**section Agent de Maintenance de Matériel de Bureautique Lycée Professionnel Pierre André Chabanne – 16 - Chasseneuil**

# INFORMATIQUE HARD

**Version 3**

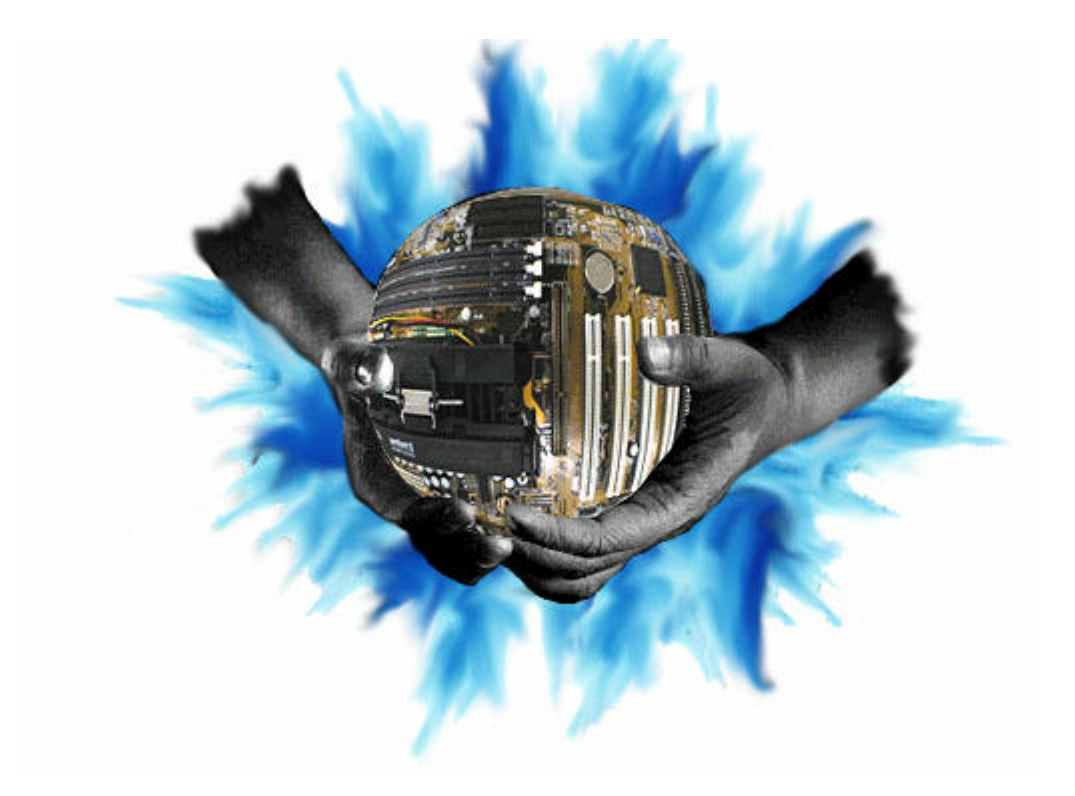

Copyright © DOMINICI Patrice Août 2000

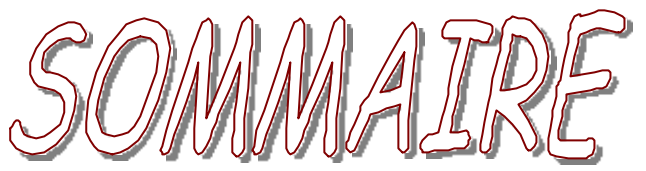

MAP

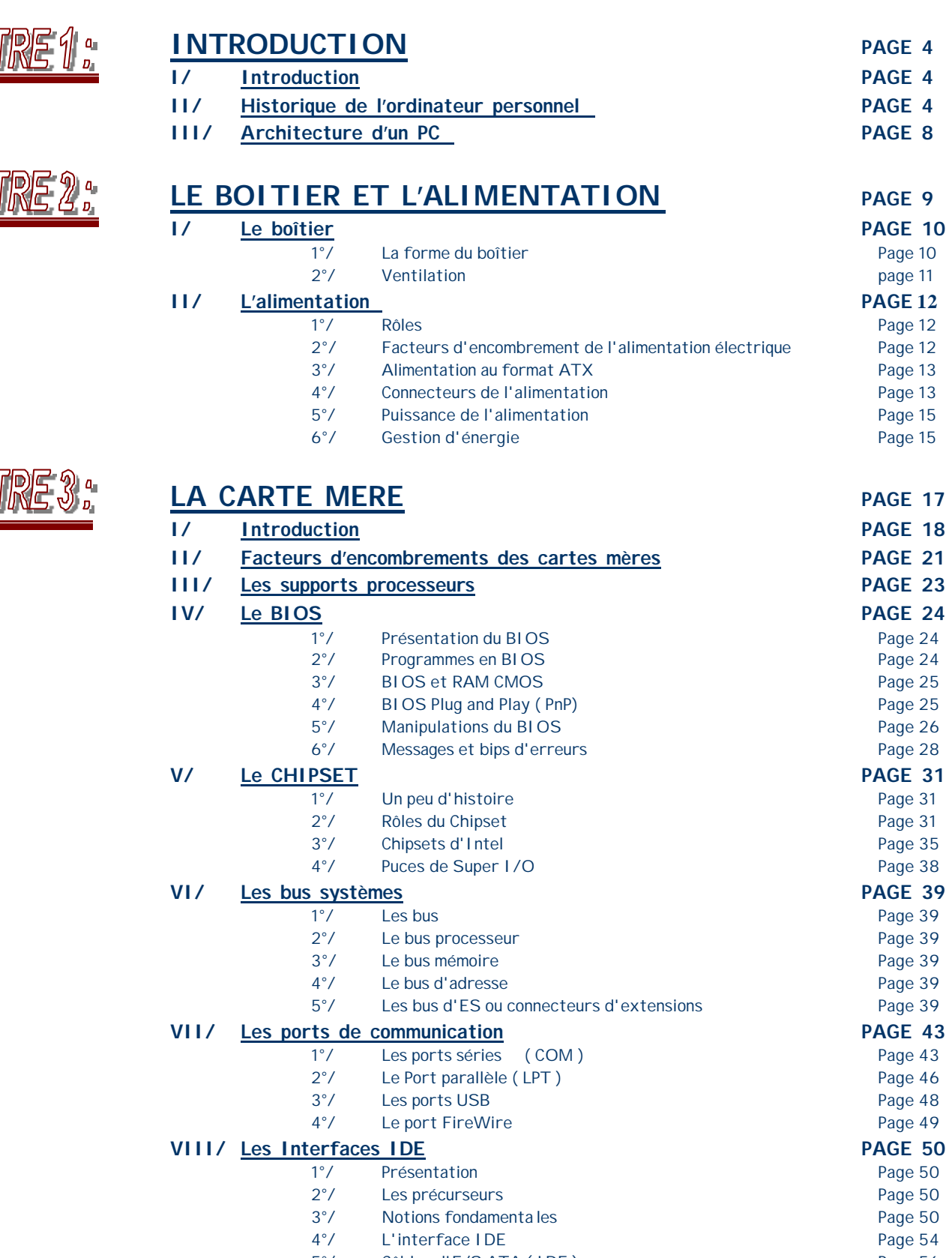

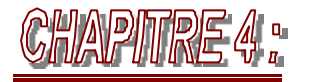

HAPITRE

து.

# **LE MICRO-PROCESSEUR PAGE 59**

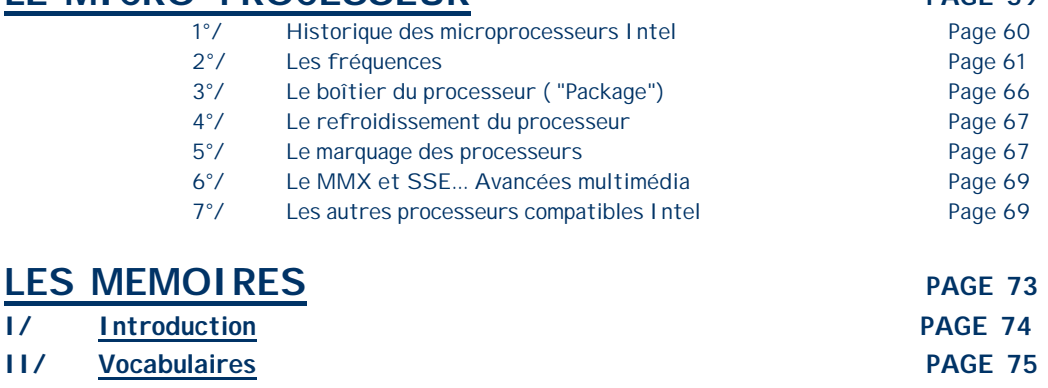

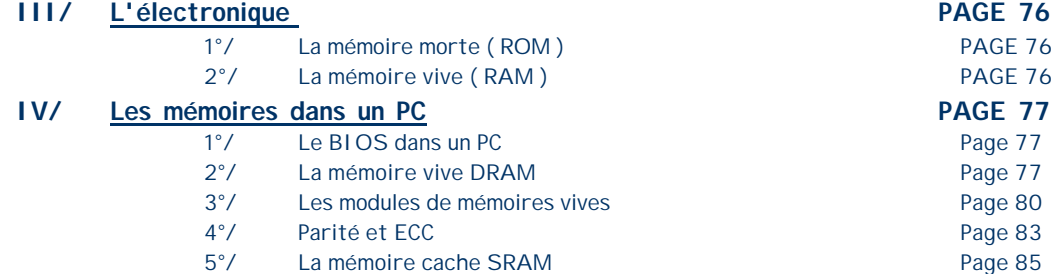

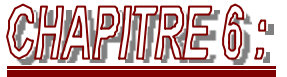

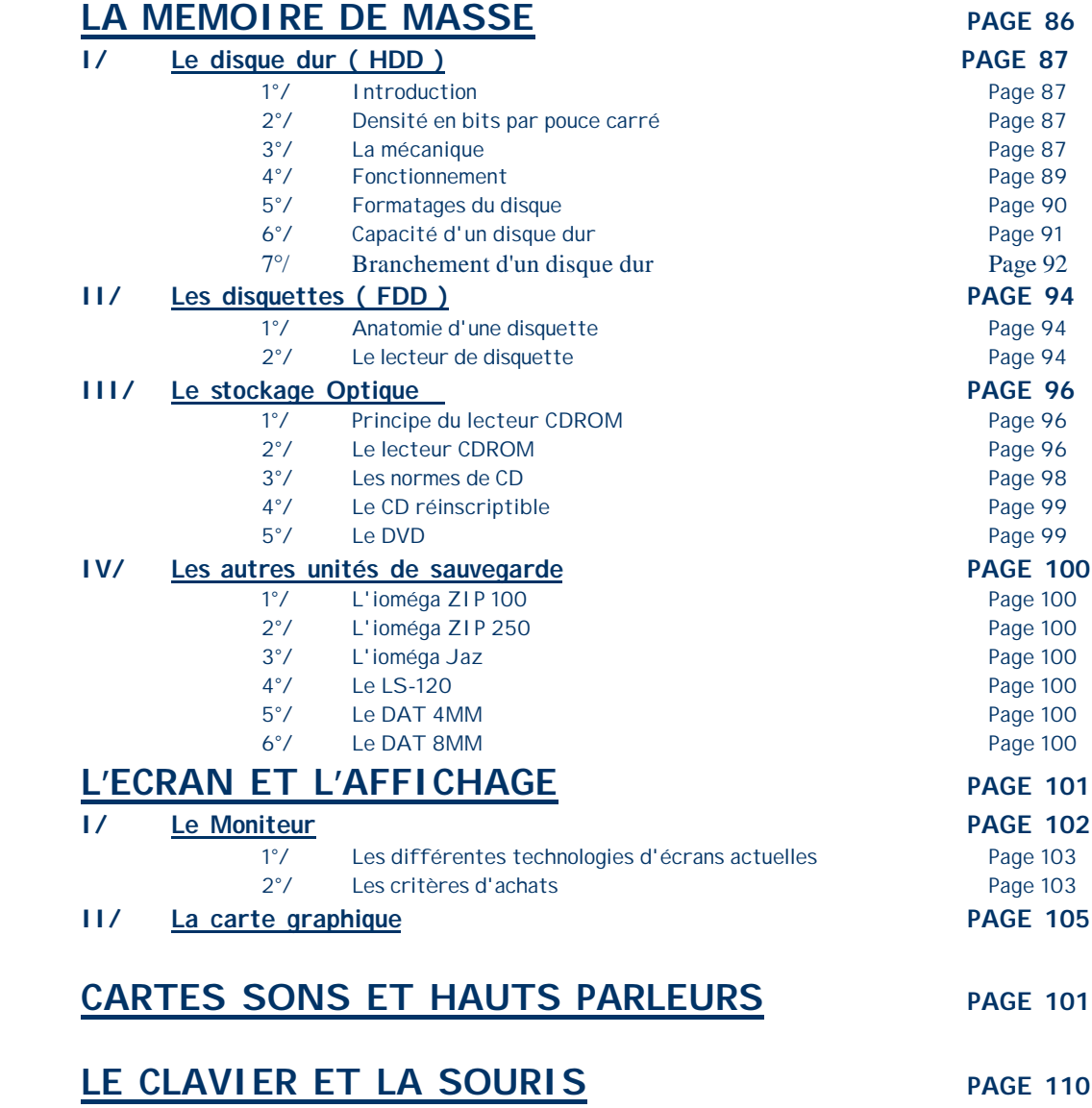

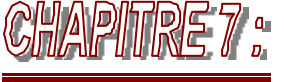

WRE 0 .

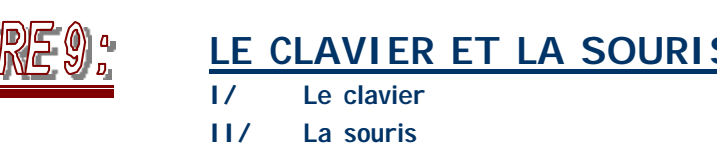

Copyright © DOMINICI Patrice Août 2000 3

**I/ Le clavier PAGE 111 II/ La souris PAGE 113**

# CCHAPITRE Nº1

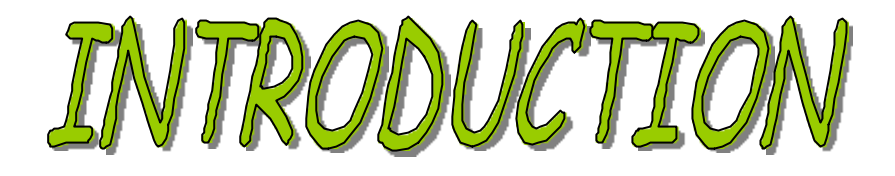

# **I/INTRODUCTION**

Le monde du PC est en continuelle évolution aussi, ce support de cours sur la compréhension de l'architecture d'un PC se doit d'évoluer avec lui.

Cette nouvelle version reprend bien évidemment les éléments de la version 2 mais se met au goût du jour dans les nouvelles technologies. Ainsi, les nouveaux composants à la mode d'aujourd'hui sont traités.

Ce support se veut être seulement un support de cours, il permet d'avoir une première approche des composants et du fonctionnement interne de votre ordinateur. Ce document ne suffit pas bien évidemment pour tout comprendre mais se veut seulement être un document de première étude. Il doit être accompagné de nombreux exemples, de démonstrations ainsi que d'un certain recul car le monde de l'informatique est très vaste ; les composants, technologies et les systèmes informatiques sont très nombreux et il serait illusoire de croire que l'on connaît tout. Ce document est donc une première approche mais se veut très important pour la compréhension des éléments qui composent un ordinateur d'aujourd'hui.

### **Objectifs de ce support de cours :**

L'objectif est de vous aider à entretenir, mettre à niveau et réparer votre PC. Il traite de tous les éléments internes du PC. Il explique le fonctionnement de tous les éléments dont vous avez besoin pour monter soi-même sa machine et donc bien faire son choix.

### **A qui s'adresse ce support de cours ?**

Ce support de cours, créé dans le cadre d'une formation de l'éducation nationale, s'adresse à tous ceux qui souhaitent comprendre le fonctionnement de leur PC. Il permet de connaître le rôle de chaque éléments constituant votre PC vous amenant donc à pouvoir le monter soi-même en toutes sécurité. ( Un cours à part à été réalisé sur l'assemblage d'un ordinateur… ).

# **II/ HISTORIQUE DES ORDINATEURS PERSONNELS** *( source Macmillan LE PC 4ème édition )*

### **Naissance de l'ordinateur personnel :**

C'est en 1973 que sont apparus les premiers micro-ordinateurs équipés d'un processeur 8008. Ces machines n'étaient guère que des prototypes qui se contentaient de faire clignoter des petites lumières. Fin 1973, Intel a commercialisé le 8080, processeur 10 fois plus rapide que son prédécesseur, qui offrait 64 Ko de mémoire. Ce bond technologique allait marquer le début de l'industrie de l'ordinateur personnel.

En janvier 1975, la société nommée MITS a fait la une du magazine américain *Popular Electornic* en lançant l'ATAIR. Ce calculateur, considéré comme le premier ordinateur personnel, comprenait un processeur 8080, une alimentation électrique, un panneau avant pourvu d'un grand nombre de lumières témoins, et 256 octets ( et non kilo-octet )de mémoire. Il était vendu en pièces détachées. Son assemblage nécessitait, de la part de l'utilisateur, l'emploi d'un fer à souder pour terminer les plaquettes. Il ne ressemblait en rien aux ordinateurs actuels, où il est possible d'assembler un système de composants pré-conçus avec un simple tournevis.

Altair disposait d'un système de bus à architecture ouverte nommé bus S-100, car ce dernier possédait 100 broches par connecteur destiné à recevoir une nouvelle carte. Ce dispositif permettait à tout utilisateur de développer des cartes s'adaptant à ces connecteurs, et ainsi d'assurer l'interface du système. Ceci nécessitait plusieurs accessoires et périphériques fabriqués par de nombreuses autres sociétés. Ce nouveau processeur incita des sociétés de services et d'ingénierie en informatique à écrire des programmes, dont le système d'exploitation CP/M et la première version du langage BASIC ( *Beginners All-purpose Symbolic Instruction Code*, code d'instructions symboliques polyvalent pour débutants ) de Microsoft.

IBM a mis sur le marché ce qui peut être considéré comme son premier ordinateur personnel en 1975. Le Model 5100 disposait d'une mémoire de 16 Ko, d'un écran intégré de 64 caractères sur 16 lignes, d'un interpréteur de langage BASIC intégré et d'un lecteur de cartouches à bande magnétique DC-300 pour effectuer des sauvegardes. Mais cet ordinateur a été détrôné du marché par les produits disponibles sur un marché parallèle dirigé par des apprentis sorciers cassant les prix : « les hackers, des passionnés de l'informatique. Les ordinateurs IBM n'on évidemment pas pu rivaliser avec ceux de leurs concurrents, beaucoup moins chers, et ils ne se sont pas aussi bien vendus.

Au model 5100 ont succédé les Model 5110 et 5120, puis est sorti le Model 5150, plus connu sous le nom d'IBM PC ( IBM Personnal Computer ). Bien que tous ces modèles soient issus de la même série, la version 5150 de l'IBM PC n'avait rien de commun avec ses prédécesseurs ; elle ressemblait plus à l'IBM System/23 DataMaster, ordinateur de bureau sorti en 1980. De nombreux ingénieurs ayant participé au développement du PC d'IBM avaient en fait déjà participé à la mise au point du DataMaster.

En 1976, une nouvelle société, appelée « Apple Computer », a lancé son ordinateur Apple 1 au prix d'environ \$666. Le prix de vente été fixé arbitrairement par Steve Jobs, l'un des co-fondateurs. Cet ordinateur était composé d'une carte principale comprenant le circuit intégré, vissée sur une planche de contreplaqué. Ni le boîtier ni l'alimentation électrique n'étaient inclus dans le prix. Seuls quelques exemplaires furent fabriqués. Ces derniers modèles auraient été vendus à des collectionneurs pour plus de \$20 000. En revanche, l'Apple II, lancé en 1977, a contribué à établir les spécifications de pratiquement tous les micro-ordinateurs connus qui ont suivi, dont l'IBM PC.

En 1980, le monde des micro-ordinateurs était dominé par deux sortes de systèmes informatiques. Le premier type d'ordinateur, l'Apple II, comptait un grand nombre d'utilisateurs fidèles et le nombre de ses logiciels augmentait à une vitesse record. Le deuxième type d'ordinateur, doté du système CP/M, correspondait non pas à un seul ordinateur, mais à un grand nombre de machines issues du premier Altair de la société MITS. Ces machines étaient compatibles entre elles et se caractérisaient par leur système d'exploitation et leurs connecteurs CP/M, successeur de la norme S100. Tous ces ordinateurs étaient fabriqués par des sociétés différentes et commercialisés sous des noms différents. Néanmoins, la plupart de ces systèmes utilisaient les mêmes logiciels et les mêmes périphériques. Il est intéressant de noter qu'aucun de ces systèmes n'était compatible PC ou Macintosh, les deux principaux standards actuels.

Un nouveau concurrent, qui faisait alors une percée prometteuse, fut assez perspicace pour comprendre qu'un ordinateur personnel ne pouvait connaître le succès qu'en réunissant les éléments suivants : une architecture ouverte, des dispositifs permettant une extension, une conception modulaire et un bon support autre que celui du fabricant original du système pour les fabricants de composants et les constructeurs d'ordinateurs.. Ce concurrent se révéla être IBM, ce qui était tout à fait surprenant pour l'époque car cette société n'était absolument pas réputée pour son architecture ouverte ! IBM se rapprocha alors des critères d'Apple, et Apple elle-même se mit à répondre aux critères que nous attendions d'IBM. L'architecture ouverte du PC IBM à venir et l'architecture fermée du futur Macintosh provoqua un reversement complet de situation dans l'industrie.

### **L'ordinateur personnel d'IBM**

A la fin de l'année 1980, la société IBM a décidé d'accroître sa compétitivité sur le marché de l'ordinateur personnel bon marché, qui était en pleine expansion. A cet effet, elle a crée un département spécifique *l'Entry Systems Division* ( département des systèmes d'entrée ), basé en Floride, dans le but de développer un nouveau système informatique. Ce département avait délibérément été éloigné du siège principal d'IBM à New York, ou de toute autre implantation de la société, ceci dans le but de lui garantir une totale indépendance. C'est cette équipe, composée de 12 ingénieurs et concepteurs, qui a été chargée de mettre au point le véritable IBM PC. ( En fait, bien que son système informatique 5100 crée en 1975 fut un ordinateur à part entière, IBM le considérait plus comme un terminal programmable que comme un véritable ordinateur.) La plupart des pères de la nouvelle structure étaient issus du département qui avait travaillé sur le projet de système informatique DataMaster. Ce département avait mis sur le marché la même année un petit ordinateur de bureau qui fût le prédécesseur direct de l'IBM PC.

La conception du nouveau PC fut en grande partie influencée par celle de l'IBM DataMaster. Dans le cas de l'IBM DataMaster, construit d'un seul bloc, l'écran et le clavier étaient intégrés à l'unité centrale, ce qui limitait la flexibilité de la machine. L'IBM PC en fit donc des éléments indépendants, en s'inspirant du DataMaster pour agencer le cliver et le système électrique. Plusieurs autres éléments de l'IBM PC furent également repris du DataMaster, dont le bus d'extension ( ou connecteur d'E/S ) composé non seulement du même connecteur physique à 62 broches, mais présentant également des caractéristiques presque identiques pour ces broches. Cette copie de la conception du bus était possible parce que le nouveau PC utilisait le même contrôleur d'interruptions que l'IBM DataMaster et un contrôleur DMA ( *Direct Memory Access*, accès mémoire direct ) similaire. Les cartes d'extension qui avaient été conçues pour le DataMaster purent ainsi facilement être adaptées au nouveau PC.

Le DataMaster comprenait un processeur Intel 8085, d'une capacité d'adressage de 64 Ko, ainsi qu'un bus de données interne et externe d'une largeur de 8 bits. Cette configuration incita l'équipe chargée de la conception du PC à utiliser un processeur Intel 8088, qui offrait une plus grande capacité d'adressage ( 1 Mo ), ainsi qu'un bus de données externes de 16 bits, tout en conservant un bus de données interne d'une largeur de 8 bits. Ce bus, ainsi que le jeu d'instruction similaire utilisé, permettait au 8088 d'être facilement connecté aux anciens modèle DataMaster.

L'équipe chargée de la conception du PC a conçu l'architecture et défini les caractéristiques de son nouvel ordinateur en très peu de temps. Non seulement elle a copié certaines caractéristiques de l'IBM DataMaster, mais elle a également réalisé une étude de marché dont le résultat a eu une très forte influence sur la conception de l'IBM PC. Les concepteurs se sont penchés sur les critères dominant ainsi que sur les systèmes prospères de l'époque, ont tiré les enseignements du succès de ces ordinateurs et ont intégré dans le nouveau PC toutes les nouvelles spécifications des ordinateurs populaires, et même d'avantage : IBM qui avait suivi les résultats de l'étude de marché, a mis au point un système qui a parfaitement trouvé sa place auprès des utilisateurs.

La société IBM a concrétisé sa conception du PC en une année, en utilisant des architectures existantes et en achetant tous les composants possibles à des sous-traitants. Le département chargé de la conception du PC a bénéficié d'une grande autonomie par rapport aux autres services d'IBM et a ainsi pu exploiter des ressources extérieures à la société, au lieu de devoir se soumettre aux procédures administratives qui étaient requises pour l'utilisation exclusive des ressources d'IBM. IBM a sous traité la programmation des langages utilisés par le PC et le système d'exploitation à une petite société du nom de Microsoft. C'est cette décision qui est à l'origine de la position prépondérante de Microsoft sur le marché des logiciels de PC d'aujourd'hui.

### **Info :**

*En fait, IBM avait d'abord choisi la société Digital Research ( qui avait inventé le système d'exploitation CP/M, le plus populaire à l'époque ) pour concevoir un système d'exploitation pour son nouveau PC. Cependant, Digital Research se méfiait alors d'IBM et buta notamment sur la clause de non-divulgation que voulait lui faire signer IBM. Microsoft saisit alors l'opportunité dédaignée par Digital Research, ce qui allait lui permettre de devenir l'une des plus grandes entreprises de conception de logiciel du marché. La stratégie d'IBM consistant à faire appel à des sous-traitants pour le développement du PC était un moyen de s'ouvrir un marché tout en soutenant IBM. Et cette tactique a porté ses fruits !*

Le mercredi 12 août 1981, un nouveau standard s'est imposé dans le monde de l'informatique avec le lancement de l'IBM PC. Depuis cette date, des centaines de millions d'ordinateurs compatibles PC ont été vendus, et la version originale du PC a donné naissance à une famille gigantesque d'ordinateurs et de périphériques. Le PC est le type d'ordinateur pour lequel le plus grand nombre de logiciels ont été écrits.

### **L'industrie du PC 18 années plus tard**

De nombreux changement sont apparus au cours des dix-huit années qui ont suivi la commercialisation de la première version de l'IBM PC. A titre d'exemple, l'ordinateur compatible IBM est passé d'un processeur 8088 cadencé à 7,77 Mhz à un processeur Pentium II cadencé à 500 Mhz ( En 1998-1999, aujourd'hui on atteint les 800 Mhz - 1 Ghz ) soit une puissance 400 fois supérieures à celle du premier modèle, au niveau non seulement de la vitesse d'horloge, mais aussi de celle du traitement des données. Le premier PC ne possédait pas de disque dur ; il ne disposait que d'un ou deux lecteurs de disquettes simple face d'une capacité de stockage de 160 Ko chacun et fonctionnant sous DOS 1.0. En comparaison, les ordinateurs modernes peuvent facilement contenir des disques durs d'une capacité de stockage de 20 Go et plus.

Une règle de l'industrie informatique ( nommée Loi Moore et mise en place par le co-fondateur d'Intel, Gordon Moore ), consiste à doubler la capacité d'un processeur et d'un disque dur en moyenne tous les deux ans. Depuis le début de l'industrie du PC, cette règle n'a pas encore jamais failli.

En plus des progrès réalisés en matières de performances et de stockages, un changement important est intervenu depuis la commercialisation du premier IBM PC : IBM n'est plus le seul fabriquant d'ordinateurs compatibles PC. Bien sûr, c'est la société IBM qui a inventé le concept de l'ordinateur compatible PC, mais aujourd'hui, elle ne définit plus les standards du système qu'elle a créé. Le géant américain n'a plus le monopole du marché du PC comme c'était le cas à l'origine. Le plus souvent, ce sont même d'autres sociétés qu'IBM qui développent les nouveaux standards dans l'industrie du PC. Intel et Microsoft sont les leaders respectivement du développement du matériel PC et des standards logiciels. La prédominance de ces deux sociétés sur le marché du PC a même conduit certaines personnes à inventer le nom « Wintel » pour désigner le PC.

Au cours des dernières années, Intel et Microsoft ont encore amélioré le PC. L'introduction de standards matériels tels que le bus PCI ( Peripherical Component Interconnect ), le bus AGP ( Accelerated Graphics Port ) les nouveaux facteurs d'encombrement de carte mère ATX et NLX, les Sockets 1 à 8 et les interfaces de processeurs en Slot 1 et 2, ainsi que de nombreux autres apporte la preuve qu'Intel fournit actuellement de gros efforts en ce qui concerne la conception de l'équipement du PC. De la même façon, Microsoft réalise un travail important dans le domaine du logiciel, avec l'évolution constante du système d'exploitation Windows ainsi que des applications telles que le progiciel Office.

Des centaines de fabriquants de matériel informatique construisent aujourd'hui des ordinateurs compatibles PC. Il existe également des milliers de fabricants de périphériques dont les composants développent les capacités et améliorent les performances des ordinateurs compatibles PC.

Ces ordinateurs compatibles OC ont envahi le marché non seulement parce que le matériel peut être assemblé facilement, mais aussi parce que le premier système d'exploitation disponible n'avait pas été conçu par IBM, mais par Microsoft. Le cœur d'un l'ordinateur compatible PC est le BIOS ( *Basic Input Output System*, système d'entrées-sorties de bases ) logiciel lui aussi fabriqué par des sous traitants tels que AMI, AWARD, PHOENIX et d'autres. Cette situation a permis à d'autres fabricants d'obtenir l'autorisation d'utiliser ce système d'exploitation ainsi que le logiciel du BIOS, et donc de vendre leurs propres ordinateurs compatibles. Le fait que le système d'exploitation DOS ait emprunté les fonctionnalités et l'interface utilisateur à la fois des systèmes d'exploitation CP/M et d'UNIX explique très certainement l'importance du nombre de logiciels commercialisés. Plus tard, avec le succès de Windows, les développeurs allaient avoir encore plus de raisons d'écrire des programmes pour les ordinateurs compatibleS PC.

L'une des raisons pour lesquelles les ordinateurs Macintosh d'Apple ne connaîtront sans doute jamais le même succès que les ordinateurs PC tient au fait qu'Apple contrôle la totalité des logiciels des principaux systèmes ( le BIOS et les systèmes d'exploitation ) et n'a jamais accordé de licence aux autres sociétés pour en faire des systèmes compatibles.

A une certaine période, Apple a semblé reconnaître que sa stratégie n'était pas très judicieuse, et dans les années 90, la société a accordé des licences concernant son logiciel à des sous-traitants tels que Power Computing. Après une brève période Apple a cessé cette pratique. Depuis lors, Apple travaille essentiellement en circuit fermé et les autres sociétés ne peuvent développer de machine compatible. Il est donc impossible de se procurer des systèmes Macintosh ayant une origine autre qu'Apple. En conséquence, il semble être trop tard pour que la société puisse espérer faire face à l'empire de l'ordinateur compatible PC. Pour les utilisateurs de produits informatiques, il est heureux qu'IBM ait mis au point un standard plus ouvert et plus susceptible d'évolution. Des systèmes sont actuellement proposés au public par des centaines de sociétés dans des milliers de configurations. C'est grâce à ce type de concurrence entre fabricants et fournisseurs de systèmes compatibles PC que les consommateurs ont accès à une telle gamme d'ordinateurs très performant pour un rapport qualité/prix.

Le marché de l'IBM compatible PC continue d'être florissant et même de s'étendre. De nouvelles technologies apparaissent, qui permettent aux PC de devenir de plus en plus puissants. En raison du très bon rapport qualité/prix de ces ordinateurs et du grand nombre de logiciels disponibles sur le marché, il y a fort à parier que les systèmes compatibles PC domineront encore le marché des ordinateurs personnels durant les quinze-vingt années à venir.

### **Info :**

*En 1965, Gordon Moore préparait un discours au sujet de l'évolution de la mémoire lorsqu'il fit une observation intéressante. Alors qu'il commençait à représenter les données sous forme de graphiques, il releva une caractéristique frappante concernant le schéma d'évolution. Chaque nouvelle puce multipliait environ par deux la capacité de celle qui la précédée, et chacune de ces puces était apparue de 18 à 24 mois après la précédente. Si cette tendance se maintenait, il estimait que la puissance des ordinateurs augmenterait de façon exponentielle sur de très brèves périodes.*

*L'observation de Moore, maintenant connue sous le nom de loi Moore, a permis de décrire une tendance qui a perduré jusqu'à aujourd'hui et qui s'avère toujours exacte. Cette loi ne fut pas seulement destinée à décrire les puces de mémoires, mais également l'évolution de la puissance du processeur et la capacité de stockage des unités de disques. Elle devint un point de repère fondamental pour de nombreuses prévisions en matière de performances. En 26 ans, le nombre de transistors sur une puce a été multiplié par 3200. Ce nombre est passé de 2300 sur le 4004 à plus de 7,5 Millions sur le processeur Pentium II.*

# *( source Macmillan LE PC 4ème édition )*

## **III/ ARCHITECTURE D'UN PC**

Un PC est constitué d'un certain nombre de composants assemblés dans un boîtier auquel sont reliés des accessoires appelés «Périphériques ».

Il existe de nombreux modèles de PC qui diffèrent par leurs formes, leurs tailles, leurs capacités, leurs vitesses, le nombre de périphériques ou leurs prix. Tous disposent cependant des mêmes éléments de base qui permettent de remplir les fonctions fondamentales d'un ordinateur.

### **Voici les composants qu'il faut pour assembler un PC moderne :**

Carte mère,  $\overline{\mathbf{Q}}$ processeur,  $\frac{8}{9}$ mémoire ( RAM ), Boîtier ( châssis ),  $\bar{\mathbf{e}}$ Alimentation, 0000 Disque durs, lecteur de disquettes, lecteur de CD ROM, CD-R, DVD ROM,  $\tilde{\bm{\Theta}}$ clavier, 000 souris, carte vidéo, moniteur ( écran ),  $\odot$ carte son,  $\odot$ haut parleurs.

### **Nous allons maintenant les étudier les uns après les autres…**

# CCHAPTRE Nº2

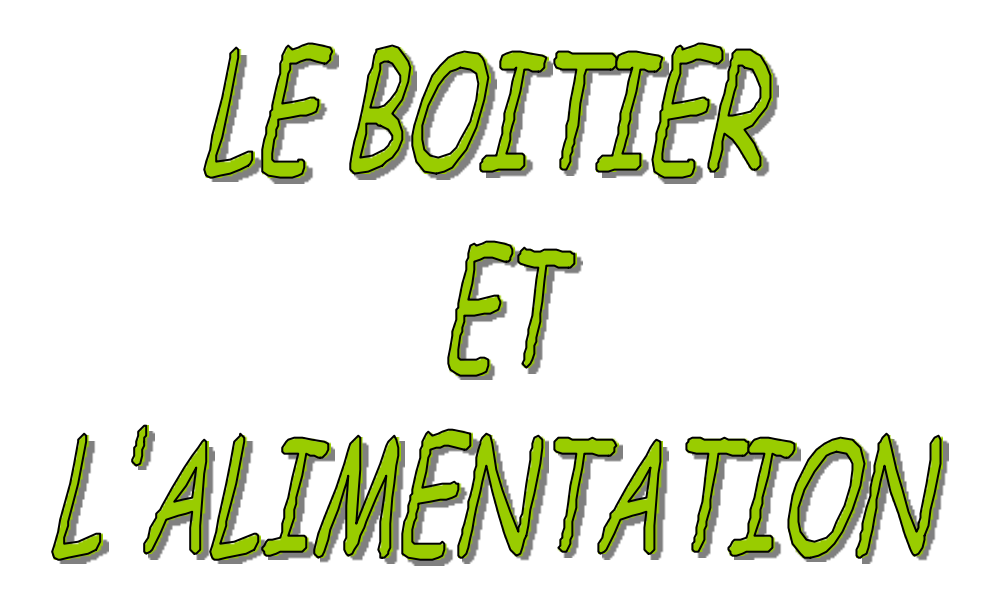

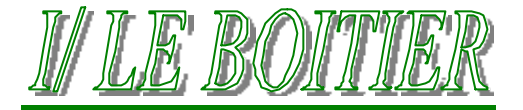

Le boîtier et l'alimentation sont en général vendus ensemble, mais il est possible de les trouver séparément. Les boîtiers existent en différents modèles déterminés par la taille de la carte mère à y installer, par le nombre de baies disponible pour les lecteurs et par la forme du boîtier selon qu'il est destiné à être posé sur un bureau ou au sol.

Dans la plupart des cas, il est préférable d'opter pour un boîtier de type tour moyenne ATX.

Le sigle ATX fait référence au terme « facteur d'encombrement » qui catégorise actuellement les différents types de boîtiers et cartes mères. Ce facteur prend en compte la forme du boîtier, les options d'alimentations ainsi que la forme et la taille de la carte mère.

# **1°/ La forme du boîtier**

On peut classer les PC selon la forme de leur boîtier en trois catégories :

- $\triangleright$  Le boîtier horizontal ( Desktop ),
	- $\triangleright$  Le boîtier vertical,
	- $\triangleright$  Les portables.

Les boîtiers sont dimensionnés par rapport aux facteurs d'encombrements des cartes mères.

### **a) Le boîtier horizontal ( desktop )**

Boîtier de faible encombrement, d'usage assez vieux, il permet de poser le moniteur dessus ( jusqu'aux écran 17'), cependant il ne pourra plus être utilisé maintenant car l'agencement à l'intérieur est difficile et ne permet donc pas une bonne circulation de l'air.

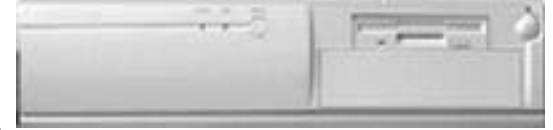

## **b) Le boîtier vertical :**

Ce type de boîtier est le plus répandu actuellement. Il se divise en trois types.

### <sup>q</sup> La mini tour et moyenne tour :

La mini tour est un petit format offrant 2 logements 5¼ et 2 logements 3½ faible encombrement pour petit prix mais défaut de circulation d'air, surtout pour les ordinateurs équipés de processeur Pentium II…

La moyenne tour offre 1 logement 5¼ supplémentaire.

### <sup>q</sup> La tour :

Grand format offrants de nombreux logements 5¼ et 3½. Grand encombrement mais offrant des possibilités d'extensions intéressantes, l'accès aux composants internes est des plus facile. Très bonne circulation d'air, il dispose souvent d'un ventilateur supplémentaire permettant de refroidir dans de très bonne condition surtout si l'ordinateur dis pose de plusieurs disques.

### <sup>q</sup> Le boîtier ATX :

Le plus utilisé actuellement, il est défini par rapport au facteur d'encombrement ATX conçu par INTEL en juillet 1995 pour la première révision et février 1997 pour la révision 2.01. La position de la carte mère, vis, cales de fixation est donc normalisée par rapport à cette norme. Il faut donc disposer d'une carte mère au format ATX, d'une alimentation ATX ( 250 W ). Il est conçu pour améliorer la circulation d'air en augmentant l'espace libre et en diminuant ses composants internes. Ainsi, les connecteurs séries, parallèles et USB sont directement intégré à la carte mère d'où la disparition des nappes de connexions à ces composants.

### **Format donc très utile mais plus chèr.**

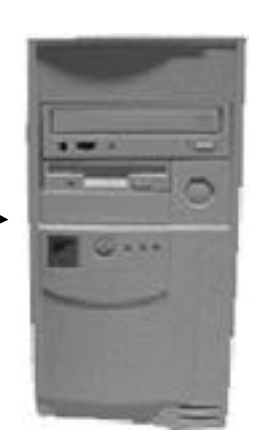

# **Boitier ATX**

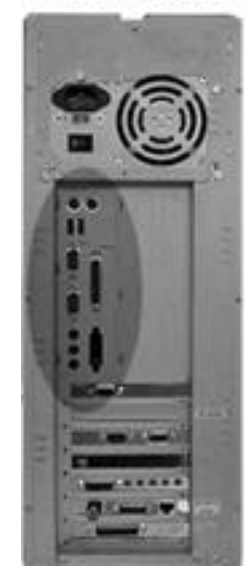

# **2°/ VENTILATION**

La ventilation des RC modernes est un problème sérieux. La fiabilité d'un ordinateur dépend en partie du bon respect de la température idéale de fonctionnement. La forme du boîtier à une influence sur la ventilation.

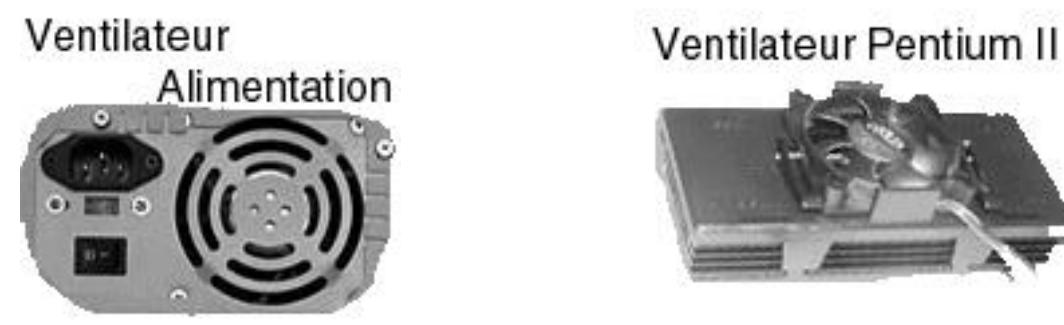

En effet, plus l'espace libre est faible, plus le refroidissement est problématique et plus les risques de surchauffe sont grands. Un boîtier de grande taille est donc un gage de sécurité. Les boîtiers verticaux favorisent la convection naturelle ( Mouvement de l'air chaud ).

Dans ces boîtiers, l'alimentation ( toujours placée en haut ) est plus dégagée des composants électroniques, qui sont ainsi protégés de la chaleur qu'elle dissipe.

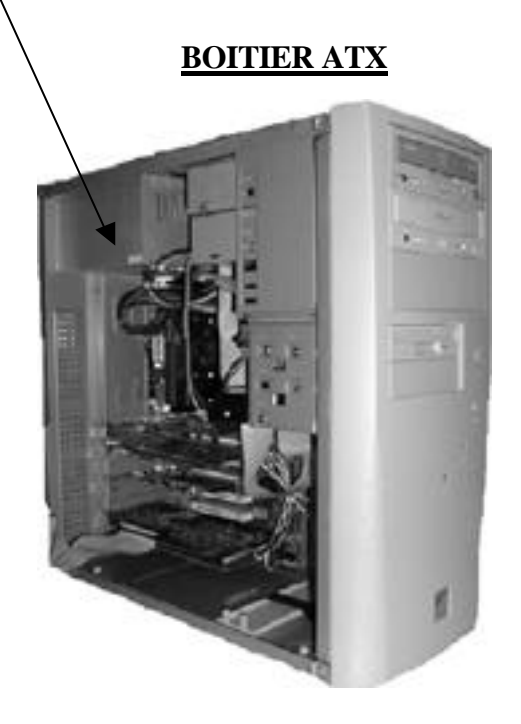

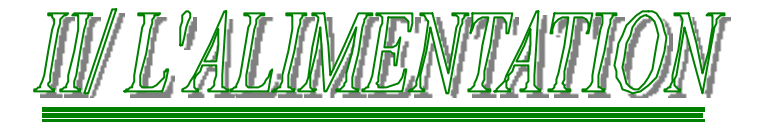

L'alimentation est l'un des composants les plus importants de tout PC, c'est aussi celui qu'on oublie le plus souvent. Vous entendrez parler pendant des heures de la vitesse du processeur, de la quantité de mémoire vive, de la capacité des disques durs, des performances de la carte graphique, de la taille du moniteur, ect… mais rarement de l'alimentation électrique. Si un fabricant essaie de monter un PC pour le plus bas prix possible, sur quel élément va-t-il rogner le plus ? L'alimentation électrique.

L'alimentation électrique est pourtant une des fonctions les plus importantes de votre PC, car c'est elle qui fournit aux différents éléments de la machine l'électricité dont ils ont besoin pour fonctionner. De l'avis de la plupart des techniciens de maintenance, c'est également l'un des composants les plus sujets aux pannes. Une alimentation défectueuse peut endommager les autres composants de l'ordinateur en leur délivrant une tension incorrecte ou instable.

# **1°/ ROLES :**

- $\checkmark$  Le rôle de l'alimentation est essentiellement de convertir le courant électrique disponible à la sortie d'une prise murale en courant compatible avec le circuit électrique de l'ordinateur. L'alimentation d'une configuration classique est conçue pour convertir le courant alternatif du secteur, d'une tension de 220 V et d'une fréquence de 50 Hz, en courant utilisable par l'ordinateur. : courant continu de tension +/- 5V, +/- 12V et 3,3V.
	- Les composants et circuits qui utilisent la technologie numérique ( carte mère, adaptateurs et cartes logiques de disques durs) utilisent généralement des tensions de 5 V et 3,3V, tandis que les mo teurs ( moteurs de disques durs, des lecteurs de disquettes et des ventilateurs ) utilisent celle de 12 V. Votre ordinateur doit être équipé d'une alimentation performante, générant un courant continu stable pour chacune de ces tensions, pour que les composants fonctionnent correctement.

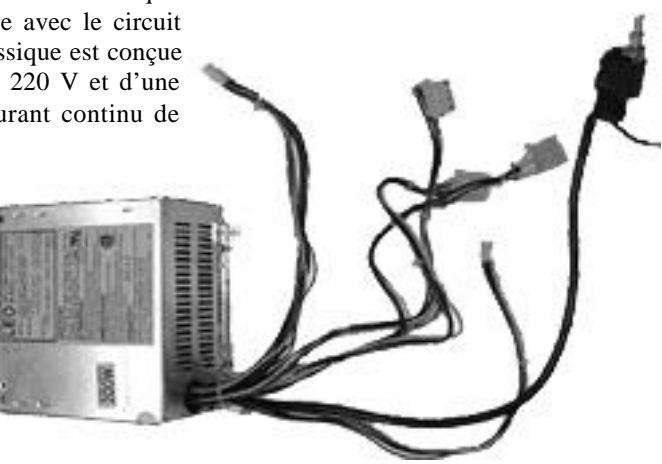

- La carte mère ( des ordinateurs actuels ) n'utilise que la tension +5V, mais la tension de -5V sert à alimenter le Bus ISA si l'en existe encore.
- L'alimentation de +/-12V servait aussi au Bus ISA mais était aussi surtout utilisée par les circuits des ports série. Hors actuellement sur la plupart des ports séries récents, les circuits fonctionnent sur 5 V, voire sur 3,3 V.
- L'alimentation veille à ce que l'ordinateur dispose du courant adéquat pour fonctionner. Elle effectue un certain nombre de vérifications internes avant de permettre à l'ordinateur de démarrer. C'est le rôle du signal **POWER\_GOOD**. Tant que ce signal n'a pas été reçu, l'ordinateur ne fonctionne pas. Lorsque la tension du courant alternatif délivré par le secteur diminue, l'alimentation est trop sollicitée et elle surchauffe, le signal **POWER\_GOOD** disparaît et oblige l'ordinateur à se réinitialiser ou à s'arrêter complètement.
- La plupart des ordinateurs équipés d'une carte mère d'un facteur d'encombrement récent (ATX ou LPX) comprennent un autre signal spécial appelé *« PS\_ON ».* Ce signal peut être utilisé pour allumer ou éteindre l'alimentation ( et par conséquent l'ordinateur ) par voie logicielle. On parle parfois d'extinction de niveau logiciel. L'importance du signal *PS\_ON* apparaît clairement avec les systèmes d'exploitations qui savent gérer le standard **APM** ( *Advanced Power Management*, *gestion d'énergie avancée* ), ou les spécifications **ACPI** ( *Advanced Configuration and Power Interface*, *élément avancé d'économie d'énergie* ) comme *Windows 9x-ME*. Quand vous sélectionnez l'option Arrêter dans le menu Démarrer, l'alimentation stoppe complètement l'ordinateur une fois qu'il a exécuté la série de commandes d'extinctions ordonnées par le système d'exploitation. Les ordinateurs qui ne disposent pas de ce signal se contentent d'afficher un message indiquant que vous pouvez éteindre l'ordinateur en toute sécurité.

# **2°/ FACTEURS D'ENCOMBREMENT DE L'ALIMENTATION ELECTRIQUE**

La forme et la configuration physique générale d'un composant informatique sont appelées « facteur d'encombrement ». Les composants caractérisés par un même facteur d'encombrement sont généralement interchangeables, au moins en ce qui concerne leur taille.

Au moment de concevoir un ordinateur, le fabricant peut choisir un facteur d'encombrement connu, ou au contraire concevoir son propre facteur d'encombrement.

Dans le premier cas, le fabricant et l'utilisateur peuvent trouver sur le marché un large éventail d'alimentations de qualité et de puissances diverses. Dans le second, le fabricant doit prévoir un temps et un investissement supplémentaire pour l'élaboration du nouveau modèle d'alimentation. Pour l'utilisateur, cela signifie en outre que l'alimentation sera spécifique à l'ordinateur. Il ne pourra donc s'en procurer une de rechange qu'auprès du fabricant original.

En général le facteur d'encombrement utilisé est le même que celui du boîtier ainsi que de la carte mère. Ainsi, actuellement, on utilise des cartes mères avec un facteur d'encombrement ATX, donc on doit utiliser un boîtier ATX et donc une alimentation ATX.

# **3°/ ALIMENTATION AU FORMAT ATX**

Avec la dernière révision de cette norme ( février 1997 ), les points suivants sont inclut :

- Le ventilateur de l'alimentation est disposé de manière à utiliser l'air extérieur afin de refroidir l'intérieur et plus particulièrement le processeur,
- Nouveau connecteur d'alimentation de la carte mère,
- Signal POWER GOOD,
- Utilisation de l'APM ( *Advanced Power Management* ) qui gère l'alimentation afin de réduire sa consommation électrique. Inclut un mode *Stand By* et *Sleep* qui peut ralentir le ventilateur voire l'arrêter complètement.
- Mise en route et mise à l'arrêt de la machine logicielle. Grâce à Windows 95b et Windows 98, vous pouvez éteindre la machine de manière logicielle. Vous pouvez aussi régler son allumage de manière automatique. Tous ces réglages sont à effectuer via le BIOS de la machine.
- L'interrupteur est de type bouton poussoir, pour forcer l'arrêt de la machine, il faut rester appuyé pendant quelques secondes.

# **4°/ CONNECTEURS DE L'ALIMENTATION :**

En sortie de l'alimentation, plusieurs câbles peuvent sortir, le connecteur d'alimentation de la carte mère, les connecteurs d'alimentation d'unités interne ( Disque dur, CDROM, lecteur de disquettes... ). Il peut aussi se trouver certains *câbles d'alimentation du ventilateur du châssis ou d'autre..* 

Dans les connecteurs d'alimentations de la carte mère, il n'en existe actuellement plus que 2 modèles….dont le plus récent et le plus utilisé aujourd'hui, le format ATX…

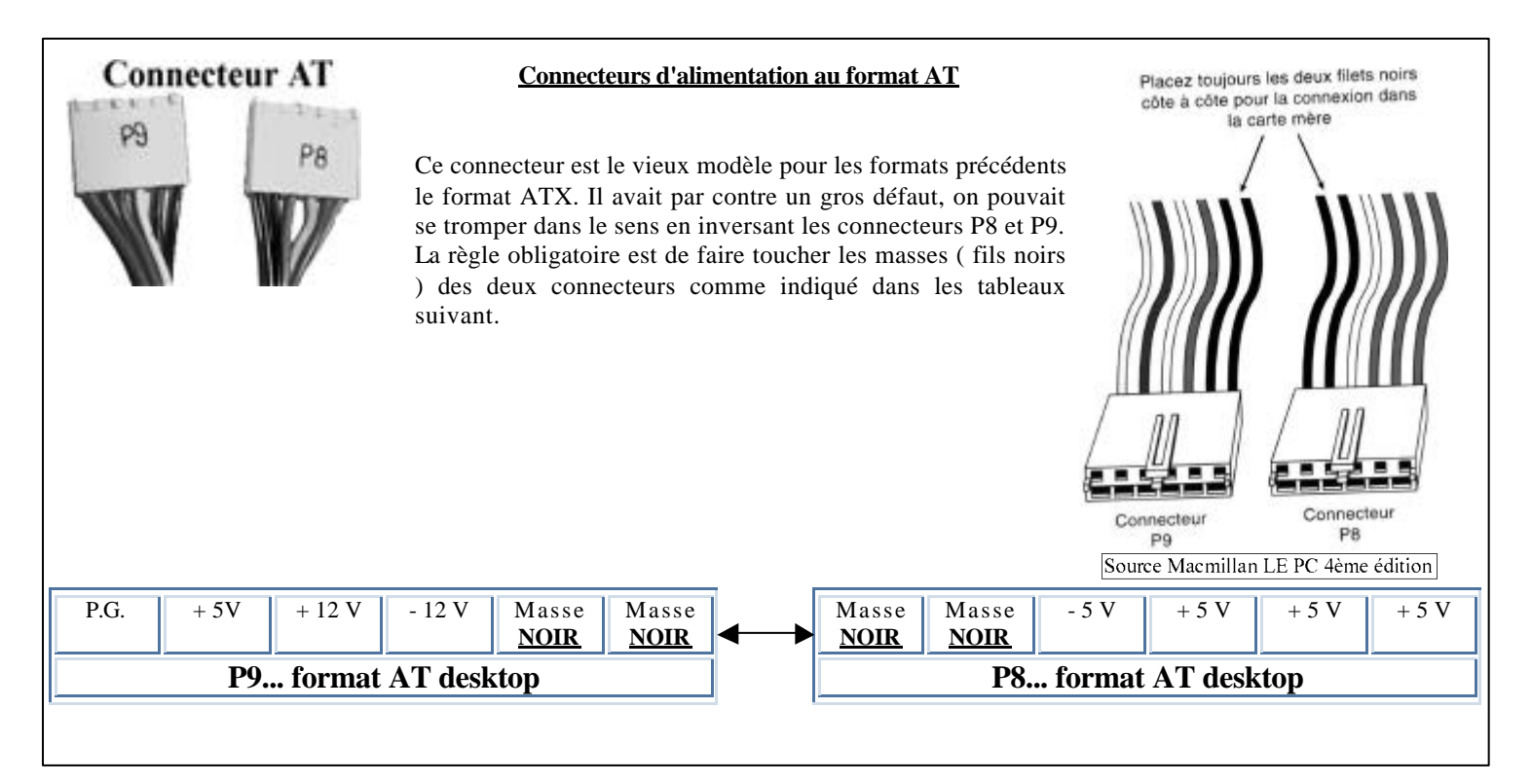

Source Macmillan LE PC 4ème édition

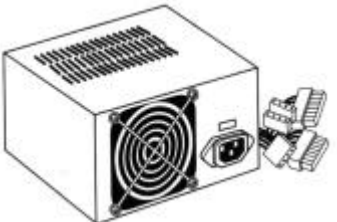

### **Format connecteurs d'alimentation ATX**

Le facteur d'encombrement ATX prévoit une nouvelle prise d'alimentation pour la carte mère, qui vise à empêcher l'utilisateur de mal brancher l'alimentation. Ce nouveau connecteur possède 20 broches, et un détrompeur qui l'empêche absolument d'être branché à l'envers. ce nouveau connecteur ATX fournit également une tension de + 3,3 V, ce qui élimine la nécessité d'un régulateur de tension sur la carte mère pour alimenter le processeur et les autres circuits alimentés  $en + 3.3 V.$ 

Outre ce nouveau signal de + 3,3 V, l'alimentation ATX fournit une série de signaux généralement inexistants sur les alimentations standard: Le signal Power\_ON (PS\_ON) et le signal 5V\_Standby ( 5VSB ), appelés collectivement "Signaux d'alimentation de niveau logiciel".

- Le signal Power\_ON est un signal de carte mère utilisé par les systèmes d'exploitation tels que Windows 9x pour allumer ou éteindre l'ordinateur par l'intermédiaire d'un logiciel. Cette possibilité permet la prise en charge de fonctionnalités, comme le réveil par Modem ( Wake On Ring ) ou le réveil par réseau ( Wake On LAN ), qui consistent en un signal, provenant d'un Modem ou d'une carte réseau, qui peut "réveiller" le PC. Ces PC disposent, la plupart du temps, d'une option pour entrer une heure de réveil, qui indique au PC quand il doit se rallumer et effectuer certaines tâches. Ces signaux permettent aussi, facultativement, d'utiliser le clavier pour allumer la machine.
- Le signal 5V\_Standby est toujours actif, et la carte mère reçoit donc en permanence un courant très faible, que l'ordinateur soit allumé ou éteint

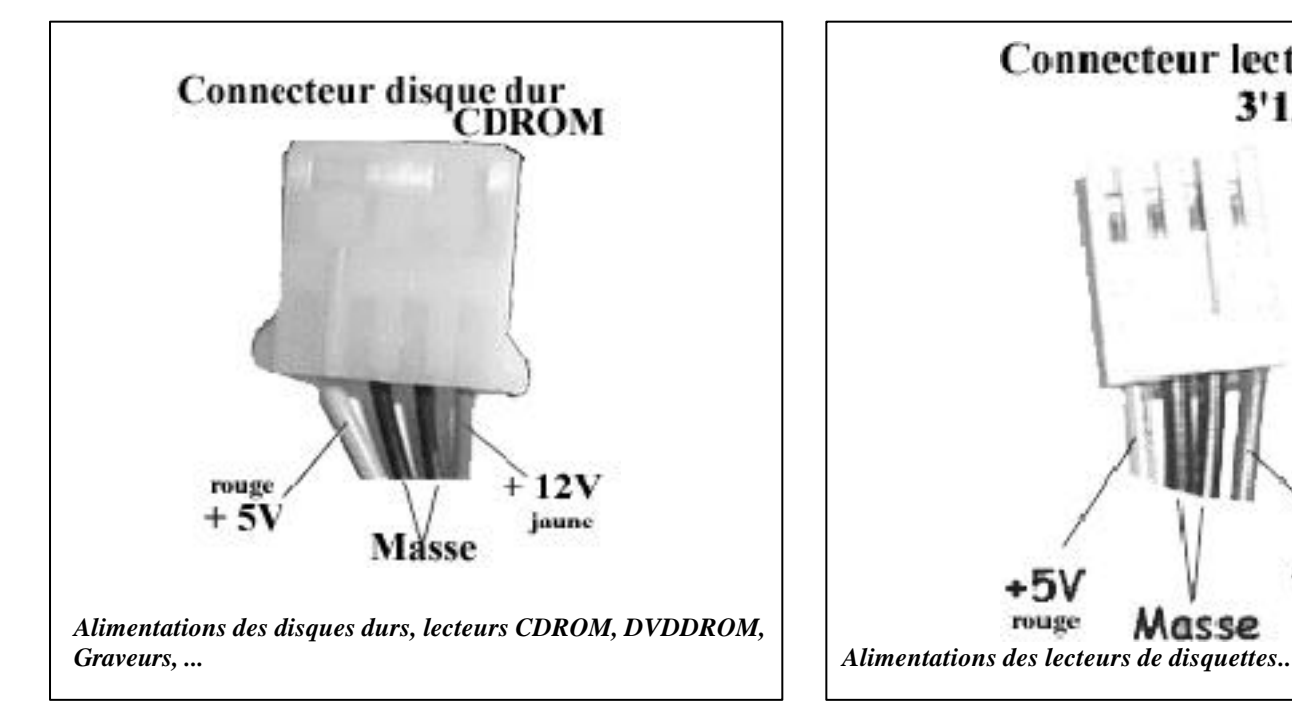

# vert  $PS-ON$  14 4  $5V$  rouge noir COM 15 5 COM noir noir  $COM$  16 6  $5V$  rouge noir COM 17 7 COM noir blanc  $-5 \text{ V}$  18 8 PW-OK gris rouge 5 V 19 9 5 VSB violet rouge  $5 V$  20 10 12 V jaune Connecteur lecteur

orange  $3.3 \text{ V}^*$  11 1  $3.3 \text{ V}^*$  orange bleu -12 V 12  $\boxed{2}$  3.3 V<sup>\*</sup> orange

noir COM 13 3 COM noir

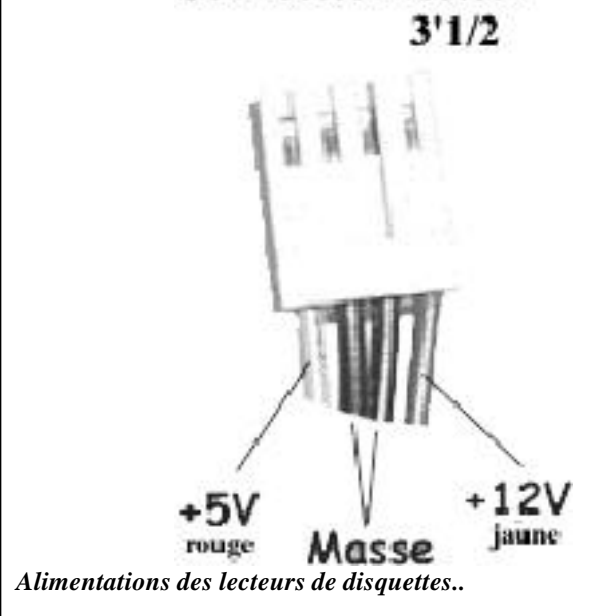

### **Remarque:**

Si, en ajoutant des disques durs ou d'autres périphériques internes, vous avez besoin de davantage de connecteurs d'alimentations pour les unités, vous pouvez vous procurer dans la plupart des magasins d'informatiques ou d'électronique des **répartiteurs en "Y"** qui permettent de brancher deux périphériques en n'utilisant qu'un connecteur sur l'alimentation. Vérifiez toutefois que la puissance totale de votre alimentation permet cet ajout.

Source Macmillan LE PC 4ème édition

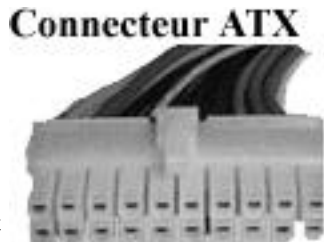

# **5°/ PUISSANCE DE L'ALIMENTATION**

L'alimentation est le plus souvent fournie avec le boîtier, cependant, à l'achat de celui-ci ou si vous achetez une alimentation a part, une caractéristique est essentielle pour le bon fonctionnement de votre machine une fois montée. Cette caractéristique essentielle est la *puissance de l'alimentation...*

Un fabricant doit en principe être en mesure de communiquer les caractéristiques techniques des alimentations qu'il utilise dans ses ordinateurs. Ces informations figurent parfois dans le manuel technique si c'est un ordinateur de marque ou bien on peut les trouver normalement toujours sur un autocollant sur l'alimentation elle-même.

Actuellement, pour une carte mère ATX et donc un boîtier ATX, il faut une alimentation ATX ayant pour puissance spécifiée au minimum 235 W pour pouvoir mettre plusieurs composants dans sa machine, ainsi vous pourrez sans problèmes rajouter des lecteurs (DVDROM, Graveurs, ZIP ou des cartes... ). Si vous prenez une alimentation ayant une puissance inférieure, *il faut faire attention !!*

### **Valeurs de sortie des alimentations ATX actuelle:**

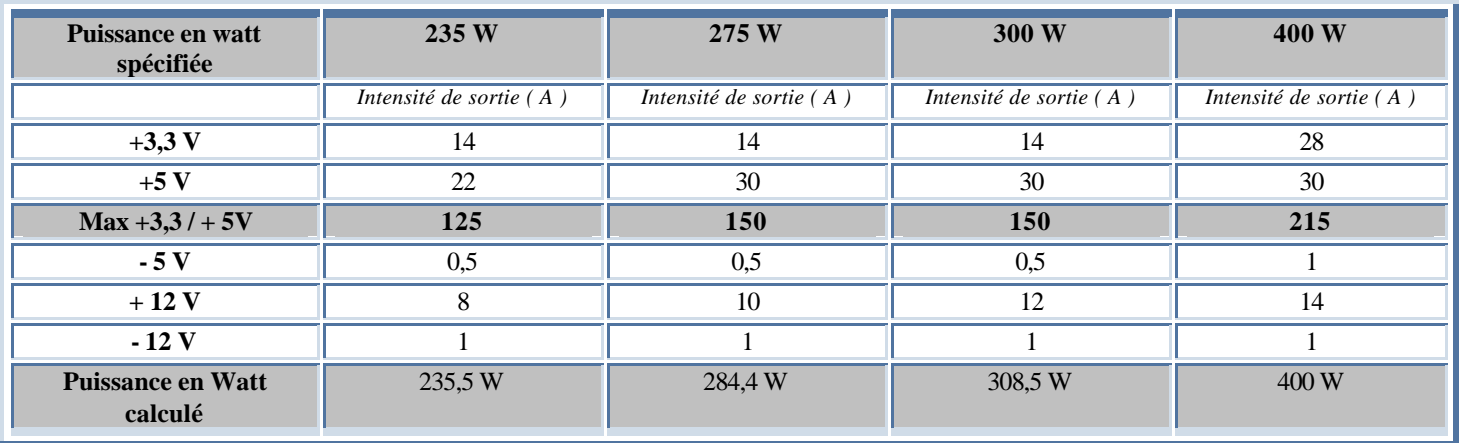

**Rappel:** Puissance en Watts = Tension x Intensité = (Volts x Ampères)

En multipliant la tension par l'intensité disponible à chaque sortie puis en additionnant les produits ainsi obtenus, vous pouvez calculer la puissance en Watts totale de votre alimentation. Celle ci doit être supérieure à la puissance spécifiée ainsi, le fabricant se réserve une petite marge d'erreur.

On remarque qu'il est existe une puissance de sortie combinée maximale pour les signaux +3,3 et +5V. On doit y faire attention pour le calcul.

# **6°/ GESTION D'ENERGIE:**

Au fur et à mesure que la configuration standard d'un PC s'est étoffée pour inclure des fonctions et des périphériques auparavant considérés comme de simples options, les besoins en énergie de l'ordinateur ont augmenté. Les écrans de grandes tailles, les lecteurs de CD-ROM et les cartes sons nécessitent davantage d'électricité pour fonctionner, et le coût de fonctionnement d'un PC ne cesse d'augmenter. Afin de répondre à ce problème, plusieurs programmes et standard sont en cours d'élaboration, l'objectif étant de réduire autant que possible l'électricité nécessaire au fonctionnement d'un PC.

### **Energy Star:**

L'**EPA** ( *Environment Protection Association*, Association pour la protection de l'environnement ) a mis en place un programme de certification pour les ordinateurs et les périphériques qui consomment peu d'énergie. Pour pouvoir être certifié Energy Star et porter le logo correspondant, l'ordinateur ou le moniteur doivent consommer 30 W maximum lorsqu'ils ne sont plus en activité. Cette certification s'appuie sur le volontariat des fabricants et n'est aucunement obligatoire.

### **La spécification APM:**

La spécification APM ( Advanced Power Management, gestion d'énergie avancée ) a été élaborée conjointement par Intel et Microsoft. Elle définit une série d'interface entre le matériel capable de gérer l'énergie et le système d'exploitation d'un ordinateur. Quand elle est implantée dans sa totalité, elle peut faire basculer automatiquement l'ordinateur entre cinq états suivant l'activité de la machine. Chaque état représente un niveau de réduction d'énergie plus poussé que le précédent. L'approche consiste à placer les composants inutilisés dans un mode de consommation d'énergie réduite. Ces cinq états sont définis comme suit:

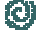

O)

*Activité totale:* L'ordinateur est complètement opérationnel, sans qu'aucun mécanisme de gestion d'énergie ne soit enclenché.

Gestion APM active: L'ordinateur est opérationnel, mais l'énergie de certains éléments est contrôlée. Les périphériques qui ne sont pas utilisées peuvent être éteints, et l'horloge du processeur peut être ralentie ou arrêtée.

Ø *Veille APM:* L'ordinateur n'est pas opérationnel; la plupart de ses périphériques sont en mode de consommation d'énergie réduite. L'horloge du processeur peut être ralentie ou arrêtée, mais les paramètres opérationnels de l'ordinateur sont conservés en mémoire. Quand le système de gestion d'énergie détecte une activité de l'utilisateur ou de l'ordinateur lui-même, il peut faire basculer quasi instantanément l'ordinateur en mode *Gestion APM Active*.

O) *Suspension APM:* L'ordinateur n'est pas opérationnel, et la plupart des périphériques ne sont plus alimentés. L'horloge du processeur est arrêtée et les paramètres fonctionnels sont enregistrés sur le disque pour permettre à l'ordinateur de les restaurer quand il redeviendra actif. Quand un évènement de réveil survient, l'ordinateur retrouve l'état *Gestion APM active* assez lentement.

O)

*Extinction:* L'ordinateur n'est pas opérationnel. L'alimentation est éteinte.

Pour être opérationnel sur un ordinateur, la spécification APM doit être compatible à la fois avec le matériel et les logiciels. Nous avons vu précédemment que les alimentations ATX pouvaient être contrôlées par des commandes logicielles à l'aide du signal **POWER\_ON**. Les fabricants actuels intègrent aussi les mêmes types de fonctions de contrôle à leurs composants, tels que les cartes mères, les moniteurs et les lecteurs.

### **La spécification ACPI:**

La spécification ACPI ( Advanced Configuration and Power Interface, élément avancé d'économie d'énergie ) est un nouveau standard d'alimentation prise en charge par le BIOS des nouveaux ordinateurs fonctionnant sous Windows 98 et plus. Si votre BIOS et le système d'exploitation prennent en charge le standard ACPI, la gestion de toute l'alimentation est alors faites par le système d'exploitation, plutôt que par le BIOS. Grâce à l'ACPI, le contrôle de la gestion de l'alimentation s'exécute en un seul emplacement; auparavant, avec l'APM, vous étiez obligé d'entrer les paramètres de gestion de l'alimentation dans le Setup du BIOS ainsi que dans le système d'exploitation, paramètres qui souvent se chevauchaient ou entraient en conflit. Les nouveaux PC prennent en charge l'ACPI à la place de l'APM.

# CCHAPITRE Nº3

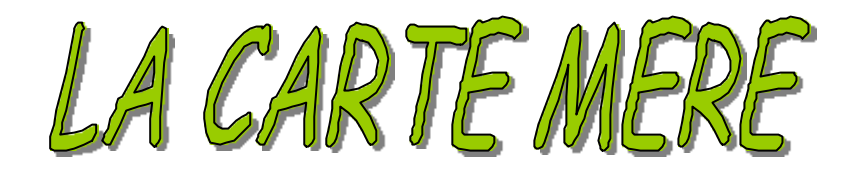

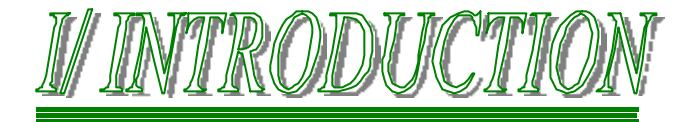

La carte mère est le circuit principal de l'ordinateur. C'est sur elle que tous les autres éléments vont venir se connecter : alimentation, processeur, Bios, mémoire, cartes d'extension, disques, clavier, souris, modem, imprimante...

Son rôle est donc fondamental. Si le moteur principal de l'ordinateur est son processeur, il ne faut surtout pas sous-estimer l'importance de ce qui constitue son « châssis ».

La plupart des cartes modernes sont équipées au minimum des composants principaux suivants:

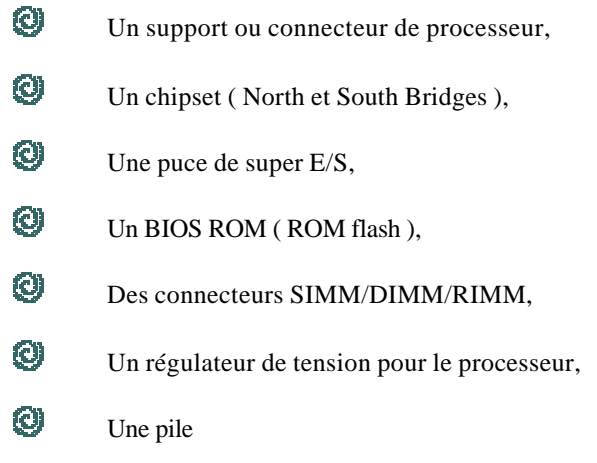

Ces composants vont donc vous être présenté dans les sections suivantes de ce cours.

### **Les composants de la carte mère ATX présentés sur les deux pages ci-après sont les suivants:**

- **1. Connecteur d'alimentation ATX**
- **2. Support processeur "SLOT 1" ( on dit "SLOT ONE" )**
- **3. Intel 440BX AGPset**
- **4. 4 connecteurs DIMM**
- **5. 2 Connecteurs IDE**
- **6. PUCE de contrôle et de gestion des voltages et des températures ( carte mère et processeur )**
- **7. Connecteur FLOPPY pour lecteur de disquette**
- **8. DIP Switches ( bande de mini-interrupteur ) de réglages de la carte mère**
- **9. Intel PIIX4E PCI set**
- **10. LED de la carte mère**
- **11. Connecteur "Wake On Ring", réveil de l'ordinateur par Modem**
- **12. 1 port ISA**
- **13. ROM Flash programmable ( BIOS )**
- **14. Connecteur "Wake On Lan ", réveil de l'ordinateur par réseau**
- **15. Puce I/O**
- **16. 6 ports PCI**
- **17. Port AGP ( Accelerated Graphic Port )**
- **18. Connecteur Port Série ( COM 2 )**
- **19. Connecteur Port parallèle**
- **20. Connecteur Port Série ( COM 1 )**
- **21. 2 connecteurs USB**
- **22. Ports PS/2 souris et clavier**
- **23. Pile**

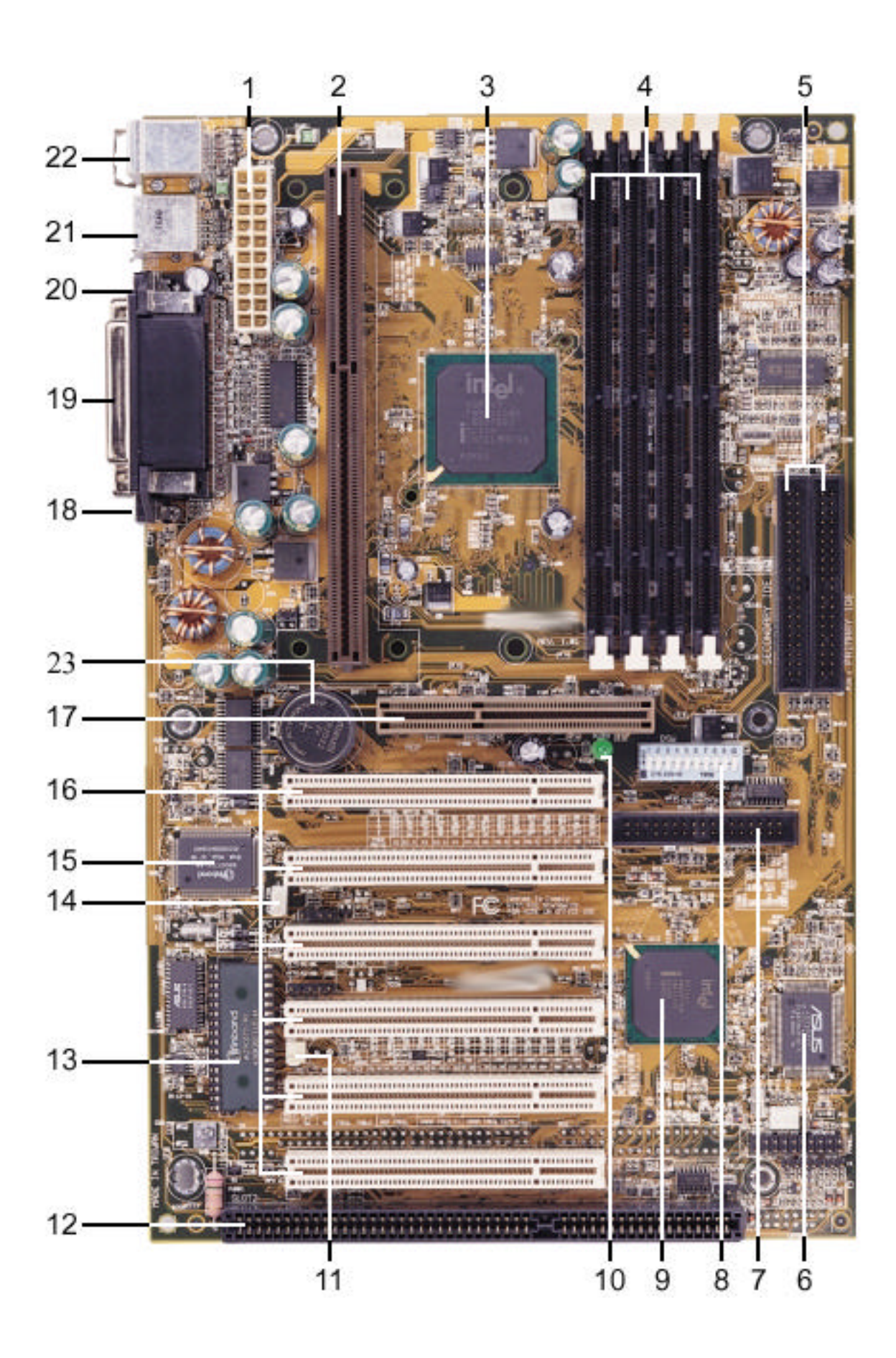

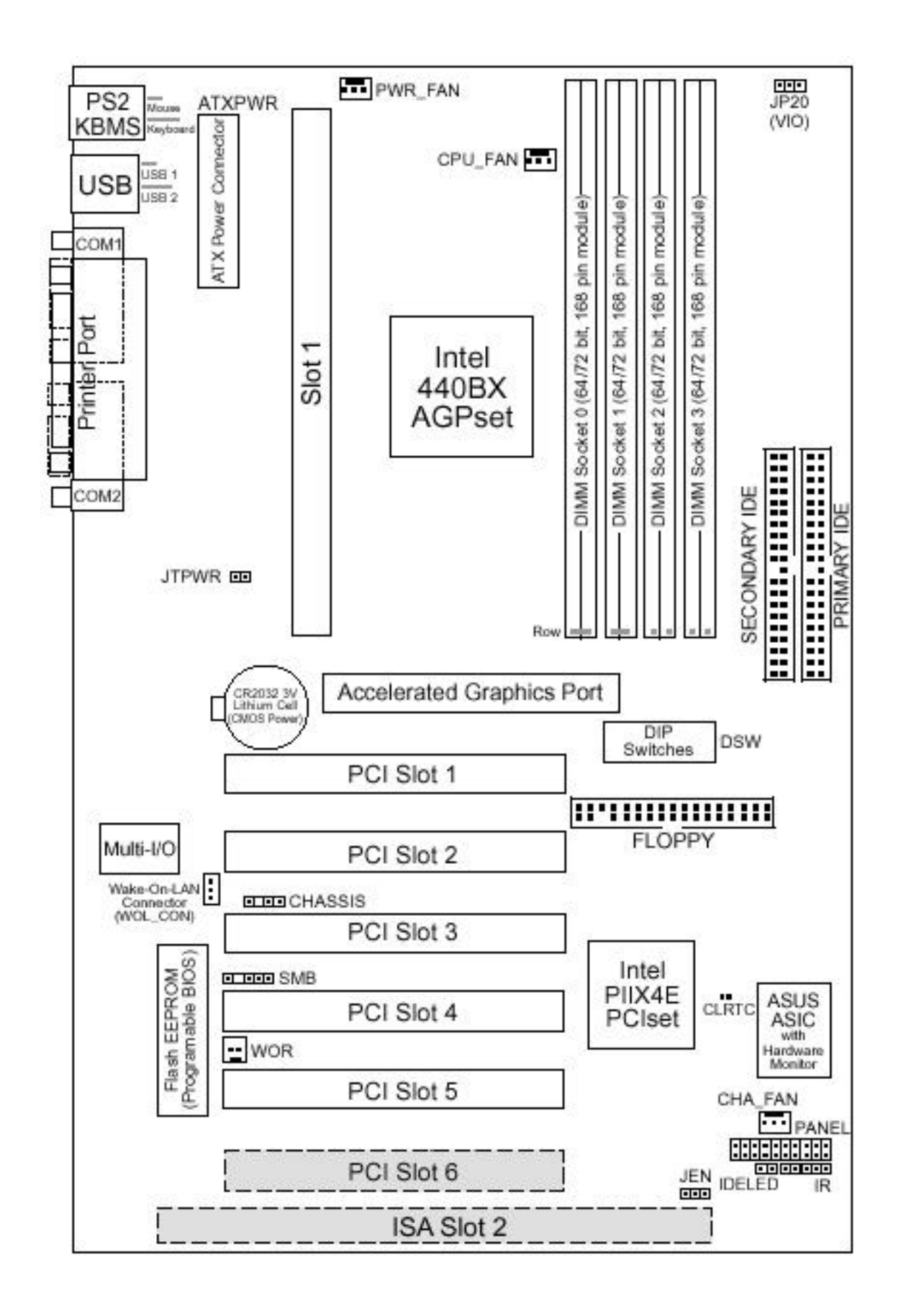

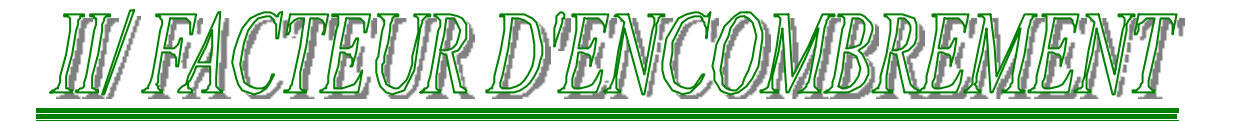

Il existe plusieurs facteurs d'encombrement de cartes mères pour PC. Le terme "facteur d'encombrement" désigne les dimensions physiques de la carte, il indique quel type de boîtier il faut choisir pour installer cette carte. Certains facteurs d'encombrement sont de véritables standards; toutes les cartes mères qui s'y conforment sont interchangeables. Les facteurs d'encombrements non standards rendent les mises à jour difficile. Un facteur d'encombrement pour une carte mère doit être le même que celui du boîtier et bien sûr de l'alimentation.

### **Les facteurs d'encombrement les plus répandus sont les suivants:**

*Facteurs d'encombrement obsolètes:*

- O) AT Baby,
- **O** AT Plein format,
- **O** LPX ( semi-propriétaire )

### *Facteurs d'encombrements modernes:*

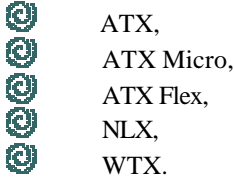

On remarque que le facteur d'encombrement ATX se décline en plusieurs type.

L'ATX micro est une version réduite du facteur d'encombrement ATX; elle est utilisée pour les ordinateurs de taille réduite.

L'ATX Flex est une version encore plus réduite destinée aux PC familiaux peu coûteux.

NLX est conçu pour les ordinateurs de bureau destinés à un usage professionnel.

Le facteur WTX est destiné aux stations de travail à hautes performances ainsi qu'aux serveurs de milieu de gamme.

Pour les serveurs haut de gammes, les constructeurs utilisent leurs architectures propriétaires, puisque de toute manière, un serveur haut de gamme n'a pas à être modifié comme un ordinateur personnel.

## *Tous les facteurs d'encombrements ATX sont compatibles entre eux mais surtout pas avec les autres facteurs d'encombrements.*

*Donc si vous mettez à jour un PC en AT Baby et que vous achetez une carte mère ATX, il faut aussi changer le boîtier pour un ATX.*

o Le facteur d'encombrement ATX ( créé en juillet 1995 par INTEL pour la première révision, février 1997 pour la révision 2.01 et une version 2.03, la dernière en décembre 1998) combine les caractéristiques les plus intéressantes des facteurs d'encombrement AT Baby et LPX. Ce facteur est actuellement le plus répandu, il est à privilégier lors d'un achat d'une machine.

### **Le facteur d'encombrement de cartes mères ATX a été amélioré à plusieurs égards par rapport aux facteurs d'encombrement AT Baby et LPX:**

o *Intégration d'un panneau de connexion externe d'E/S intégrés:*

La partie arrière d'une carte comprend une zone de connecteur d'E/S répartie sur deux niveaux. Elle permet de placer les connecteurs externes à même la carte. Il n'est plus nécessaire de faire partir des câbles des connecteurs de la carte mère à l'arrière du boîtier, ce qui était le cas avec le facteur d'encombrement AT Baby.

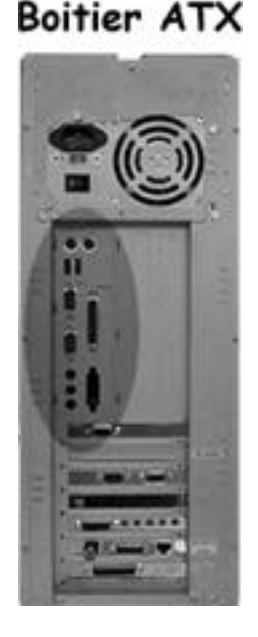

### o *Connecteur d'alimentation interne unique, avec détrompeur:*

Cette amélioration est une véritable bénédiction pour l'utilisateur moyen, qui avait toujours peur d'intervertir les connecteurs d'alimentation AT Baby, et risquait même de faire griller la carte mère. La spécification ATX prévoit un connecteur d'alimentation unique, blindé et pourvu d'un détrompeur facile à brancher et qui ne peut pas être inversé. Il délivre en plus une alimentation de 3,3 V à la carte mère la libérant ainsi d'avoir un régulateur interne.

### o *Redéfinition du positionnement de l'unité centrale et de la mémoire:*

Les emplacements mémoires sont plus accessibles et les connecteurs IDE et Floppy sont déportés du côté des baies de disques.

### o *Redéfinition du positionnement des connecteurs E/S internes:*

Les emplacements des ports IDE et FLOPPY sont plus accessibles.

### o *Amélioration du refroidissement:*

L'unité centrale et la mémoire principale sont refroidies directement par le ventilateur de l'alimentation électrique, éliminant l'emploi d'une boîte séparé ou d'un ventilateur pour unité centrale.

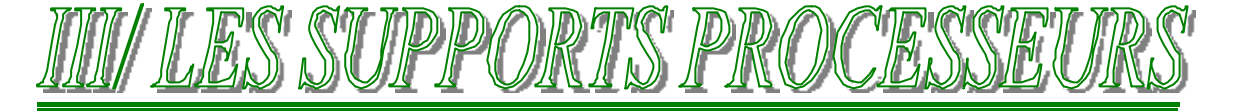

De la génération des 486 à celles des Pentium Pro ( incluse ), les processeurs ont toujours été enfichés dans un support. Les Pentium II et les processeurs plus modernes utilisent un connecteur. Ils sont en effet fixé s sur une carte ou dans un cartouche qui doit être enfichée dans un connecteur.

A partir de la génération des 486, la société Intel s'est mise à enficher le processeur sur un support afin que l'utilisateur puisse installer ou le remplacer lui-même. Dans le même temps, elle a mis au point différents standards de supports de processeur pouvant accueillir plusieurs variantes d'un même modèle de base. Ces spécifications de support sont numérotées ( sous la forme "**SOCKET X**" ) et repose sur le numéro de carte mère ou de connecteur pour lesquelles elles sont conçues. Avant la génération des 486, les supports de processeurs ( lorsqu'il y en avait un, en effet, le processeur était le plus souvent soudé directement à la carte mère ) n'étaient pas numérotés, et il était souvent difficile d'inter-changer les processeurs.

# Support ZIF Socket 7

Les SOCKETS étaient numérotées de 1 à 8, chacun avait des spécifications particulières et était utilisable avec un certain type de processeur. ( Voir tableau ci-après )

Au début de la génération des SOCKETs, les processeurs s'enfichaient simplement dessus. A partir du SOCKET 4, ceux ci étaient de type **ZIF** ( **Z**ero **I**nsertion **F**orce ).

Les supports ZIF sont pourvus d'un levier: Soulevez-le, placez le processeur dans le support et relâchez le levier.

En fonction des familles de processeurs, les supports sont normalisés en fonction des nombres de Pins ( pattes ) du processeur. On parlera de "SOCKET" avec le numéro de version en fonction de la famille de processeur supporté. Ces processeurs étaient présentés dans un boîtier PGA où variante ( SPGA )... Voir Chapitre sur les processeurs...

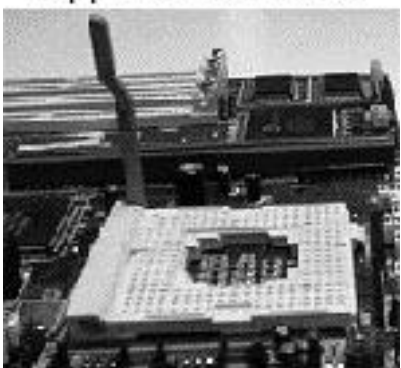

A partir du de la génération des PENTIUM II, Intel abandonnant la connectique de processeur à broches et support de processeur ( ou SOCKET ) utilisées pour la quasi-totalité des processeurs en ce temps là; Intel a opté pour l'architecture **SEC** ( Single Edge Contact, contacts sur un seul bord ). Selon cette architecture, le processeur et les différentes puces de mémoire cache de niveau 2 ( L2 ) sont montés sur une petite carte de circuit imprimé, scellée dans une cartouche en métal et en plastique. La cartouche SEC s'insère dans la carte mère à l'aide d'un connecteur d'arête femelle appelé " **SLOT 1** ", qui ressemble beaucoup à un slot pour carte d'extension. VOIR CHAPITRE PROCESSEUR...

Il existe aussi actuellement le "SLOT 2" utilisé pour la gamme des PENTIUM II, III et XEON ( essentiellement les versions aux serveurs ), qui sont les processeurs haut de gammes de chez Intel. Le SLOT 2 comprend 330 broches contre 242 pour le SLOT 1, ce slot est d'ailleurs nommée aussi SC330.

Un nouveau SOCKET est aussi sorti plus récemment, le SOCKET PGA 370 pour la nouvelle gamme de processeur, on remarque que Intel revient vers le format SOCKET.

Dans la gamme des Celéron, ceux tournant à 333 Mhz et moins sont disponible en version SLOT 1, ceux tournant entre 366 Mhz et 433 Mhz sont disponible en version SLOT 1 et PGA 370, maintenant, toutes les gammes de processeurs Céléron tournant à 466 Mhz et plus sont disponible en version PGA 370. ( Voir tableau récapitulatif des processeurs Intel )

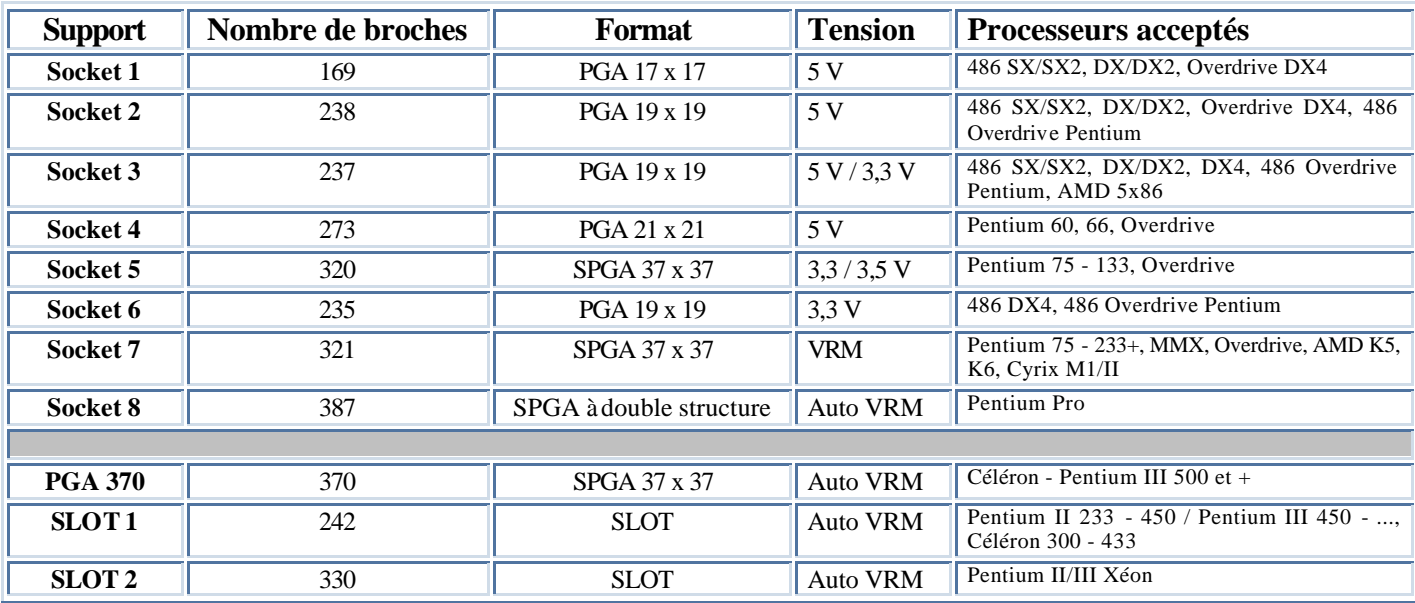

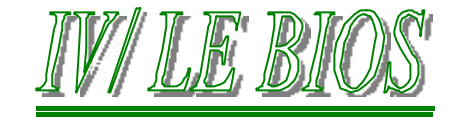

# **1°/ PRESENTATION DU BIOS**

Il est difficile de distinguer le matériel du logiciel dans un PC. Les différences sont difficiles à identifier parce que le matériel et le logiciel dépendent fortement l'un de l'autre dans la conception, la construction et le fonctionnement du système. Il est essentiel de comprendre ces différences pour comprendre le rôle du BIOS au sein du système.

Le **BIOS** ( **B**asic **I**nput **O**utput **S**ystem, système d'E/S de base ) établit le lien entre le matériel et le logiciel dans un système. On considère à tort que le BIOS est seulement constitué de la ROM présent sur la carte mère, car le BIOS est constitué de bien plus que cela, cependant, pour ne pas trop compliquer et sans trop rentrer dans les détails, on se réduira à présenter le BIOS comme la ROM sur la carte mère.

Le **BIOS** ( Basic Input Output System ) est un circuit qui a la charge d'amorcer l'ordinateur avant de passer la main au système d'exploitation. Il procure également une interface entre le matériel et le système d'exploitation sous forme de gestionnaire d'interruption. Fourni à l'origine dans une mémoire morte ( ROM Bios ), le **BIOS** de nos jours se présente sous forme de EEPROM flash, une mémoire non volatile que l'on peut mettre à jour par logiciel.

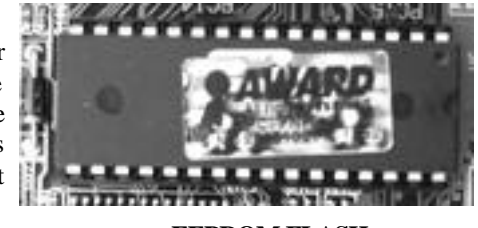

**EEPROM FLASH**

# **2°/ PROGRAMMES EN BIOS**

Toutes les cartes mères doivent être équipées d'une puce spéciale contenant des logiciels: Le BIOS ou BIOS ROM ( Read Only Memory, mémoire en lecture seule ). Cette puce contient les programmes et les pilotes de démarrage utilisés pour permettre à l'ordinateur de se mettre en route, et qui font office d'interface pour le matériel de base de l'ordinateur

Le BIOS intègre également des routines de diagnostics POST ( Power On Self Test, autotest de mise sous tension ) qui vérifie les principaux composants de l'ordinateur quand celui-ci est mis sous tension. Il contient également un programme SETUP pour stocker des informations sur la configuration de l'ordinateur en mémoire CMOS alimenté par une pile sur la carte mère. Cette RAM CMOS est souvent appelé NVRAM ( RAM non volatile ) parce qu'elle est alimentée par un courant électrique très faible et qu'elle peut stocker des données pendant des années avec comme unique source d'énergie une petite pile au lithium.

Le BIOS est en fait une série de programmes incorporés à une ou plusieurs puces de mémoire, selon le modèle d'ordinateur. Cette série de programmes est la première chose que l'ordinateur charge ( avant même de charger le système d'exploitation ) quand il est mis sous tension. Le BIOS de la plupart des PC est composé de quatre éléments importants:

**POST:** L'autotest POST vérifie le processeur, la mémoire ( on peut d'ailleurs le vérifier au démarrage lorsque la mémoire est décomptée ), le Chipset, la carte vidéo, les contrôleurs de lecteurs, les lecteurs et le clavier de l'ordinateur, ainsi que les autres composants pour le fonctionnement de la machine.

**Setup BIOS:** Il s'agit d'un programme d'installation et de configuration du système, piloté par des menus, activé en pressant sur une touche particulière pendant le POST. Il permet de paramétrer les options de la carte mère et du Chipset, la date et l'heure, les mots de passe, les lecteurs ainsi que d'autres options systèmes de base. Ce programme permet aussi de contrôler les paramètres de gestion de l'énergie et la séquence d'amorçage. Sur les vieux modèles d'ordinateurs, ceux-ci ne possédaient pas de Setup dans la ROM, aussi, il fallait utiliser une disquette Setup pour les faire démarrer.

**Chargeur d'amorce:** Le chargeur d'amorce est une routine qui parcour les lecteurs de disque à la recherche d'un secteur d'amorçage maître valide. Si un secteur répondant à un critère minimal ( Il doit se terminer par les octets de signature 55AAh ) est détecté, alors le code qu'il contient est exécuté. Le programme du secteur d'amorçage maître poursuit alors le processus de démarrage en chargeant un secteur d'amorçage du système d'exploitation, qui charge à son tour les fichiers du noyau du système d'exploitation. Voir COURS INFORMATIQUE SOFT...

**BIOS ( Système d'E/S de base ):** Le BIOS intègre une série de pilotes servant d'interface de base entre le système d'exploitation et le matériel. Quand DOS ou Windows fonctionnent en mode protégé, l'ordinateur ne se sert que des pilotes du BIOS stockés sur la ROM puisque aucun pilote n'est chargé à partir du disque.

### **Les principaux éditeurs de BIOS sont AMI, AWARD et PHOENIX.**

# **3°/ BIOS ET RAM CMOS**

Le BIOS est souvent confondu avec la RAM CMOS. Cette confusion est due en partie au fait que le programme Setup dans le BIOS permet de définir et d'enregistrer les paramètres de configuration dans la RAM CMOS. Ces deux composants sont en réalités complètement séparés.

Le BIOS de la carte mère est stocké dans une puce ROM fixe. ( Voir chapitre sur les Mémoires dans ce même cours ). La carte mère contient aussi une puce appelée *RTC/NVRAM*, qui signifie horloge temps réel ( **R**eal **T**ime **C**lock ) / RAM non volatile ( **N**on **V**olatile **R**AM ). Il s'agit d'une puce spéciale qui combine une horloge **RTC** avec de la mémoire **NVRAM**.

Bien que cette mémoire soit nommée *NVRAM* donc non volatile, c'est bien une RAM ( Read Acces Memory ... Voir Chapitre sur les Mémoires dans ce même cours ) et donc en absence d'alimentation, les paramètres Date/heures et les données dans la partie RAM seront en fait, effacés. On dit que cette mémoire est non volatile parce qu'elle utilise le procédé **CMOS** ( **C**omplementary **M**etal **O**xide **S**emiconductor, semi-conducteur à oxyde de métal complémentaire ). Les puces qui utilisent cette technologie CMOS sont connues pour leur consommation d'énergie particulièrement faible, et cette énergie provient d'une pile dans le système et non d'une alimentation électrique standard. C'est aussi pour cette raison que cette puce est souvent nommée *RAM CMOS*.

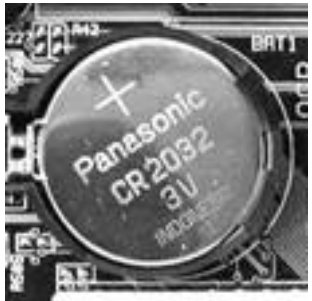

Quand vous entrez dans le Setup du BIOS, que vous configurez les paramètres du disque dur où les autres paramètres de ce programme ( qui se trouve dans la puce BIOS ), puis que vous les enregistrez, ces paramètres sont inscrits dans la zone de stockage de la puce RTC/NVRAM ou CMOS RAM.

Chaque fois que votre système démarre, il consulte les paramètres stockés dans cette puce pour déterminer la configuration du système.

*Il existe une relation entre le BIOS et la CMOS RAM mais se sont bien deux éléments distincts du système.*

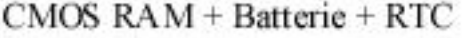

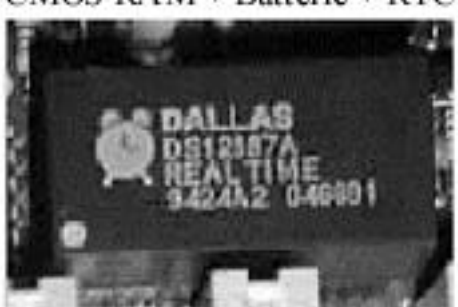

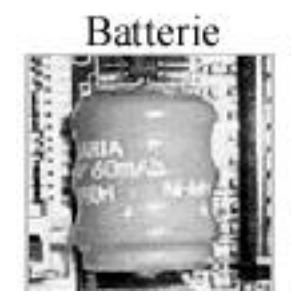

En fonction des cartes mères, il peut y avoir des différences entre les procédés utilisés pour placer la pile, la CMOS RAM et l'horloge. Il peut y avoir une pile a part ( actuellement, c'est le cas avec une pile au lithium de type CR 2032 ), ou bien une petite batterie et une puce CMOS distincte l'une de l'autre, où bien le tout rassemblé dans un même boîtier de type DALLAS par exemple.

# **4°/ BIOS PLUG AN PLAY ( PnP ):**

En 1993, plusieurs entreprises dont INTEL, MICROSOFT, COMPAQ et PHOENIX TECHNOLOGIES ont fixé une nouvelle norme appelée PLUG AND PLAY. Cette nouvelle norme mise en place dans le BIOS par le biais d'une routine lui permet de détecter automatiquement tout nouveau composant hardware compatible PnP ( PLUG AND PLAY ). Les cartes PnP doivent contenir un composant appelé PLD ( Programmable Logic Device ). A partir de cela, la communication ( Handshaking : échange de données suivant un protocole ) est possible, un numéro d'identification et une liste de ressources est fournit au BIOS et au système.

L'installation et la configuration des périphériques dans un PC a toujours été une opération difficile. Au cours de l'installation, l'utilisateur devait configurer la nouvelle carte en sélectionnant l'IRQ, l'adresse des ports d'E/S, le canal DMA (Voir Chapitre sur l'installation de carte d'extension ). Autrefois, les utilisateurs devaient même déplacer des cavaliers ou basculer des interrupteurs sur des cartes ajoutées pour contrôler ces paramètres. Ils devaient exactement connaître les ressources déjà utilisées pour déterminer un jeu de ressources qui n'entreraient pas en conflit avec les périphériques déjà présents dans le système. Si un conflit se produit, le système peut ne pas démarrer, le périphérique pourrait ne pas être pris en compte ou provoquer la panne matérielle avec lequel il se trouve en conflit. ( Maintenant, ce n'est presque plus aussi marrant !!!! )

Avec la technologie PnP, les problèmes de configuration sont supprimés et l'utilisateur peut aisément faire évoluer son PC. Il lui suffit d'enclencher la nouvelle carte ( Elle doit être bien sûr PnP ) et le système se charge de la configurer automatiquement.

Le PnP est constitué de trois composants principaux pour bien fonctionner:

- le BIOS Plug an Play
- ESCD ( Extended System Data, données de configuration système étendue )
- le système d'exploitation Plug an Play.

Le BIOS PnP initialise la configuration des cartes PnP au cours du processus d'amorçage. Si les cartes ont déjà été installées, le BIOS lit les informations ESCD et initialise les cartes, puis démarre le système.

Quand de nouvelles cartes Plug and Play doivent être installées, le BIOS consulte les données ESCD pour déterminer quelles ressources sont disponibles dans le système pour la carte supplémentaire. Si le BIOS peut trouver suffisamment de ressources disponibles, il configure la carte. S'il ne peut obtenir suffisamment de ressources, les routines PnP du système d'exploitation achèvent le processus de configuration. Au cours de ce processus, les registres de configuration ( dans la flash BIOS ) sur la carte ainsi que les données ESCD sont mises à jours avec les nouvelles données de configuration.

# **5°/ MANIPULATION DU BIOS:**

## **a) L'accès au BIOS :**

Pour accéder au BIOS, plusieurs possibilités sont possibles :

- ÿ Appuyer sur la touche DEL ( suppr ) pendant l'initialisation du PC, ( BIOS AMI, Award )
- $\triangleright$  Touches CTRL + ESC ou CTRL + S sur certains BIOS, (Ancien BIOS Phoenix )<br>  $\triangleright$  Touche F10 sur les compacts
- Touche F10 sur les compacts,
- $\triangleright$  Touche F2 ( BIOS Phoenix )
- $\triangleright$  Touche F1 ( BIOS IBM Aptiva/Valuepoint )
- ÿ à voir en fonction de la carte mère... Propriétaire...
- $\triangleright$  Simuler une panne, en débranchant le clavier par exemple...

Si l'accès au BIOS est protégé par un mot de passe, il faut débrancher la batterie pendant au moins 10 secondes, où placer le Jumper de réinitialisation en position de travail… Voir documentation carte mère.

### **b) Flasher un BIOS :**

L'expression flasher un BIOS désigne la manipulation nécessaire afin de mettre à jour la partie logicielle du BIOS.

Pour les vieilles cartes mères équipées de BIOS de type PROM où EPROM, on avait besoin d'un programmateur d'EPROM afin de réaliser cette opération, aussi il était impossible pour le particulier de l'effectuer.

Maintenant, sur les cartes récentes, les BIOS sont de types EEPROM dite mémoire flash. Il s'agit de mémoire ROM où le programme est effaçable, modifiable à volonté et ceci à partir d'un logiciel particulier exécutable sur le PC. Il est donc très facile de réaliser cette opération, cependant, il ne faut pas oublier que c'est une opération dangereuse qui touche au BIOS de la machine et donc si un problème survient, la carte mère de la machine est inutilisable.

Exemple de flashage de BIOS de carte mère de type ASUSTEK P2L-97

### • *Comment déterminer la version du BIOS en cours sur le PC :*

Tout d'abord, connaître le type exact de carte mère présente dans le PC. Sur les PC équipés de carte de bonne qualité, il est noté le type exact directement sur la carte mère.

Sinon, au démarrage de la machine, il doit y avoir la notation précise de la carte mère. Utilisez la touche « pause » pour arrêter le déroulement de la machine et donc visualiser ce sigle.

Exemple : Carte mère ASUS P2L97

Démarrer la machine, pendant le test de la mémoire ( POST ), regarder la ligne : #401A0-XXXXX. Sur cette ligne est noté la version ( révision ) de votre BIOS.

Exemple : #401A0-0202 pour la version 0202 ou la notation BIOS révision 1001 pour la version 1001.

### • *Récupérer la dernière version du BIOS sur Internet :*

Sur le site de ASUSTEK ( www.asus.com ), dans la page « BIOS Update » sélectionner la carte mère présente ( P2L97 dans notre cas ). Ne pas sélectionner une mauvaise carte, où prendre au hasard…

Télécharger le fichier contenant la dernière version du BIOS en imprimant si besoin les modifications apportées par cette version.

Le format est le plus souvent un format .ZIP qui veut dire que le ou les fichiers sont compressés au format .ZIP. Utilisez un logiciel pour le décompresser ( WINZIP.EXE par exemple ). Une fois décompressé, vous obtenez dans notre cas un fichier nommé : **LX2I1005.AWD** où le **1005** correspond à la version

- Procurez vous le programme qui vous permet de flasher è BIOS. Dans le cas de ASUSTEK, il faut avoir le programme AFLASH.EXE toujours disponible sur le site de ASUSTEK.
- Placez les deux fichiers sur la racine de votre disque dur.
- Eteindre la machine, et placer s'il y a lieu le cavalier de permission de reprogrammation sur « enable » où la ligne correspondante dans le Setup afin de permettre le flashage de l'EEPROM. ( Voir documentation carte mère )
- Relancer la machine en mode MSDOS sans échec (F8 au démarrage) ou bien avec une disquette système ne contenant pas les fichiers AUTOEXEC.BAT et CONFIG.SYS.
- Une fois sur la racine, lancer le programme AFLASH.EXE. ( Attention, vous êtes en clavier QWERTY )
- La première page du programme vous indique la version courante de votre BIOS, le modèle de votre Chipset et la date de la dernière construction du BIOS.

Le programme vous indique aussi deux choix possibles.

- *1. Save current BIOS to file*

sauvegarder la version du BIOS dans un fichier

### 2. Update BIOS Including Boot Block and ESCD

Mettre à jour la version du BIOS

- Sauvegarder toujours la version de votre BIOS.
- Choisir le choix  $N^{\circ}2$  :

Une fois ce choix effectué, le programme vous demande de lui donner le nom du fichier contenant la nouvelle version. Indiquer aussi le chemin de présence du fichier.

Dans notre cas indiquez c:\lx2i1005.awd appuyer sur entrée,

- Vérifier les valeurs des trois paramètres qui vont être modifiés ( Type de BIOS, Chipset et date de création )
- Répondez Y . Le programme démarre alors, il commence par effacer le programme contenu dans la BIOS ( ERASE ), il écrit ensuite la nouvelle version ( jusqu'à une valeur exprimée en Hexadécimal ). Ensuite, il efface la zone de boot et réécrit ensuite cette zone avec la nouvelle version.
- Le programme affiche alors le paramètre FLASHED SUCCESSFULY qui vous indique la réussite de l'opération. Appuyer ensuite sur ECHAP et répondez par la négative lorsque le programme vous demande si vous voulez reprogrammer de nouveau.
	- Redémarrez complètement la machine ( bouton Reset et non pas CTRL+ suppr ) et vérifier la nouvelle version de votre BIOS. Entrez dans le Setup et choisissez «LOAD SETUP DEFAULTS » afin d'activer le nouveau BIOS. Régler ensuite votre SETUP à votre convenance.

Remarque : Ne jamais éteindre où manipuler la machine pendant l'opération de programmation de l'EEPROM.

Remarque : Le bouton RESET effectue une réinitialisation du système, tandis que les touches CTRL + Suppr réinitialise la machine sans réinitialiser certains composants comme les ports ISA.

# **6°/ MESSAGES ET BIPS D'ERREURS:**

# **a) BIOS AMI ( American Megatrends )**

# **BIPS AMI**

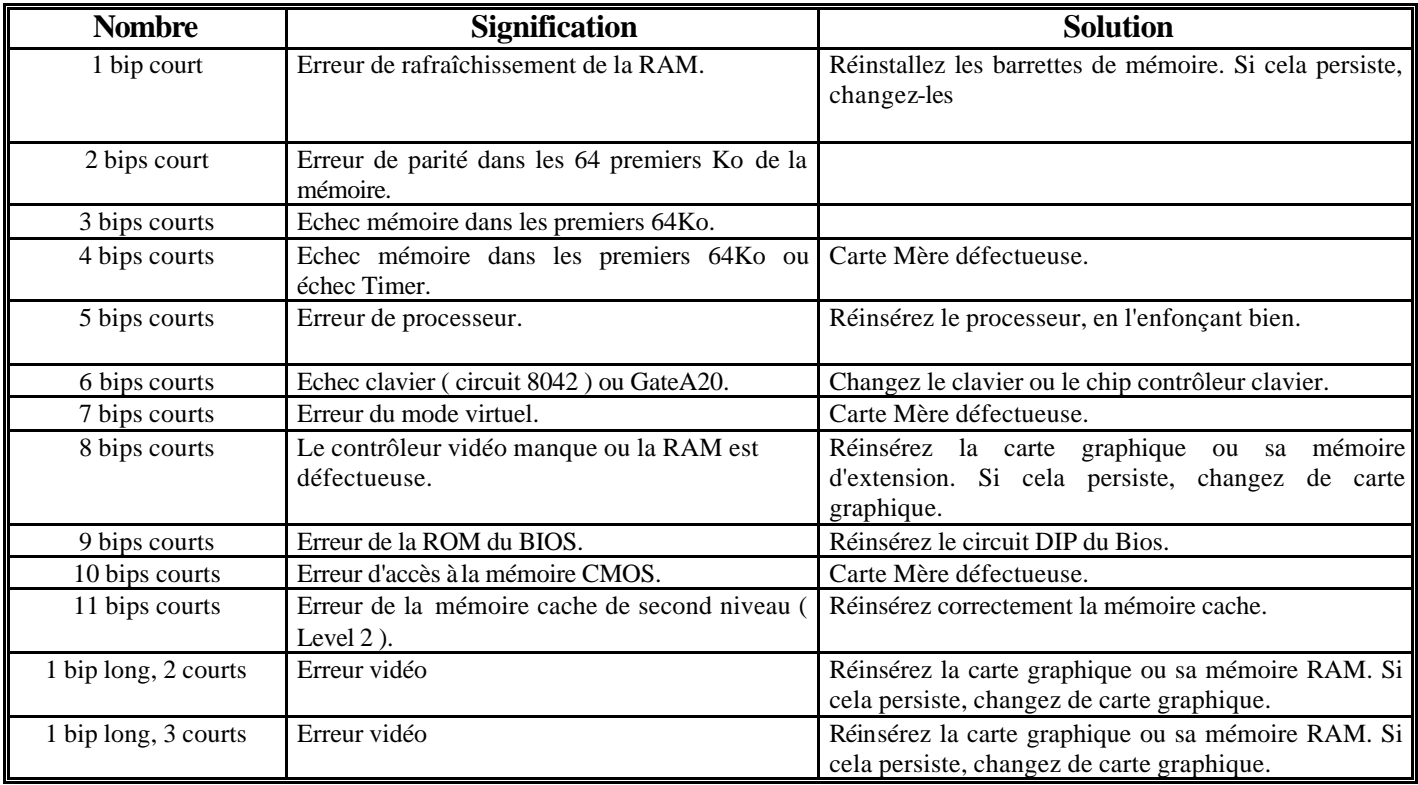

# **MESSAGE D'ERREUR AMI**

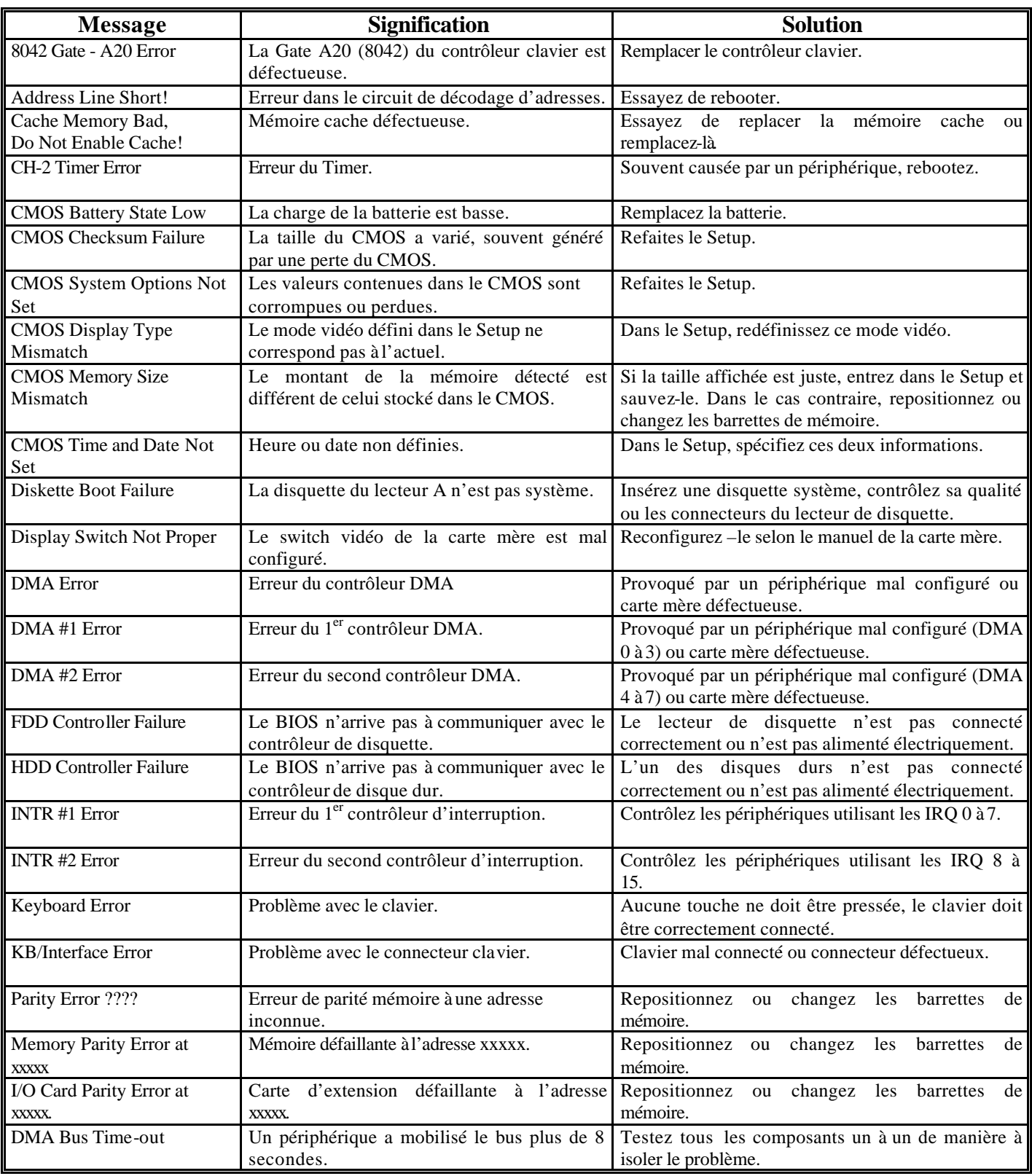

# **b) BIOS AWARD**

# **MESSAGE D'ERREUR AMI**

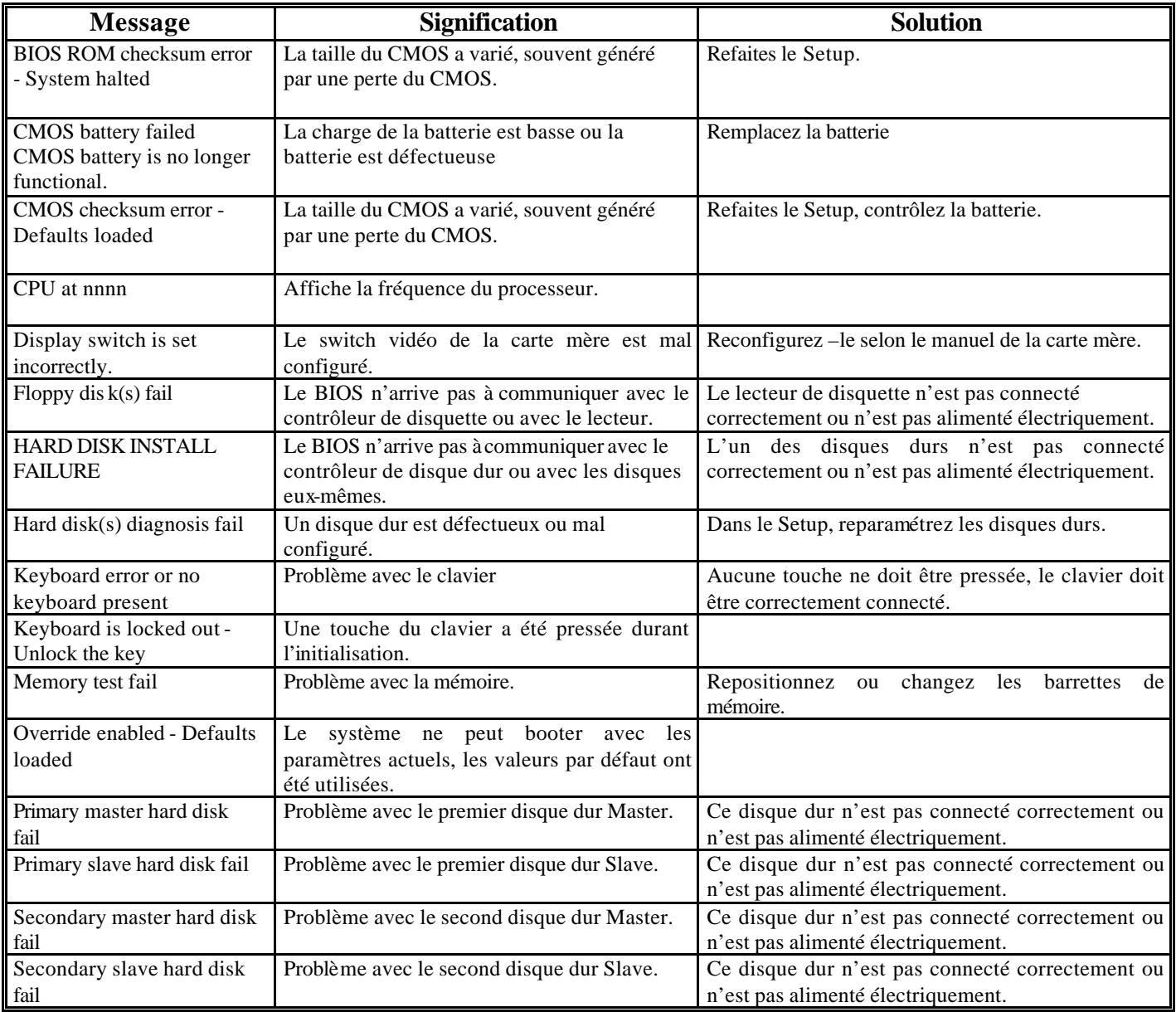

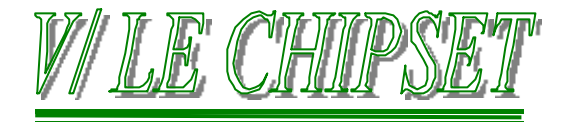

Le jeu de puces (en anglais Chipset) est un ensemble de circuits intégrés situés sur la carte mère qui exécutent les fonctions les plus essentielles d'un système informatique. Il gère en autre tous les échanges d'informations entre le CPU et les différents composants du PC.

# **1°/ UN PEU D'HISTOIRE:**

Les premières cartes mères de PC commercialisées par IBM utilisaient plusieurs puces distinctes pour permettre à la carte mère de jouer son rôle. Outre le processeur et le coprocesseur mathématique optionnel, elles comprenaient une multitude de composants tels que le générateur d'horloge, le contrôleur de bus, les contrôleurs d'interruptions et de canaux DMA, l'horloge, la RAM CMOS, et le contrôleur de clavier. Elles incluaient également un certain nombre d'autres puces logiques simples servant à compléter le circuit de la carte mère, ainsi que le processeur en tant que tel, le coprocesseur mathématique ( unité à virgule flottante ), de la mémoire, et d'autres éléments. Le Tableau ci-après recense toutes les puces utilisées sur les cartes mères des PC/XT et des AT Originaux.

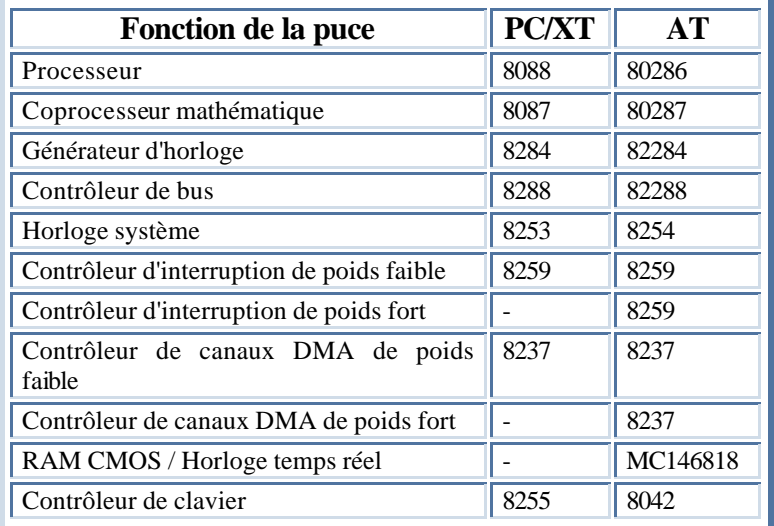

Il y avait en plus un tas de puces qui remplissait des rôles divers, s'il fallait reproduire aujourd'hui un clone d'ordinateur IBM de l'époque, il faudrait utiliser toutes ces petites puces, ainsi que des puces logiques discrètes minuscules, soit au total, plus de 100 puces.

En 1986, une société, Chip and Technologie, lança un composant révolutionnaire sous la référence 82C206. Ce composant allait devenir la pièce maîtresse du premier Chipset ( jeu de puces ) de carte mère de PC. Cette seule est unique puce intégrait toues les fonctions remplies par les différentes puces qui équipaient jusqu'alors la carte mère d'un ordinateur compatible AT. D'autres améliorations furent apportées. D'autres constructeurs reprirent le concept de Chipset, en 1993, la société VLSI était le fabricant de Chipsets le plus important du marché.

Elle fût bientôt concurrencée par Intel qui parvint à dominer le marché en moins d'un an. Intel garde aujourd'hui la mainmise sur le marché des Chipsets. D'autres constructeurs se partagent actuellement le marché des ordinateurs bas de gamme. Il s'agit pour l'essentiel des sociétés ALI ( Acer Laboratories, Inc ), VIA Technologie et SIS ( Silicon Integrated Systems ).

# **2°/ RÔLES DU CHIPSET**

Comme nous venons de le voir, le Chipset est en fait en ensemble de puces rassemblées dans un même boîtier. Le terme est bien choisi puisque CHIPSET veut dire en français JEU DE PUCE.

Le CHIPSET est en fait constitué de deux composants; la puce **NORTH BRIDGE** et la puce **SOUTH BRIDGE**.

La puce **NORTH BRIDGE** ( pont nord ) est ainsi nommée, car elle permet de faire le lien entre le bus rapide ( 66 ou 100 Mhz )et les bus AGP et PCI plus lents ( respectivement 66 et 33 Mhz ).

 La puce **SOUTH BRIDGE** ( pont sud ), quant à elle permet de faire la liaison entre le bus PCI ( 33 Mhz )et le bus ISA ( 8 Mhz )

La plupart des Chipsets d'Intel ( et de ses concurrents ) reposent sur une architecture à deux niveaux, incorporant d'une part une partie North Bridge et d'autre part une partie South Bridge. Sur les schémas suivant, sont décrits plusieurs architectures autour de différents processeurs plus ou moins vieux...

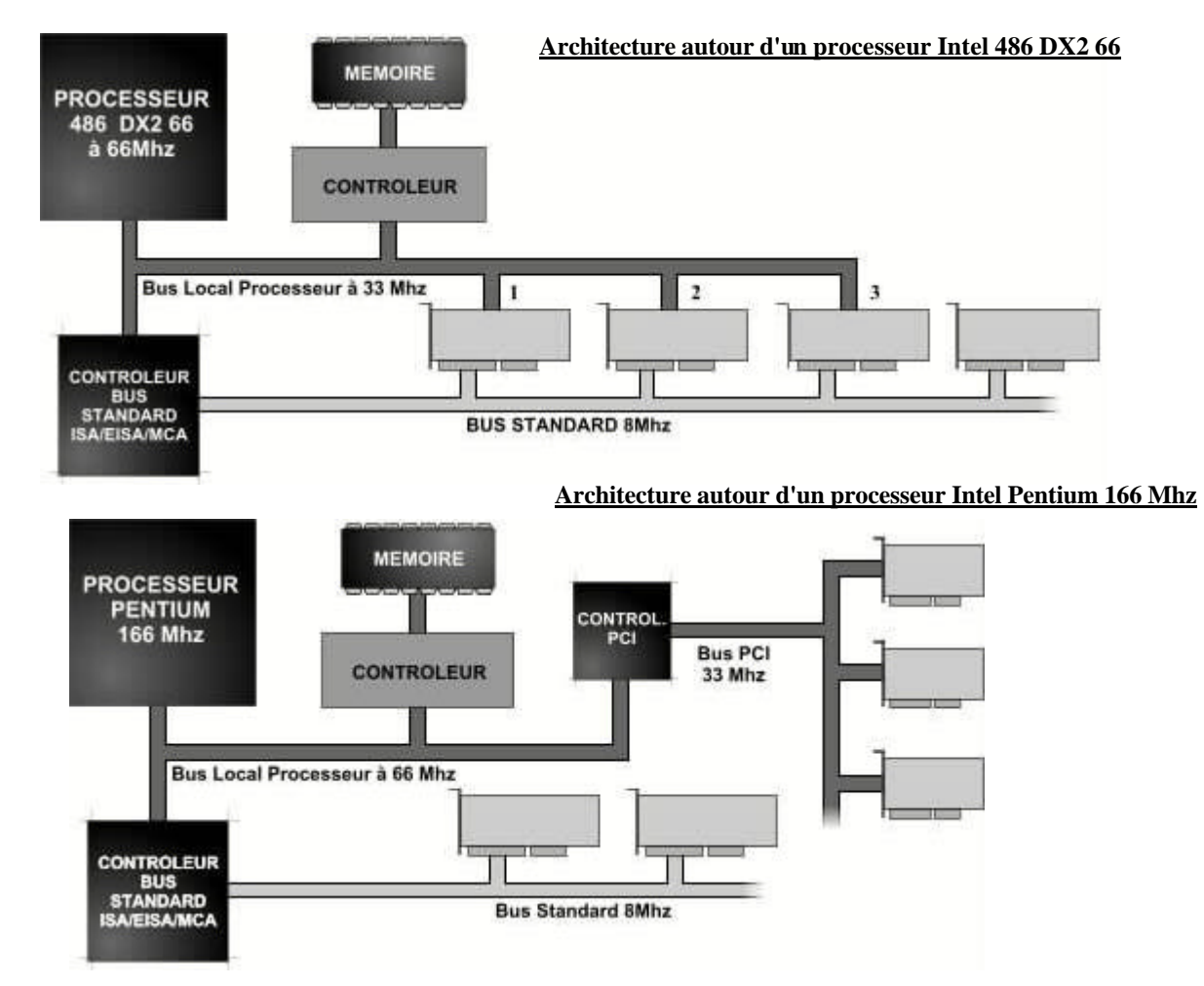

**Architectures autour d'un processeur Intel Pentium II 266 à Chipset 430TX et Pentium II 450 Mhz à Chipset 440BX**

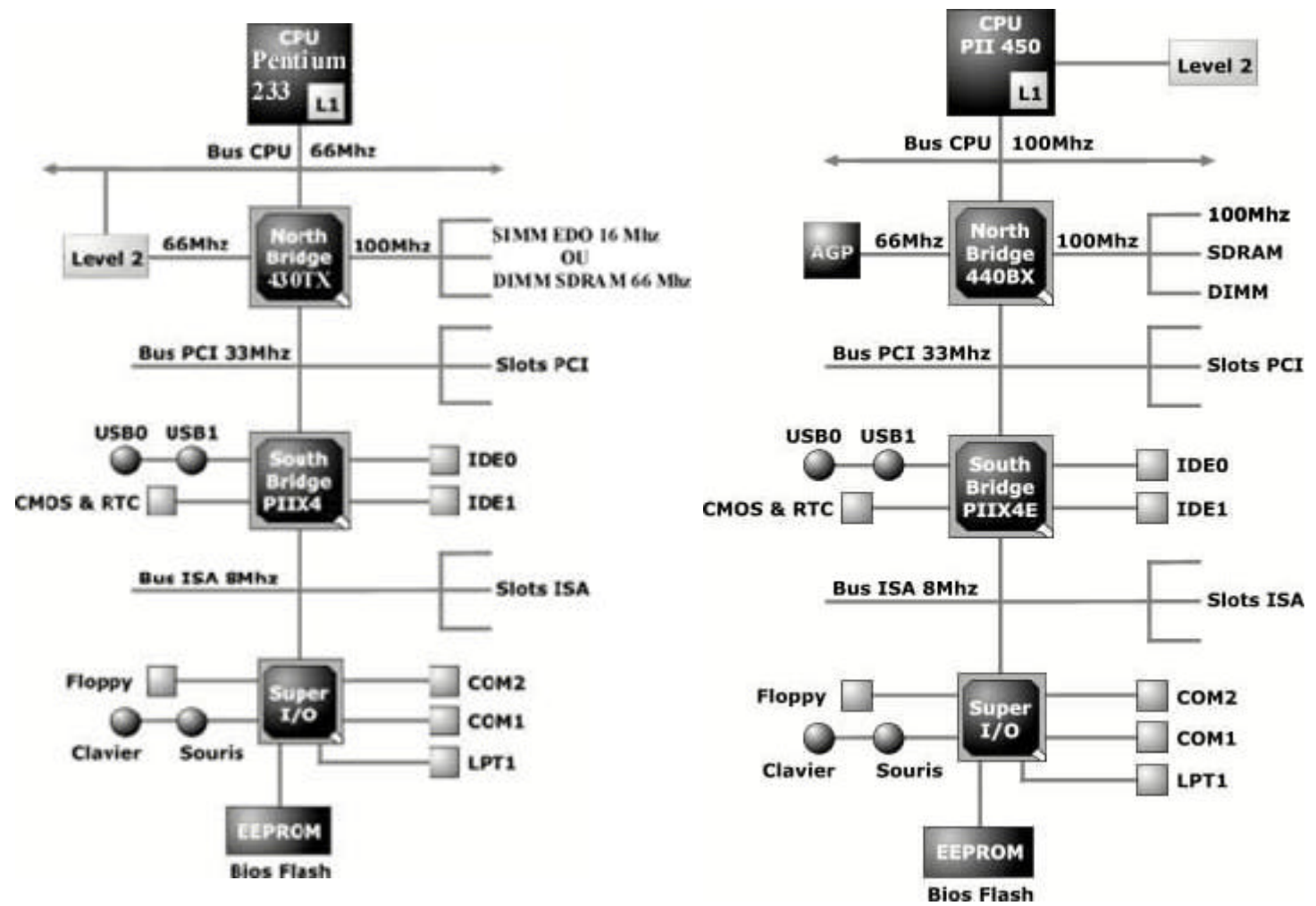

Copyright © DOMINICI Patrice Août 2000

On remarque que la notion de Chipset est réellement bonne sur le Pentium II. Cette architecture est aussi vrai sur toute la gamme des Pentium II et supérieures mais avec un Chipset différent pour chaque gamme.

Mais revenons maintenant sur les circuits North Bridge et South Bridge.

### **a) Le North Bridge:**

La partie North Bridge est la portion principale du Chipset. C'est elle qui donne son nom au Chipset. Ainsi, un Chipset 440 BX est en fait un Chipset dont la puce North Bridge porte le numéro 82443BX

Le circuit North Bridge du Chipset contient les contrôleurs de cache et de mémoire vive, et l'interface entre le bus de processeur à grande vitesse ( 33 Mhz, 50 Mhz, 66 Mhz ou 100 Mhz ) et le bus PCI, cadencé à 33 Mhz, ou/et le bus AGP, cadencé à 66 Mhz. ( Voir section sur les BUS dans ce même chapitre ).

Pour ces derniers Chipsets, Intel parle souvent de "contrôleur PAC" ( PCI/AGP Controller ) pour désigner le circuit North Bridge.

Dans la pratique, le North Bridge est le composant principal de la carte mère. Il est très lié au processeur puisque c'est lui qui gère tous ses échanges. Avec le processeur, il est le seul circuit qui fonctionne à pleine vitesse ( celle du bus du processeur ). Sur la plupart des ordinateurs modernes, le North Bridge se résume à une puce; cependant, sur certaines cartes mères anciennes, il peut comprendre jusqu'à trois puces.

Avec radiateur.

### **b) Le South Bridge:**

Le circuit South Bridge est le composant qui fonctionne le moins rapidement du Chipset. Il a toujours été constitué d'une seule puce. Il est d'une certaine manière interchangeable, dans la mesure où plusieurs circuits North Bridge peuvent utiliser la même puce South Bridge

La puce South Bridge se connecte au bus PCI cadencé à 33 Mhz; elle inclut l'interface qui permet de communiquer avec le bus ISA ( 8 Mhz ). Elle contient normalement les deux interfaces de contrôleurs de disque IDE, l'interface des ports USB et même les fonctions de RAM CMOS et d'horloge.

La puce comprend tous les composants constitutifs du bus ISA, et notamment les contrôleurs d'interruption et de canaux DMA.

Pour exemple, le South Bridge lié au Chipset 440 BX est le PIIX4E.

### **c) Rôles du Chipset:**

Vous avez ci-dessous un résumé de certaines des fonctions et éléments contrôlés par le Chipset:

- La Vitesse du BUS (33, 40, 50, 55, 60, 66, 75, 83, 100 MHz)
- Le Pont PCI/ISA
- Les Supports onboard des contrôleurs de Disques Dur EIDE ou SCSI et leur dispositif (DMA mode, PIO mode).
- Le Contrôleur DMA
- Le Contrôleur des Interruptions (IRQ)
- Les Types de Mémoire supporté (FPM, EDO, BEDO, SDRAM, Avec Parité, ECC)
- La Grosseur Maximale des Modules de Mémoire (16, 32, 64, 128 Mb)
- La Taille Maximum de la mémoire cache (64, 512, 1024 Mb)
- La Sorte de Mémoire Cache de Niveau 2 (L2) (Burst, Pipeline Burst, Synchrone, Asynchrone)
- La Sorte de CPU (486, P-24T, P5, P54C/P55C, Pentium Pro, Pentium II)
- La Sorte de Bus PCI (synchrone ou asynchrone)
- Le Nombre de CPU supporté (Unique, Double, Quadruple)
- Les Dispositifs Plug & Play
- Les Dispositifs Spéciaux Supportés (AGP, Port InfraRouge, USB, PS/2)

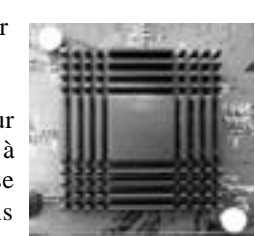

**Intel 82443BX** 

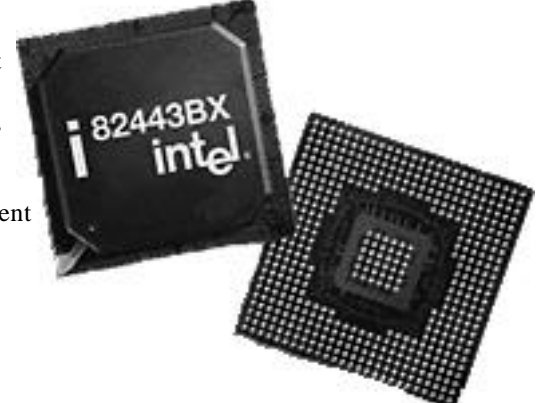

Le Chipset peut être comparé à un centre d'expédition où l'unité centrale de traitement serait le centre de commande. Chaque bit enregistré dans la mémoire ou envoyé à n'importe quelle unité d'E/S DOIT passer par le Chipset. TOUT le jeu de puces doit pouvoir accéder à d'autres périphériques pour qu'ils puissent établir leurs échanges de données avec le CPU.

Le type de Chipset est très important pour le bon fonctionnement de tous les éléments constituants le PC.

Par exemple, l'utilisation d'un Disque dur en mode ULTRA DMA ne sera pas mise en fonction sur un Chipset 430HX pour la raison simple que ce CHIPSET ne supporte pas le mode ULTRA DMA !

### **Voici quelques-unes une des tâches attribuées au CHIPSET :**

### ÿ **Le contrôleur de disques dur :**

Sur la plupart des Cartes mères modernes, les contrôleurs des unités de disques sont maintenant encastrés directement sur la carte et les spécificités supportées sont contrôlées par le CHIPSET.

Par exemple, le type et le nombre de disque dur, le mode PIO et DMA, Bus Master, taux de transfert...

Le choix du CHIPSET installé est très important et il faut s'assurer qu'il supporte bien chacune des spécificités dont vous avez besoin.

### ÿ **Le contrôleur DMA :**

La fonction principale de ce contrôleur est de permettre à des périphériques d'établir l'échange de données sans interposition de l'unité centrale de traitement ce qui viendrait diminuer la performance du CPU.

Les lecteurs de disquettes, les disques durs, les lecteurs de CDROM, le contrôleur PCI et SCSI, les cartes sons, certaines cartes graphiques utilisent le contrôleur DMA et sollicitent donc moins le CPU libérant ainsi de sa puissance.

### ÿ **Les vitesses de processeurs :**

Le Chipset gérant les transferts de données dans les bus de données et d'adresse, il détermine donc en quelque sorte la vitesse de travail du processeur ( vitesse interne ) puisque c'est lui qui détermine la vitesse des bus ( vitesse externe ). Une carte mère est donc évolutive en fonction de son Chipset.

### ÿ **Le pont PCI / ISA ( Bridge ) :**

La passerelle PCI/ISA est une fonction du CHIPSET qui est exigée pour relayer l'information du bus ISA au bus PCI ou vice versa et/ou à d'autres périphériques du système. Chipset, PCIset

### ÿ **Les contrôleurs IRQ :**

Le contrôleur d'interruption est le dispositif utilisé pour relier les nombreuses demandes d'interruptions émises par tous les périphériques demandant à être servis par le CPU.

### ÿ **Le support AGP :**

L'AGP est un nouveau dispositif qui se trouve sur les Cartes mères basées sur le Chipset 440LX ( et supérieur ) de Intel. Ce port est spécifiquement conçu pour tirer profit des dernières Cartes graphiques 3D de niveau AGP.

### ÿ **Le PLUG & PLAY:**

Le Plug & Play est un dispositif permettant aux périphériques de gérer eux-mêmes les ressources qu'ils utilisent du système.

### ÿ **Le bus contrôleur :**

Les PC Compatibles utilisent deux bus. Le bus ISA qui est le plus lent et accepte des périphériques fonctionnant sur 8 bits et/ou 16 bits et le bus PCI à 32-bits pour les périphériques à hautes vitesses.

Le CHIPSET gère ces bus, et contrôle tous les transferts de données entre eux. Le Chipset décide quel type de bus il supportera, quelle vitesse ils pourront supporter ainsi que tous les dispositifs supplémentaires qui peuvent s'y relier.

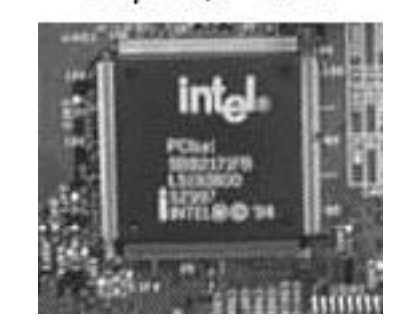

# **3°/ CHIPSETS INTEL**

Aujourd'hui Intel détient 90% voire 100% ( pour les machines haut de gamme ) du marché des Chipsets. Intel a pour habitude de donner un nom à chacune de ses familles de Chipset, permettant ainsi une identification plus aisée. Ce procédé n'est pas utilisé par ses concurrents, mais ceux-ci donnent généralement l'équivalence avec Intel:

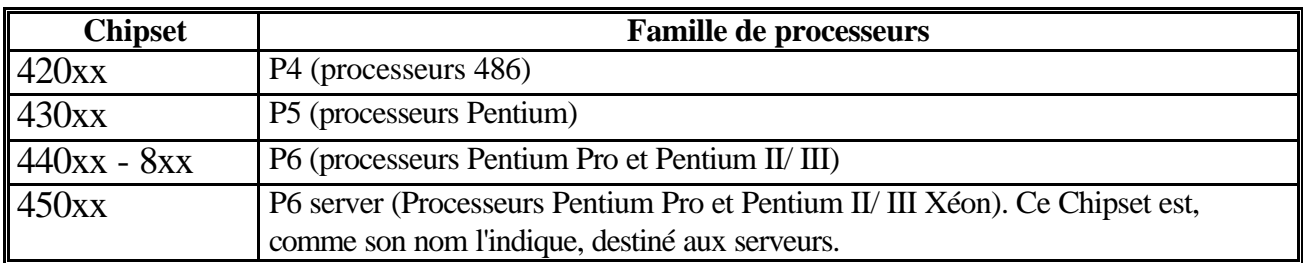

### **a) Chipset Intel pour carte mère 486 ( Processeur P4 ) : GAMME 420XX**

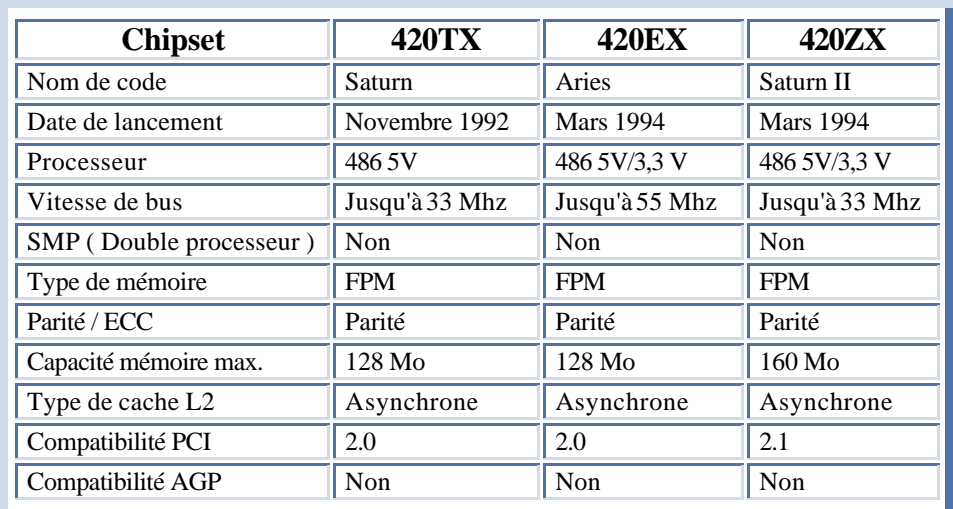

*ECC: Error Correcting Code, code de correction d'erreur.*

*SMP: Symmetric Multi-Processing, multi-traitement symétrique ( double processeur )*

*FPM: Fast Page Mode, mode page rapide.*

*PCI: Peripheral Component Interconect, interconnexion de composants périphériques.*

*AGP: Accelerated Graphics Port, port graphique accéléré.*

## **b) Chipset Intel pour carte mère Pentium ( Processeur P5 ): GAMME 430 XX**

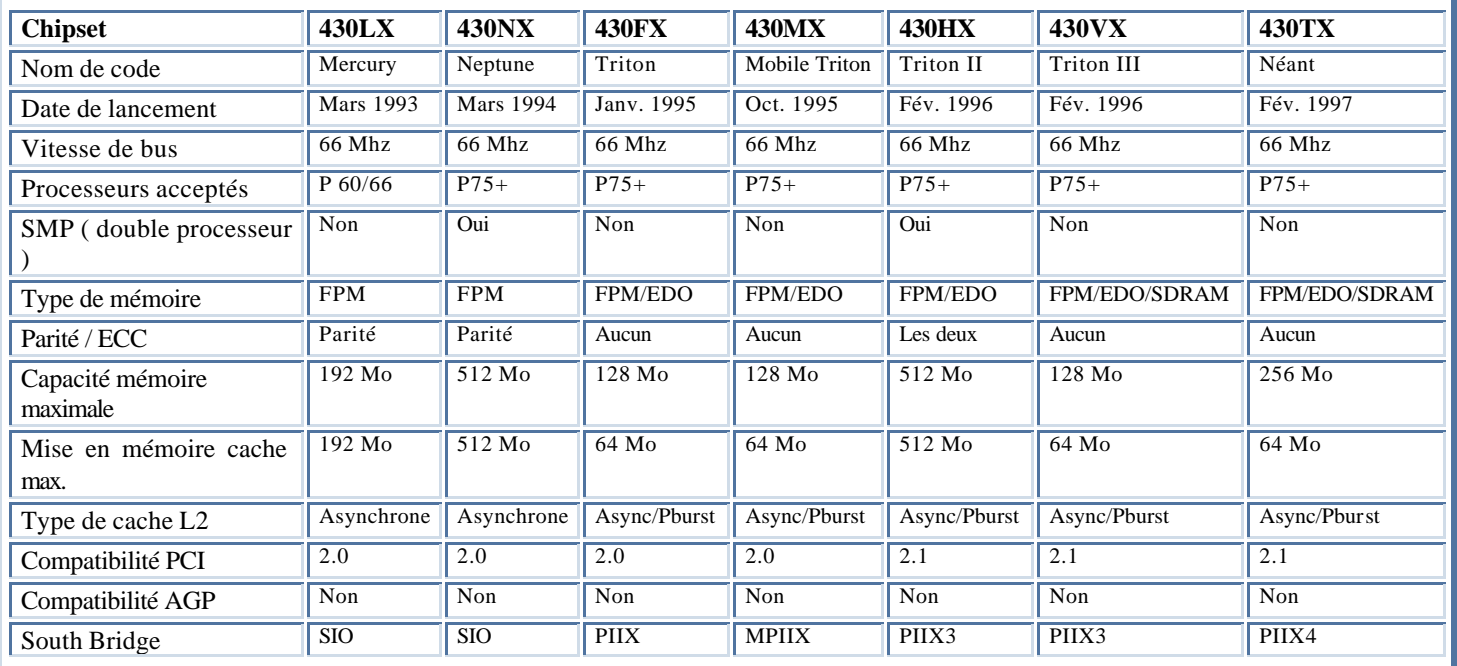

- *ECC: Error Correcting Code, code de correction d'erreur.*
- *SMP: Symmetric Multi-Processing, multi-traitement symétrique ( double processeur )*
- *FPM: Fast Page Mode, mode page rapide.*

*EDO: Extended Data Out, sortie de données améliorée*

*SDRAM: Synchronous Dynamic RAM, RAM synchrone dynamique*

*Pburst:Pipeline Burst, mémoire rafale ( synchrone ) à pipeline*

*PCI: Peripheral Component Interconect, interconnexion de composants périphériques. PIIX: PCI ISA IDE Xcelerated, accélérateur PCI ISA IDE.*

*AGP: Accelerated Graphics Port, port graphique accéléré*

### **c) Chipset Intel pour carte mère Pentium II/ III et Céleron ( Processeur P6 ): GAMME 440 XX - 8xx**

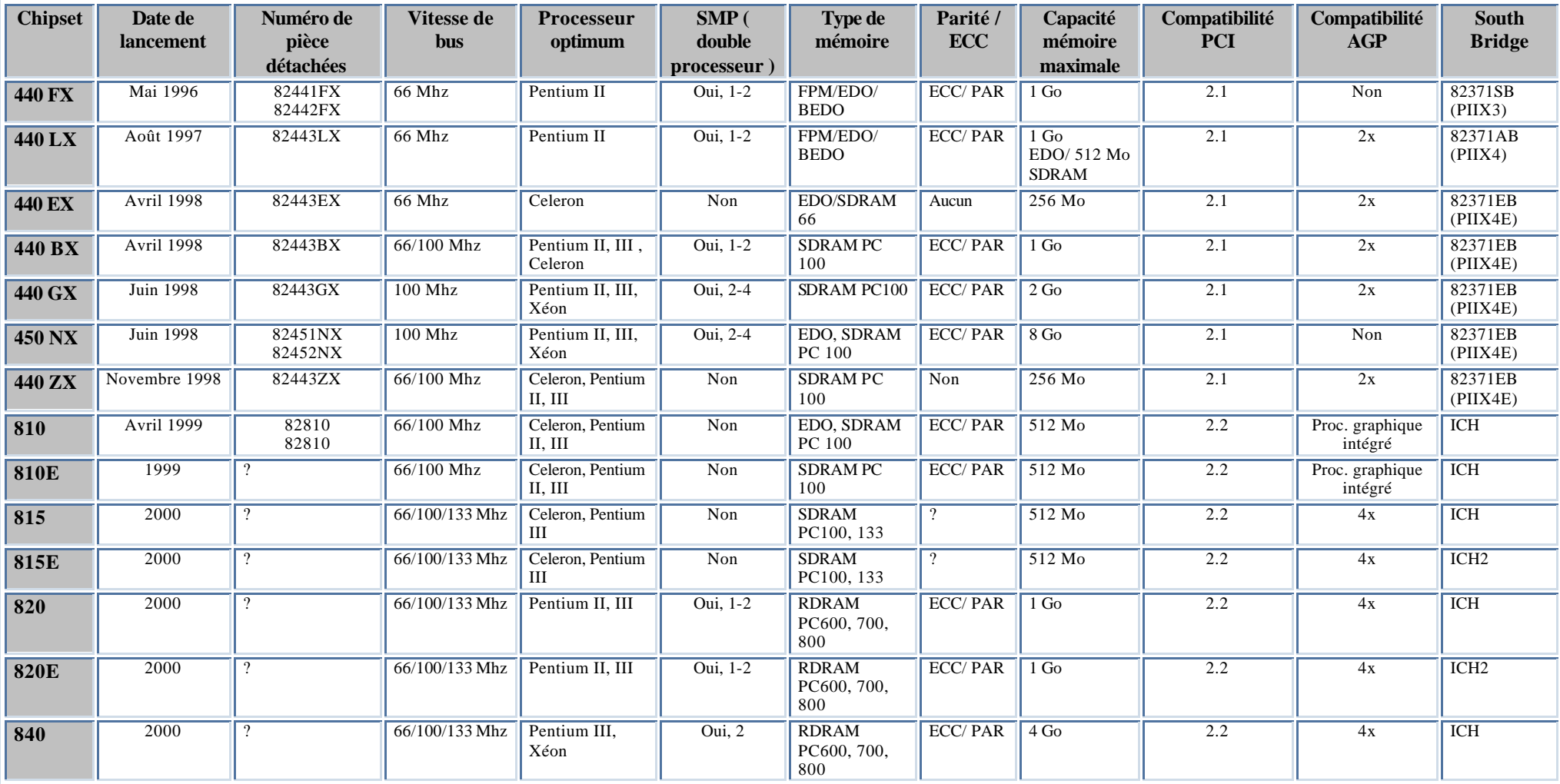
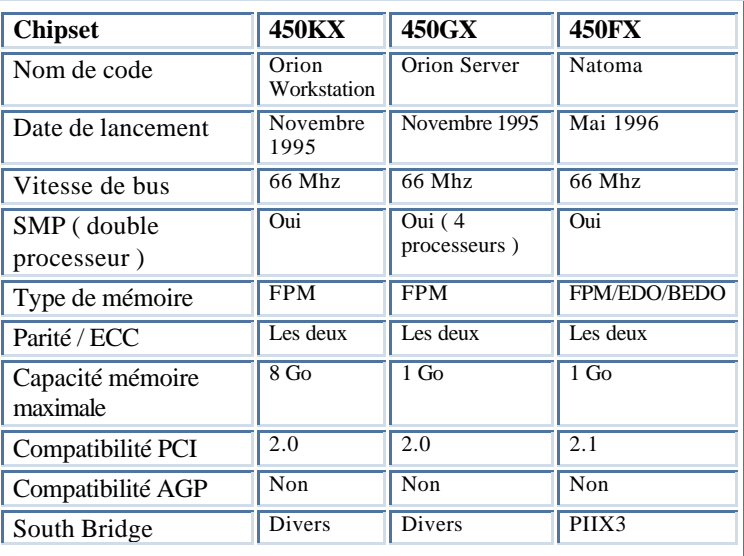

# **e) Puces South Bridge Intel**

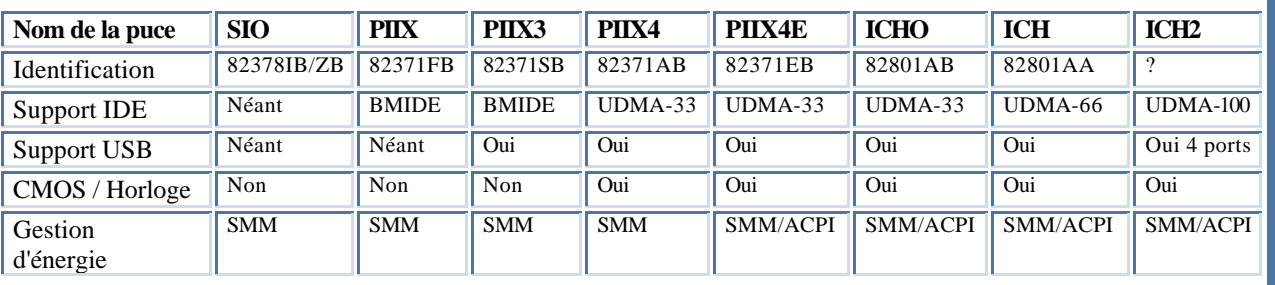

*SIO: System I/O, E/S système*

*PIIX: PCI ISA IDE Xcelerated, accélerateur PCI ISA IDE*

*ICH: I/O Controller Hub, Hub contrôleur d'E/S*

*USB: Universal Serial Bus, Bus série universel*

*IDE: Integrated Drive Elecronics, électronique intégrée pour lecteurs*

*BMIDE: Bus Master IDE, IDE maître de bus*

*UDMA: Ultra DMA IDE, IDE Ultra DMA ( Voir chapitre sur les disques durs )*

*SMM: System Management Mode, Mode de gestion système*

*ACPI: Advanced Configuration and Power Interface, interface avancée de configuration et d'alimentation*

# **4°/ PUCE DE SUPER I/O**

On peut remarquer dans l'architecture décrite en page précédente autour d'un processeur Pentium II 450 Mhz qu'il existe une troisième puce appelée SUPER I/O ( SUPER E/S ). Cette puce est en fait commune à tous les PC.

Cette puce intègre des circuits qui se présentaient auparavant sous forme de cartes d'extension distinctes sur les ordinateurs de génération antérieure. La plupart des puces de SUPER E/S contiennent au minimum les composants suivants:

- O Un contrôleur de lecteur de disquettes,
- Ø Deux contrôleurs de ports série,
- O Un contrôleur de port parallèle.
- Les vieux modèles d'ordinateurs nécessitaient souvent une carte distincte pour le contrôleur de lecteurs de disquettes.
- Le double port série est un autre élément qui se présentait sous la forme d'une ou de plusieurs cartes. La plupart des puces de super E/S implémentent une architecture de ports série à tampon appelée "UART" ( Universal Asynchonous Receiver Transmitter, récepteur - transmetteur universel asynchrone ). Chaque port est pris en charge par une puce UART. Les puces de super E/S reproduisent en général le fonctionnement de la puce autonome à haut débit UART NS16550A, inventé par la société National Semiconductor. En incorporant les fonctions de deux puces de ce type à une puce de super E/S, les fabricants sont parvenus à incorporer ces ports à la carte mère.

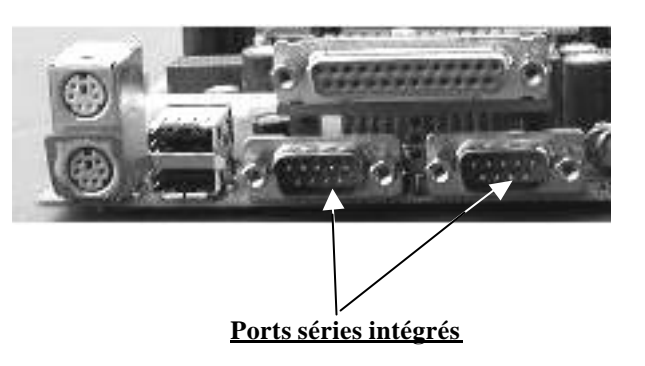

- Presque toutes les puces de super E/S incluent également un port parallèle multimode à haute vitesse. Sur les puces les plus performantes, ce port parallèle peut fonctionner en trois modes:
	- o Les modes standards ( bidirectionnel ),
	- o EPP ( Enhanced Parallel Port, port parallèle amélioré )
	- o ECP ( Extended Capabilities Port, port à capacités étendues )

Le mode ECP est le plus rapide et le plus puissant. Toutefois, quand il est sélectionné, le port utilise un DMA 8 bits pour bus ISA. Il s'agit généralement du canal DMA 3. On doit penser à cela lorsque l'on configure des cartes d'extensions qui utilisent un DMA ( Les cartes sons par exemple ).

Au fil du temps, l'importance de la puce de super E/S tend à diminuer sur les nouveaux modèles de cartes mères. Cela s'explique principalement par le fait qu'Intel a déplacé les fonctions de super E/S telle l'interface IDE pour les incorporer directement au circuit South Bridge. Dans ce circuit, ces fonctions peuvent être reliées directement au bus PCI plutôt qu'au bus ISA. L'un des inconvénient de la puce de Super E/S est que son interface passe par le bus ISA. En matière de rapidité et de performances, elle est donc soumise aux limites de ce bus cadencé à 8 Mhz. Le fait que l'interface soit repositionnée au niveau du bus PCI permet de concevoir des disques IDE plus rapides pouvant atteindre une vitesse de transfert égale au débit du bus PCI standard, à savoir 33 Mhz.

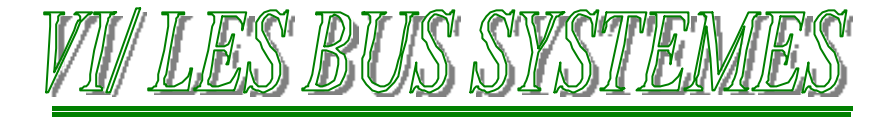

Tout système informatique est constitué d'une carte mère. Sur ces cartes mères, outre les composants principaux tels que le processeur, le BIOS, la mémoire RAM où cache, il faut absolument que ceux-ci puissent communiquer entre eux avec des cartes d'extensions telles que la carte vidéo par exemple.

C'est le rôle des bus et des connecteurs d'extensions.

# **1°/ LES BUS :**

Un bus n'est rien d'autre qu'un élément assurant le transfert de données à l'intérieur d'un ordinateur. Ce moyen de communication permet de relier plusieurs composants entre eux. Un PC comprend de nombreux types de bus, parmi lesquels :

- ÿ **Un bus processeur, ainsi qu'un bus d'adresse ( sous ensemble )**
- ÿ **Un bus mémoire,**
- ÿ **Un bus d'entrée/Sortie ( E/S ) ou connecteur d'extensions**.

# **Un bus est constitué de plusieurs lignes :**

ÿ **Les lignes de données :**

Liaison bidirectionnelle qui assure le transfert des informations entre un élément et un autre.

ÿ **Les lignes d'adresses :**

Liaison bidirectionnelle qui permet la sélection des informations à traiter dans un emplacement mémoire qui peut avoir  $2^n$  emplacements. avec n = nombre de conducteur des lignes d'adresses.

# ÿ **Les lignes de contrôles ou de commande :**

Liaison constituée par quelques conducteurs qui assurent la synchronisation des flux d'informations sur les bus de données et d'adresses.

# **Voici les principaux bus d'un ordinateur moderne:**

# • **Bus de Processeur:**

Ce bus est le plus rapide de l'ordinateur. Il est situé au cœur du Chipset et de la carte mère. Il est utilisé essentiellement par le processeur pour faire circuler des informations à destinatio n ou en provenance de la mémoire cache, de la mémoire vive et du circuit North Bridge. Sur un ordinateur équipé d'un Pentium II, le bus de processeur fonctionne à 66 Mhz où 100 Mhz... Maintenant à 133 Mhz, et exploite totalement la largeur d'échange de données de 64 bits qu'offre le processeur.

# • **Bus AGP:**

( Accelerated Graphics Port ). Le bus AGP est un bus 32 bits à grande vitesse puisqu'il fonctionne à 66 Mhz. Il a été conçu spécifiquement pour accueillir une carte vidéo. Il est relié au circuit North Bridge du Chipset. Sur la carte mère, il se manifeste par la présence d'un seul et unique connecteur AGP.

# • **Bus PCI:**

( Peripheral Component Interconnect ). Le bus PCI est un bus cadencé à 33 Mhz. Il équipe la plupart des derniers modèles d'ordinateurs à proces seur 486, et la majorité des ordinateurs dotés d'un processeur Pentium ou supérieur. Ce bus est généré par le circuit North Bridge du Chipset qui fait office de contrôleur PCI. Sur la carte mère, il se manifeste par la présence d'une série de connecteurs 32 bits ( Environ 4-5 sur la plupart des cartes mères actuelles ). Les connecteurs PCI permettent de connecter des périphériques à haut débit tels que les cartes SCSI, les cartes réseaux, des cartes vidéo ( sans présence de bus AGP )... Le circuit South Bridge du Chipset est connecté au bus PCI, et c'est là qu'il génère les ports IDE et USB.

# • **Bus ISA:**

( Industry Standard Architecture ). Le bus ISA est un bus 16 bits cadencé à 8 Mhz. Il est toujours présent sur les ordinateurs modernes mais en nombre restreint ( 1 -2 ). Il a fait son apparition sur le PC original sur lequel il fonctionnait en 8 bits à une vitesse de 5 Mhz, il est passait en 16 bits en 1984 sur l'IBM AT. C'est un bus très lent, mais il est toujours très intéressant pour certains types de procédés particulièrement lents ou vieux. Le bus ISA est généré par le circuit South Bridge du Chipset de la carte mère, qui fait office de contrôleur ISA et d'interface entre le bus ISA et PCI, plus rapide. La puce de Super E/S est en principe connectée au bus ISA.

Mais voyons maintenant en détail chacun de ces bus...

# **2°/ LE BUS PROCESSEUR :**

Le bus de processeur est le canal de communication établi entre le processeur et le Chipset de la carte mère, plus particulièrement le circuit North Bridge. Il fonctionne à la même vitesse que la carte mère, soit 66, 75, 100, 133 Mhz, et sert à transférer des données entre le processeur et le circuit North Bridge, mais aussi entre le processeur et la mémoire cache de niveau 2 ( L2 ) externe sur les ordinateurs équipés d'un processeur Pentium ( P5 ). **VOIR LES ARCHITECTURES PRESENTES EN PAGE 32**

Comme on peut le constater sur les deux architectures de la génération des Pentium II/III, nous sommes en présence d'une architecture sur trois niveaux, occupés respectivement (de haut en bas ) par le bus processeur, le bus PCI et le bus ISA. Les différents composants de l'ordinateurs sont connectés à l'un de ces trois bus principaux.

Les ordinateurs de la classe Pentium ( P5 ) possèdent un module de mémoire cache externe pour le processeur. Cette mémoire cache est connectée au bus de processeur, qui fonctionne à la vitesse de la carte mère ( 66 Mhz ). Par conséquent, au fur et à mesure que la vitesse des processeurs Pentium a augmenté, la mémoire cache de niveau 2 ( L2 ) est demeurée à la vitesse relativement lente de la carte mère. Le problème a été résolu avec la génération des Pentium II ( P6 ). Pour ces processeurs, en effet, la mémoire cache de niveau 2 a été retirée de la carte mère pour être incorporée directement au processeur ( dans la cartouche SEC ). Elle peut donc fonctionner à une vitesse plus proche de celle du processeur. Pour le Pentium PRO, elle fonctionne exactement à la vitesse du processeur, par contre, pour les Pentium II et III de première génération, elle fonctionne à la moitié de la vitesse du processeur. Sur les processeurs d'aujourd'hui, supérieur au Pentium III 700, plusieurs variantes de processeurs apparaissent, dont une avec une mémoire cache allant à la même vitesse que le processeur. VOIR CHAPITRE SUR LES PROCESSEURS.

Le bus processeur des générations supérieures au Pentium II 300 ont un bus système allant à 100 Mhz ( Avec le Chipset Intel 440BX ) et maintenant sur la nouvelle génération de processeurs supérieurs à 700 Mhz, en fonction des variantes, on en trouve avec un bus processeur de 133 Mhz...

# **3°/ LE BUS MEMOIRE :**

Le bus mémoire assure le transfert de données entre le processeur et la mémoire principale, c'est à dire la RAM de votre système. Il est connecté au circuit North Bridge du Chipset de la carte mère. Selon le type de mémoire pour lequel le Chipset a été conçu, le circuit North bridge peut fonctionner à différentes vitesses.

Les ordinateurs qui utilisent de la mémoire FPM ou EDO avec un temps d'accès de 60 ns ne font fonctionner le bus mémoire qu'à 16 Mhz ( $(60.10^{-9})^{-1} = 16$  Mhz). Les nouveaux Chipsets et les nouvelles cartes mères capables de gérer la SDRAM peuvent faire fonctionner le bus de mémoire à 66 Mhz ( 15 ns ), à 100 Mhz ( 10 ns ), voire à 133 Mhz ( 7,5 ns ) pour les dernières générations de processeurs. VOIR CHAPITRE SUR LES MEMOIRES...

# **4°/ LE BUS D'ADRESSE :**

Le bus d'adresse est en fait un sous-ensemble des bus processeurs et mémoires. Le bus d'adresse indique l'adresse mémoire ou l'adresse du bus utilisée lors d'un transfert de données. Il indique précisément l'emplacement du prochain transfert de bus ou de mémoire. La taille du bus d'adresse conditionne la quantité de mémoire pouvant être adressée directement par le processeur.

# **5°/ LES BUS D'E/S OU CONNECTEURS D'EXTENSIONS:**

Les connecteurs d'E/S (Entrée / Sortie, Input / Output), ou connecteurs d'extension, sont des éléments qui assurent les communications entre le processeur et les périphériques. Le bus et les connecteurs d'extension qui sont associés sont indispensables, car la configuration de base d'un ordinateur ne peut en aucun cas satisfaire l'utilisateur.

Depuis le premier PC, de nombreux bus d'E/S ont vu le jour. Les différents bus d'E/S peuvent être identifiés par leur architecture. En voici les principaux types:

- ISA
- M<sub>C</sub>A
- EISA
- 
- 
- AGP font.
- PC-Card ( Anciennement PCMCIA )
- FireWire Voir Port de communication
- USB Voir Port de communication

• VLB Ces bus se différencient essentiellement par la quantité de données qu'ils • PCI sont capables de transférer simultanément et par la vitesse à laquelle il le

# **a) Le bus ISA:**

Le bus ISA ( Industry Standard Architecture, architecture standard ) est le bus 8 bits qui équipait le premier PC d'IBM lancé en 1981. Ce bus a ensuite été étendu à 16 bits sur l'ordinateur AT lancé en 1984. BUS ISA 16 bits

#### Il existe 2 versions du bus ISA. **Il est reconnaissable à sa couleur noire**.

- La version la plus ancienne est de type 8 bits cadencé à 4,77 Mhz.
- La version la plus récente est de type 16 bits cadencé à 8 à 12 Mhz.

Le taux de transfert théorique maximale est de 8 Mo/s

## **b) Le bus MCA:**

Ce bus MCA ( Micro Channel Architecture ) fit son apparition en 32 Bits, mais sa fréquence était encore très faible. Il est incompatible avec le bus ISA et chaque fabricant devaient verser une redevance à IBM pour l'utiliser. Ce bus ne resta pas longtemps sur le marché.

#### **c) Le bus EISA:**

Plusieurs constructeurs se sont regroupés pour promouvoir un nouveau standard, le bus EISA ( Extended Industry Standard Architecture ).

Le bus EISA a une largeur de 32 bits et une fréquence de 20 Mhz et est compatible avec les cartes d'extensions ISA. Sa fréquence était cependant encore faible et n'a pas connu un grand développement. Il est également de couleur noire.

#### **d) Le bus VLB:**

De la date de son lancement, en 1992, jusqu'en 1994, le bus VLB ( VESA Local Bus ) a été le bus le plus populaire

La présence d'un bus local donna rapidement aux constructeurs l'envie de l'utiliser pour les périphériques demandant une grande vitesse de transfert. Il s'agit en premier lieu de l'affichage, dont les besoins sont énormes avec l'utilisation d'interfaces graphiques telles que WINDOWS, etc...

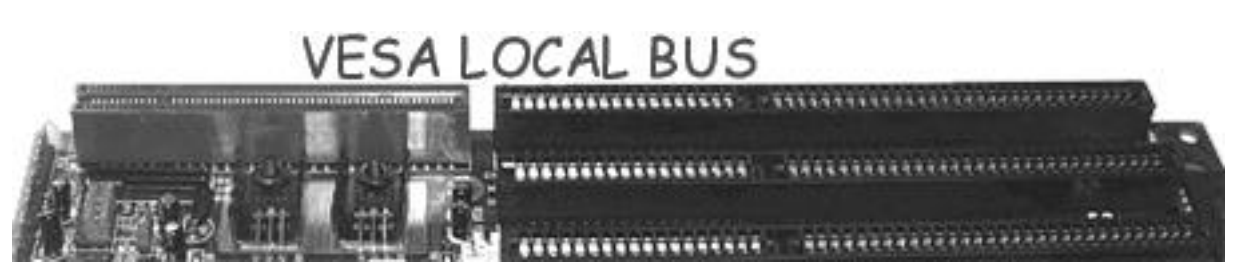

Ce standard appelé VESA ( Vidéo Electronics Standard Association ) avait pour rôle principal l'installation d'une carte d'affichage sur le bus local. On parlera de *VESA local bus ( VLB ).*

Le nombre de connecteurs est limité à 3, sa largeur est de 32 bits et sa fréquence maximale est de 33 Mhz. Les connecteurs VESA se reconnaissent facilement à l eur couleur marron.

#### **e) Le bus PCI:**

L'arrivée de microprocesseurs de type Pentium à 64 Bits pouvant fonctionner jusqu'à 166 voir 200 Mhz allaient rendre obsolète le bus local. Intel a donc décidé de proposer un nouveau standard, appelé bus PCI ( Peripheral Component Interconnect ). Il autorise la prise de contrôle du bus par les périphériques automatiquement ( appelée PLUG AND PLAY ) des cartes d'extensions.

Il s'agit d'un bus 64 bits ( capable de fonctionner à 32 bits pour la compatibilité avec les processeurs 486 ) à une vitesse de 33 Mhz On le reconnaît facilement à sa couleur blanche.

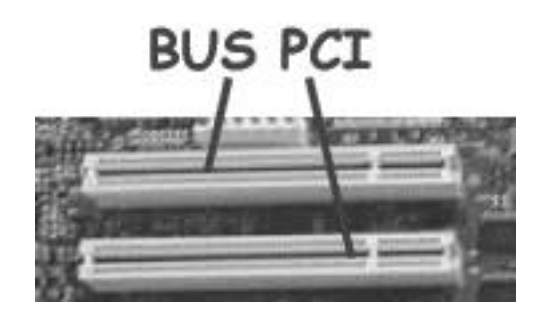

## **f) Le bus AGP:**

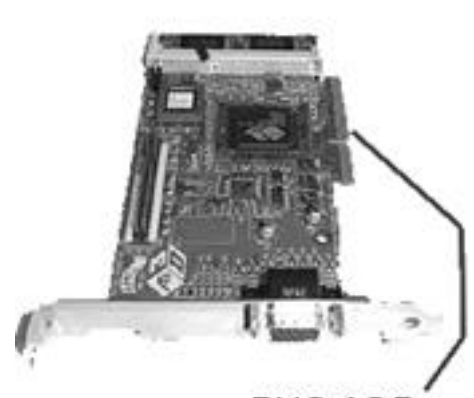

**BUS AGP** 

Le port AGP est spécialement créé pour accélérer le transfert vidéo gourmand en rapidité.

Le port AGP 1x de base offre des débits pouvant atteindre environ 266Mo/s, soit 64 bits par 66Mhz, à raison d'un transfert tous les fronts montants. L'AGP 2x utilise les fronts montants et descendants de la courbe, ce qui lui permet de doubler ce débit. Le débit possible est alors d'environ 533 Mo/s. Le mode AGP 4x va jusqu'à quadrupler les débits offerts par l'AGP1x, soit plus de 1Go/s. En réalité, il est limité par la fréquence du bus. Le connecteur AGP ressemble énormément à un connecteur PCI, si ce n'est qu'il est de

couleur brune. Par contre, il est placé plus en recul du bord de la carte mère que les slots PCI.

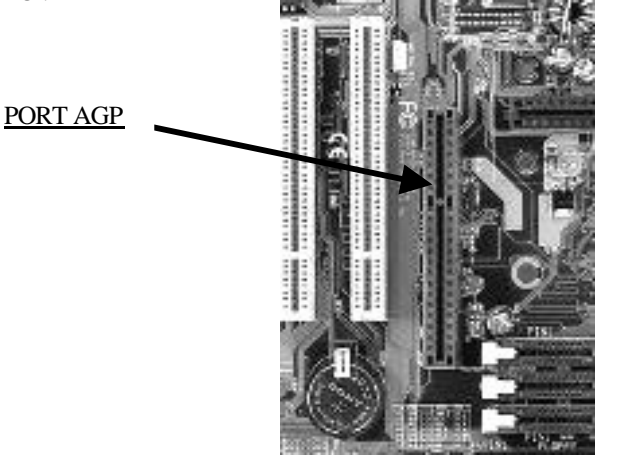

## **g) Le bus PCMCIA:**

Le Bus PCMCIA est un bus développé principalement pour les portables. Sa largeur est de 16 bits et sa vitesse ne dépasse pas 33 Mhz.

En outre, il ne possède que 26 lignes d'adresses ce qui limite l'espace mémoire à 64 Mo ( $2^{26}$ ).

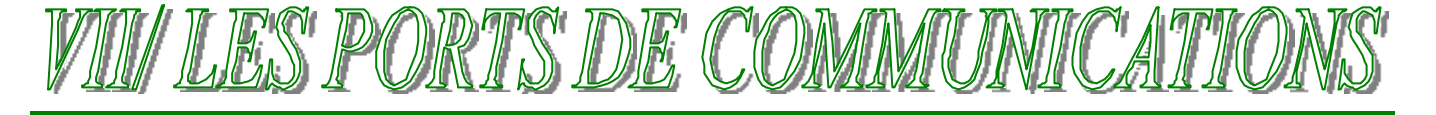

Cette section traite des principales interfaces d'entrées-sorties de périphériques sur un PC actuel.

- Les ports séries,
- Le port parallèle,
- Le port USB,
- Le port FireWire ( IEEE 1394 )

# **1°/ LES PORTS SERIES:** ou interface série ( COM )

Le terme d'interface série décrit la méthode utilisée pour l'envoi des données. En effet, celles-ci sont envoyées bit par bit, à la file. Ainsi, un fil est utilisé pour les données dans chaque direction. Les autres fils servent aux "commandes" de transfert. Si ce procédé a comme principal avantage de permettre tous les transferts bidirectionnels, il présente l'inconvénient d'être lent. Un câble parallèle est, par exemple, nettement plus rapide. Un autre point fort du série par rapport au parallèle est la longueur de câble possible sans perte de données.

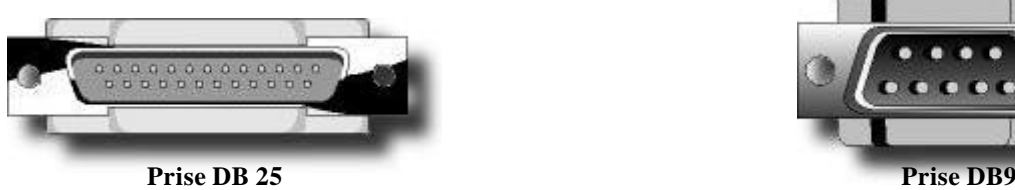

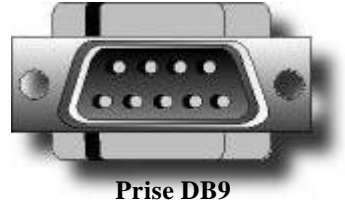

Il existe deux formats pour les prises série. La DB9 et la DB25 ( le numéro correspondant au nombre de pins ).

La plupart des cartes mères des PC étant pourvues de deux ports série (COM1 et COM2) il était d'usage de placer une prise de chaque format en plaçant la DB9 en COM1 pour piloter la souris.

La DB25 servant généralement à la connexion des modems ou de tables traçantes.

Depuis quelques années, les modems se connectent aussi au DB9, ainsi, les PC d'aujourd'hui sont vendus avec des ports série auniquement en DB9 ( au nombre de 2 ports nommés COM1 et COM2)

# **Fonctionnement:**

Chaque caractère envoyé par l'intermédiaire d'une connexion série est encadré par un signal de début et un signal de fin standard. Un bit "0", appelé "bit de début", précède chaque caractère pour indiquer au système récepteur que les 8 bits suivants constituent un octet. Le caractère est suivi de 1 ou 2 bits d'arrêt destinés à signaler que le caractère a été envoyé.

" Série" signifie que les données sont envoyées sur un seul fil électrique unique, les bits s'alignant sous forme de série lorsqu'ils sont envoyés. Ce type de communication est utilisé sur le réseau téléphonique, car ce dernier offre un fil pour les données dans chaque direction.

Les ports séries peuvent se connecter à différents périphériques tels que les modems, des traceurs, d'autres ordinateurs, des lecteurs de codes à barres, des balances électronique... En règle générale, tout périphérique qui a besoin d'établir une connexion bidirectionnelle avec le PC utilise un port série RS-232 ( Standard ). Ce standard permet d'effectuer des transferts de données entre des périphériques qui seraient sinon incompatibles entre eux.

# **La spécification officielle recommande pour des câbles standards une longueur maximale de 3 M.**

Le brochage de ces prises est décrit ci-dessous. Vous constaterez que le connecteur à 25 broches n'utilise en fait que 9 broches pour les communications, ce qui autorise l'usage d'un convertisseur 25-9 broches sans risque.

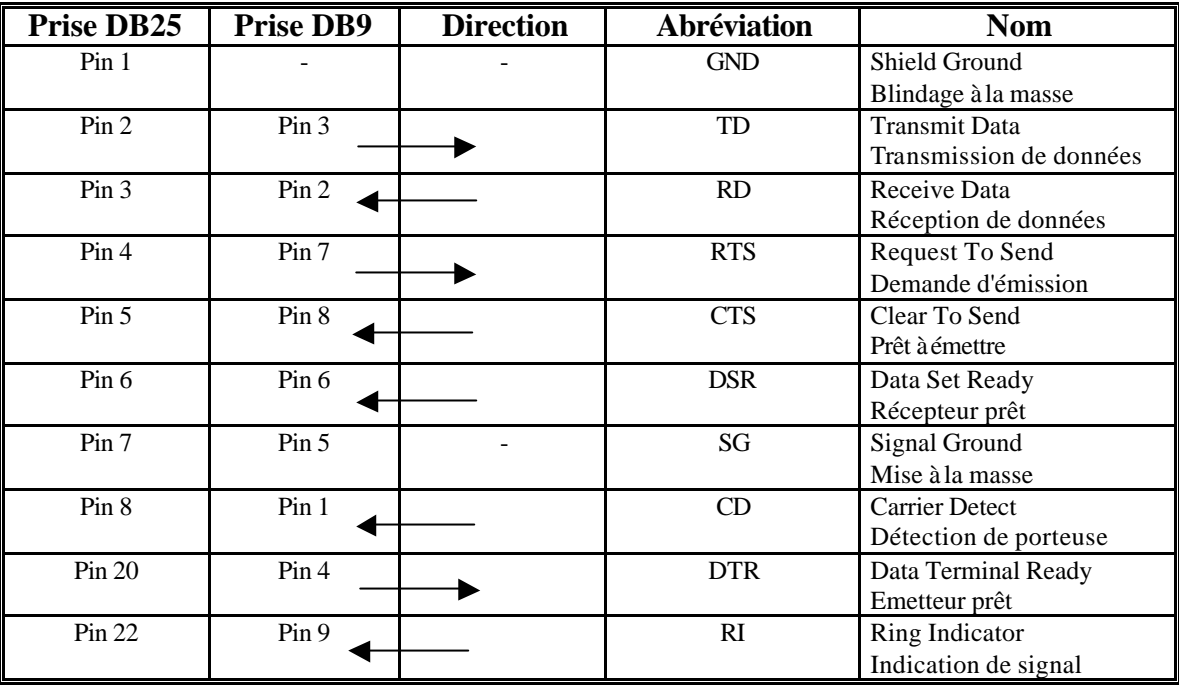

# **a) Configuration**

Chaque prise série doit posséder sa propre adresse et son propre IRQ. Ces valeurs sont affectées par défaut, mais peuvent être modifiées si la carte I/O le permet.

Le principal problème réside dans le fait que les quatre COM se partagent seulement deux IRQ. Ainsi, si vous installez une souris sur le COM1 et un modem sur le COM3, ces deux composants ne fonctionneront jamais simultanément, car ils partagent le même IRQ. Ce problème peut être facilement réglé sur les cartes I/O ou cartes mères récentes. En effet, elles permettent l'usage d'une IRQ différente pour chaque port.

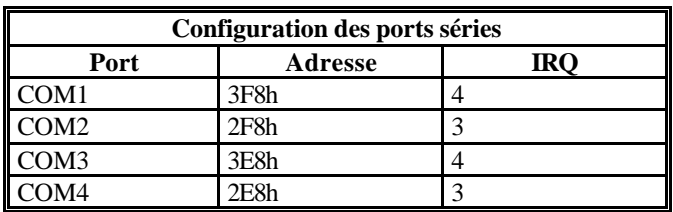

# **b) Puce UART:**

Le cor de tout port série est la puce UART ( Universal Asynchronous Receiver/Transmitter, récepteur transmetteur universel asynchrone ). Cette puce contrôle complètement le processus de conversion des données du format parallèle natif du PC au format série, puis du format série au format parallèle.

Le fabricant original des ces puces UART est National Semiconductor ( NS ). Beaucoup d'autres fabricants produisent des clones de ces puces. Il est donc probable que votre propre ordinateur ne soit équipé que d'une puce NS. Même si tel est le cas, la puce dont votre ordinateur est équipé est probablement compatible avec l'un des modèles de NS: le Modèle 16550.

Les modèles sont les suivants:

- $\geq 8250$ <br> $\geq 8250$
- 
- $\geq$  8250A<br> $\geq$  8250B ÿ 8250B
- $\geq 16450$
- $\geq$  16550A
- ÿ 16650 16750

Actuellement, le standard des puces UART est 16550.

Vous pouvez vérifier le type de puce UART dont vous disposez en ouvrant le panneau de configuration sous Windows 9.x - ME et MODEM même si vous n'avez pas de modem connecté. Réalisez ensuite un diagnostic d'un des ports COM.

#### **c) Le câble NullModem**

Ce type de câble, très pratique, permet la connexion entre deux ordinateurs ou, pour être plus précis, entre deux Equipements Terminal de Traitement de Données (ETTD - DTE). Il permet ainsi le transfert de données via le port sériel des deux machines. De tels câbles sont vendus dans le commerce, souvent accompagnés de logiciels de transfert (Laplink, par exemp le..). Il est en fait très facile à réaliser soi-même. Il présente un grand inconvénient inhérent au mode série: sa lenteur

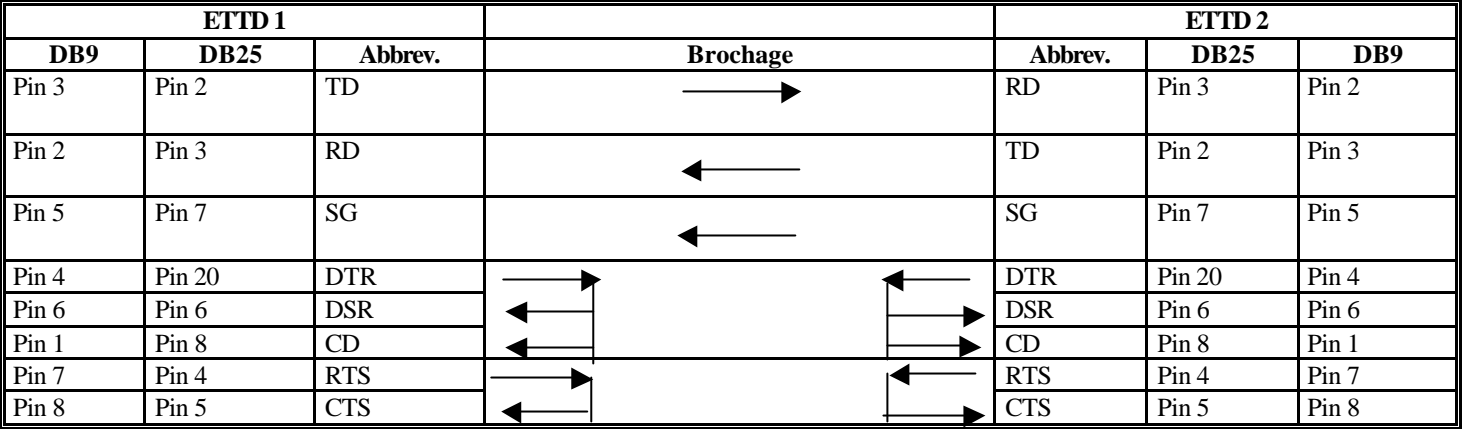

## **d) Les prises Loopback**

Lorsque vous rencontrez des problèmes de connexion série, il est toujours difficile de distinguer entre les causes matérielles et logicielles.

Les logiciels de la marque Symantec ( Norton utilities ) proposent de vérifier cette liaison. Pour ce faire, il vous demande l'insertion d'une prise Loopback dans le port série testé.

Cette prise est en fait une boucle qui permet de simuler une connexion sans pour autant devoir posséder un second PC.

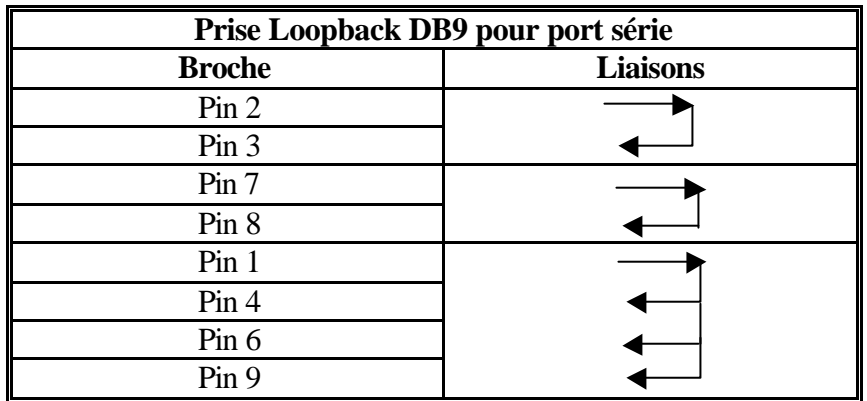

# **2°/ LE PORT PARALLELE ( LPT )**

Un port parallèle comprend huit canaux permettant d'envoyer simultanément les huit bits qui constituent un octet par l'intermédiaire des huit fils. C'est une interface très rapide ( par rapport au port série ) qui est traditionnellement utilisée pour les imprimantes.

Le seul problème posé par le port parallèle est qu'il ne peut guère être utilisé avec des câbles longs sans amplifier le signal, risque de provoquer des erreurs de données.

En effet, la longueur officielle est limitée à trois mètres sans perte de données. En fait, il est possible de dépasser cette longueur en veillant à certains points. Primo, le câble doit posséder un bon blindage. Il est facile de vérifier ce la en pliant le câble. Si ce dernier offre la même résistance qu'un fil de souris, il ne possède peu ou pas de blindage. Si, par contre, il est aussi rigide qu'un câble écran, il y a de bonne chance qu'il possède un bon blindage. La présence de transformateur ou autre source électromagnétique à proximité du câble peuvent générer toutes sortes de dysfonctionnements.

# **a) Port parallèle standard ( SPP )**

Les premiers PC n'étaient pas équipés de différents types de ports parallèles. Le seul port parallèle dis ponible était celui qui servait à envoyer des informations de l'ordinateur à un périphérique tel qu'une imprimante. Le caractère unidirectionnel du port parallèle du PC original était justifié par son rôle premier, qui était d'envoyer des informations à l'imprimante.

Par un procédé astucieux, ce port était cependant capable d'effectuer des connexions de sortie de 8 bits et des connexions d'entrée de 4 bits.

Les ordinateurs fabriqués après 1993 sont en revanche davantage susceptibles d'être équipés d'un port plus performant tel qu'un port 8 bits, EPP ou ECP.

Les ports parallèles standard sont capables d'effectuer des connexions à un taux de transfert effectif d'environ 150 Ko/s en sortie et 50 Ko/s en entrée.

# **b) Port parallèle bidirectionnel ( 8 bits )**

En 1987, IBM lança le port parallèle complètement 8 bits que ce soit en sortie comme en entrée donc un taux de transfert d'environ 150 Ko/s en entrée et en sortie.

# **c) Port parallèle amélioré ( EPP )**

Le port EPP ( Enhanced Parallel Port ) correspond à une nouvelle spécification et est parfois appelé "port parallèle fast mode " ou "mode rapide".

Sorti en 1991, ce type de port fonctionne quasiment à la vitesse d'un bus ISA. Ce port permet d'atteindre un débit de 2Mo/s.

# **d) Port parallèle à capacité améliorées ( ECP )**

Le port ECP ( Enhanced Capabilities Port ) a été sorti en 1992. Tout comme le port EPP, ce port constitue une version améliorée du port parallèle standard et requiert un circuit logique spécial.

Le port ECP très performant requiert cependant un canal DMA ( Direct Memory Acces , canal d'accès mémoire direct ) ce qui peut provoquer des conflits avec d'autres périphériques qui utiliserait un canal DMA.

Les nouveaux ordinateurs sont généralement fournis avec des ports ECP permettant d'effectuer des communications à haut débit. La plupart du temps, les ports ECP peuvent être convertis en port EPP ou en port parallèle standards par l'intermédiaire du BIOS ( Setup ). Il est seulement préférable de placer ce port en mode EPP pour bénéficier d'un débit maximal.

# **e) Prises parallèles**

La prise standard d'un port parallèle est la DB25, la prise trapézoï dale à 25 broches. Il est aussi très courant d'utiliser un câble avec une prise dite Centronics pour se connecter à une imprimante.

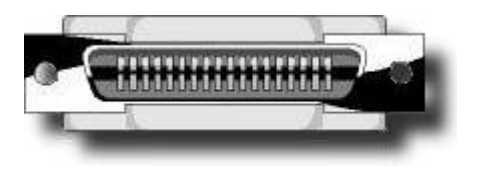

**Prise Centronics Prise DB25**

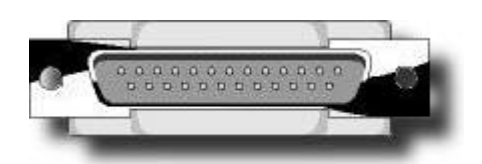

# **f) Configuration du port parallèle**

Le paramétrage des ports parallèles est beaucoup plus simple que celui des ports sériels. En standard, le PC est équipé d'un seul port parallèle, mais il serait tout à fait possible d'en rajouter un second. Dans la plupart des Bios, une interruption est d'ailleurs réservée d'office à cet effet, que le port soit présent ou non. Dans de nombreux cas, le second port est désactivé et l'IRQ 5 est réutilisée pour un autre composant.

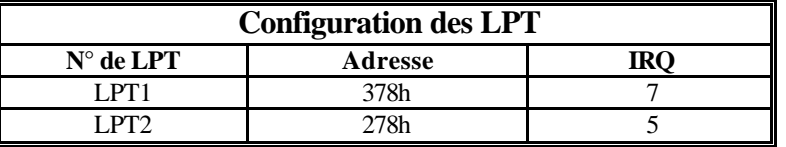

#### **g) Les connecteurs Loopback pour port Parallèle**

De la même utilité que la prise loopback pour port série, cette prise est destinée au port parallèle.

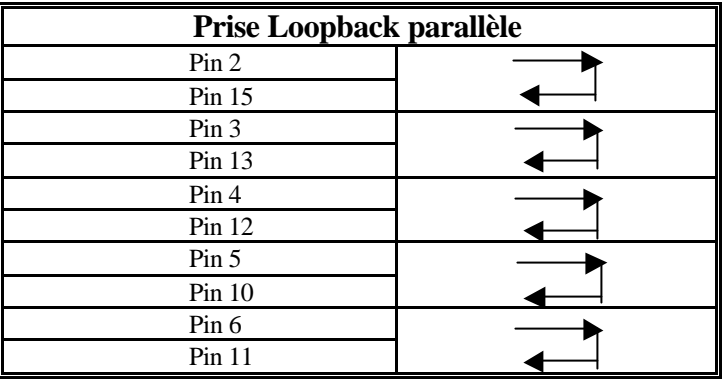

# **f) Le brochage des câbles parallèles**

Vous trouverez ci-dessous le brochage utilisé par les câbles imprimantes (Centronics).

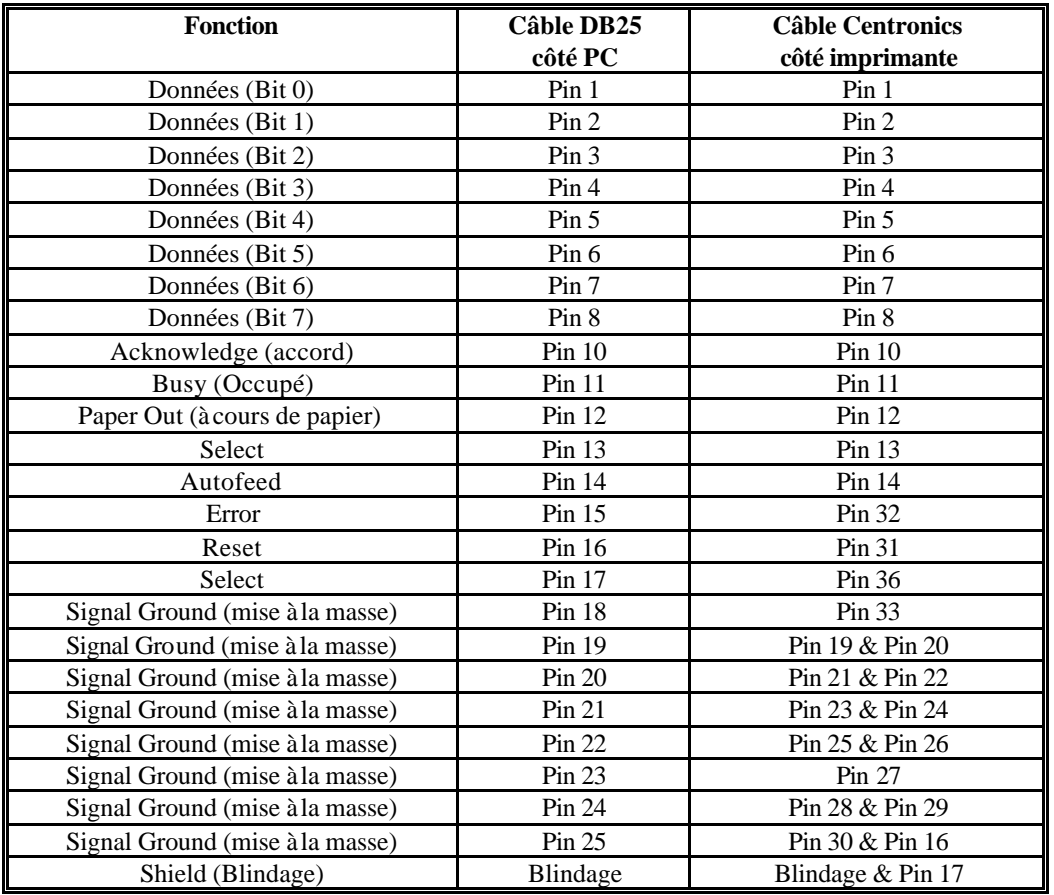

# **3°/ LES PORTS USB:**

La technologie USB ( Universal Serial Bus ) est une technique nouvelle. Le bus USB est, pour l'essentiel, un câble permettant de connecter jusqu'à 127 périphériques.

La spécification USB a été publiée en 1996 par un consortium regroupant des membres de Compac, Digital, IBM, Intel, Microsoft, NEC et Northern Telecom.

Le standard USB présente l'avantage de l'auto identification des périphériques. Pleinement compatible PNP elle fournit donc un standard industriel.

Les périphériques peuvent être connectés et déconnectés " à chaud ", sans que l'ordinateur ait besoin d'être éteint au préalable.

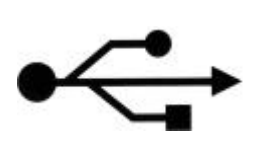

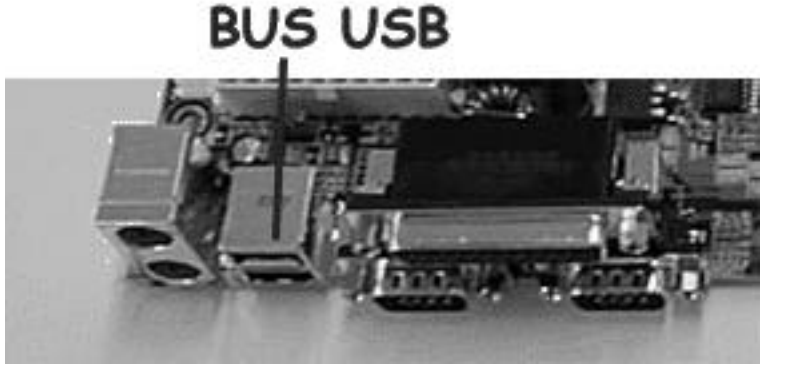

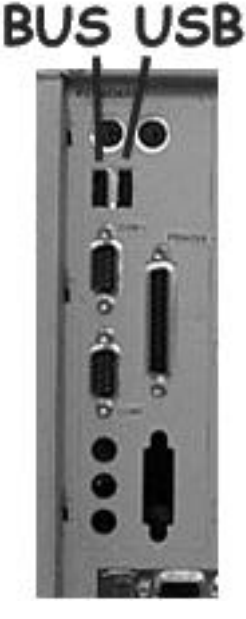

# **a) Les caractéristiques de L'USB**

L'Universal Serial Bus permet de gérer les périphériques externes comme un réseau. Les périphériques sont reliés entre eux par un mince câble unique. Ce dernier ne se contente pas de permettre aux données de circuler, il va jusqu'à fournir l'alimentation électrique de chaque composant. On peut définir les caractéristiques intéressantes de l'USB comme suit:

# ß **Nombre de périphériques L'USB**

Il peut supporter jusqu'à 127 périphériques au total, en s ervant de HUB USB

## ß **Débit**

Le débit maximum supporté par l'USB est en fait double. En effet, il dépend principalement du type de câble utilisé. Si le câble est de type blindé, brins de données torsadés, ce débit atteint 12 mégabits par seconde. Si un câble de non-blindé nontorsadé est utilisé, le débit tombe alors à 1,5 Mbits par secondes. Si le débit diminue avec ce type de câble, son coût diminue aussi nettement. Il convient de retenir que le débit annoncé est le débit total. Il sera donc à partager entre l'ensemble des périphériques connectés.

# ß **Hot Plug'n Play**

Ce terme barbare signifie simplement que les branchements des périphériques peuvent s'effectuer à chaud, sans extinction de l'ordinateur. Il suffit de brancher le périphérique à l'emplacement désiré de la chaîne. Aucun paramétrage ne doit être effectué sur ce dernier, pas d'ID ou d'adresse à définir. Le système d'exploitation va alors reconnaître le périphérique automatiquement et charger son pilote. Si celui-ci ne peut pas être trouvé, il sera alors demandé à l'utilisateur (CD ou disquette).

Ce pilote supporte un chargement à chaud, il peu ainsi être chargé et déchargé en cours de session. Si le périphérique devait être débranché, le pilote sera alors retiré de la mémoire sans nécessiter de redémarrage de la machine.

# ß **Alimentation électrique**

L'USB prend aussi en charge l'alimentation des périphériques connectés, selon leur consommation. En effet, la norme autorise une consommation maximum de 15 watts par périphérique. Si ce chiffre est largement suffisant pour une paire d'enceinte, il n'en va pas forcément de même pour un scanner ou un lecteur CD.

C'est pour cette raison que certains périphériques possèdent leur propre alimentation électrique. Mais, pas de problème, l'USB se charge de les gérer.

Vous n'aurez pas besoin des les allumer ou de les éteindre, l'USB activera ces alimentations lors de l'allumage du PC, et les coupera à son extinction.

Ainsi, non content de diminuer le nombre de câbles et de prises nécessaires, l'USB vous épargnera la mis e sous tension de l'ensemble de vos périphériques.

# **b) Installation d'un périphérique USB:**

Il faut d'abord avoir une version de Windows 9x supérieur à Windows 95b ( OSR-2 : OEM Service Release 2 ). Il faut cependant lui ajouter les pilotes USB, car c'est seulement à partir de la version Windows 95c que les pilotes USB sont intégrés à Windows.

Vous pouvez donc brancher "à chaud" le périphérique Windows se charge de récupérer le pilote s'il le reconnaît, sinon, il vous demande de le lui fournir ( par le CDROM ) ensuite, Windows se charge complètement de sa configuration. L'un des grands avantages du port USB est qu'il monopolise seulement qu'un IRQ ce qui signifie que l'on peut connecter jusqu'à 127 périphériques en occupant seulement un seul IRQ. VOIR SECTION SUR LES RESSOURCES SYSTEMES.

#### **c) Connecteurs USB:**

Il existe deux connecteurs USB différents, qui sont appelés type A et type B. Le premier est destiné aux périphériques dont le câble est fixé de manière permanente, tels que les hubs, clavier et souris. Les ports USB qui se trouvent sur les cartes mères appartiennent normalement à cette catégorie. Les connecteurs de type B sont destinés aux périphériques qui nécessitent un câble qui se déconnecte, tels que les imprimantes, scanners, modems, téléphone et microphones. Le connecteur physique d'un bus USB est de petite taille.

# **Un connecteur USB est composé de 4 broches.**

Broche 1: VCC Broche 2: - Données Broche 3: + Données Broche 4 : Masse

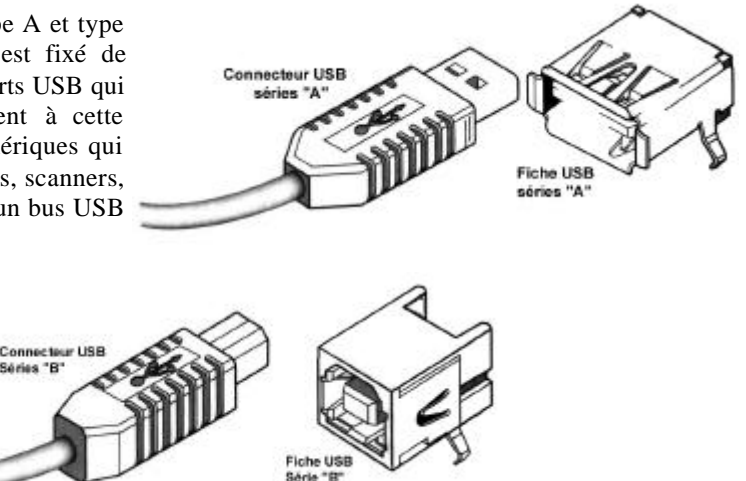

Source Macmillan LE PC 4ème édition

# **4°/ LE PORT FIREWIRE: IEEE 1394 I.link**

La technologie Firewire est une technologie de bus relativement récente. Il est apparu en réponse aux besoins importants qu'ont les périphériques multimédia audio et vidéo en matière de transfert de données. Il est extrêmement rapide, avec des débits pouvant atteindre 400 Mbps ( 50 Mo/s ). Il est officiellement appelé IEEE 1394. Le terme Firewire est une appellation commerciale propre à APPLE qui en à fait un atout commercial pour ses derniers modèles de machine ( IMAC et G4 ).

Par rapport à un bus USB, le Firewire à pl usieurs avantages dont son débit très élevé.

Actuellement, les périphériques Firewire que l'on trouve sur le marché sont essentiellement les Caméscopes numériques qui peuvent donc être reliés directement à un PC par ce port.

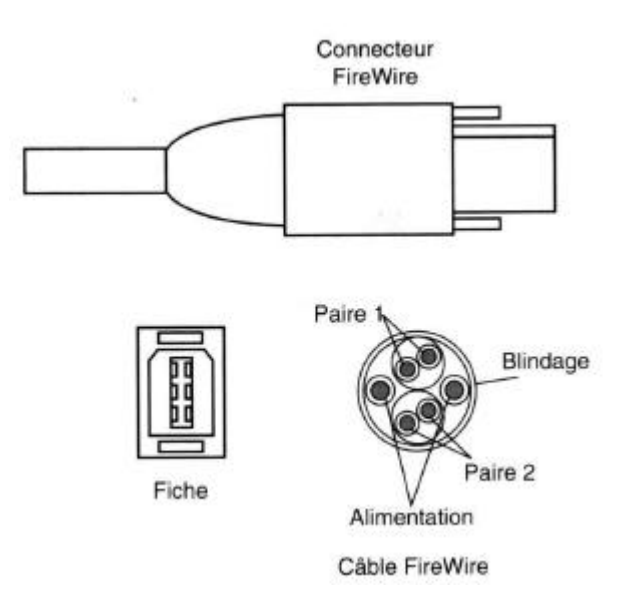

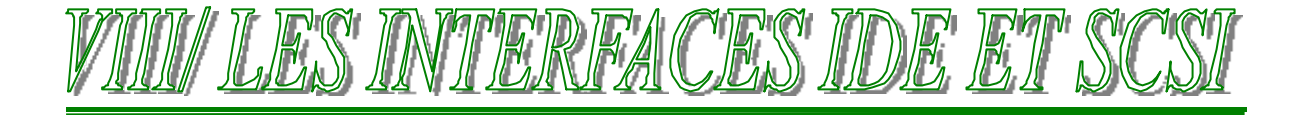

# **1°/ PRESENTATION:**

La première interface utilisée pour connecter un lecteur de disque dur d'un PC moderne est nommée IDE ( Integrated Drive Electronics, électronique de lecteur intégrée ). Cette appellation s'applique à tous les lecteurs qui contiennent un contrôleur de disque intégré. L'interface IDE n'a pas surgi du jour au lendemain. Il s'agit d'une version améliorée d'interfaces précédentes pour lesquelles les contrôleurs étaient séparés des lecteurs.

A l'heure actuelle, l'interface IDE, est non seulement utilisée pou connecter les disques durs, mais également les lecteurs de CDROM, DVDROM, les lecteurs de disquettes à grandes capacité ( ZIP ) et les lecteurs à bandes. Malgré ce fait, elle reste avant tout considérée comme une interface de disque dur.

L'interface IDE a beaucoup évolué depuis les interfaces de disque dur avec contrôleur séparé. Dans ces quelques pages, nous présenterons rapidement les autres interfaces mais on insistera surtout sur l'interface IDE actuellement la plus utilisée.

# **2°/ LES PRECURSEURS:**

Plusieurs types d'interface de disques durs ont été utilisés sur les PC au fil des temps, comme le montre le tableau suivant:

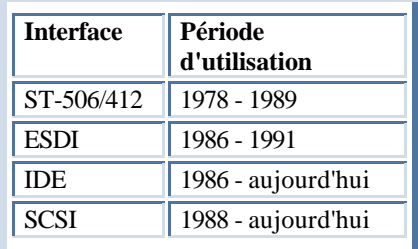

L'interface ST-506/412 a été mise au point par Seagate Technologie vers les années 1980. Elle est d'abord apparue sur le disque dur Seagate ST-506, de facteur d'encombrement de 5 pouce 1/4 et d'une capacité de 5 MO.

L'interface ESDI ( Enhanced Small Device Interface, interface améliorée pour petits périphériques ) est une interface de disque dur spécifique. Elle est devenue un standard en 1983 et a été utilisée pour la première fois par Maxtor, qui a conduit un consortium de fabricants de disques durs a consacrer son interfaces hautes performances au titre de successeur à l'interface ST-506/412. Le standard ESDI offre une plus grande fiabilité, elle est beaucoup plus rapide.

# **3°/ NOTIONS FONDAMENTALES:**

Avant de passer aux explications des standards ATA, expliquons quelques notions fondamentales:

Les interfaces ATA-2 ( EIDE ), ATA-3 et ATA-4 ont fait l'objet de quatre améliorations principales par rapport à l'interface ATA/IDE originale:

- Accroissement de la capacité de stockage maximale du disque dur,
- Accroissement du taux de transfert de données,
- Mode de transferts DMA.
- interface ATAPI ( ATA Program Interface, interface de programme ATA )

# **a) Accroissement de la capacité de stockage maximale du disque dur:**

L'interface ATA-2 offre un capacité de stockage plus importante que l'interface ATA grâce à un BIOS étendu qui permet d'utiliser des disques durs d'une capacité supérieure à la barrière des 504 Mo ( 528 millions d'octets ). Cette limite tenait à l'origine à la configuration géométrique ( cylindres, têtes, secteurs ) de disques durs acceptés par l'interface logicielle de BIOS associée à un disque dur IDE. L'interface IDE et le BIOS sont, indépendamment, capables d'accepter des disques d'une capacité extrêmement élevée, mais lorsqu'ils sont associés, cette capacité est limitée à 504 Mo.

**La capacité maximale acceptée par le BIOS Standard intégré à la plupart des cartes mère est de 1024 cylindres, 16 têtes et 63 secteurs par piste soit un total de 504 Mo ( 1024 x 16 x 63 x 512 ).**

Un BIOS étendu ( Enhanced BIOS ) recourt à une parade consistant à employer deux configurations géométriques différentes pour s'adresser respectivement au disque dur et au logiciel. Le BIOS opère donc une *conversion* pour passer de l'un à l'autre.

Ainsi, si un disque dur comprend 2000 cylindres et 16 têtes, un BIOS capable d'opérer des conversions l'assimilera à un disque de 1000 cylindres et 32 têtes.

Il est généralement possible de savoir si un BIOS est étendu en regardant si le SETUP contient les paramètres tels que "**LBA**", "**ECHS**" ou même "**large**".

# **Les BIOS actuels peuvent utiliser trois modes d'adressages: les modes "CHS", "CHS étendu" et "LBA"**

- **Le mode CHS** ( Cylindre, Head , Sector ) est généralement appelé "normal" dans le Setup du BIOS. Il contraint le BIOS à se comporter comme un modèle obsolète, c'est à dire à ne pas effectuer de conversion. Cela vous contraint à être limité à 1024 cylindres, soit 504 Mo de données.
- Le mode CHS étendu, un première géométrie logique est utilisée pour communiquer entre le disque dur et le BIOS, une seconde géométrie convertie est utilisée pour communiquer entre le BIOS et les autres éléments de l'ordinateur. En d'autre terme, la conversion s'effectue en deux étapes Le disque dur effectue toujours une conversion en interne, mais il accepte des paramètres logiques excédant la limite de 1024 cylindres. Dans ce cas, il faut généralement diviser le nombre de cylindres et multiplier le nombre de têtes par deux pour obtenir les valeurs converties à partir de celles entrées dans le Setup du BIOS. Cela permet de franchir la barrière des 504 Mo ( Mégaoctets ). Ce mode est souvent appelé "Large" ou "ECHS" dans le Setup du BIOS. Il faut l'utiliser si votre disque dur comprend plus de 1024 cylindres et n'accepte pas le mode LBA. Il faut souligner que les valeurs entrées dans le Setup du BIOS correspondent à la géométrie physique ( Cylindre, têtes, secteurs ) du disque et non à la configuration convertie.
- Le mode LBA ( Logical Block Adressing, adressage logique par blocs )constitue un moyen d'adresser les secteurs d'une manière linéaire, en commençant par le secteur 0 de la tête 0, cylindre 0 qui correspond à LBA 0, et en continuant jusqu'au dernier secteur physique du disque. Si ce mode est nouveau sur les disque IDE, il a toujours été le seul sur les disque SCSI.

Dans le cas du mode d'adressage LBA, chaque secteur du disque dur est numéroté en commençant à 0, ce numéro est un nombre binaire interne de 28 bits qui convertit un numéro de secteur compris entre 0 et 268 435 456 ( $2^{28}$ ). Chaque secteur correspondant à 512 octets, la capacité maximale du disque dur est exactement de 128 Go, soit 137 millions d'octets. Malheureusement, le système d'exploitation a besoin de détecter une valeur convertie en mode CHS, et le BIOS doit donc déterminer le nombre de secteurs du disque dur et générer une valeur convertie en mode CHS. En mode CHS, le BIOS est limité à 1024 cylindres, 256 têtes et 63 secteurs par piste, ce qui correspond à une capacité totale légèrement inférieure à 8 Go.

### **Faisons un point sur les différentes types de limites existantes pour les disques durs:**

#### **La limite des 504 Mo:**

Le BIOS standard est limité à l'adressage CHS, soit 1024 cylindres, 16 têtes, 63 secteurs par piste soit une capacité totale de 504 Mo.

#### **La limites des 8 Go ( environ ):**

Le BIOS étendu ne peut dépasser le valeur suivante: 1024 cylindres, 256 têtes et 63 secteurs soit une capacité totale de :

8 455 716 864 octets = 8 257 536 Ko = 8 064 Mo = **7,875 Go**

#### **La limite des 128 Go :**

Les BIOS en mode LBA sont limités en nombre de secteur et ne peuvent pas dépasser les  $2^{28}$  secteurs soit 268 435 456 secteurs.

Chaque secteur correspondant à 512 octets, on obtient un nombre total de  $2^{28}$  x 512 = 128 Go Cela ne pose pas encore de problèmes, mais cela ne saurait durer.

# **La limite des 2 Go:**

Cette fois ci, ce n'est pas une limite au BIOS mais au système d'exploitation MSDOS qui ne peut avoir des partitions de disques supérieurs à 2 Go. Cela est dû à la table d'allocation FAT 16 bits. Voir le chapitre sur les disque dur sur la FA T.

# **Mais alors, comment faisons nous maintenant pour calculer la capacité d'un disque dur ???**

En fait, maintenant, pour les disques supérieurs à 8 Go, les constructeurs doivent vous fournir la géométrie suivante:

16383 cylindres, 16 têtes et 63 secteurs soit si vous calculez, cela est égal à la 7,875 Go ,donc cette fameuse limite.

En fait, cette géométrie est obsolète, **et on ne peut plus calculer la capacité d'un disque dur de cette méthode.**

Maintenant, certains fabricants, ils vont tous y arriver vous fournissent en plus le nombre de secteurs convertis en numérotation linéaire et il vous suffit alors de le multiplier par 512 pour obtenir la capacité totale du disque.

**Exemple:** Disque dur IBM DJNA - 352030 Capacité donnée 20,3 Go

**Mode CHS:** 16383/16/63... *calcul non faisable!!.*

**Mode LBA :** 39 876 480 secteurs... on peut réaliser le calcul suivant:

39 876 480 x 512 = 2,04167.10<sup>10</sup> octets

 $= 19938240$  Ko  $= 19 470$  Mo  $= 19,01$  Go

On remarque que l'indication de capacité correspond en fait à la valeur du disque dur en millions d'octets et non pas en Mégaoctets.

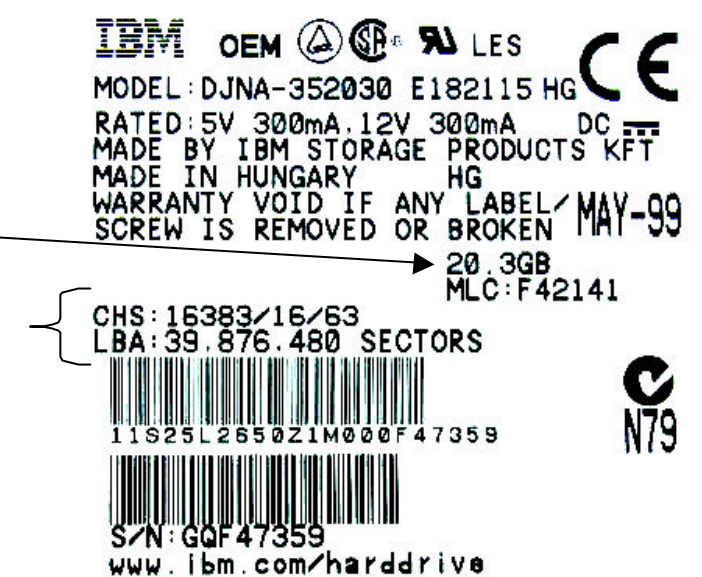

#### **b) Accroissement du taux de transfert de données**

Les interfaces ATA-2/EIDE et ATA-3 définissent plusieurs modes de transfert de données hautes performances à destination et en provenance du disque dur. Ces modes de transfert constituent la principale nouveauté de ce standard et la raison principale de sa mise au point.

Le mode PIO ( Programme Input/output, entrées/sorties programmées ) détermine la vitesse à laquelle les données sont transférées à destination et en provenance du disque dur. Lorsque le mode le plus lent, le mode PIO 0 est activé, la durée du cycle des données ne peut excéder 600 ns. Au cours du cycle, 16 bits de données sont transférés à destination ou en provenance du disque dur, ce qui correspond à un taux de transfert de données de 3,3 Mo/s ( millions d'octets ) en mode PIO 0.

Le calcul est réalisé de la manière suivante:

Pendant un temps de 600 ns, on transfère 16 bits de données soit :

pendant 0,0000006 s, on transfère 16 bits soit

pendant 1s, on transfèr 26 666 666 bits soit 3 333 333 octets ( x 8 ) soit environ 3,17 Mo

**On a bien un taux de transfère d'environ 3 Mo/s ... Millions d'octets**

#### **Les différents modes de PIO sont:**

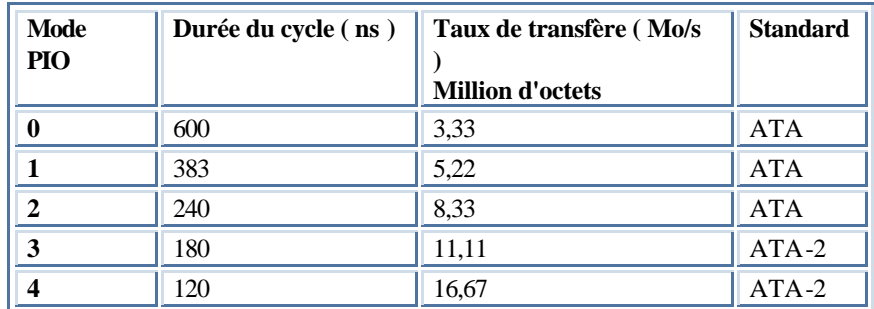

#### **c) Modes de transfert DMA:**

Bien que, généralement, ni le système d'exploitation ni le logiciel de BIOS n'exploitent cette possibilité, les disques ATA-2 sont généralement capables d'effectuer des transferts DMA ( Direct Memory Acces, accès mémoire direct ), ce qui signifie que les données sont transférées directement du disque dur à la mémoire sans passer par le processeur principal, contrairement à ce qui se passe en mode PIO.

Il existe deux types d'accès mémoire direct: le DMA ordinaire et le DMA à maître de bus ( bus mastering ). ( BMIDE )

En mode DMA ordinaire, le contrôleur DMA de la carte mère se charge d'arbitrer le transfert, de saisir le contrôleur et de transférer les données. Dans le cas du DMA à maître de bus, tout ce travail est pris en charge par les circuits logiques de l'interface elle -même.

Malheureusement, même le mode IDE à maître de bus 2 ( BMIDE2 ) ne permet pas de dépasser le taux de transfert de 16,67 Mo/s qu'assure le mode PIO 4. Il n'a donc presque jamais été utilisé pour laisser la place au mode PIO 4 quand le disque le permet.

Ces modes ont été remplacées par les modes Ultra-DMA qui permettent aujourd'hui d'utiliser les périphériques compatibles avec l'interface ATA-4.

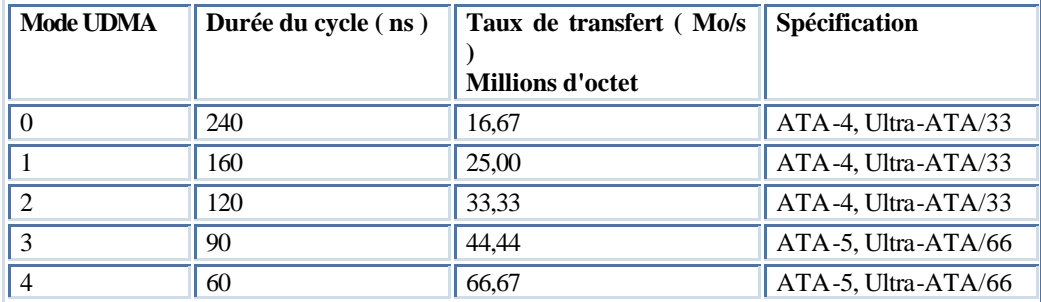

#### **d) Interface ATAPI:**

Le standard ATAPI ( ATA Packet Interface, interface de paquet ATA ) est conçu pour des périphériques tels que les lecteurs CDROM et des lecteurs de bande qui se branchent sur un connecteur ATA(IDE) ordinaire. Il est utilisé aussi actuellement pour connecter des périphériques de stockages à support amovible tel que des lecteurs ZIP Iomega, Jaz interne ou lecteur LS -120.

Actuellement, tous les lecteurs CDROM IDE récents supportent les protocoles ATAPI, soit cela veut dire qu'un lecteur de CDROM ATAPI peut être comparé à un lecteur CDROM IDE.

Tous les BIOS ne sont pas directement compatibles avec l'interface ATAPI, ce qui rend par exemple impossible le démarrage à partir du CDROM, et nécessite un pilote chargé sous MSDOS pour pouvoir utiliser le CDROM. Windows 9x supporte par contre complètement les périphériques ATAPI.

Par ailleurs, quand un même ordinateur comprend plusieurs périphériques IDE de différents types, il est préférable de rassembler les périphériques d'un même type sur un même canal ( port IDE ). Certains Chipset anciens ne sont pas capables d'assurer différents débits pour différents périphériques, ce qui signifie que le canal doit être paramètré sur le débit correspondant au périphérique le plus lent. Comme la plupart des lecteurs de CDROM et de bande fonctionnent à des débits particulièrement faibles, le disque dur est contraint de ralentir quand il est placé sur le même câble IDE qu'un périphérique lent.

Même si le Chipset est capable d'assurer plusieurs débits sur un même canal ( câble ), mieux vaut séparer les périphériques IDE suivant leur type, car l'interface n'autorise pas les accès chevauchants, contrairement à l'interface SCSI. En d'autre terme, quand un lecteur fonctionne, il n'est pas possible d'accéder à l'autre. Connectez par conséquent systématiquement le lecteur CDROM et le disque dur à des canaux différents ( différents port IDE ) pour pouvoir effectuer des accès chevauchants dans de bonnes conditions.

# **4°/ L'INTERFACE IDE:**

Le terme IDE ( Integrated Dive Electronic, électronique de lecteurs intégrée ) est un terme générique qui s'applique à tous les lecteurs qui contiennent un contrôleur de disque intégré. L'interface de disque dur actuelle s'appelle officiellement "ATA" ( AT Attachment, attachement AT ) et fait partie des standards adoptés par l'ANSI ( American National Standards Insitute, institue national américain de normalisation ). Toutefois, l'appellation "IDE" s'applique à tout lecteur équipé d'un contrôleur intégré.

Sur un disque dur IDE, le contrôleur de disque est intégré au lecteur, et l'ensemble disque dur/contrôleur se branche directement sur un connecteur de bus de la carte mère.

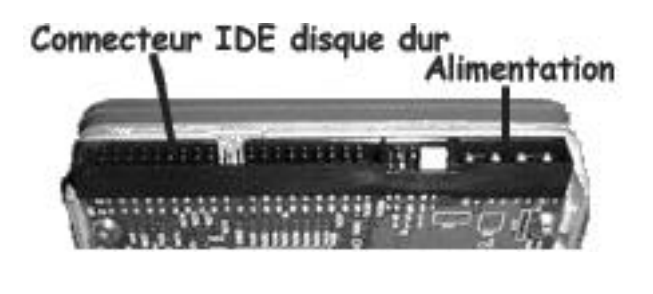

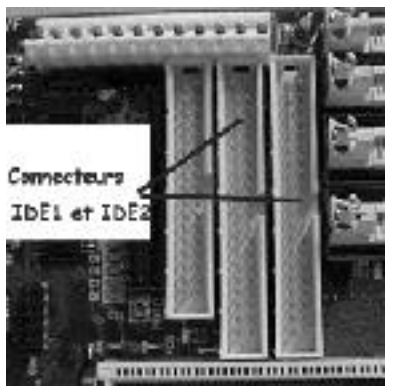

Il existe trois types principaux d'interface IDE, qui reposent sur trois standards de bus différents:

- IDE ATA ( ISA 16 bits );
- IDE XT ( ISA 8 bits );
- IDE MCA ( Micro Channel 16 bits ).

Seul le standard de bus ATA est toujours utilisé actuellement, et il a donné naissance à de nouvelles versions, plus rapides et plus puissantes. Ces versions améliorées sont nommées ATA-2, ATA-3, etc. Elles peuvent également se rencontrer sous les sigle EIDE, Fast-ATA, ou ultra ATA.

Au cours de son évolution, l'interface ATA a connu plusieurs versions qui s'organisent comme suit:

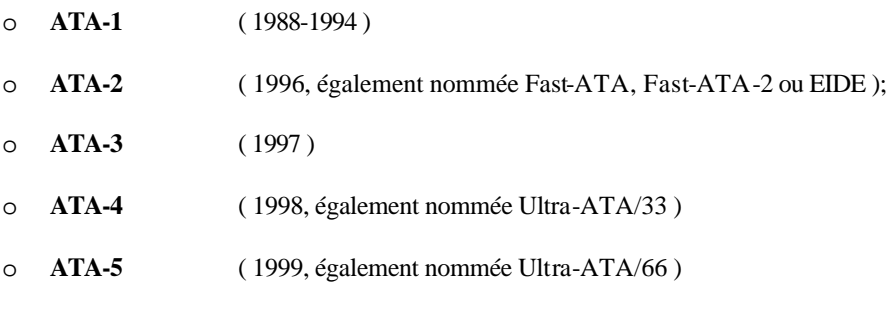

# **a) ATA-1:**

Bien que publiée pour la première fois en 1988 et utilisée depuis cette date sous diverses formes, la version ATA-1 n'a été approuvée officiellement qu'en 1994.

L'ATA-1 est la version originale de l'interface AT, qui était une interface à bus intégré permettant de connecter des disques durs sur des systèmes hôtes basés sur un bus ISA. Les principales caractéristiques sur standard ATA-1 sont les suivantes:

- Câblage et connecteurs 40/44 broches,
- Options de configuration de disque dur Maître/esclave/sélection par câble
- Cadençage du signal par les modes PIO et DMA... Voir plus loin dans ce chapitre
- Conversion des paramètres de disque dur CHS ( Cylinder Head Sector, cylindre tête secteur ) et LBA .. voir plus loin!!

# **b) ATA-2:**

Approuvé en 1996, l'ATA-2 est une version améliorée de l'interface ATA ( IDE ) original. La principale modification ayant été apportée à cette dernière est de pouvoir jouer le rôle d'interface entre les systèmes hôtes et les périphériques de stockage.

- Modes de transfert PIO et DMA plus rapide,
- Support des périphériques amovibles,
- Support de la gestion de l'alimentation,
- Support de dispositif PCMCIA ( Personal Memory Card International Association, association internationale pour les cartes mémoires d'ordinateurs personnel )
- Support de disques durs jusqu'à 137,4 Go,
- Méthode de conversion du standard CHS/LBA pour les disques durs d'une capacité de dépassant pas les 8,4 Go.

Elle est également nommée Fast ATA, Fast ATA 2 ( appellation commerciales inspirés par Seagate et reprises par Quantum).

# **c) ATA-3:**

Publiée en 1997, la version ATA-3 ne présente que des améliorations mineures par rapport au standard ATA-2.

- Elimination des protocoles de transfert DMA simple mot ( 8 bits ),
- support du système de diagnostic appelé S.M.A.R.T. ( Self Monitoring Analysis and Report Technology, technologie d'analyse et de rapport d'autodiagnostic ) destiné à prévoir la dégradation des performances au niveau des périphériques,
- Nouveau système de sécurité reposant sur un mot de passe pour l'accès aux périphériques,
- Recommandations pour les terminaisons de bus source et récepteur destiné à résoudre les problèmes de parasites à des vitesse de transfert élevées.

Les interfaces ATA-2 et ATA-3 sont des versions améliorées de l'interface ATA ( IDE ) originale. Les améliorations principales touchent des fonctions telles que les modes d'entrées-sorties programmées à grande vitesse ( PIO ), l'accès mémoire direct ( DMA ). L'interface ATA-2 a également reçu des améliorations au niveau de la commande *Identify Drive* ( identifier le disque dur ), lesquelles permettent au disque dur de communiquer ses caractéristiques exactes aux logiciels. Cette communication est essentielle dans l'optique de l'utilisation de type Plug and Play ( PnP ) et d'une compatibilité avec les modifications ultérieures de ce standard. L'interface ATA-3 offre une fiabilité accrue, notamment au niveau des transfert en mode PIO 4, qui est plus rapide.

# **d) ATA/ATAPI 4:**

Publié en 1998, la version ATA-4 inclut certaines améliorations importantes par rapport au standard de base. Elle supporte l'interface ATAPI qui permet de relier des périphériques tels que les lecteurs CDROM, les lecteurs de disquettes à grandes capacités...

Avant cela, il fallait utiliser un pilote pour reconnaître le lecteur CDROM, et celui-ci n'était pas reconnu par le BIOS.

Les principales améliorations sont les suivantes:

- Mode de transfert Ultra-DMA s'élevant à 33Mo/s ( Millions d'octet ) nommées UDMA/33 ou Ultra -ATA/33,
- Support ATAPI intégré,
- Support d'une gestion perfectionnée de la puissance,
- définition d'un câble à 40 broches et 80 fils pour une meilleurs résistance aux parasites,
- Support de la carte CFA ( Compact Flash Adapter ),
- Introduction d'un BIOS amélioré supportant les disques durs de plus 9,4 Trillion de Go ( même si les disques ATA sont toujours limités à 128,4 Go( Gigaoctets ) )

# **e) ATA-ATAPI 5:**

La version ATA-ATAPI 5 est la dernière en date. Les principales améliorations de cette version sont les suivantes:

- Mode de transfert Ultra-DMA s'élevant à plus de 66 Mo/s ( Million d'octets ) nommée UDMA/66 ou Ultra-ATA/66.
- Câble à 80 fils nécessaire pour les opérations UDMA/66.
- Détection automatique des câble à 80 ou 40 fils.
- Sélection de modes plus rapide que UDMA/33 uniquement lorsqu'un câble à 80 fils est détecté.

# **Conclusion:**

Tous ces standards, depuis la version ATA originale jusqu'à la version ATA -5, sont pleinement compatibles ente eux. En d'autres termes, on peut connecter un périphériques ATA-5 à un système ATA -1 et inversement. Dans ce cas, bien sûr, le disque dur et le système prennent en compte le plus petit dénominateur commun relatif aux performances et aux caractéristiques.

Un autre standard a été récemment approuvé, c'est l'extension du protocole FireWire à l'interface AT. Elle fournit un protocole de pont entre le bus Firewire et ATA, permettant ainsi une adaptation des disques durs ATA à cette nouvelle interface.

# **5°/ Câble d'E/S ATA( IDE ):**

- Le câble utilisé par l'interface ATA pour véhiculer les signaux entre les circuits de l'adaptateur de bus et le disque dur ( le contrôleur ) et une nappe à 40 broches à 40 fils ou 80 fils.
- Jusqu'à la version ATA -5, les nappes utilisées étaient de type 40 broches, 40 fils les plus répandus.

# **Pour garantir un signal aussi intègre que possible et éliminer les risques de problèmes de cadençage et de bruit, la longueur du câble ne doit pas dépasser 45 cm.**

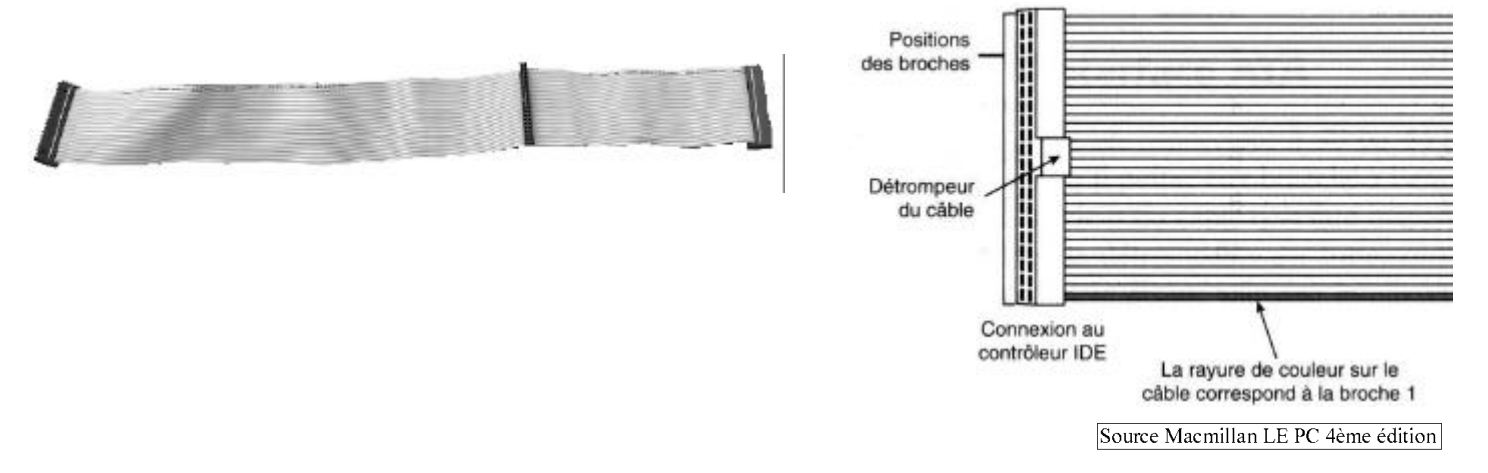

• La version ATA-5 inclut le mode de transfert Ultra-ATA/66, qui double la fréquence de transfert Ultra-ATA. Pour ce faire, elle réduit les temps de préparation tout en augmentant la fréquence d'horloge. Une fréquence d'horloge plus élevée accroît les parasites, ce qui cause des problèmes avec les câbles à 40 broches utilisé par ATA et Ultra -ATA. Pour éliminer ces parasites, un nouveau câble à 40 broches et 80 fils a été développé. Il est indispensable pour supporter le mode Ultra - ATA/66. Il ajoute 40 lignes de masse supplémentaires entre chacune des lignes de masse et de signal originales, ce qui permet de protéger les signaux des parasites. Notez, que ce câble fonctionne également avec des périphériques non Ultra-ATA/66, car il est toujours pourvu des mêmes connecteurs à 40 broches. La normalisation de ces câbles prévoit un connecteur bleu pour être relié à l'interface ATA ( carte mère ), un connecteur noir pour le disque maître et un connecteur gris pour les dispositifs esclave.

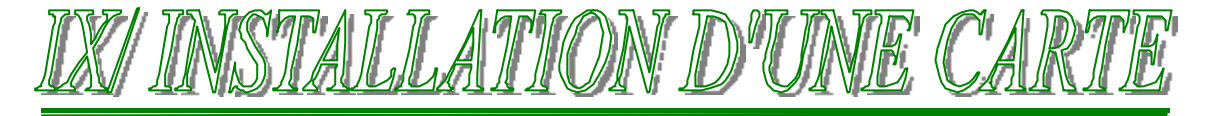

# **1°/ INTRODUCTION**

L'installation d'une carte d'extension est une opération simple à la portée de tout utilisateur, à condition de respecter la procédure et de prendre les précautions nécessaires. Il s'agit principalement d'éviter les accidents dus aux chocs, et surtout à l'électricité statique, de configurer correctement la carte et de la placer dans le connecteur adéquat.

# **2°/ LES PRECAUTIONS DE MANIPULATIONS :**

Les cartes d'extension, tout comme les barrettes de mémoires et les processeurs, sont des composants électroniques fragiles. Il faut donc leur éviter les chocs, les protéger des liquides ou des éléments agressifs, et surtout de l'électricité statique.

Les cartes sont généralement emballées dans des sachets antistatiques. Avant d'ouvrir ces derniers, il est recommandé de toucher un élément conducteur relié à la terre. Le châssis de votre PC peut faire l'affaire si le cordon d'alimentation est branché. Un élément de mobilier métallique convient également. Il existe des bracelets conducteurs reliés à la terre. Ne pas toucher, ni les composants, ni le dos de la carte, ni les connecteurs.

# **CONFIGURER LA CARTE :**

Avant d'installer la carte, il est important de la configurer correctement. S'il s'agit d'une carte PCI ou AGP, cette configuration est automatique.

Dans le cas contraire, vous devez lire soigneusement la documentation de la carte à installer, et connaître quelques éléments de configuration de votre PC.

Les éléments à configurer sont généralement

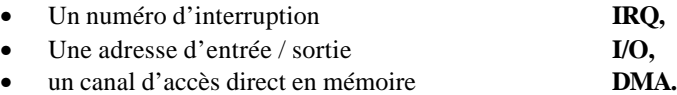

# **3°/ COMMENT LE DIALOGUE S'ETABLIT**

# **a) Interruptions : ( IRQ )**

Lorsqu'un périphérique doit travailler avec le microprocesseur, il lui envoie d'abord un message lui demandant de bien vouloir interrompre son travail pour écouter la suite, c'est à dire pour recevoir les informations qu'il a à lui fournir. C'est ce que l'on appelle une *demande d'interruption*.

Chaque demande d'interruption est un signal passant par une ligne spécifique, le nombre de lignes électriques étant limité ( par souci d'économie, et de place ), le nombre de demandes d'interruptions possible l'est également. Ce nombre est actuellement de 16.

Une demande d'interruption est désignée en anglais par ( *Interrupt ReQuest )*, ce qui a donné naissance à l'abrégé IRQ. On traitera ainsi de l'IRQ numéro 1, IRQ 1, IRQ 2, ect.

Sur le PC, on a droit à 16 IRQ : IRQ 0 à IRQ 15.

Quelques affectations courantes d'IRQ ont été assurées ; ainsi, on sait que l'IRQ7 est réservée au port parallèle 1, c 'est à dire au port Imprimante.

Une carte d'interface ne peut fonctionner sur un IRQ déjà utilisé, aussi, il faut absolument déplacer l'IRQ de la cart e à installer sur une IRQ libre.

# **b) Adresses : ( I/O )**

Les circuits électroniques gérant ces ports disposent d'adresses qui leur sont propres, de telle façon que le microprocesseur puisse leur envoyer des commandes sélectives ne visant que le seul circuit pilotant un port donné. Ces adresses ( un circuit peut posséder plusieurs « registres » avec chacun son adresse ) sont généralement codées en hexadécimal et sont désignées par la lettre **h**.

Par exemple, l'adresse d'un modem sera 2F8, en hexadécimal, pour le port série COM2. Il se verra affecté l'interruption IRQ 3.

Si ces paramètres sont mal configurés sur les cartes d'interfaces et les logiciels, cela risque de provoquer des conflits, provoquant un mauvais fonctionnement du système. Aussi, et avant de décréter qu'il existe une panne de circuit ou de carte d'interface, il vous faudra détecter puis résoudre tous les conflits de ce type.

## **c) L'accès direct en mémoire : ( DMA )**

Un autre mode de dialogue est constitué par l'accès direct en mémoire ou DMA, de « Direct Memory Acces ».

En passant par le canal DMA, les échanges court-circuitent purement et simplement le processeur en allant directement du périphérique à la mémoire centrale, ce qui leur permet de s'exécuter bien plus rapidement.

Par opposition, sachez que les interruptions passent par le microprocesseur.

Dans le cas d'un scanner, celui-ci demandera au processeur d'accepter une nouvelle image en émettant une interruption, puis il expédiera cette image en mémoire sur un rythme accéléré en la faisant transiter par un canal DMA, contournant le processeur.

#### **d) Relevé des interruptions :**

Lors de l'installation d'une nouvelle carte d'interface, la documentation vous signale quelles sont les possibilités de réglages d'IRQ, de I/O et de DMA s'il y a. Aussi, faut-il se renseigner pour savoir quelles sont les interruptions de libres et si les adresses proposées sont libres.

Ses renseignements peuvent être aisément relevés à l'aide de divers programmes et utilitaires :

- **Programme MSD de MS DOS,**
- Ø Gestionnaire de périphériques de WINDOWS 95 ou WINDOWS 98,
- Ø Logiciel NORTON UTILITIES,
- **ED** Logiciels CHECKIT et PRO,
- Et bien d'autres Sharewares Téléchargeables d'INTERNET ou disponibles dans le commerce

# CCHAPTTRE Nº4

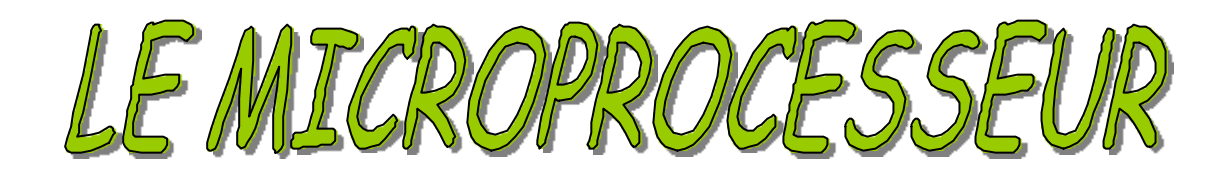

# **1°/ HISTORIQUE DES MICROPROCESSEURS INTEL**( source http://www.intel.fr )

# **1971: Microprocesseur 4004**

Le 4004 fut le premier microprocesseur du monde. Cette invention révolutionnaire équipa le calculateur Busicom et ouvrit la voie à l'incorporation de l'intelligence artificielle aux objets inanimés, ainsi qu'aux ordinateurs personnels.

## **1972: Microprocesseur 8008**

Le 8008 était deux fois plus puissant que le 4004. Selon le magazine *Radio Electronics*, un amateur du nom de Don Lancaster l'utilisa pour créer l'ancêtre du premier ordinateur personnel, semblable à une "machine à écrire dotée d'un écran de télévision". Il s'agissait en fait d'un terminal "non intelligent".

#### **1974: Microprocesseur 8080**

Le 8080 devint le "cerveau" du premier ordinateur personnel, Altaï r. Celuici fut ainsi baptisé car son inventeur le mit au point la semaine où, dans la série télévisée Star Trek, le vaisseau Enterprise était en route vers cette étoile. Les amateurs de microinformatique purent s'offrir l'Altaï r en kit pour 395 dollars. En quelques mois, des dizaines de milliers de kits furent vendus et les premières ruptures de stocks de PC apparurent dans l'histoire.

# **1978: Microprocesseur 8086-8088**

C'est à la suite d'un contrat décisif conclu avec la nouvelle division des ordinateurs personnels d'IBM que le 8088 devint le "cerveau" du nouveau succès commercial de cette société, le PC IBM, et qu'il équipa des millions d'ordinateurs de bureau. Suite au succès du 8088, Intel se retrouva parmi les 500 premières entreprises sélectionnées par le magazine Fortune qui la qualifia comme l'une des "réussites économiques des années 70".

#### **1982: Microprocesseur 286**

Le succès que connut le PC d'IBM incita d'autres constructeurs à équiper leurs machines de puces Intel. C'est ainsi que le processeur 286, également appelé 80286, fut adopté par un grand nombre d'utilisateurs. Six ans après son introduction sur le marché, le nombre d'ordinateurs équipés du processeur 286 installés dans le monde entier était estimé à 15 millions. L'intégration de l'unité de gestion de mémoire du processeur 286 permettait à l'utilisateur d'exécuter plusieurs tâches en parallèle.

#### **1985: Microprocesseur Intel 386™**

Le processeur Intel386™ DX renfermait 275 000 transistors, soit plus de 100 fois plus que le 4004 d'origine. En 1988, Intel commercialisa le processeur Intel386™ SX, permettant ainsi aux constructeurs de systèmes de faire facilement évoluer les ordinateurs à base de processeur 286.

#### **1989: Microprocesseur Intel 486™ DX CPU**

Le premier processeur Intel 486™ DX était 50 fois plus rapide que le 4004 d'origine. "La génération des 486 a permis de passer réellement de la saisie en mode ligne à l'utilisation du pointeur. C'est à cette époque que j'ai eu mon premier mon iteur couleur et que j'ai pu faire de la PAO correctement", se rappelle David K. Allison, historien des technologies au Smithsonian, le musée national d'histoire américaine. Au début de sa commercialisation, en 1991, le processeur Intel 486™ SX était cadencé à 16 MHz. Frère jumeau du 486 DX, il représentait un modèle d'entrée de gamme, financièrement plus abordable compte tenu de l'absence de coprocesseur mathématique.

#### **1993: Processeur Pentium®**

Avec ses deux unités de traitement et plus de trois millions de transistors, le processeur Pentium® a été si étroitement associé à la vitesse et à la puissance de calcul que son nom, cité dans les bandes dessinées et à la télévision, est maintenant connu d'une grande partie des familles.

# **1995: Processeur Pentium® Pro**

Lancé à l'automne 1995, le processeur Pentium® Pro est destiné aux serveurs et stations de travail et est conçu pour l'exécution rapide d'applications scientifiques, de CAO et d'ingénierie mécanique. Il comporte en effet une seconde puce dans le même boîtier. Il s'agit d'une mémoire cache de second niveau qui permet d'accroître la vitesse de traitement. Le processeur Pentium® Pro renferme 5,5 millions de transistors, alors que son ancêtre le 4004 en comptait 2 300 seulement.

# **1997: Processeur Pentium® II**

Le processeur Pentium® II aux 7.5 millions de transistors, intègre la technologie MMX™ d'Intel spécialement conçue pour améliorer le traitement de la vidéo, du son, et des données graphiques. Il est placé avec une mémoire cache rapide dans une cartouche S.E.C. (Single Edge Contact) connectée à la carte mère par un connecteur à une seule face et non à brochage multiple. Avec ce processeur, l'utilisateur de PC peut prendre des photos numériques, les retoucher, et les partager avec la famille et des amis via Internet, monter ses films, y ajouter du texte, de la musique, des effets, et avec un Video Phone, envoyer de la vidéo au travers des lignes téléphoniques classiques ou d'Internet.

#### **1998: Processeur Celeron**

Le processeur Celeron appartient à la famille P6 et possède le même noyau que le Pentium II. Il est principalement destiné aux PC bon marché. La plupart des caractéristiques ressemblent à celle du Pentium II si ce n'est au niveau du conditionnement et de la conception de la mémoire cache de niveau 2 ( L2 ) qui à été diminué ( 256 Ko ) mais placé à la même vitesse que le processeur.. Les premières version se présentait dans une cartouche SEC comme le Pentium II puis a repris le boîtier PPGA afin de s"insérer dans un support de type Socket ( le Socket 370 ).

# **1999: Processeur Pentium® III**

Le processeur Pentium III possèdent certaines caractéristiques supplémentaires par rapport aux processeur précédents. L'avancée la plus importante est représentée par les instructions SSE ( Streaming SIMD Extension ). Il s'agit de 70 nouvelles instructions qui augmentent considérablement les performances et les possibilités de technologie telles que le traitement avancé des images, les procédés 3D, la diffusion des sons et des vidéos, ainsi que les systèmes de reconnaissance de la parole. Basé sur une technologie CMOS à 0,25 microns d'Intel, le noyau du Pentium III réunit plus de 9,5 Millions de transistors.

# **2°/ LES FREQUENCES:**

La vitesse d'horloge d'un ordinateur est mesurée comme fréquence, exprimée en nombre de cycles par seconde.

Un oscillateur à cristaux liquides contrôle les vitesses d'horloge en utilisant un éclat de quartz dans une petite boîte de fer blanc. Lorsqu'une tension est appliquée au quartz, il commence à vibrer ( osciller ) à un taux régulier conditio nné par la forme et la taille des cristaux liquides ( éclat ).

Les oscillations dégagent des cristaux sous forme de courant alternant à leur rythme. Ce courant alternatif constitue le signal d'horloge.

Un système informatique typique effectue des millions de cycles par secondes, de telle sorte que la vitesse est mesurée en Mégahertz ( MHz ), un hertz étant équivalent à un cycle par seconde.

# *Rappel :*  $F = 1/T$  (*F en Hertz et T en seconde* )

# • **Fréquence interne ( Fréquence CPU ):**

C'est la fréquence de fonctionnement interne du processeur correspondant au nombre de cycles par seconde. C'est la fréquence nominale du CPU, ainsi un Pentium 200 peut fonctionner à 200 Mhz en interne. Cette fréquence est crée par le quartz sur la carte mère et en appliquant un facteur de multiplication externe au processeur, on obtient la fréquence interne.

# • **Fréquence externe ( Fréquence de BUS ) aussi appelé Fréquence carte mère:**

Appelé aussi fréquence système, c'est la fréquence à laquelle le CPU communique avec le Chipset, avec la mémoire cache de second niveau ( L2 ) ( sur la gamme des Pentiums et non plus sur les Pentium II et III où elle est implantée directement dans la cartouche SEC ) et avec la mémoire vive. Cette fréquence est crée par le quartz sur la carte mère. Cette vitesse est intimement liée aux autres vitesses : par un facteur multiplicateur, elle détermine la fréquence de fonctionnement du processeur. Ainsi, sur un bus à 66 Mhz, en appliquant un facteur 3, on fait fonctionner un Pentium à 200 Mhz ( 3 x 66 ). La vite sse du bus est égale à la vitesse de fonctionnement des mémoires cache et de la mémoire vive.

Les fréquences de bus vont de 16 à 100, 133 Mhz pour les nouveaux Chipset INTEL.

A la plage suivante sont présentés toute la gamme des processeurs Intel depuis le 80486 jusqu'a aujourd'hui avec les deux types de fréquences.

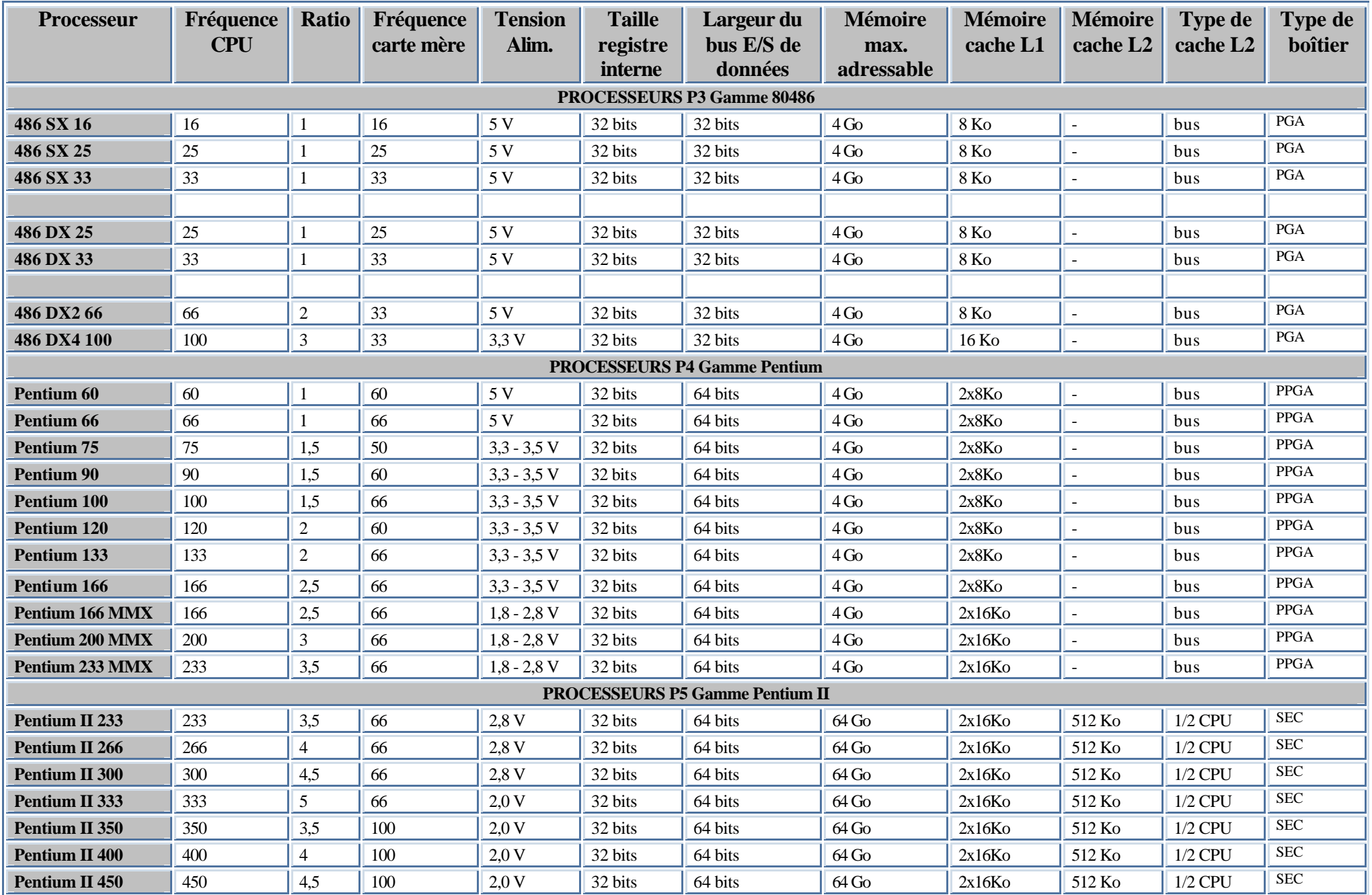

Copyright © DOMINICI Patrice Août 2000

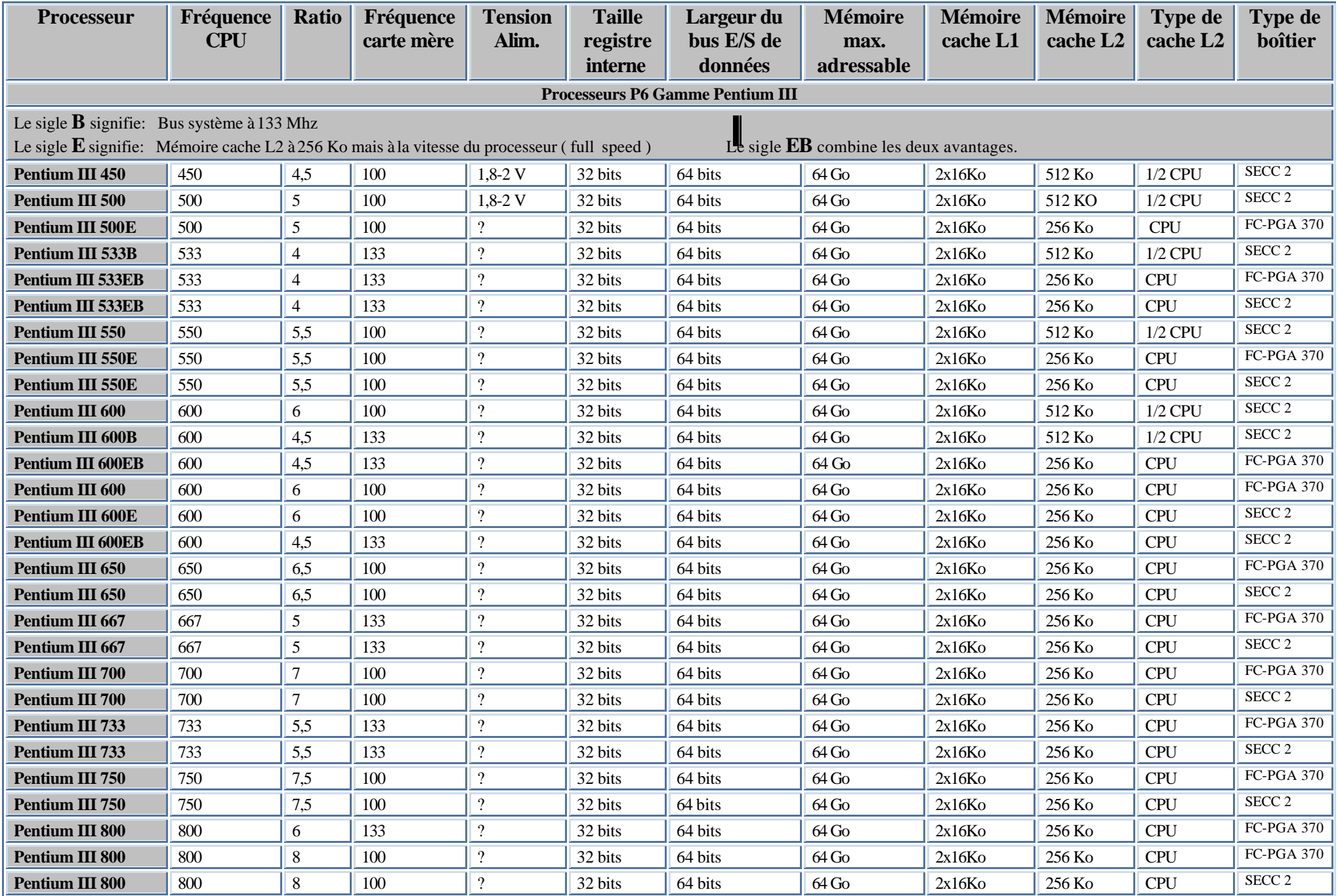

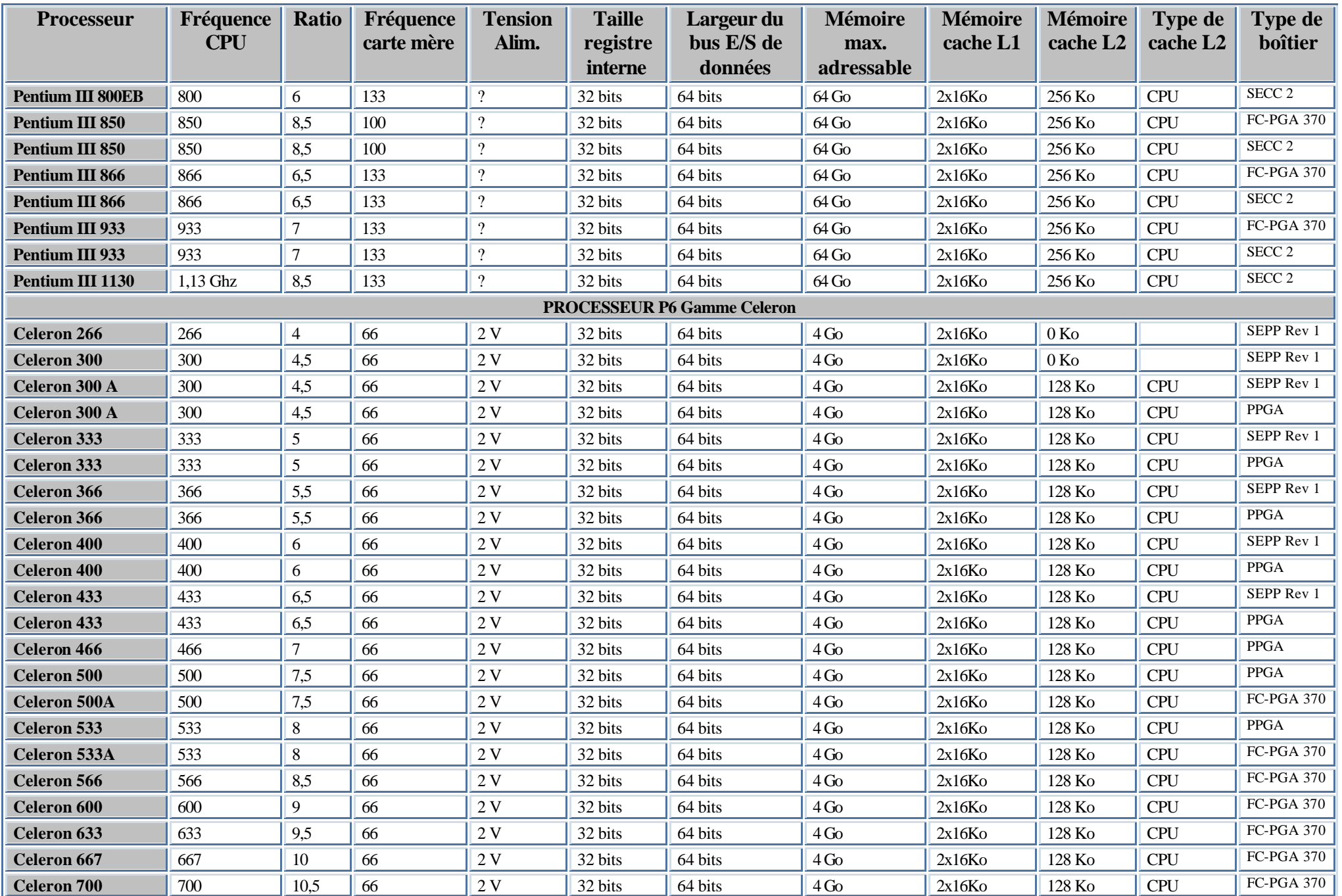

# **Et le Pentium 4, où il en est ???**

# **Intel livre les secrets du Pentium 4**

C'est au cours du forum des développeurs Intel, qui se tient à San Jose en Californie jusqu'au 24 août 2000, que le fondeur a détaillé les principales innovations technologiques de son nouveau processeur. Au menu, selon *CNet,* plus de puissance, bien entendu, mais également des moyens pour exploiter les futurs Gigahertz.

## **Dédié au multimédia**

Selon les propos tenus par Albert Yu, vice-président de l'Intel Architecure Group, a *CNet* « Le Pentium 4 est conçu pour supporter aisément le cryptage de données, la compression vidéo ou l'échange de fichiers en réseau *peer-to-peer* (particulier à particulier, NDLR) ». Il affirme également sans détour que ce modèle « sera le plus performant des processeurs PC ».

#### **Rien que du neuf pour l'architecture Netburst**

Plus qu'un nouveau modèle issu de la famille des P6 née en 1995, dont découlaient les Celeron I et II, Pentium Pro et Pentium II/III , c'est la famille P7 qui est annoncée. Ces processeurs s'appuieront sur une nouvelle architecture baptisée NetBurst, dont la principale caractéristique est de comporter 20 *pipelines* (contre 10 pour les P6) et 42 millions de transistors (contre 28 millions pour le PIII et 22 millions sur les AMD Athlon). Avec ces spécificités, le Pentium 4 verra le jour à 1,4 GHz. Cette architecture devrait théoriquement permettre de traiter plus de données, mais surtout plus rapidement.

#### **Le bus ira plus vite**

Mais les innovations ne s'arrêtent pas à une nouvelle architecture. Le bus du processeur sera doté d'une bande passante de 3,2 Go/sec à 100 MHz, capable d'exploiter les 1,4 GHz "de base". Toujours dans l'optique d'exploiter les possibilités de la puce, Intel a intégré le REE (*Rapid Execution Engine*) complété par une autre innovation, l'ETC (*Execution Trace Cache*).

Ces deux technologies combinées constituent une large réserve de mémoire permettant de soulager le processeur des tâches répétitives, focalisant ainsi sa puissance sur les tâches en cours par le biais de l'*Advandced Dynamic Execution*. Cette dernière technologie aide le processeur à distinguer les tâches secondaires des travaux prioritaires.

# **De nouvelles instructions multimédia**

Après le ratage du MMX et les dysfonctionnements des première instructions SSE, Intel a ajouté 144 nouvelles instructions multimédia à son processeur, sans pour autant en détailler les avantages. Ces instructions concernent principalement l'imagerie 3D, et il faudra attendre les résultats des premiers tests pour constater une amélioration.

## **Déjà, des débats autour du gain de puissance**

Quelques analystes sont déjà montés au créneau. Ils rappellent notamment que les performances globales d'un PC ne dépendent plus seulement du processeur central mais de sa configuration générale. Ainsi, pour Peter Glaskowsky, de MicroDesign Resources, « Le Pentium 4 1,4 GHz sera 50 % plus rapide qu'un Pentium III 1 GHz, mais associé aux systèmes actuels, le gain final devrait plutôt se situer aux alentours des 20 %. »

#### **Prochain mur à franchir : les 10 GHz ?**

Reste que pour Intel, le défi est de taille. Cette nouvelle architecture représente les fondations des modèles du fondeur pour les années à venir : « Une micro architecture doit durer de cinq à sept ans et celle -ci n'est pas une exception », a déclaré Albert Yu. Et si l'on se base sur l'évolution du Pentium "original", Intel peut envisager d'atteindre les 11 GHz en 2006.

# **3°/ LE BOITIER DU PROCESSEUR:** "PACKAGE"

Le boîtier du processeur correspond à l'enveloppe dans lequel la puce Microprocesseur est introduite pour la protéger de l'environnement extérieur. On parle de boîtier ou de **Package**... **Voir aussi CHAPITRE SUR LA CARTE MERE... SUPPORT PROCESSEURS**

# **Boîtier PGA:**

Jusqu'à récemment, le boîtier PGA ( Pin Grid Array, matrice à grille de broches ) était le conditionnement de processeur le plus répandu. Il a commencé à être utilisé avec le processeur 286 au cours des années 80; il est toujours associé aux processeurs Pentium et Pentium Pro. Le dessous du boîtier d'un processeur PGA se présente sous la forme d'une matrice de broches en forme de grille. Les processeurs à boîtier PGA sont destinés à être insérés dans un support de processeur à architecture Socket ( ZIF ). Voir Chapitre CARTE MERE... Support processeur.

La plupart des processeurs Pentium utilisent une variante du boîtier PGA standard, appelée "SPGA" ( Staggered Pin Grid Array, matrice à grille de broches en quinconce ), sur laquelle les broches sont disposées en quinconce, et non en lignes et en colonnes.

# **Boîtier SEC ou cartouche SEC:**

Abandonnant la connectique de processeur à broches et support de processeur ( Socket ) utilisée pour la quasi-totalité des processeurs jusqu'au Pentium, Intel a opté pour l'architecture SEC. Selon cette architecture, le processeur et les différentes puces de mémoire cache de niveau 2 sont montés sur une petite carte de circuit imprimé, scellé dans une cartouche en métal et en plastique. La cartouche s'insère dans la carte mère à l'aide d'un connecteur femelle appelé "SLOT 1", qui ressemble beaucoup à un connecteur d'extension.

La cartouche SEC ( Single Edge Contact, contacts sur un seul bord ) est un format innovant qui est apparu avec la génération des Pentium II, et on la retrouve actuellement sur les derniers processeurs avec quelques variantes.

# **Boîtier SEP ou cartouche SEP:**

Une version moins coûteuse de l'architecture SEC est nommée SEP ( Single Edge Packaging, boîtier à un seul bord ). Ce conditionnement est comparable à un processeur contenant une carte imprimé et une mémoire cache, tel que le Pentium II, mais sans enveloppe fantaisiste en plastique. Le boîtier SEP s'insère directement dans le connecteur SLOT 1 utilisé pour le Pentium II standard. Quatre perforations sur la carte permettent l'installation d'un radiateur.

# **Boîtier SECC2:**

Avec le Pentium III, Intel a présenté une variante des cartouches SEC, nommée SECC2 ( Single Edge Contact Cartridge version 2, cartouche avec contacts sur un seul bord version 2 ). Cette nouvelle cartouche occupe uniquement un coté de la carte du processeur et permet au radiateur de s'insérer directement sur l'autre coté de la puce. Cette interface thermique direct offre de meilleurs conditions de refroidissement et la cartouche allégée est moins coûteuse à fabriquer.

Notons qu'un nouveau dispositif de maintien, nommée Universal Retention System, et qui consiste en un support vertical en plastique d'une conception nouvelle, est nécessaire pour maintenir la cartouche SECC2 sur la carte.

# **Boîtier pour support FC-PGA 370:**

En janvier 1999, Intel a présenté un nouveau support pour les processeurs de la génération P6. Ce support est nommée PGA 370, car il possède 370 broches et a été conçu pour les versions PGA des processeurs Celeron et Pentium III Il ressemble à un boîtier PGA mais avec un nombre de broches plus élevé.

Si votre carte mère à un support de type Slot 1, il existe un adaptateur peu coûteux, nommée "slot-ket". Il s'agit d'une carte slot 1 comprenant uniquement un support PGA 370, et qui permet l'utilisation d'un processeur PGA 370 dans une carte Slot 1.

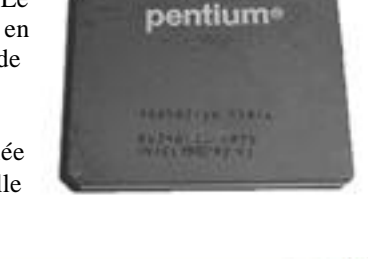

**INTEL PENTIUM 166** 

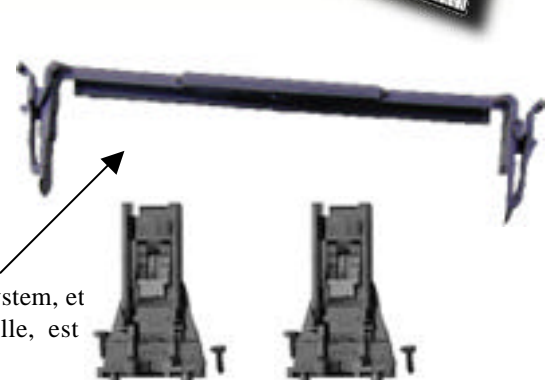

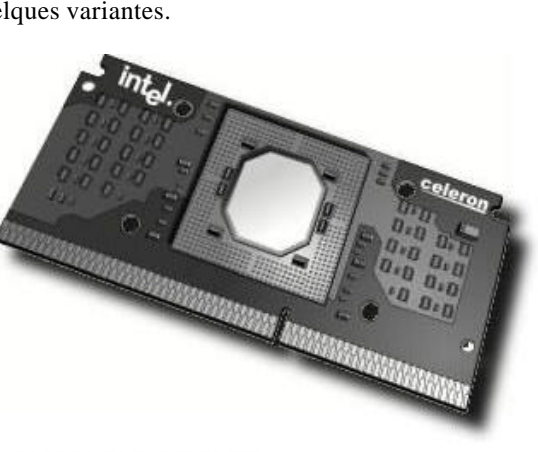

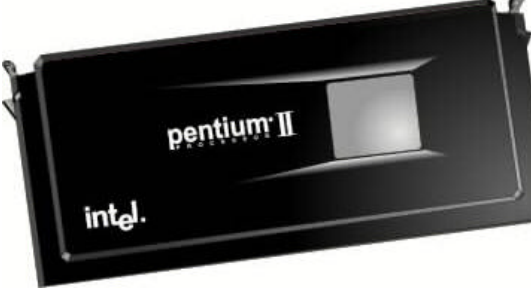

# **4°/ LE REFROIDISSEMENT DU PROCESSEUR:**

Sur tout ordinateur puissant, la chaleur peut constituer un vrai problème. En règle générale, plus un processeur est rapide et plus il génère de la chaleur. Si vous vous êtes essayé à l'Overclocking ( Régler la fréquence interne ou externe du processeur plus loin que préconisé ), le plus gros problème est la chaleur, si vous montez la fréquence trop loin, le processeur peut claquer à cause de la chaleur.

Il existe plusieurs méthodes pour refroidir un processeur, cela dépend en général du processeur présent et des spécifications qui lui sont conseillés.

Ainsi, sur un processeur de type 486, un radiateur passif ( sans ventilateur ) est suffisant pour les moins rapides, sinon utiliser un radiateur actif ( avec ventilateur ), et bien sûr prévu pour les supports en Socket.

Pour la gamme des Pentiums, un radiateur actif est préconisé sur support Socket ( ZIF ).

Pour la gamme des Pentium II et supérieurs, sur SLOT 1, un dissipateur thermique actif ( Gros radiateur avec ventilateur ) est obligatoire.

**Dans tous les cas, l'utilisation de pâte Thermique est vivement conseillé, cela vaut moins de 10F chez un revendeur en Electronique, est cela peut être utile. Exemple, sur un processeur de type Pentium III 450 Mhz, l'utilisation de la pâte thermique diminue la température du processeur d'environ 20°C, ce qui est loin d'être négligeable.**

# **Remarque:**

Sur la plupart des cartes mères actuelles de bonne qualité, il existe sur la carte mère une petite diode qui permet de détecter la température du processeur. Cette température peut être visualisée dans le Setup du BIOS où avec un petit utilitaire fournit avec la carte mère.

On peut en général aussi, savoir, via le Setup du BIOS où l'utilitaire, les valeurs des tensions présentes sur la carte mère, et donc leur stabilités, mais aussi, la vitesse de rotation du ventilateur de processeur, et la température sur la carte mère. Ces indications sont très utiles et permettent au BIOS de régler la vitesse du ventilateur du processeur en fonction de sa température.

# **5°/ LE MARQUAGE DES PROCESSEURS:**

# **a) série PENTIUM :**

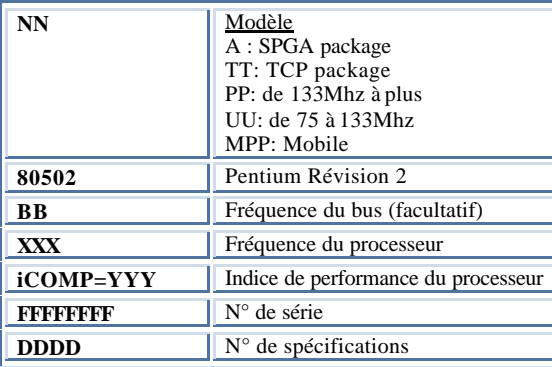

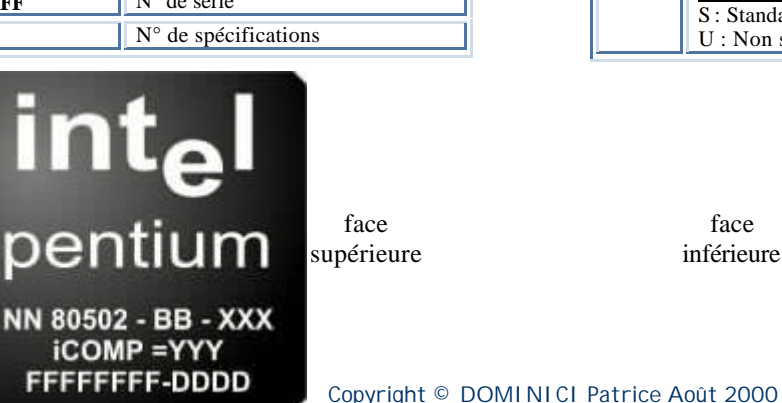

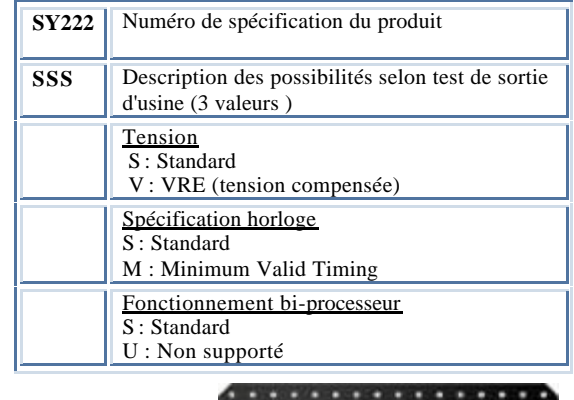

NN 80502 - BB - XXX

**SY222 / SSS** 

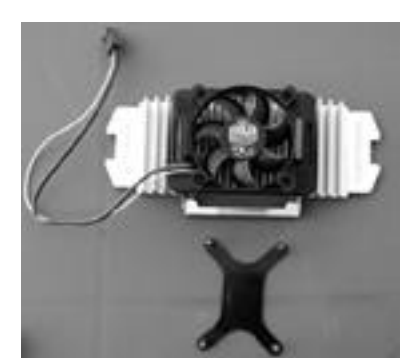

Wärmelett hermal

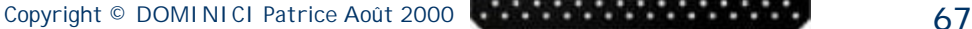

# **b) Série Pentium II:**

Le marquage figurant sur la face supérieure de la cartouche SEC permet d'identifier précisément le processeur. Il aura généralement la forme suivante:

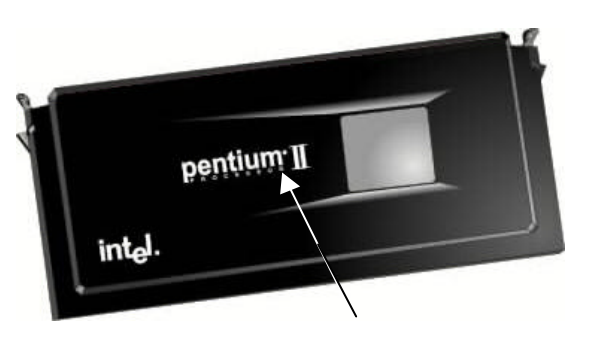

| 80522PXZZZLLLSYYYY<br><b>FFFFFFFF-XXXX Pays d'origine</b> |                                |
|-----------------------------------------------------------|--------------------------------|
| 777.                                                      | Vitesse du processeur (en Mhz) |
| LLL.                                                      | Taille du cache L2 (en Ko)     |
| <b>SYYYY</b>                                              | $N°$ de spécifications         |
| FFFFFFFFF                                                 | $N^{\circ}$ de série           |

**Identification du Pentium II**

#### **c) Série Pentium III: Cartouche SECC2**

Le marquage se trouve au même endroit que sur la cartouche SEC su Pentium II.

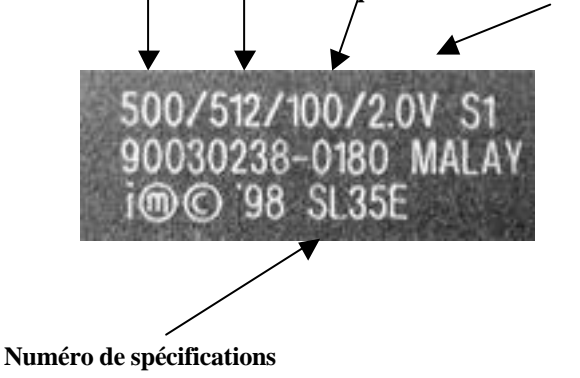

# **Vitesse / cache L2 / Fréquence bus / Tension d'alimentation**

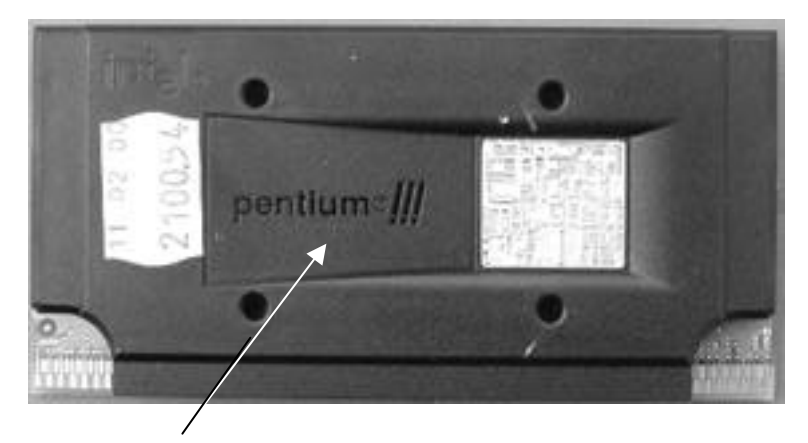

#### **Identification du Pentium III**

N'ayant aucune informations sur le marquage des Pentium III en série PGA 370, je ne peux vous le montrer, cependant, il est raisonnable de penser que les mêmes informations s'y trouvent.

## **d) Série Celeron:**

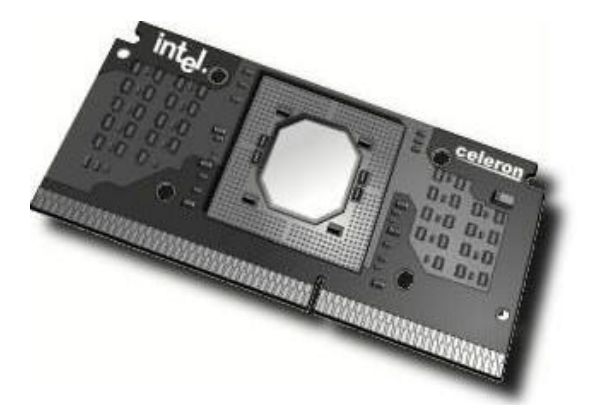

#### Exemple : **80523RX266000 SL2QG**

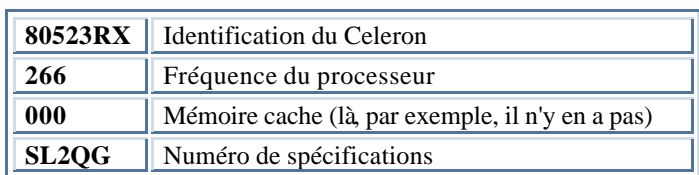

Idem que se soit sur un boîtier de type PGA ou SEPP, ainsi que sur un boîtier de type PGA 370, les mêmes informations doivent s'y trouver.

# **6°/ LE MMX ET SSE... Avancées multimédias:**

**a) MMX :**

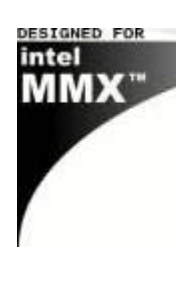

Depuis la gamme Pentium 166, INTEL commercialise la technologie **MMX** (**M**ulti**M**édia e**X**tension ) sous le nom de P55C.

Le but de cette technologie est d'exploiter au maximum la puissance du processeur pour des tâches multimédias. Le cache interne du processeur Pentium passe de 16ko à 32ko. Cinquante -sept instructions ont été ajoutées aux microcodes. Celles-ci ont pour but d'accélérer les traitements des images et du son. Pour cela, la technologie SIMD ( Single Instruction Multiple Data ) est utilisée. Elle permet de traiter jusqu'à 8 instructions en un seul cycle d'horloge. Ce point n'est valable qu'avec les programmes exploitant ce type d'instruction ( Photoshop 4, ... Intel a annoncé que le dernier processeur de cette gamme sera cadencé à 233Mhz pour ensuite commercialiser les Pentiums II utilisant par défaut la technologie MMX.

# **b) SSE:**

Le processeur Pentium III lancé en février 1998 possède certaines caractéristiques supplémentaires par rapport aux processeurs précédents. L'avancée la plus importante est représentée par les instructions SSE ( Streaming SIMD Extensions, extension SIMD de flux ). Il s'agit de 70 nouvelles instructions qui augmentent considérablement les performances et les possibilités de technologies telles que le traitement avancé des images, les procédés 3D, la diffusion des sons et des vidéos, ainsi que les systèmes de reconnaissance de la parole. Il incorpore bien sûr la technologie MMX, et donc les instructions SSE sont seulement une amélioration du MMX.

# **7°/ LES AUTRES PROCESSEURS COMPATIBLE INTEL:**

Diverses sociétés, et plus particulièrement AMD et Cyrix, ont mis au point des processeurs compatibles avec ceux d'Intel. Ces puces sont entièrement compatibles: elles émulent toutes les instructions propres aux puces d'Intel. La plupart d'entre elles présentent un brochage compatible et peuvent donc être utilisées sur tout ordinateur conçu pour accueillir les processeurs Intel. D'autre en revanche, requièrent une carte mère particulière.

# **a) Processeur Cyrix:**

La société Cyrix a affirmé sa position sur le marché des microprocesseurs quand elle a été rachetée par National Semiconductor en novembre 1997. Avant ce rachat, elle n'avait qu'une importance marginale dans la mesure où elle n'avait pas d'infrastructures de production de processeur. Tous les processeurs Cyrix ont d'abord été fabriqués par la société Texas Instrument, puis en grande partie par IBM jusqu'à la fin de l'année 1998. En 1999, National Semiconductor a repris en main la fabrication des processeurs Cyrix.

Cette société a cherché récemment à vendre Cyrix, et a l'heure actuelle, la société Cyrix n'existe plus. Les processeurs Cyrix ne sont plus en fabrications.

# **Cependant, voici un tableau relatant la famille des processeurs Cyrix:**

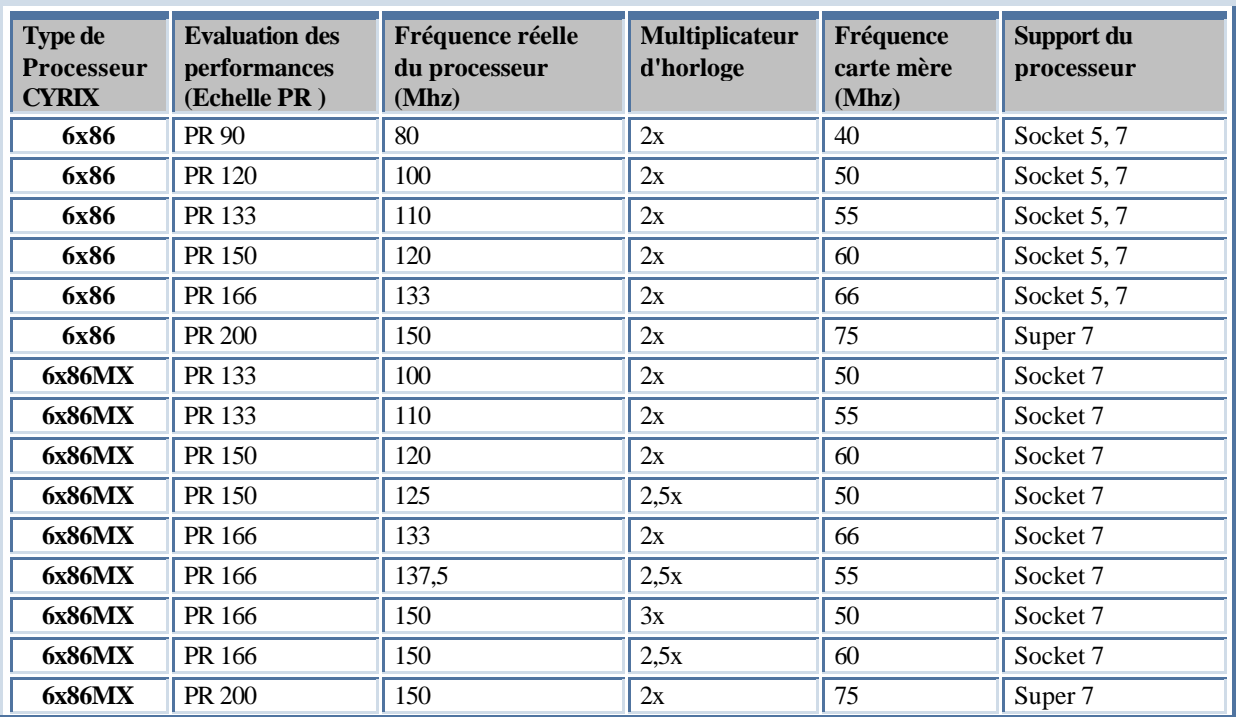

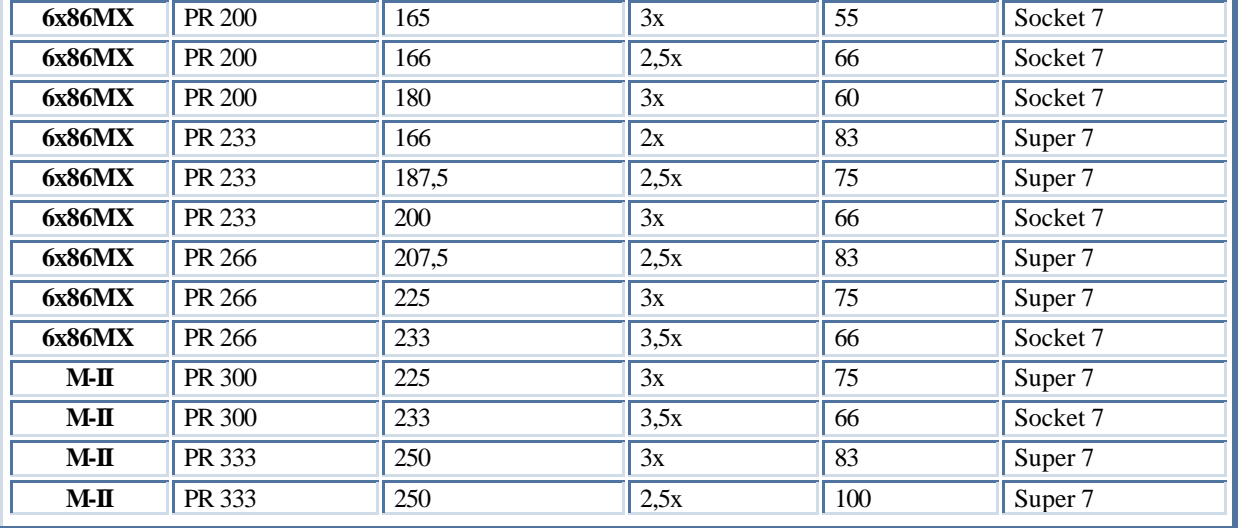

- ÿ Cyrix avait créé avec AMD une échelle de performances à eux nommée PR. Cette échelle comme vous pouvez le remarquer ne correspond pas du tout à la fréquence réelle du processeur.
- Le Socket Super 7 est un Socket de type 7 amélioré. C'est AMD, en collaboration avec Cyrix et plusieurs fabricants de puces qui fut la première à améliorer ou a enrichir la conception du Socket 7 d'Intel. Ce nouveau produit fut nommé Super Socket 7 ( Super 7 ). La fréquence passe de 66 Mhz pour l'ancien Socket 7 à 95 et 100 Mhz pour le nouveau. Cela permet la réalisation de systèmes de type Socket 7 pratiquement aussi rapides que ceux de type Slot 1 et Socket 370 utilisant les processeurs d'Intel. Les systèmes Super 7 supportent également le bus vidéo AGP ainsi que les contrôleurs de disque dur Ultra-DMA.

De nouveaux Chipsets sont nécessaires pour les cartes Super 7. La majeure partie des sous traitants de Chipsets, dont Acer Laboratories Inc. ( ALI ), VIA Technologies et SIS, supportent la plate-forme Super 7. ALI possède le Chipset Aladdin V, VIA le Chipset Apollo MVP3 et SIS le Chipset SiS530 pour les cartes SUper 7. La plupart des fabricants de cartes mères réalisent les cartes Super 7 aux facteurs d'encombrement AT-Baby et ATX.

# **b) Processeur AMD:**

La société AMD ( Advanced Micro Designs ) occupe désormais une place importante sur le marché des puces compatibles Intel, grâce à sa propre gamme de proce sseur. Actuellement, AMD est la seule société à faire de l'ombre à la société Intel.

AMD a eu maille à partir avec Intel qui lui reprochait d'utiliser son microcode dans des clones de 486. Ces petits différents ont cependant été réglés et AMD dispose aujourd'hui d'une licence d'utilisation de cinq années. En 1996, AMD a racheté la société NexGen, autre fabricants de processeurs compatible Intel. NexGen a réalisé la puce NX686, qui a été ultérieurement renommée K6 et présentée par AMD. Depuis lors, AMD a perfectionné cette dernière sous les noms de K6-2 et K6-3. Une des dernières puces, nommée ATHLON, a été conçue de la même façon que les Pentium II et III, et utilise le même procédé de cartouche.

# **Voici, la gamme des processeurs AMD:**

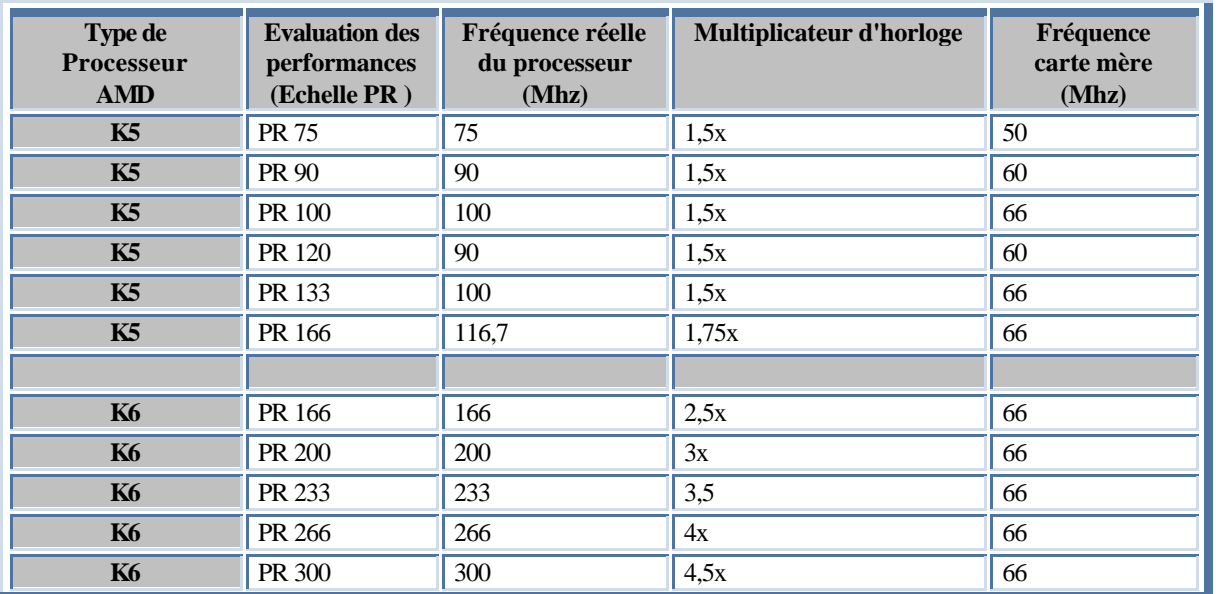

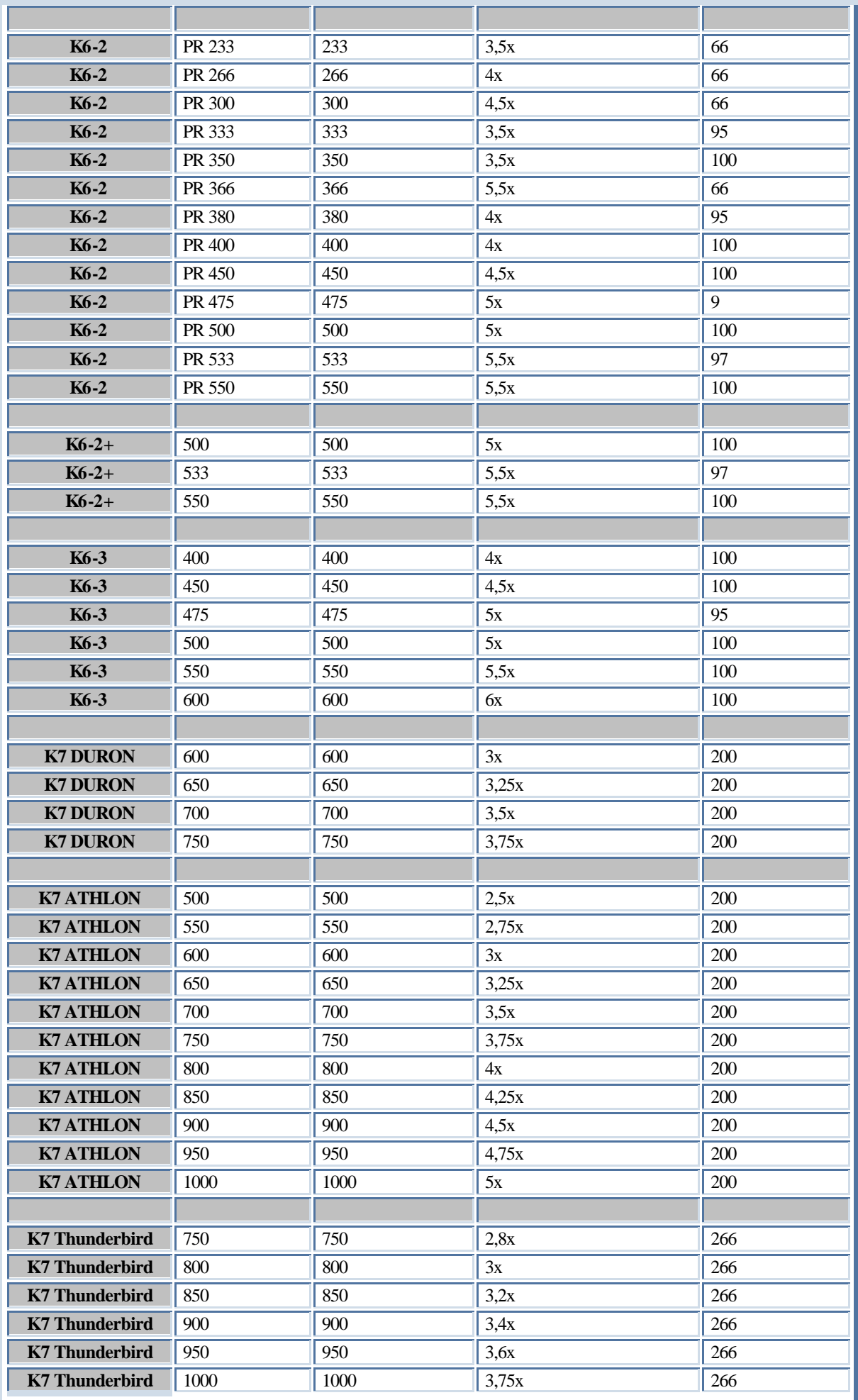

# ÿ **Le processeur K6 -2:**

Le K6-2 à été fabriqué en version K6-2 3DNOW. En effet, AMD a rajouté dans cette puce les instructions 3DNOW qui sert essentiellement a optimiser la 3D en temps réel. ON peut la comparer à la technologie MMX. Le K6-2 est aussi la première puce d'AMD conçue pour supporter les bus Super 7 à 100 Mhz. Une deuxième série de K6- 2, à partir du K6-2 400 Mhz, a légèrement été modifiée au niveau de son noyau en y rajoutant une partie appelée "CTX"

# **3DNOW:**

Le 3DNow! est un jeu de 21 instructions qui ait apparu avec les K6-2 (ou K6-3D). L'objectif de ces jeux d'instructions est d'accélérer les calculs de nombres à virgule flottante (FPU). La FPU était et est encore le plus grand problème des processeurs de type K6 face aux PII. Même si l'unité de calcul flottant est plus rapide sur un K6 que sur un PII, le PII a pour avantage de bénéficier d'une architecture en pipeline. Lorsque le K6 effectue une opération avec son unité plus rapide, les deux unités plus lente du PII fonctionnent en parallèle et peuvent donc effectuer la même opération plus rapidement.

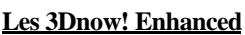

Avec le K6-2, AMD a lancé les instructions 3DNow!, qui accélèrent les calculs d'images en 3D, et Intel a répliqué en créant les instructions SSE du PentiumIII; qui elles, se chargent des traitements spécifiques aux images vidéo, aux sonx et à Internet. AMD se devait donc de répondre.

Le 9 août 1999 le 3DNow! Enhanced le fut avec l'apparition de l'AMD Athlon.

AMD a donc rajouté 24 instructions au 3DNow! (Ce qui nous fait donc 45 instructions en tout).

Dix-neuf d'entre elles correspondent en partie aux instructions SSE d'Intel, qui concernent surtout les opérations requises par Internet (accélération des calculs sur les sites affichant de la 3D, par exemple). Les cinq autres instructions offrent des fonctions inédites, en particulier l'émulation d'un modem ADSL – on y a recours lors de liaisons Internet à haut débit.

# ÿ **Le processeur K6 -2+:**

AMD a dût sortir le K6-2+ en juin 2000. Il serait semblable aux K6-2 et K6-3, mais se caractérise par 128Ko de mémoire cache L2 au niveau processeur, contre 256 Ko pour le K6-3. Le 3DNOW est bien sûr présent.

# ÿ **Le processeur K6 -3:**

Les K6-3 sont les mêmes que les K6-2 avec le CTX en plus, mais avec 256 Ko de Cache L2 ( Full Speed, même vitesse que le processeur ) intégré au processeur.

# ÿ **Le processeur K7 DURON:**

L'AMD K7 DURON utilisera un Socket A (462 broches). La mémoire cache L1 et de 64 Ko et de 128 Ko. Il a dû sortir le 5 juin 2000. Il est dans la même tranche que le Celeron d'Intel qui est son concurrent.

# ÿ **Le processeur K7 ATHLON:**

L'AMD ATHLON utilise une architecture Slot A qui est physiquement identique avec le SLot 1 d'INtel mais incompatible avec celui-ci. Athlon est compatible avec le bus d'Alpla de DEC's EV-6 qui peut fonctionner jusqu'à 400 Mhz, mais seulement 200 Mhz pour commencer. Les Athlons peuvent fonctionner sur des bus à 133, 200, 266 et 333 Mhz. Ceci impose une nouvelle RAM ( RDRAM et DDR-SDRAM ) plus rapide pour exploiter les vitesses maximums.

L'Athlon comporte 19 nouvelles instructions 3D NOW. Les futurs K7 supporteront le multi-processing pour les serveurs

# ÿ **Le Processeur K7 Thunderbird:**

Le Thunderbird est disponible en slot A, avec un cache L2 de 128Ko. Il sera conçu pour fonctionner en multi-processing et aura la capacité d'utiliser un bus à 266Mhz

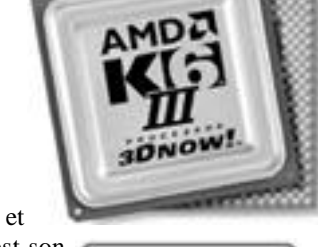

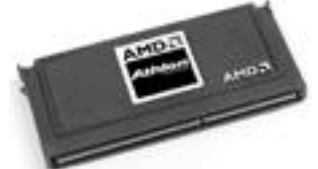

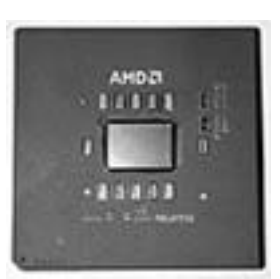

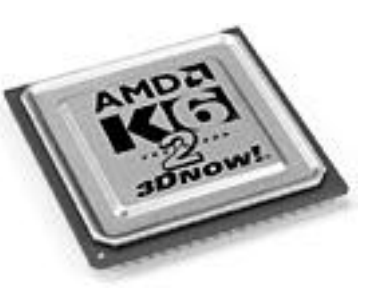

**DNO** 

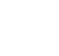

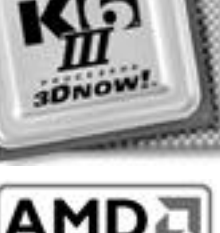

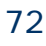
# CCHAPTRE Nº5

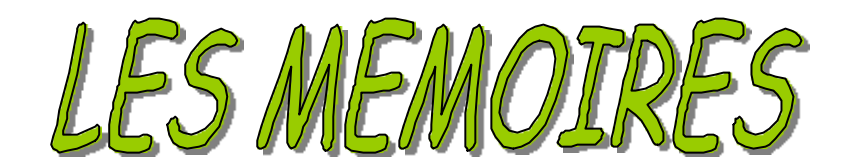

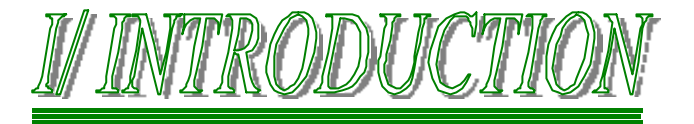

La mémoire est la zone de travail de l'ordinateur. C'est une zone de stockage temporaire dans laquelle les programmes et les données doivent se trouver. Ses données et ses programmes n'y restent que si l'ordinateur est maintenu sous tension et que le système n'est pas relancé. Avant ces opérations, on devra copier tout ce qui a été modifié sur une unité de stockage permanent, habituellement un disque dur, avant d'éteindre la machine. De cette façon, on pourra charger de nouveau les programmes et les données.

La mémoire principale est souvent appelée RAM ( Random Acces Memory, mémoire à accès aléatoire ) ou mémoire vive parce qu'on peut y accéder rapidement. Ce terme peut prêter à confusion. En effet, la mémoire ROM ( Read Only Memory, mémoire en lecture seule ) est aussi une mémoire à accès aléatoire, mais elle se différencie de la mémoire vive par le fait d'être en lecture seulement. Il est impossible d'y écrire quoi que ce soit.

Au fil des années, la définition du terme RAM s'est modifiée. Il s'agissait au début d'un simple sigle, mais à l'heure actuelle ce terme représente l'espace de mémoire principal utilisé par le processeur pour exécuter des programmes. Cette mémoire repose sur un type de puce nommée DRAM ( Dynamic RAM ). La particularité des puces DRAM ( et donc de la RAM en général ) est de stocker les données dynamiquement, ce qui signifie que l'information peut être réécrite dans la RAM autant de fois qu'on le désire, et cela à tout moment. L'une des caractéristiques les plus importantes de la RAM est que les données ne sont conservées que pendant la durée du fonctionnement de l'ordinateur.

Quand on parle de la mémoire d'un ordinateur, il s'agit habituellement de la RAM ou mémoire physique. C'est là que se trouvent les programmes actifs et ses données. Le mot "Stockage" ne devrait être utilisé que pour désigner les unités de disque ou de bande magnétique ( bien qu'elle puisse être utilisée comme une sorte de RAM nommée mémoire virtuelle, mais en beaucoup plus lent, puisque se servant du disque dur. )

# **Une bonne image que l'on peut trouver pour exprimer la différence entre la mémoire vive et la mémoire disque est d'imaginer un bureau avec une table est une armoire.**

 Dans cette analogie simple, l'armoire est le disque dur dans lequel les programmes et les données sont archivées pour une longue période. La mémoire vive est représentée par la table sur laquelle l'employé ( tenant le rôle de l'ordinateur ) met les dossiers directement accessibles. Les dossiers représentent les programmes et les documents qu'il est possible de "charger" dans la mémoire. Pour travailler sur un dossier, il faut d'abord aller le chercher dans l'armoire et le mettre sur la table. Si la table est assez grande, on peut y mettre plusieurs dossiers en même temps; de la même façon, si votre ordinateur a beaucoup de mémoire, vous pouvez activer plus de programmes ou de programmes plus volumineux, et vous pouvez travailler sur plus de documents ou sur des documents plus importants.

 Il y a cependant une différence entre cet exemple et la manière de travailler de l'ordinateur. Le chargement d'un fichier en mémoire est, en fait, une copie. L'original reste sur le disque. Les fichiers qui ont été modifiés après le chargement doivent être sauvegardés à nouveau sur le disque dur avant l'arrêt du système et l'effacement de la mémoire. Si un fichier modifié n'est pas sauvegardé, la copie d'origine ne subit pas de modification. Cela revient à dire que les modifications apportées aux dossiers laissés sur la table sont abandonnées quand le bureau est fermé. Mais les dossiers originaux sont encore dans l'armoire.

Au lancement d'un programme, les fichiers sont chargés en mémoire. Tant qu'ils sont actifs, le programme reste en mémoire. le processeur exécute les instructions en RAM. La saisie au clavier et les nombres utilisés dans les calculs sont stockés en RAM.

La RAM est donc un élément aussi important que le processeur et il faut absolument pas le négliger.

Pour cette raison, il est important de connaître tous les types de mémoires disponibles actuellement sur le marché. Ainsi, vous pourrez mieux décider lesquels sont adaptés à chaque système, et préparer les futures réparations et mi ses à niveau.

Pour vous familiariser avec les différents types de mémoires, il est nécessaire de voir où est comment la mémoire s'intègre dans le système. Les trois principaux types de mémoires installés sur les PC modernes sont:

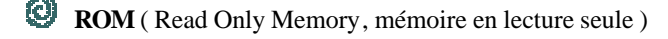

**DRAM** ( Dynamic Random Aces Memory, mémoire à accès aléatoire dynamique )

**SRAM** ( Static Random Acess Memory, mémoire à accès aléatoire statique )

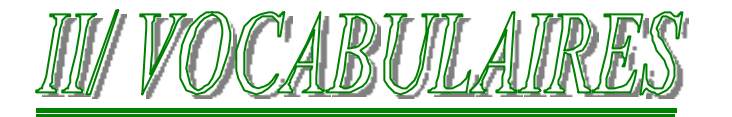

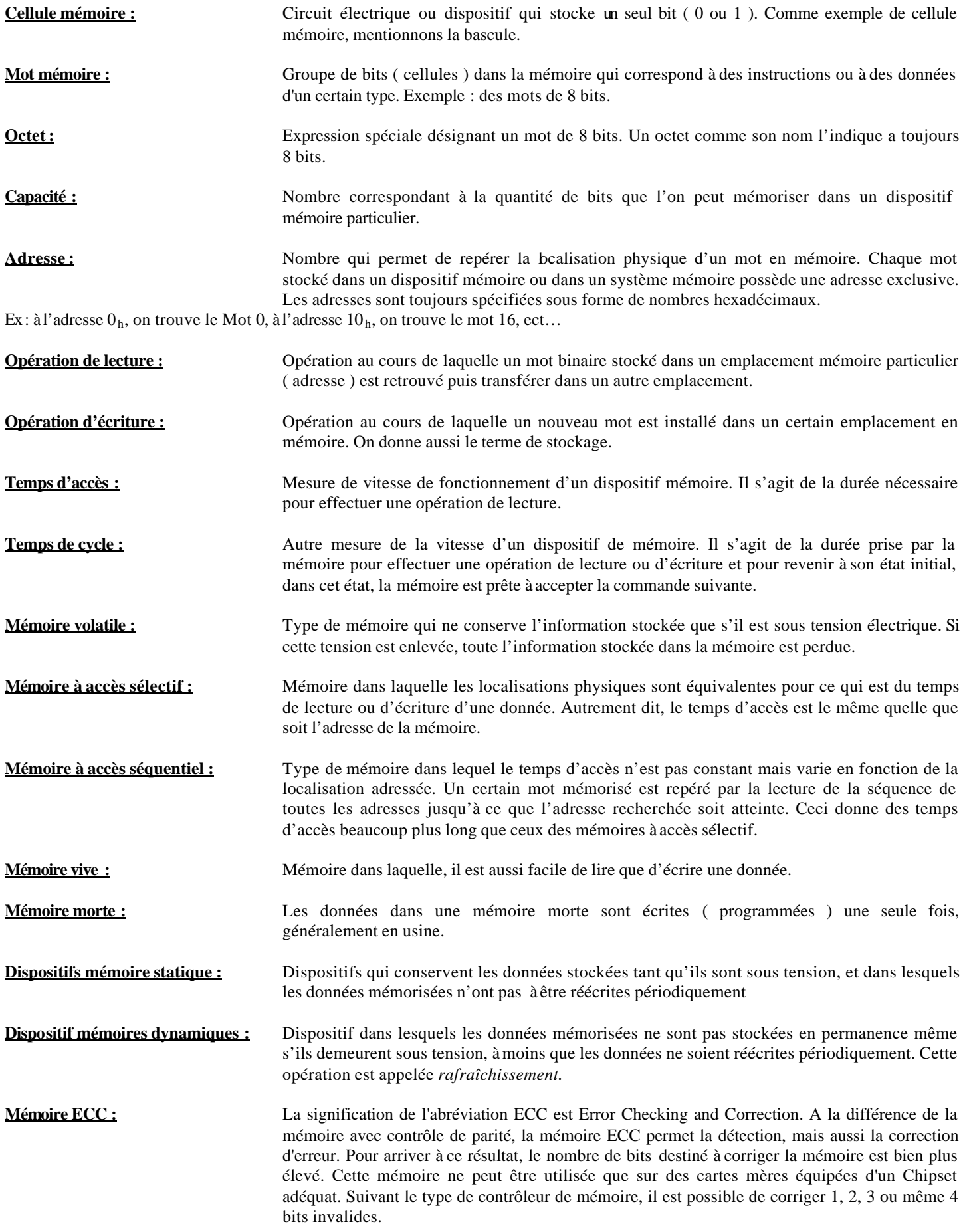

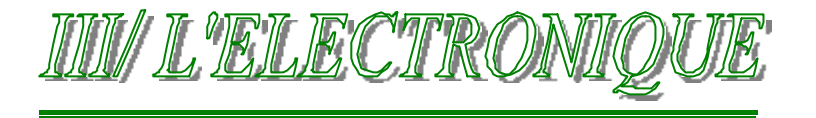

# **1°/ LES MEMOIRES MORTES ROM ( Read Only memory, mémoire en lecture seule )**

Il s'agit des mémoires qui gardent en permanence des données ou dont les données sont très rarement modifiées. Dans un contexte d'utilisation normale, les données inscrites dans une mémoire morte sont inaltérables, elles peuvent seulement être lues. Dans certains types de mémoires Mortes, les données sont introduites durant le procédé de fabrication, dans d'autres cas, les données peuvent être introduites électriquement.

On donne le nom de *Programmation* ou de *Grillage* au processus d'introduction des données dans une mémoire morte.

# **a) Mémoires mortes programmées par masque : MROM**

Dans ce type de mémoire morte, l'écriture de données dans les emplacements mémoires est effectuée par le fabriquant suivant les spécifications du client. On utilise le négatif d'une épreuve photographique appelée un *masque*, pour établir les interconnexions électriques dans la puce. Il est impossible de reprogrammer ce type de mémoire morte.

# **b) Mémoires mortes programmables : PROM**

Lorsqu'on a besoin de programmer soit même sa mémoire morte, on utilise une PROM. Cependant, une fois programmée, cette mémoire est identique à la MROM, elle ne peut donc pas être programmé une seconde fois.

# **c) Mémoires mortes effaçables programmables : EPROM**

Une EPROM peut être programmée par un utilisateur, mais il est en outre possible de l'effacer et de la reprogrammer aussi souvent qu'il le désire. Les mémoires EPROM sont affectées par deux inconvénients majeurs. D'abord, il faut les retirer de leur fiche pour les effacer et les reprogrammer.

En effet, la puce est effaçable à l'aide d'UV. Afin d'éviter toute altération involontaire des données, la face supérieure de la puce comportent une ouverture vitrée sur la face supérieure qui est recouverte d'un autocollant métallisé, ne laissant passer aucun UV.

Ensuite, l'effacement touche tout le contenu de la mémoire, il faut donc reprogrammer complètement la mémoire même si les changements ne touchent que quelques mots.

# **d) Mémoires mortes effaçables électriquement : EEPROM dit aussi Mémoire FLASH**

C'est une version améliorée de l'EPROM. Elle permet la programmation de mot individuel sans toucher aux autres. Mémoire réinscriptible à volonté. Contrairement à l'EPROM, aucun rayon UV n'est requis pour l'effacer. En effet, cette opération peut se faire électriquement. Ce type de ROM est utilisé pour les Bios pouvant être mis à jour par l'utilisateur (Bios Flash).

# **2°/ MEMOIRES VIVES : RAM ( Random Acces Memory, mémoire à accès aléatoire )**

Une mémoire vive est une mémoire dans laquelle on peut écrire ou lire des données, d'où la grosse différence par rapport à une mémoire morte.

Les mémoires vives que l'on retrouve dans les ordinateurs servent au stockage temporaire des programmes et des données. Le contenu de certains emplacements adressables de mémoire vive change continuellement à mesure que progresse l'exécution du programme. Les mémoires vives doivent donc avoir des temps de cycle pour la lecture et l'écriture très court, afin de ne pas ralentir le fonctionnement de l'ordinateur.

Le principal inconvénient des mémoires vives est la volatilité, c'est à dire que les données qu'elles contiennent sont perdues si la tension est interrompue ou enlevée.

# **SRAM (Static RAM) Mémoire statique :**

Cette mémoire a l'immense avantage de pouvoir stocker une valeur pendant une longue période sans devoir être rafraîchie. Cela permet des temps d'accès très court (8-20ns). Les deux inconvénients sont son coût très élevé et son encombrement. Une de ses principales utilisations est la mémoire cache.

# **DRAM (Dynamic RAM) Mémoire dynamique :**

A l'inverse de la mémoire SRAM, elle doit être rafraîchie plusieurs fois par secondes, ce qui en augmente le temps d'accès (50-80ns ). Par contre son coût est nettement inférieur et son encombrement faible. Il est facile de placer 64Mo sur une barrette DIMM. Son prix en fait une mémoire vive relativement performante pour un prix des plus honnête.

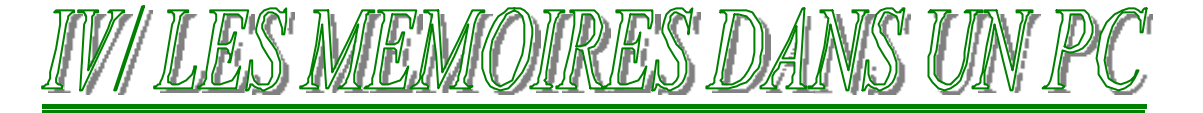

# **1°/ LE BIOS DANS UN PC**

Les programmes du BIOS sont stockés dans une mémoire de type ROM. Aujourd'hui, elle est de type EEPROM afin de pouvoir la remettre à jours régulièrement.

L'avantage d'une ROM, c'est que même l'ordinateur éteint, elle garde ses informations intactes. C'est pour cette raison que la ROM ( où EEPROM maintenant ) est un emplacement idéal pour mettre les instructions de démarrage du système, c'est à dire le programme d'amorçage.

Remarquez que la ROM à absolument besoin de la RAM pour amorcer du PC. En d'autre terme, une partie de l'espace de mémoire RAM est allouée à une ou plusieurs puces de mémoire ROM. Cela est nécessaire pour accueillir la partie soft ( logiciel ) de l'amorce d'un PC.

# VOIR CHAPITRE SUR LE BIOS pour connaître exactement son rôle.

Les cartes d'extension qui doivent être actives au démarrage disposent également de puces de ROM. Il s'agit des cartes vidéo, des cartes SCSI, des cartes contrôleurs EIDE et de quelques cartes réseau.

# **2°/ LA MEMOIRE VIVE DRAM:**

La DRAM ( Dynamic RAM ) est le type de mémoire qu'utilisent la plupart des PC modernes. Plusieurs types de mémoire DRAM existent actuellement.

Une des grandes caractéristiques de la mémoire vive est sa vitesse. Depuis longtemps, la vitesse d'une mémoire vive était exprimée en ns (nanosecondes .. 10<sup>-9</sup> secondes). Hors depuis la génération des Pentium II, on parle de plus en plus en Mhz pour faire la comparaison avec la vitesse du bus système... Fréquence de carte mère en Mhz.

Il existe cependant une relation facile à comprendre:  $f = 1/t$  avec f en Hz et t en seconde.

Donc pour une fréquence de 100 Mhz on à une vitesse de 10 ns.

Donc pour pouvoir utiliser une mémoire avec un bus système de 100 Mhz, on a besoin d'une mémoire pouvant travailler à 10ns ou moins.

Jusqu'en 1998, on trouvait dans les PC des mémoires DRAM ayant un temps d'accès de 60ns ou plus, ce qui correspond seulement à une fréquence de 16,7 Mhz ou moins. Si on constate que cette mémoire très lente de 16 Mhz a été installée dans des PC équipés d'un processeur cadencé à 300 Mhz ou plus, on peut comprendre qu'il y a un fossé entre la vitesse du processeur et celle de la mémoire. Récemment sont apparues des mémoires de 100 Mhz et 133 Mhz, respectivement appelées PC100 et PC133 en technologie SDRAM.

Si une machine ayant un processeur de 300 Mhz essaye de travailler avec de la mémoire à 16 Mhz, il en résulte des délais d'attentes très longs.

# **Aussi, voici les relations entre les fréquences de carte mère et celle des mémoires RAM**

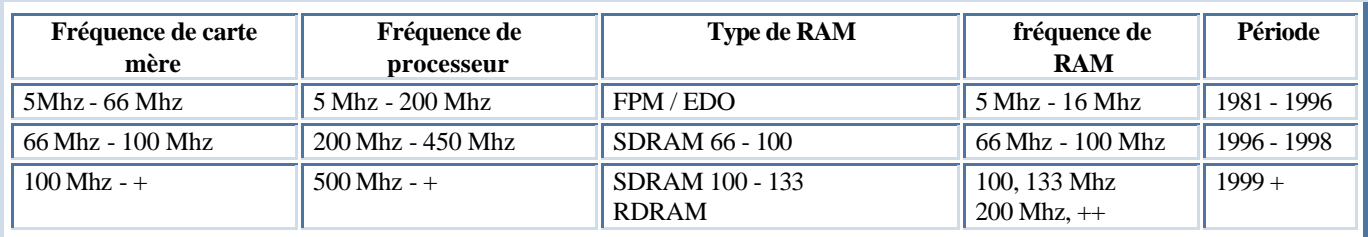

# **a) DRAM FPM:**

La mémoire DRAM FPM ( Fast Page Mode, mode page rapide ) utilise une technique à deux dimensions: " *la pagination"*. L'accès à une case mémoire nécessite de sélectionner des adresses de rangée et de colonne, ce qui prend du temps. La pagination permet un accès plus rapide aux données d'une même rangée en ne modifiant que l'adresse de colonne. D'autres versions du mode page sont nommées mémoire à colonne statique ou en mode quartet.

Le mode page consiste à découper la mémoire en page dont la taille varie de 512 ) quelques milliers d'octets. L'accès aux divers emplacements d'une même page s'effectue avec un nombre de cycles d'attente plus petits. Si on veut accéder à une autre page, il faut ajouter un ou plusieurs cycles d'attente supplémentaire pour laisser le temps au système de sélectionner la nouvelle page.

Pour accélérer la vitesse d'accès à la mémoire, les concepteurs ont recherché des modes d'accès plus rapides. Le mode d'accès rafale *(burst)* a été un changement important pour les processeurs 486 et suivants. Ce mode d'accès tient compte du fait que la majorité des accès mémoire se fait sur des données consécutives. Une fois l'accès à un emplacement de mémoire obtenu, le mode rafale permet d'accéder aux trois données adjacentes sans attente ni latence. Un accès en rafale est normalement limité à quatre accès au total. C'est pourquoi la vitesse d'accès s'exprime souvent en nombre de cycles requis par accès. Un accès rafale typique est représenté sous la forme *x-y-y-y* où **x** est le temps du premier accès ( cycle plus latence ) et **y** et le nombre de cycles pour chaque accès suivant:

La DRAM de 60 ns a un mode rafale de 5-3-3-3. Le premier accès s'effectue en cinq cycles ( soit 75ns sur un bus cadencé à 66 Mhz: 5 fois 15 ns ), les cycles suivants prennent trois cycles ( 45ns : 3 fois 15ns ). Comme on peut le voir, le temps global est plus court. Sans cette technique, on fonctionne à 5 -5-5-5 en ajoutant nécessairement les latences pour chaque accès.

 Une autre technique appelée "entrelacement" permet d'accélérer la mémoire FPM. Ce modèle associe deux bancs de mémoire et l'accès s'effectue alternativement sur l'un puis sur l'autre. On accède au premier pendant la sélection des adresses de ligne et de colonne *( précharge )* sur le second. A la fin du transfert des données depuis le premier banc, la partie latence du cycle du second banc est achevée et ce dernier est prêt à transmettre les données. Pendant qu'il transmet effectivement les données, le premier banc est préchargé à son tour, sélectionnant l'adresse de ligne et de colonne pour l'accès suivant. Ce chevauchement des accès sur deux bancs réduit l'effet de latence et de préchargement des cycles, et procure un accès global plus rapide.

Pour utiliser cette méthode, il est malheureusement nécessaire d'installer deux bancs de mémoire identiques, ce qui double le nombre de modules, SIMM et DIMM nécessaire. Cette méthode était couramment appliquée sur les systèmes à mémoire 32 bits avec les processeurs 486 mais l'arrivée des Pentium à mémoire 64 bits l'a éclipsé. Pour utiliser l'entrelacement sur un Pentium, il faut installer de la mémoire 128 bits, ce qui signifie quatre modules SIMM 72 broches ou deux modules DIMM.

# **b) DRAM EDO:**

Depuis 1995, il existe un nouveau type de RAM pour les Pentiums appelé RAM EDO ( Extended Data Out, sortie de données étendue ). La mémoire EDO est une forme modifiée de la mémoire FPM que l'on appelle aussi HPM ( Hyper Page Mode, mode page hyper ). Cette technique a été inventée et brevetée par Micron Technologie, mais de nombreux fabricants de mémoire ont acquis la licence pour la produire. La mémoire EDO est conçue pour autoriser le chevauchement des cycles entre les accès successifs. L'astuce consiste à ne pas désactiver les pilotes de sortie des données quand le contrôleur se positionne sur une no uvelle colonne pour démarrer le cycle suivant. cela fait gagner environ 10ns par cycle.

La mémoire EDO a pour effet d'optimiser les temps de cycle en permettant au contrôleur de mémoire de démarrer l'instruction d'une nouvelle adresse de colonne pendant la lecture des données à l'adresse courante. Le résultat est presque identique à celui qui est obtenu dans les anciens systèmes en entrelaçant les bancs de mémoire, mais il n'est plus nécessaire d'installer les bancs par deux.

La RAM EDO a un cycle de 5-2-2-2 en mode rafale, alors qu'en mode FPM, le cycle est de 5-3-3-3. Pour effectuer quatre transferts de mémoire, la RAM EDO a donc besoin de onze cycles en mode rafale contre quatorze en mode FPM, ce qui fait un gain de quatre cycles, soit 22%.

Pour être en mesure de l'utiliser, il faut un Chipset qui la supporte. Depuis 1995, le Chipset INtel 430FX ( Triton ) et bien d'autres intègre cette fonction.

Le RAM EDO est idéal pour les ordinateurs équipés d'un bus à 66 Mhz et plus, ce qui correspond au marché de 1997. Cependant, depuis 1998, le marché de la RAM EDO a décliné pour laisser la place à la SDRAM qui est devenue le standard sur les nouveaux ordinateurs.

# **c) DRAM BEDO:**

La mémoire BEDO ( Burst EDO RAM, DRAM EDO rafale ) est une mémoire EDO avec des dispositifs complémentaires pour assurer des transferts plus rapides. Malheureusement, un seul Chipset ( Intel 440FX) est en mesure de gérer cette puce qui a été éclipsé par les SDRAM. Elle n'est pas présente dans les ordinateurs d'aujourd'hui et n'est plus produite.

# **d) SDRAM:**

SDRAM ( Synchronous DRAM, DRAM synchrone ) est un type de mémoire qui fonctionne en synchronisation avec le bus système. La mémoire SDRAM livre l'information en rafales très rapides à l'aide d'une interface utilisant une horloge. Elle élimine la plus grande partie des temps de latence inhérents aux modules DRAM en se synchronisant avec l'horloge de la carte mère.

Comme pour la RAM EDO, votre Chipset doit être en mesure de supporter ce type de mémoire. Depuis 1997, avec les Chipsets 430VX et 430TX, la plupart des Chipsets d'Intel supportent la SDRAM, qui est devenue le type de mémoire la plus connu dans les nouveaux systèmes. La SDRAM est particulièrement adaptée à l'architecture des Pentium II / III et des cartes mères correspondante .

Les performances de la SDRAM sont largement supérieures à celle de la RAM FPM et EDO. Avec un temps de latence identique, mais des temps d'accès beaucoup plus rapides, le mode rafale SDRAM a un cycle de 5-1-1-1, ce qui correspond pour quatre accès à huit cycles d'horloge seulement, contre onze pour la RAM EDO et quatorze pour la RAM FPM.

En outre, la SDRAM est capable de fonctionner avec un bus système à 100 Mhz ( 10ns ) qui est devenu le standard depuis 1998.

La mémoire SDRAM est vendue sous forme de modules DIMM, et ses performances sont maintenant exprimées en mégahertz plutôt qu'en nanosecondes.

**Vous trouverez de la SDRAM cadencée à:**

- **66 Mhz ( 15ns ) - 83 Mhz ( 12ns ) - 100 Mhz ( 10ns )**
- **133 Mhz ( 7,5ns )**

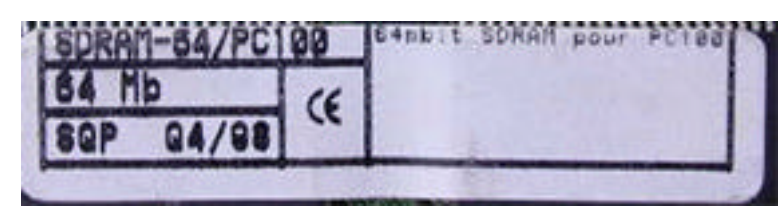

La synchronisation étant particulièrement délicate à 100 Mhz, Intel a crée un standard PC100 qui définit les critères de performances que le module de mémoire doit respecter pour être fiable dans une ordinateur cadencé à cette vitesse. Pour assurer le respects de ces critères, beaucoup de modules certifiés PC100 seront calibrés à 8ns, soit 125 Mhz. Cependant, leur niveau de certification ne sera que de 100Mhz parce que même s'ils sont capables de fonctionner à 125Mhz, Intel estime que cette marge est une garantie de fiabilité.

# **Aujourd'hui, le Standard est donc une barrette SDRAM PC100 ou PC133 pour les dernières.**

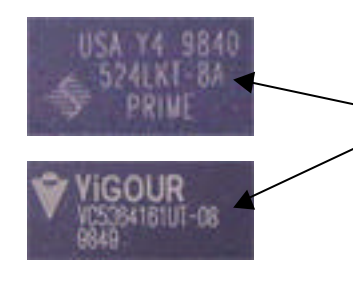

Sur les puces de chaque barrettes SDRAM, on peut trouver l'information concernant la vitesse exprimée non pas en Mhz mais en ns. Ainsi, sur ces deux étiquettes de mémoire SDRAM, on a bien une vitesse de 8ns notée ( le -8A et le -08 ).

On arrive cependant maintenant à avoir des vitesses de bus prévue pour aller à 200 Mhz et plus, les mémoires SDRAM vont donc devoir suivre, où alors changer de type de mémoire. Ce qui est fait avec la mémoire RDRAM.

# **e) RDRAM:**

La RDRAM ( Rambus RAM )est un tout nouveau concept de mémoire que l'on trouve dans les PC haut de gamme depuis 1999.

La RDRAM a développé ce qui est essentiellement un bus de mémoire interpuces, dont la conception permet de communiquer à des fréquences très élevées. Cette technologie a été développée dans un premier temps pour les ordinateurs destinés aux jeux. Elle doit son succès au système NINTENDO 64!

Les systèmes de mémoire conventionnelle qui utilisent des mémoires FPM/EDO ou SDRAM sont des systèmes à larges canaux. Ils disposent de canaux de mémoire aussi large que les bus de données du processeur, ce qui correspond à 64 bits pour les Pentium et les processeurs les plus récent. Le module DIMM ( Dual In Line Module, module de mémoire à deux rangées de broches ) est une unité 64 bits, ce qui signifie qu'il est possible de lui transférer 64 bits ( ou 8 octets ) de données à la fois. Les barrettes DIMM les plus rapides sont de type SDRAM. Cer dernières s'exécutent à la fréquence de 100 Mhz ( ou 133 Mhz maintenant ) ce qui signifie que le débit général est de 100 x 8, soit 800 Mo par seconde. La plupart des contrôleurs de SDRAM ( intégré au composant North Bridge du Chipset de la carte mère ) ne peuvent gérer qu'un seul canal de mémoire avec trois ou quatre bancs au plus.

La RDRAM, quant à elle, est un dispositif à canal étroit. Elle ne transfère que 16 bits ( 2 octets ) de données à la fois ( plus 2 bits de parité optionnels ), mais à des fréquences nettement plu s élevées. Elle s'exécute généralement à 800 Mhz, ce qui signifie que le débit général est de 800 x 2, 1,6 Go par seconde. Cette fréquence est 2 fois plus élevée que celle de la SDRAM PC100. Les temps d'attente sont également réduits entre les transferts, car ils s'exécutent tous de manière synchrone dans un système qui tourne en boucle et dans une seule direction. Le débit réel général d'un bus RDRAM est environ trois fois supérieur à celui d'une SDRAM PC100. Pour augmenter encore la vitesse, il est possible d'utiliser deux ou quatre canaux RDRAM simultanément. Le débit de la mémoire peut alors s'élever à 3,2 Go ou 6,4 Go par seconde si nécessaire.

Les puces de RDRAM sont destinées à être installées sur des modules RIMM ( Rambus Inline Memory Module, module de mémoire à rangée de contacts Rambus ). Un module RIMM est semblable en taille et en forme à une barrette DIMM, mais ils ne sont pas interchangeables. Les modules RIMM présentent deux encoches en leur centre. Cela empêche une mauvaise insertion ainsi que l'utilisation incorrecte de RIMM dans un système.

Les modules RIMM sont disponibles en 32, 64, 128 et 256 Mo.

La version réduite des RIMM pour les portables est attendue, elle s'appellera SO-RIMM ( Small Outline RIMM ).

# **IMPORTANT: Chaque support RIMM vide doit recevoir un module de continuité. ( Une espèce de barrette vide mais qui remplie l'emplacement du support ).**

# **f) SDRAM DDR:**

La mémoire SDRAM DDR ( Double Data Rate, débit de données double ) est une évolution du concept de la SDRAM permettant un transfert deux fois plus rapide des données. Au lieu de doubler la fréquence d'horloge actuelle, la SDRAM a obtenu cette performance en transférant deux fois plus de données au sein d'un même cycle: une fois au début du cycle et une fois à la fin. Ce proc édé est semblable à celui de la RDRAM et permet de doubler le débit avec une horloge et des signaux inchangés.

La mémoire DDR est proposée par des sociétés fabriquant des processeurs comme AMD comme alternative à faible prix. Intel se réserve l'utilisation que de la RDRAM pour ces PC, la SDRAM DDR ne sera utilisée que pour les machines bas de gamme.

# **3°/ LES MODULES DE MEMOIRES VIVES:**

# **a) Les puces DIP:**

Sur les premiers PC, la mémoire s'installait sous la forme de puces individuelles. On les appelait puce DIP ( Dual Inline Package, boîtier à deux rangées de broches ). Les cartes mères des PC et XT IBM disposaient de trente six supports pour ces puces, c'est pourquoi la plupart d'entre elles étaient montées sur des cartes mémoire qu'on enfichait dans les connecteurs de bus.

Le temps passé à installer les puces sur leurs supports n'était pas le seul problème de cette mémoire: les puces avaient une fâcheuse tendance à se désolidariser de leur support à la suite de variations de température. Lorsque vous ra llumiez et éteigniez votre ordinateur chaque jour, celui-ci chauffait et se refroidissait successivement. Les puces sortaient alors progressivement de leur support. Les contacts devenaient aussi défectueux, d'où des erreurs qu'on ne pouvait éliminer qu'en appuyant sur chaque puce pour la remettre en place.

Une solution à ce problème a consisté à les souder sur leur support. Les puces ne pouvaient donc plus bouger et les connexions devenaient ainsi permanentes, mais un autre problème se posait alors. En cas de défaut dans une seule puce, il fallait la dessouder et la remplacer... Trop coûteux...

# **b) Les modules SIMM:**

Il fallait trouver une puce soudée et facilement amovible. C'est exactement ce qui a été réalisé avec les barrettes de mémoire SIMM ( Single Inline Memory Module, module de mémoire à une rangée de contact ). Ces barrettes sont enfichées dans la carte mère. Les puces de mémoire individuelles sont soudées à ces barrettes SIMM, les retirer ou les remplacer est donc impossible. Dans le cas d'erreur due à une seule puce, on change la barrette qui est considérée comme une puce à grande capacité.

Il existe, sur les PC, deux principaux types de barrettes, la SIMM 30 broches qui correspond à une puce 8 bits et 1 bit de parité, et la SIMM 72 broches correspondant à 32 bits plus 4 bits de parité. Les SIMM 30 broches sont plus courtes que les SIMM 72 broches. Les premières ne sont plus employées et on été remplacées par les 72 broches, à cause des systèmes 64 bits ( Pentium et supp. ) qui nécessitent soit 8 barrettes SIMM 30 broches, soit 2 barrettes SIMM 72 broches par banc de mémoire.

# - La SIMM 8 bits ( 30 pins ) ou 9 bits avec 1 bit de parité:

La mémoire SIMM (Single In-Line Memory Module) de 8 bits se présente sous la forme d'une barrette d'environ 8.5 cm de long, sur laquelle sont fixés des composants électroniques. Elle est aussi souvent appelée barrette SIMM 30 pins. On les place dans des connecteurs groupés par deux (386SX) ou quatre (dès le 386DX), généralement les carte mères comportent deux Banks ( bank 0 et bank 1). Une "bank" doit impérativement être utilisée dans son intégralité. Ces barrettes peuvent avoir une valeur de 256ko, 1Mo ou 4Mo. Ainsi pour avoir 20 Mo de mémoire, on place quatre barrettes de 4Mo dans la "bank 0" et quatre barrettes de 1Mo dans la "bank 1". Il faut veiller à toujours utiliser des barrettes de même vitesse, généralement entre 70 nanosecondes et 60 ns. Chaque barrette a une encoche dans l'angle inférieur gauche qui sert de détrompeur, évitant ainsi de la monter à l'enve rs.

# - La SIMM 32 bits ( 72 pins ) ou 36 bits avec 4x1 bits de parité:

La mémoire SIMM de 32 bits (appelée aussi SIMM 72 pins) se présente aussi sous la forme d'une barrette, mais plus longue que les 8 bits (environ 10.5 cm). Au niveau des valeurs, les SIMM 32 bits disponibles sont de 1Mo, 2Mo, 4Mo, 8Mo, 16Mo, 32Mo, 64Mo, 128 Mo et 256 Mo. Ces barrettes sont surtout utilisées dans les Pentiums, ainsi que sur les cartes mères 486. Ce format est pourtant relativement ancien, car certains constructeurs (IBM, Compaq, ... ) l'utilisaient déjà il y a plusieurs années comme format propriétaire dans leur PC. Méfiez-vous de ces barrettes propriétaires, elles ne fonctionnent généralement que dans les machines de la même marque. Les barrettes SIMM 32 ont deux détrompeurs, une encoche dans le coin inférieur gauche (comme les SIMM 8 bits) et une encoche arrondie au centre de la barrette. Il n'est pas rare de trouver ces barrettes avec des composants sur les deux.

**La mémoire DRAM FPM se trouvait en puces DIP et sur des modules SIMM 8-9 bits. La mémoire DRAM EDO se trouvait sur des modules SIMM 32-36 bits.**

Les barrettes de mémoires SIMM existent en différentes vitesses. Elles vont de 120 à 50 ns pour les plus rapides. Les barrettes SIMM sont exprimés en nanosecondes à la différence des modules DIMM SDRAM en Mégahertz.

Lorsque vous mettez plusieurs barrettes de mémoires dans un même ordinateur, veillez à utiliser toujours des barrettes de même vitesse. En effet, même si la machine les acceptera au démarrage, l'ordinateur aura des "plantages" aléatoires dûs à des accès en mémoire qui sont différents d'une mémoire à l'autre, surtout avec des techniques de mémoire dite "d'entrelacement". VOIR Plus haut dans ce Chapitre.

# **c) Les modules SIPP:**

Il existe aussi des modules SIPP ( Single Inline Pinned Package, boîtier à une rangée de broches ). Ces modules contiennent de vraies broches, et non des contacts. Ils sont conçus pour être enfichés dans un long support de connecteur qui coûte moins cher qu'un connecteur de barrette SIMM standard. Les modules de mémoire SIPP sont moins intéressants que les barrettes SIMM, car ils sont dépourvus de mécanisme de fixation actif permettant de retenir la mémoire. De plus, leurs broches ne sont pas traitées anticorrosion. Ils ne sont plus guère utilisés actuellement surtout depuis les modules DIMM.

# **d) Les modules DIMM:**

Les barrettes DIMM ( Dual Inline Memory Module, module de mémoire à double rangée de contacts ), utilisées à partir des Pentium MMX sont des modules à 168 broches avec 64 bits sans parités ou 72 bits avec parité et ECC ( Error Correcting Code: code de correction d'erreurs, expliqué plus loin ). Un tel module est environ 3 cm plus long qu'un module SIMM 72 broches et il peut être reconnu au fait qu'il possède deux encoches contre une seule pour les barrettes SIMM. Mais la principale différence est la suivante: les modules DIMM ont des contacts différents sur chacun des cotés. C'est pourquoi ils sont nommés Dual Inline Memory Module ou module de mémoire à double rangée de contacts. C'est également la raison pour laquelle, avec seulement 3 centimètres de longueur supplémentaire, ils possèdent beaucoup plus de contacts que les barrettes SIMM.

# Module DIMM SDRAM 100 Mhz 168 Broches

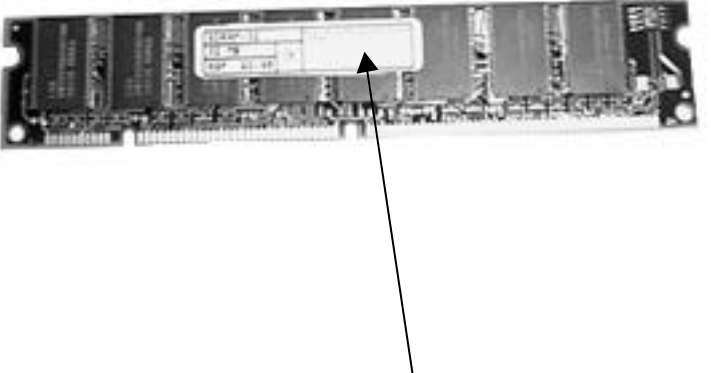

Les barrettes DIMM SDRAM sont actuellement vendues à trois fréquences. Elle sont notés en Mhz car elles doivent être synchrones avec le bus système, et c'est donc plus pratique d'utiliser les Mhz qui sont utilisés pour décrire les fréquences des bus systèmes.

Actuellement, on en trouve à 66 Mhz, 100 Mhz ( PC100 ) et 133Mhz ( PC133 ). Vérifier la présence de l'étiquette où cela doit être noté, sinon, pensez que vous avez toujours sur les puces d'inscrit la vitesse réelle ( en ns ) de chaque puce. Par exemple, une barrette à 8 ns portera une inscription se terminant par -08 ou -8A. Cela correspond en réalité à une fréquence de 125 Mhz. Voir détail plus haut dans ce cours.

Bien que les barrettes DIMM SDRAM se trouvant sur des systèmes Pentium I minimum peuvent se placer une par une, il y a toujours plusieurs bancs de disponible aussi se pose la question de la rapidité de chacune. Peut on les mélanger ??

Si un système demande une vitesse donnée, on peut toujours mettre une barrette de mémoire plus rapide. Il n'y a aucun problème pour faire cohabiter des barrettes SDRAM de vitesse différentes ( Attention, ce n'est pas le cas avec des barrettes SIMM ). La seule condition est qu'elles soient aussi rapide ou plus rapide que c'est exigé par le système.

Ainsi, sur une carte mère avec un Chipset Intel 440BX supportant un bus système à 100 Mhz, on peut placer une barrette DIMM SDRAM PC100 avec une barrette DIMM SDRAM PC 133 ou supérieur. Aucun problème.

La plupart des DIMM étant équipées d'une ROM ( EEPROM en particulier ) qui indique leur fréquence au système, dans la plupart des ordinateurs, le contrôleur de mémoire et le bus s'exécuteront à une fréquence correspondante à la barrette DIMM la plus lente installée. C'est en fait un dispositif de détection de présence particulier appelé " détection de présence en série ". Dans cette EEPROM y est inscrit les caractéristiques de la barrette. Ces données peuvent être lues par la carte mère.

# **e) Les modules RIMM:**

Les puces de RDRAM sont destinées à être installées sur des modules RIMM ( Rambus Inline Memory Module, module de mémoire à rangée de contacts Rambus ). Un module RIMM est semblable en taille et en forme à une barrette DIMM, mais ils ne sont pas interchangeables. Les modules RIMM présentent deux encoches en leur centre. Cela empêche une mauvaise insertion ainsi que l'utilisation incorrecte de RIMM dans un système. Les modules RIMM sont disponibles en 32, 64, 128 et 256 Mo.

La version réduite des RIMM pour les portables est attendue, elle s'appellera SO-RIMM ( Small Outline RIMM ).

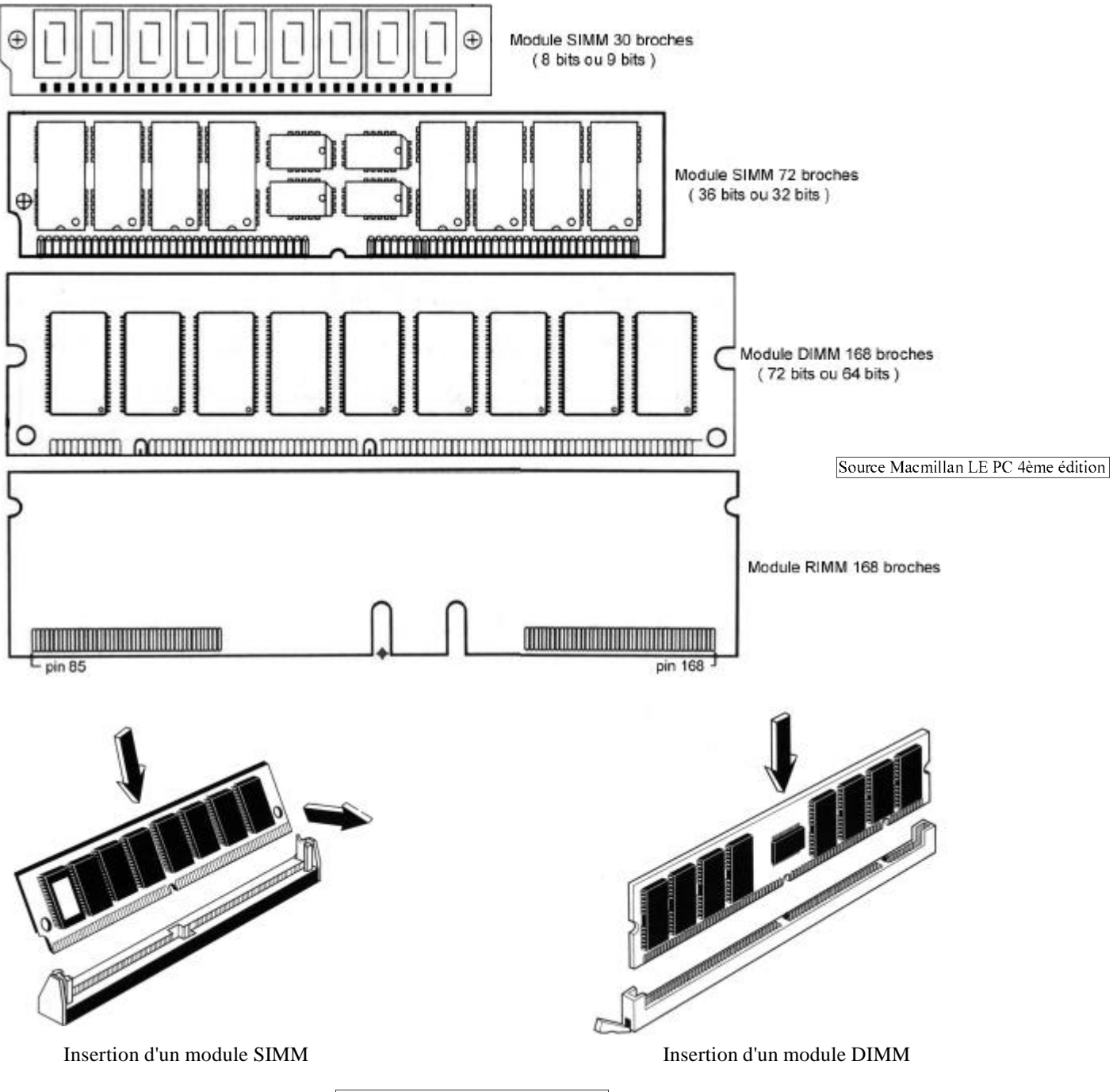

Source Macmillan LE PC 4ème édition

# **4°/ PARITE ET ECC:**

# **a) Petit descriptif des problèmes avec les mémoires:**

Il est dans la nature de la mémoire de tomber en panne. Ses défaillances sont de deux types: matériel et logiciel.

Les pannes matérielles sont plus faciles à comprendre. La puce fonctionne, et tout à coup, pour une raison physique, la mémoire tombe en panne permanente. Pour corriger cela, il faut changer le module complet ou une seule puce pour les plus vieille.

 Pour les erreurs de niveau logiciels, cela est un peu plus compliqué. Ces pannes sont plus insidieuses. Elles ne sont pas permanentes et peuvent disparaître ou revenir à intervalles réguliers. On les élimine généralement en relançant l'ordinateur.

*Pour expliquer comment peuvent survenir ce genre de panne, passons quelques instants dans la physique... Attention, c'est marrant mais il faut pouvoir tous comprendre... Récupéré dans le livre " LE PC , Architecture, maintenance et mise à niveau" 4ème édition de Macmillan édition.*

"Il y a vingt ans, Intel a fait une découverte importante concernant ces pannes. Des particules Alpha ( noyau atomique d'Helium... AIE AIE AIE ) pouvaient causer des erreurs en nombre important dans les DRAM de 16 Kbits qui étaient disponible à cette époque. Les particules alpla, de faible énergie, pouvant être stoppées avec un obstacle aussi fin et léger qu'une feuille de papier, il devint alors évident qu'elles préexistaient dans le matériau semi-conducteur. Des tests ont montré la présence de traces de thorium et d'uranium ( Oh là!!! ) dans la céramique et le plastique qui composaient la puce. Cette découverte obligea les fabricants à améliorer leur qualité de production.

Aujourd'hui, cette cause d'anomalie a totalement disparu, à tel point que certains croient que c'est la raison de l'abandon du contrôle de parité. Le raisonnement est le suivant: Dans un sous-système de 16 Mo construit à l'aide d'une technologie 4 Mo, des erreurs de logiciel dues à des particules alpha ne sont susceptibles de se produire qu'une fois tous les 16 ans environ. Mais ce raisonnement est inexact, et de nombreux fabricants et vendeurs ont été incités à retirer la parité de leurs systèmes, bien que les erreurs de logiciels restent un problème à l'heure actuelle. Certaines découvertes prouvent que les particules alpha ne jouent qu'un rôle mineur dans ce problème.

La majeure partie des anomalies est attribuée aux rayons cosmiques. Des chercheurs d'IBM ont commencé à travailler sur les erreurs dues aux rayons cosmiques présent sur terre. Ces particules de haute énergie ne sont arrêtées ni par une feuille ni par des boucliers plus puissants. Le docteur J.F Ziegler du centre de recherche d'IBM à New York a fait une étude pour comprendre les rayons cosmiques et leur influence sur les erreurs de mémoire.

L'importance du phénomène a été démontrée avec un échantillon de DRAM non IBM. Le test s'est déroulé sur plusieurs millions d'heures, et au niveau de la mer. " ( Quelques millions d'heures font beaucoup tout de même...Faites le calcul... on dira un peu moins.. ) "Le taux d'erreurs logicielles constaté équivaut à une erreur tous les six mois pour un ordinateur moyen comprenant trente six puces de mémoire. Dans le cas de serveur ou de système de puissance avec une mémoire plus importante, il se produit au minimum une erreur par mois. Le même test, menée sous terre, avec un bouclier de plus de 15 mètres de roche, a éliminé toutes les erreurs. Cela démontre ce que les rayons cosmiques peuvent provoquer, mais aussi que la contamination par les particules alpha a totalement disparu. "

Bien que les rayons cosmiques et autres sources de radiation soient la cause d'erreur la plus importante, il en existe d'autre, notamment:

- **□** Problèmes au niveau de l'alimentation ou sur la ligne,<br>□ Type ou fréquence incorrects.
- Type ou fréquence incorrects,
- <sup>q</sup> Interférences RF ( Radio Frequency, fréquence radio ),
- <sup>q</sup> Décharges statiques,
- <sup>q</sup> Problèmes de synchronisation.

Comment corriger toutes ses erreurs... très compliquées.

Aussi, la bonne méthode est d'augmenter le niveau de tolérance de panne. Ce qui veut dire qu'il faut trouver des moyens de détecter et si possible de corriger les erreurs dans les PC. Il y a trois techniques de tolérance de panne dans les PC modernes:

- □ Sans Parité
- □ Avec Parité
- Code de correction d'erreurs ( ECC ).

# **b) Technique sans parité:**

Les systèmes "sans parité" n'intègrent aucun procédé de tolérance d'erreurs. La raison toujours invoquée est le coût. Des puces supplémentaires sont nécessaires pour gérer la parité ou les mécanismes de contrôle ECC. Les statistiques d'erreurs dans les machines actuelles sont estimées à une erreur pour quelques mois, moins selon la taille de la mémoire installée.

# **c) Contrôle de parité:**

IBM a établi une norme pour l'industrie, les neufs puces de mémoire constituant un banc de mémoire gèrent un bit chacune: un bit de caractère, plus un bit spécial appelé "bit de parité". Le bit de parité permet au circuit de contrôle de la mémoire de garder des traces des huit autres bits. Il s'agit d'un contrôle des données, si le circuit détecte une erreur, l'ordinateur s'arrête et affiche un message. Avec les systèmes d'exploitation à GUI ( Graphics Utilisateur Interface, interface graphique utilisateur ) tels que Windows 9x, une erreur de parité se manifeste sous la forme d'un plantage général. La machine redémarre, le BIOS devrait détecter l'erreur et afficher le message correspondant.

Le contrôle de parité de permet pas de corriger l'erreur mais seulement avertir l'utilisateur lorsqu'une l'une d'elle survient, cela permet en autre de mettre en garde contre les conséquences de calculs erronés sur des données incorrects.

# Il existe deux protocoles de contrôle de parité:

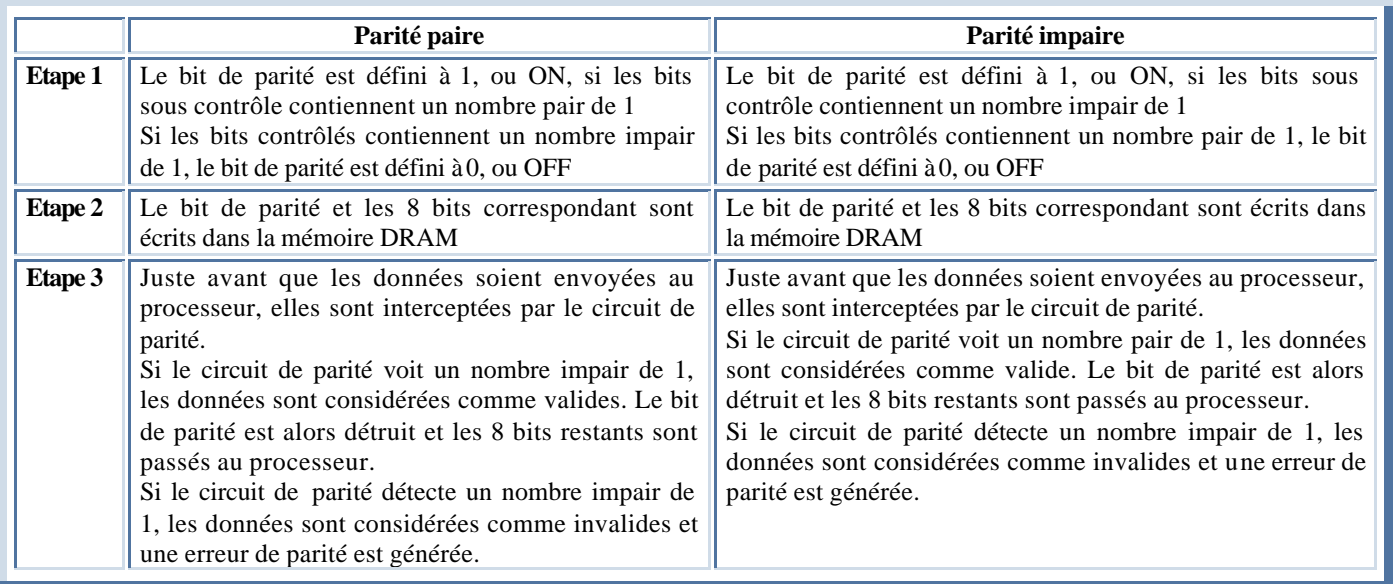

# **d) Code de correction d'erreur ( ECC )**

Depuis la détection des erreurs de parité, un grand bon an avant a été fait avec le code ECC ( Error Code Correction, code de correction d'erreurs ). En plus de détecter une erreur sur un bit, le code ECC la corrige. Ce qui permet de poursuivre le traitement sans interruption et sans données erronées. Le code ECC ne corrige que les erreurs portant sur un seul bit et non sur deux bits consécutifs (ces dernières sont détectées mais pas corrigé ).

# **5°/ LA MEMOIRE CACHE SRAM:**

Il existe un autre type de mémoire qui est sensiblement plus rapide que la plupart des autres types de DRAM. Il s'agit de la SRAM (Static RAM, RAM statique ). La mémoire SRAM doit son nom au fait que, contrairement à la DRAM, elle n'a pas besoin d'être rafraîchie. Par sa conception, ce type de mémoire est plus rapide que la DRAM et tout à fait en mesure de s'intégrer dans les pC modernes.

La mémoire SRAM est disponible avec des temps d'accès de 2ns au moins, ce qui lui permet de s'adapter à des processeurs fonctionnant à 500Mhz ou plus.

La SRAM est une technologie RAM, donc elle conserve ses données tant qu'elle est sous tension. Aussi, si elle est plus rapide que la DRAM, alors pourquoi ne pas l'utiliser dans tous les systèmes informatiques et remplacer complètement la DRAM??

Pour une très bonne raison, de part sa conception, la SRAM à une faible densité et son prix et beaucoup plus chèr. Pratiquement, une puce de SRAM est trente fois plus grosse et plus chère qu'une puce de DRAM équivalente. Alors, plutôt que de remplacer la totalité de la RAM par de la mémoire SRAM dont la vitesse est comparable à celle de l'UC, il est beaucoup plus rentable d'introduire une petite quantité de mémoire SRAM qui jouera le rôle d'intermédiaire. Cette mémoire est nommée *cache ou mémoire cache*.

Elle s'exécute à une fréquence avoisinant celle du processeur ( voir maintenant à la même vitesse ) et c'est directement dans cette mémoire que le processeur effectue des opérations de lecture et d'écriture. Au cours des opérations de lecture, la mémoire cache très rapide est alimentée par avance par les données en provenance de la DRAM plus lente.

Lorsque le processeur doit lire des données dans la mémoire vive, un temps d'attente est nécessaire, car les cycles de cette mémoire sont plus lents que ceux du processeur. Si le processeur tourne à 233 Mhz, son cycle de mémoire est de 4 ns. Celui de la mémoire vive, quant à lui peut être de 60 ns ce qui signifie qu'elle s'exécute à seulement 16 Mhz . Donc chaque fois que le processeur se voit dans l'obligation d'extraire des données de la mémoire vive, il doit ralentir à 16 Mhz. Pour obtenir ce ralentissement, le processeur exécute des états d'attente. Ce sont des cycles au cours desquels il ne se passe rien. Naturellement, il est préférable que le processeur ralentisse le moins possible. L'importance de la mémoire cache s'accroît donc proportionnellement avec la vitesse du système.

# **Remarque: Actuellement, les processeurs tournant à 800 Mhz et plus arrivent, et on est en vitesse DRAM à seulement 133 Mhz voir 200 Mhz. Heureusement qu'il y a de la mémoire cache...!!!**

Pour éviter au maximum le recours à la mémoire vive, il existe deux niveaux de mémoire cache dans les ordinateurs. Il s'agit de la mémoire cache de niveau 1 ( L1 ) et de niveau 2 ( L2 ).

La mémoire cache L1 ( Level 1: niveau 1 ) est également nommée "mémoire interne", car elle est directement intégrée au processeur et fait partie de la pastille du circuit imprimé du processeur. De ce fait, elle s'exécute toujours à la même vitesse que le noyau du processeur et représente donc le cache le plus rapide ( Ce qui n'est plus forcément vrai maintenant, car la L2 va aussi à la même vitesse). Par exemple, un processeur qui tourne à 500 Mhz exécute des opérations de lecture - écriture avec la mémoire L1 à la même vitesse.

 La mémoire cache L2 est également nommée "mémoire externe", car elle est externe à la puce du processeur. A l'origine, cela signifiait qu'elle était installée sur la carte mère, comme c'était le cas avec tous les systèmes antérieurs au Pentium II. Sur ces ordinateurs, la L2 fonctionnait à la même vitesse que la carte mère soit inférieure à 233 Mhz.

Sur les ordinateurs de la génération Pentium II et supérieur, cette mémoire cache est intégré dans la cartouche SEC où se trouve également la puce du processeur. Elle ne fait toujours pas partie du processeur par lui-même mais elle est beaucoup plus prés de lui ce qui lui permet de travailler à des vitesses encore meilleures. A l'origine du Pentium II, cette mémoire travaillait à la moitié de celle du processeur, ainsi, sur un Pentium II 350Mhz, elle travaillait à 175 Mhz ( 5,7 ns ). Sur les machines équipées du processeur Celeron ( supérieur à 300 Mhz ), elle a été diminuée mais travaillant par contre à la même vitesse que le processeur. Cela est le cas maintenant sur une partie des derniers types de processeur Pentium III. Pour plus de détail en fonction du processeur, voir le tableau de caractéristiques des processeurs dans ce même cours.

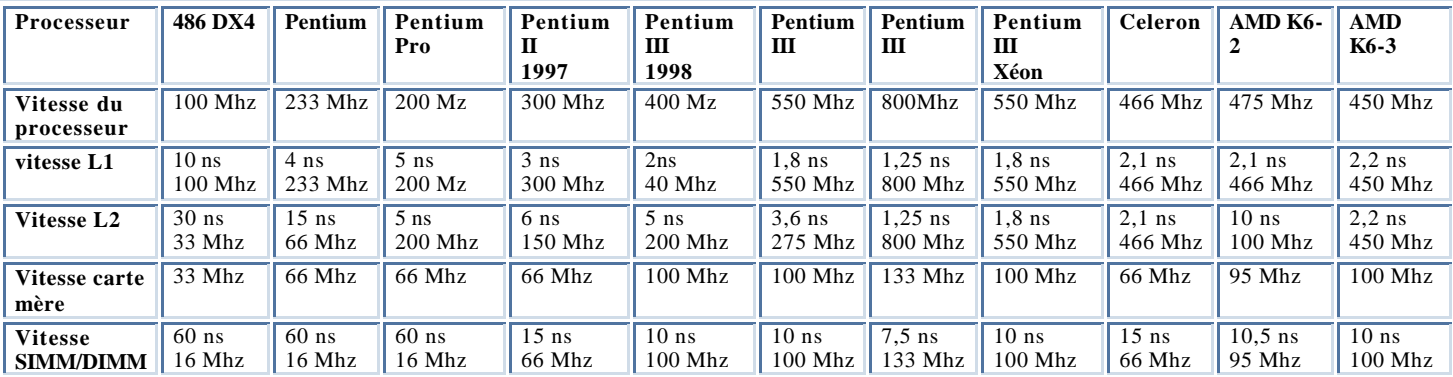

# CCHAPTRE Nº6

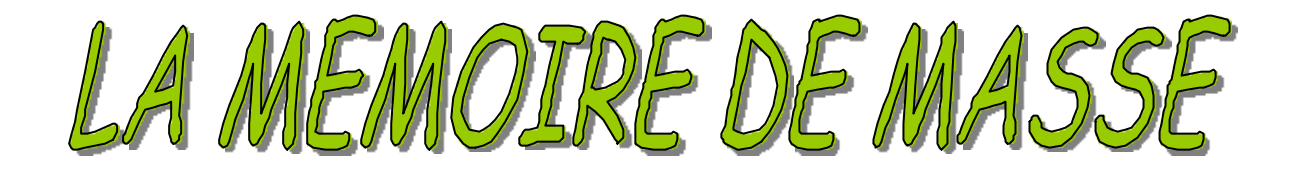

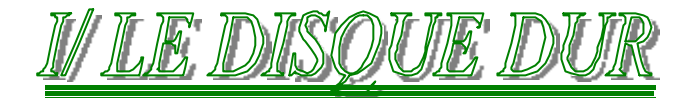

# **1°/ INTRODUCTION:**

Les ordinateurs doivent manipuler de très grandes quantités de données, qui ne peuvent pas se trouver en permanence en mémoire centrale pour deux raisons : La mémoire coûte cher et son contenu s'efface lorsque l'ordinateur est mis hors tension. Les données et les programmes sont donc stockés sur des supports de grandes capacités constituant la *mémoire de masse*. Le support le plus largement employé pour la mémoire de masse est constitué de disques rigides magnétiques fixes appelés *disques durs.*

Au cours des ces 15 dernières années, le disque dur a considérablement évolué:

- o La capacité de stockage maximale est passée de 10 Mo pour les disques durs de 5 pouces 1/4 disponibles en 1982 à 40 GO, voire davantage, pour les petits disques durs de 3 pouces 1/2 actuels, et à 20 Go ou plus pour les disques durs 2 pouces 1/2 des ordinateurs portables d'aujourd'hui. On ne trouve plus actuellement de disque dur de moins de 4 Go.
- o Le taux de transfert de données du support de stockage est passé de 85 à 102Ko/s pour le disque dur de l'IBM XT de 1983 à 30Mo/s pour les disques de maintenant.
- o Le temps de recherche est passé de 85 ms pour les disques dur de 10 Mo du XT en 1983 à 5 ms ou moins pour certains des disques durs les plus rapides d'aujourd'hui.
- o En 1982, un disque dur de 10 Mo coûtait plus de 7500 F ( soit 750 F/Mo ); le coût est tombé aujourd'hui à moins de 1 franc par Mo.

# **2°/ DENSITE EN BITS PAR POUCE CARRE:**

La densité en bits par pouce carré a été l'un des premiers indicateurs de performances utilisés par les fabricants de disques durs. La densité en bits par pouce carré correspond au produit du nombre de bits linéaires par pouce ( un pouce équivaut à 2,54 cm ) mesurés le long des pistes concentriques du disque dur, et du nombre de pistes par pouce mesuré sur le rayon du disque.

C'est bien évidemment un facteur important, car plus on peut mettre de bits dans un même pouce, et plus on peut augmenter la capacité d'un disque dur sans augmenter sa grosseur.

En 1998, IBM a présenté un disque appelé MicroDrive capable de stocker 340 Mo de données sur un seul plateau de la taille d'une pièce de cinquante centimes. Ce genre de lecteur peut être utilisé dans des appareils photo numériques par exemple.

La technique évolue très vite actuellement dans ce domaine.

# **3°/ LA MECANIQUE:**

Le principe de fonctionnement du disque dur est semblable à celui d'un lecteur de disquettes : il utilise des disques rotatifs, et des têtes qui se déplacent au-dessus des disques et permettent de stocker des données sur des pistes et des secteurs.

Un disque dur est composé d'une série de disques ou plateaux empilés les uns au-dessus des autres dans un boîtier étanche à l'air et à la poussière. Il existe des disques avec des plateaux d'un diamètre de 2 pouces (5cm) à 5,25 pouces (13,3cm). Le plus courant est le  $3.5$  pouces (8,9cm).

# **a) Les têtes de Lecture / Ecriture :**

Chaque plateau possède deux faces. A chaque face correspond une tête de lecture / écriture, portée par un bras. En pratique, un bras se trouvant entre deux plateaux porte deux têtes de lecture / écriture.

Pour simplifier, on parle le plus souvent de têtes de lecture. Une même tête sert cependant aux deux opérations.Têtes de lecture / écriture

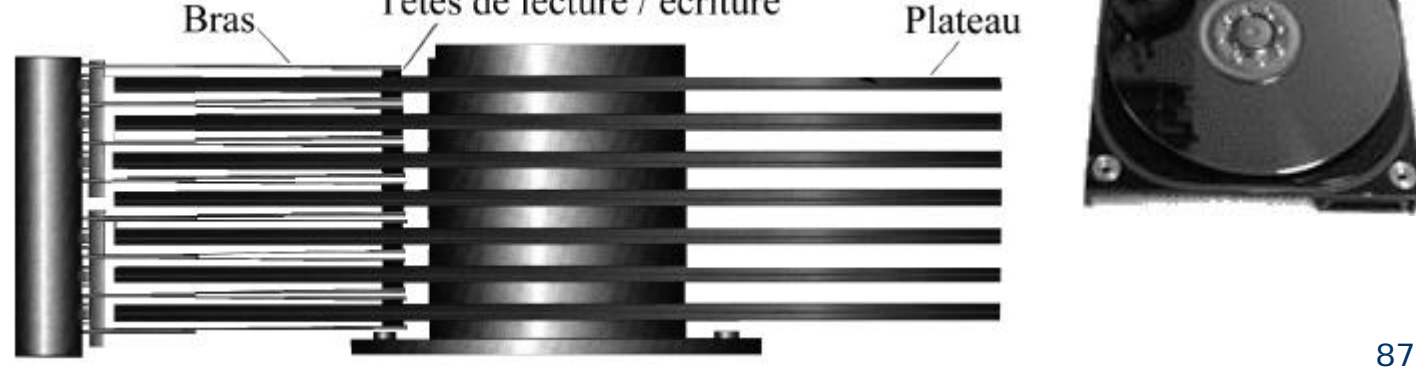

# Disque dur (HDD)

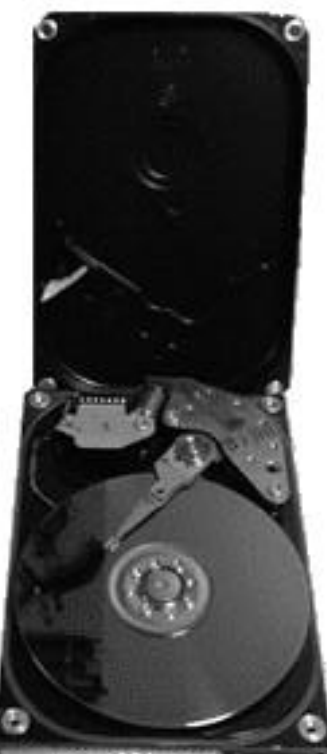

On utilise le mot tête pour désigner une face. Ainsi, on parlera d'un disque à sept plateaux dont toutes les faces sont utilisées comme d'un disque possédant 14 têtes.

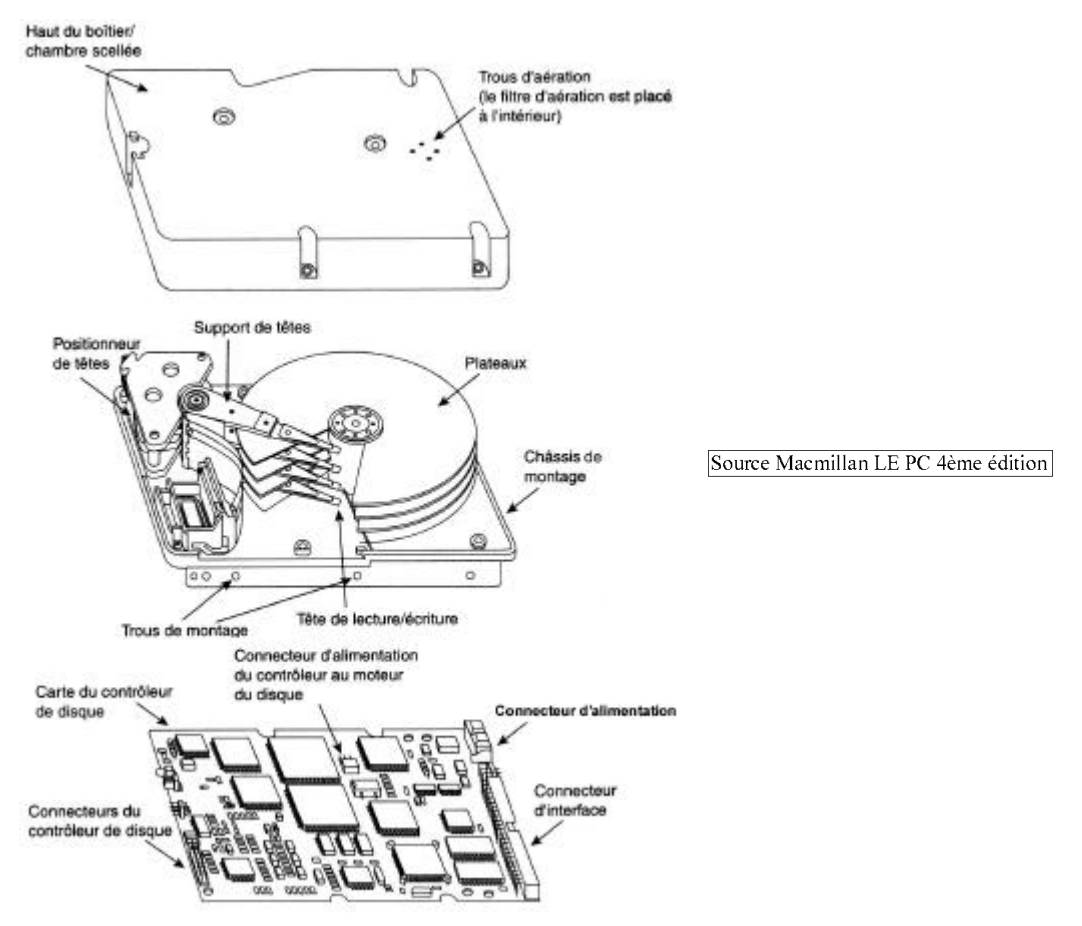

# **b) Les pistes et les cylindres :**

La surface des plateaux est divisée en *pistes* concentriques numérotées à partir de l'extérieur en commençant par la piste 0. Plus il y a de pistes sur un disque, plus la densité est élevée. La capacité d'un disque est fonction de sa densité. Les disques modernes ont une capacité de plus en plus grande pour une taille de plus en plus réduite, car on sait aujourd'hui construire des disques à haute densité. La densité maximale utilisable sur un disque dépend de la méthode employée pour écrire les données. Plus on écrit petit, plus on peut placer de données sur une même surface, à condition que la qualité du revêtement des plateaux le permette.

Toutes les têtes de lecture / écriture se déplaçant en même temps, il est plus rapide d'écrire sur la même piste de plusieurs plateaux que de remplir complètement les plateaux les uns après les autres. **L'ensemble des pistes de même numéro sur les différents plateaux est appelé cylindre.**

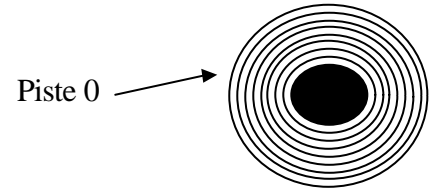

# **c) Les secteurs :**

Les pistes sont divisées en secteurs. Le nombre de secteur est variable, de 17 à plus de 100.

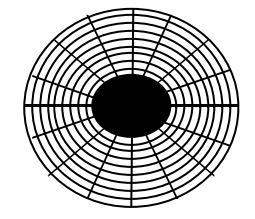

On remarque une chose importante : les secteurs sont de taille variable. Ceux situés près du centre sont plus petits. Ils contiennent la même quantité de données. La densité y est donc plus élevée.

Sur les disques durs actuels, on utilise un technique appelée "enregistrement par zone" qui est exécutée au formatage bas niveau qui modifie un peu ce système de secteurs par piste.. *Voir plus loin la section sur le formatage bas niveau.*

# **d) Vitesse d'un disque dur:**

Les disques durs fonctionnent beaucoup plus rapidement que les lecteurs de disquettes. Ils tournaient à l'origine à une vitesse de 3600 tr/m, soit environ dix fois plus rapidement que les lecteurs de disquettes.

Aujourd'hui, le standard des disques durs actuel est de 5400 tr/mn et les disques durs à 7200 tr/mn sont maintenant en vente.

# **e) Parcage automatique des têtes:**

Lorsqu'un disque dur est mis hors tension, la tension des ressorts de chaque bras du support de tête plaque les têtes contre les plateaux. Un disque dur est conçu pour résister à des milliers de décollages et d'atterrissages, mais il plus prudent de s'assurer que l'endroit des plateaux où les têtes se posent ne contient pas de données. Avec les anciens disques durs, il fallait parquer manuellement les têtes. Il fallait utiliser un petit programme qui permettait de les positionner sur une zone d'atterrissage, généralement dans le cylindre le plus au centre, avant d'éteindre le système. Les lecteurs modernes parquent automatiquement les têtes et il n'est plus nécessaire d'employer ce genre de programme.

Les décollages et atterrissages ont un effet abrasif, et ils arrachent chaque fois une partie infime de la couche magnétique. Et si le disque est bousculé pendant le décollage ou l'atterrissage, il risque d'être fortement endommagé.

Il existe actuellement un positionneur de têtes à bobine qui présente l'avantage d'offrir une fonction de parcage automatique des tête s. Sur les disques équipés de ce mécanisme, les têtes sont positionnées et maintenues en place par un champ magnétique.

# **4°/ Fonctionnement:**

Les têtes de la plupart des disques durs ne touchent pas ( et ne doivent pas toucher !) les plateaux lorsque ceux-ci fonctionnent en mode normal. Lorsque le disque n'est pas sous tension, toutefois, elles se posent dessus dès que les plateaux s'arrêtent de tourner. Lorsque le disque dur est sous tension, un coussin d'air très fin maintient chaque tête à une distance infime en dessous ou au-dessus des plateaux. Si ce coussin d'air est interrompu par une particule de poussière ou un choc, les têtes risquent d'entrer en contact avec les plateaux alors qu'ils tournent à pleine vitesse. Lorsque ce contact est suffisamment violent pour endommager le disque dur, il se produit un "écrasement de tête ", ce qui peut provoquer la perte de quelques octets de données, voire la destruction totale du disque dur. La plupart des plateaux de disques durs sont dotés d'une couche de lubrifiant et de surfaces renforcées qui leur permettent de résister aux "décollages" et au "atterrissages" des têtes.

Les plateaux étant scellés et inamovibles, la densité des pistes peut être très élevée. Les plateaux de la plupart des disques comptent 20000 pistes par pouce, voire davantage. Le module d'assemblage des têtes de disque, qui contient les plateaux, est assemblé et scellé à l'abri de la poussière et dans des conditions de propretés absolues.

# **Les pistes et les secteurs:**

Une piste est un anneau de données situé sur une seule face d'un disque. Une piste est trop vaste pour être considérée comme unité de stockage. Elle ne permettrait pas une gestion efficace des données. Beaucoup de piste de disques durs ont une capacité de stockage de 50 000 octets, voire davantage, ce qui est beaucoup trop pour stocker de petits fichiers. Voila pourquoi elles sont divisées en plusieurs sous-unités de stockage numérotées, appelées secteurs. Ces secteurs représentent des portions de pistes.

Les différents types de disques durs et de disquettes donnent lieu à des découpages en secteurs différents selon la densité des pistes. Ainsi, les différents formats de disquettes peuvent utiliser des densités de 8 à 36 secteurs par piste tandis que les disques durs utilisent une densité de stockage de données plus élevée pouvant varier de 17 à 100 secteurs par piste, voir davantage. Les secteurs créés par la procédure de formatage de bas niveau d'un PC ont une capacité de 512 octets, mais cette dernière risque de changer à l'avenir.

Les secteurs de chaque piste sont numérotés à partir de 1, contrairement aux têtes et cylindres qui sont numérotés en commençant à partir de 0. Une disquette contient ainsi 80 cylindres, numérotés de 0 à 79, et deux têtes portant les numéros 0 et 1, t andis que chaque piste de chaque cylindre comporte 18 secteurs numérotés de 1 à 18.

Lorsqu'un disque dur est formaté ( bas niveau ), des zones supplémentaires ID sont crées pour permettre au contrôleur de gérer la zone de données de chaque secteur, et correspond à la différence existant entre la capacité d'un disque non formaté et sa capacité une fois formaté. Notez que la plupart des disques durs modernes sont vendus préformatés et que les données techniques annoncées par le fabricant correspondent à la c apacité formatée. La capacité non formatée n'est en général, plus indiquée.

Nous l'avons vu, chaque secteur de disque dur a une taille de 512 octets; ce n'est pourtant pas exact d'un point de vue technique. Chaque secteur permet effectivement de stocker 512 octets de données, mais la zone de données ne constitue qu'une portion du secteur. Chaque secteur de disque comporte en fait 571 octets sur le disque, dont 512 sont utilisables par l'utilisateur pour stocker des données ( + 59 octets pour les zones ID ). Ce nombre peut varier en fonction des disques durs, mais cela donne un ordre d'idées de la différence.

# **5°/ FORMATAGE DU DISQUE:**

Il existe en principe deux types de formatages:

- $\geq$  Le formatage de bas niveau<br> $\geq$  Le formatage de haut niveau
- Le formatage de haut niveau

Lorsque vous formatez une disquette à l'aide de la commande FORMAT de DOS, cette commande effectue ces deux types de formatages simultanément. Si la disquette a déjà été formatée, cette commande exécutera un formatage de haut niveau.

Pour formater un disque dur, en revanche, vous devez effectuer chaque formatage séparément. Il faut de surcroît procéder à une troisième manœuvre entre chaque formatages, durant laquelle les informations sur le partitionnement seront écrites sur le disque. Vous devez partitionner le disque dur lorsque vous souhaitez l'utiliser avec plusieurs systèmes d'exploitation. En séparant les formats physiques d'une manière identique chaque fois, indépendamment du système d'exploitation utilisé et du formatage de haut niveau ( qui serait différents pour chaque système d'exploitation ), vous pourrez utiliser plusieurs systèmes d'exploitation sur un seul et même disque dur.

Le partitionnement permet en effet à plusieurs types de systèmes d'exploitation d'utiliser le même disque dur, ou un seul et même système d'exploitation d'utiliser ce disque sous forme de plusieurs volumes ou lecteurs logiques. Un volume ou lecteur logique est une section du disque à laquelle le système d'exploitation attribue une lettre.

Le formatage réel s'effectue donc en trois étapes:

- $\Box$  Le formatage de bas niveau,
- □ Le partitionnement,
- <sup>q</sup> Le formatage de haut niveau.

# **a) le formatage de bas niveau:**

Durant le formatage de bas niveau, les pistes du disque sont divisées en un nombre donné de secteurs ainsi que les zones ID.

La quasi-totalité des disques durs IDE ET SCSI d'aujourd'hui utilisent une technique, "l'enregistrement par zone", qui écrit un nombre variable de secteurs par piste. Sans cette technique, le nombre de secteurs et donc de bits par pistes serait constant. Avec cette technique, les pistes situées à la périphérie contiennent davantage de secteurs que celles situés à l'intérieur, car elles sont plus longues.

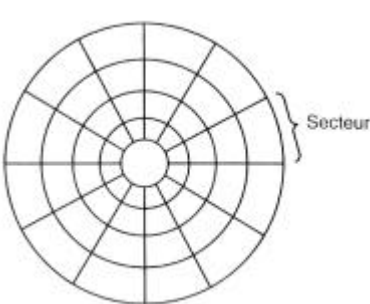

Périnhérie

Secteur

Centra

Sur les anciens disques durs, le nombre de secteurs par piste était malheureusement fixe, et la capacité des lecteurs étaient limitée par la capacité de densité de la piste située le plus à l'intérieur ( la plus courte ).

le formatage de bas niveau permet en plus de réaliser les opérations suivantes:

- Détections des défauts.
- sélection d'un ratio d'entrelacement,
- formatage et marquage des défauts constatés,
- analyse de la surface du disque dur.

# **b) Partitionnement :**

Le partitionnement permet de diviser le disque dur en plusieurs zones appelées partitions, pouvant chacune contenir son propre système d'exploitation. Les systèmes d'exploitation actuels utilisent trois types de systèmes de fichiers:

<sup>q</sup> **FAT ou FAT 16 ( 16 bits ):** ( File Allocation Table, table d'allocation de fichiers ). Ce système de fichiers standards est celui utilisé par DOS, Windows 9x, OS/2 et Windows NT. En fait, a part DOS, les autres systèmes d'exploitation peuvent être installés sur une partition FAT, mais seulement pour que les programmes prévus pour la FAT 16 fonctionne. Ils sont sinon prévus pour une autre type de partition.

Les segments de FAT 16 acceptent des noms de fichiers pouvant comprendre jusqu'à 11 caractères (8 caractères pour le nom et 3 caractères pour l'extension, sous DOS, 255 caractères sous Windows 9x ou Windows NT 4.0 et les versions ultérieures. Avec ce système de fichier FAT 16, des nombres de 12 ou 16 bits sont utilisés pour identifier les unités d'allocations. Il en résulte une taille maximale de 2 Go. Ainsi, une partition FAT 16 ne peut dépasser 2 Go même si votre disque dur à une taille supérieur. Dans ce cas, il faut réaliser plusieurs partitions.

Avec le programme FDISK , vous pouvez créer seulement deux partitions FAT physiques sur un lecteur de disque dur, une partition primaire et une partition étendue, mais vous pouvez diviser la partition étendue pour obtenir jusqu'à 25 volumes logiques qui auront chacun une lettre d'affectation différente.

D'autres programmes de partitionnement tels que Partition Magic peuvent créer jusqu'à 4 partitions principales ou 3 principales et une partition étendue, ce qui peut permettre de placer plusieurs système d'exploitation sur un même disque dur.

Source Macmillan LE PC 4ème édition

<sup>q</sup> **FAT 32 ( 32 bits** )**:** Il s'agit là d'un système de fichiers optionnel utilisé par la version OSR2 de Windows 95 ( version b), Windows 98 et Windows NT 5.0. Sous le système FAT 32, les unités d'allocations de fichiers sont stockées sous forme de nombres de 32 bits. La taille d'un volume peut atteindre alors 2 To ( 2048 Go ). Ce système de fichier est le plus répandu actuellement.

L'autre avantage de la FAT 32 est de gérer des clusters de 4 Ko contre 32 Ko en FAT 16, ce qui réduit énormément le gâchis en terme d'espace disque perdu du fait de la quantité d'octets inutilisés dans les clusters alloués en FAT 16.

**NTFS ( Windows NT File System, système de fichier Windows NT ):** Ce système de fichier est comparable à celui d'UNIX, et n'est accessible que sous Windows NT. Il permet en théorie des partitions de 16 hexaoctets (1 hexaoctet =  $2^{64}$ octets ). La longueur des noms de fichiers peut atteindre 256 caractères. NTFS offre des attributs étendus et des fonctions de sécurité du système de fichier qui n'existent pas dans le système FAT.

Le partitionnement est réalisé par le programme FDISK même encore aujourd'hui alors que le DOS n'existent plus. Sur le système d'exploitation d'aujourd'hui ( WINDOWS Millénium Edition ), on a plus accès au MSDOS, mais par contre afin de pouvoir installer ce système d'exploitation, il faut au préalable partitionner le disque dur avec FDISK. On utilise pour cela, une zone particulière du CDROM d'installation qui est bootable et où sont logés certains programmes dont FDISK.

Il faut noter que l'étape de partitionnement est obligatoire pour tout disque dur neuf, même si l'on souhaite n'avoir qu'une seule partition.

L'étape de partitionnement est suivie de celle du formatage de haut niveau de chaque partition ou lecteur logique, aussi, après avoir partitionné un disque dur, l'avoir formaté et ensuite avoir installé un système d'exploitation, il est impossible de modifier la taille des partitions sous peine de tout reformater à nouveau, donc avoir tout à effacer.

# **c) Formatage de haut niveau:**

Durant le formatage de haut niveau, le système d'exploitation ( comme DOS, Windows 9x ou Windows NT ) écrit les structures nécessaires pour gérer les fichiers et les données sur le disque. Les partitions du système de fichier FAT comportent un secteur d'amorce de volume ( VBS pour Volume Boot Sector ), une table d'allocation de fichier ( FAT ) ainsi qu'un répertoire racine pour chaque lecteur logique formaté. Ces structures de données permettent au système d'exploitation de gérer l'espace du disque et de cartographier l'emplacement des fichiers. Il peut même gérer les zones défectueuses pour qu'elles ne provoquent pas de problèmes.

Le formatage de haut niveau ( réalisé avec la commande format du DOS ) n'est pas un véritable formatage. Il correspond à la création d'une table des matières du disque. Lors d'un formatage de bas niveau, qui correspond au mode de formatage réel, les pistes et secteurs sont écrit sur le disque. Comme nous l'avons vu précédemment, la commande FORMAT du DOS permet de réaliser un formatage de bas et haut niveau sur une disquette mais correspond à seulement un formatage de haut niveau sur un disque dur. Pour réaliser un formatage de bas niveau sur un disque dur, il faut se procurer un utilitaire particulier propre à chaque marque de disque dur sur le site Internet du fabriquant par exemple. Attention, cependant, cette opération comporte des risques pour votre disque dur !!!

# **6°/ CAPACITE D'UN DISQUE DUR:**

La capacité des disques est mesurée en octets ( $1$  octet = 8 bits = 1 caractère).

Rappel : 1 Ko = 1024 octets (  $1024 = 2^{10}$  )et 1 Mo = 1024 Ko = 1024 x 1024 octets

La capacité dépend de sa géométrie et de la capacité d'un secteur. 1 secteur contient généralement 512 octets. On obtient donc la capacité d'un disque dur par l'opération suivante :

# **capacité HD ( octets ) = 512 x secteur par cylindre x nombre de cylindres x nombre de têtes**

# **Ex : 512 x 51 x 723 x 14 = 252 Mo**

*Attention, cependant, avec les nouveaux modes de gestion des disques durs, il faut faire attention lorsque l'on calcule un disque dur supérieur à 504 Mo!!! Voir plus loin dans ce même chapitre sur les modes LBA et autres.*

# **Quatre critères peuvent être utilisés pour mesurer la capacité d'un disque dur:**

- ß capacité avant formatage en millions d'octet ( Mo )
- ß capacité après formatage en million d'octet ( Mo )
- ß Capacité avant formatage en mégaoctets ( Mo )
- ß Capacité après formatage en mégaoctets ( Mo )

Le terme formatage se réfère ici au formatage de bas niveau ou physique. La plupart des fabricants de disques IDE ou SCSI n'indiquent plus aujourd'hui que la capacité après formatage de leurs disques puisqu'ils les livrent préformatés. En revanche, les publicités utilisent généralement la capacité avant ou après formatage exprimée en million d'octets ( Mo ), car elle permet d'afficher des valeurs supérieures aux capacités exprimées en Mégaoctets (Mo). Cette ambiguïté est souvent source d'interrogations pour l'utilisateur lorsqu'il utilise le programme FDISK ( lequel indique la capacité totale du disque, exprimée en Mégaoctets ) puisqu'il se demande ce que les octets manquant sont devenus. La réponse est très simple, repose sur quelques formules mathématiques.

La question peut se résumer par une question du type: "Je viens d'installer sur mon ordinateur un disque dur Western Digital AC2200 pour lequel le vendeur m'a indiqué une capacité de 212 Mo. Lorsque j'ai entré ces paramètres dans le BIOS ( 989 cylindres, 12 têtes et 35 secteurs par piste ), la routine du SETUP du BIOS et le programme FDISK de DOS m'ont indiqué que la capacité de mon disque n'était que de 203 Mo. Où sont passés les 9 Mo manquants ?

**Remarque:** J'ai utilisé un vieux disque dur de taille inférieure à 504 Mo pour ne pas compliquer le calcul avec les nouveaux modes de type LBA.

Il suffit de quelques calculs pour connaître la réponse. En multipliant les paramètres du disque, on obtient en effet le résultat suivant:

- Cylindres: 989
- Têtes: 12
- Secteurs par piste: 35
- Octet par secteur: 512
- Nombre total d'octets: 212 674 560 octets soit 212,67 millions d'octets... 212,67 Mo
- Nombres total de Kilooctets: 207 690 Ko
- Nombres total de Mégaoctets: 202,82 Mo

On remarque que l'on exprime les millions d'octets comme les Mégaoctets ( Mo ), aussi, les fabricants jouent sur cette ambiguïté pour vendre leur produit.

Le BIOS ainsi que le FDISK exprime la capacité en Mégaoctets.

# **7°/ BRANCHEMENT D'UN DISQUE DUR:**

Le branchement d'un disque dur actuel est réalisé d'une façon très facile.

- Configurer le disque dur à l'aide des Jumpers se trouvant sur la face arrière. ( L'explication de cette configuration se trouve en général sur une étiquette présent sur le disque dur. *Voir la section plus loin de cette page.*
- Disposez le disque dur dans un emplacement 3 pouces 1/2... En dessous du lecteur de disquette en général.
- La face de la carte contrôleur doit être en dessous, ce qui évite de plier la Nappe IDE.
- Branchez l'alimentation du disque dur ainsi que la nappe des données.
- La nappe doit être reliée sur la carte mère sur un port IDE ( IDE1 si vous n'avez qu'un disque dur ) et l'autre bout sur le disque dur.

Le fil rouge de la nappe correspond à la patte 1 sur les connecteurs de la carte mère et du disque dur. ( En général, le fil rouge sur le connecteur du disque dur se trouve du coté de l'alimentation comme le schéma ci dessus. Mais ce n'est pas la règle obligatoire, la règle obligatoire qui fonctionne à tous les coups est celle de la patte 1 du connecteur.

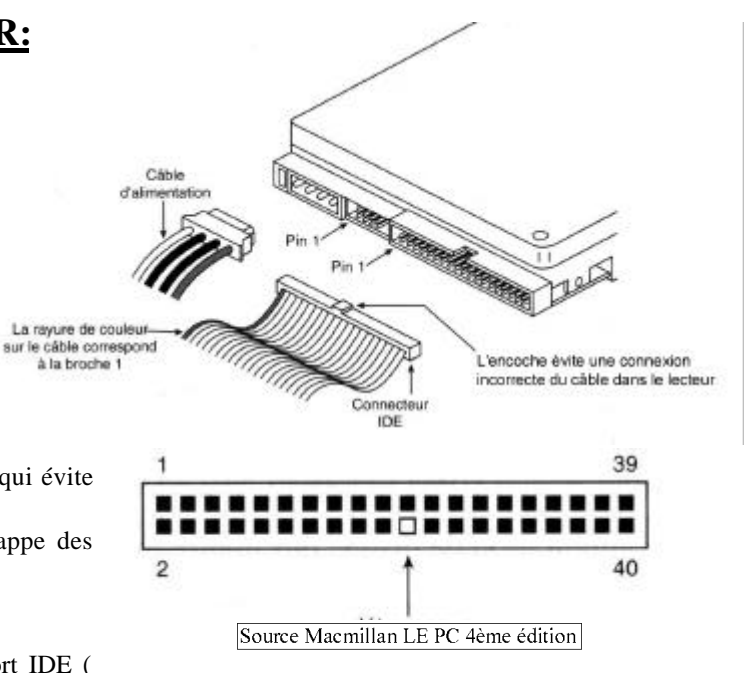

# **Branchement de 1 ou plusieurs périphériques sur les ports IDE:**

*Nous prenons le cas par exemple de brancher 2 disques durs, 1 lecteur CDROM et 1 lecteur ZIP Iomega interne*.

- Chaque port IDE aujourd'hui permet de relier seulement 2 unités, soit un total pour la machine de 4 puisque l'ordinateur dispose de 2 ports IDE. Actuellement, cela est juste suffisant car après avoir un disque dur et un lecteur CDROM, le minimum, on peut maintenant aussi relier un DVDROM, un graveur, un lecteur ZIP, un deuxième disque dur... et là cela devient gênant... Il faut se rabattre dans ce cas sur les ports SCSI.
- Avant toutes installations matérielles, il faut configurer chaque unités.
- Nous avons dans notre cas, deux types de périphériques, deux unités rapides ( les 2 disques durs ) et deux unités lentes (1lecteur CDROM et 1 lecteur ZIP ). Aussi, pour un meilleur fonctionnement, il faut les placer ensemble par port IDE.
- Ainsi, sur le Port IDE1, on va placer les deux disques durs, et le disque ayant la plus grande capacité sera placé en maître. (En général, c'est le plus récent et le plus rapide ). Ceci n'est bien sûr pas une obligation mais c'est la meilleure méthode.
- Sur le Port IDE2, on va donc placer le lecteur CDROM et le lecteur ZIP. Lequel vas-t-on placer en maître ? Dans ce cas, vaut mieux placer le lecteur CDROM mais cela à moins d'imp ortance.

Sur chaque unités, vous devez trouver des cavaliers de configurations qui peuvent avoir trois choix différents:

- $\triangleright$  maître (Master) M/S
- $\triangleright$  Esclave (Slave) S/C
- $\triangleright$  Câble select C/S

Chaque disque dur IDE possédant son propre contrôleur, il est nécessaire d'octroyer à l'un le statut de maître et à l'autre le statut d'esclave ( Ceci sur chaque port IDE ). Il n'existe aucune différence fonctionnelle ente les deux, si ce n'est le fait que le disque dur esclave envoie un signal nommé DASP ( Drive Active/Slave Present, lecteur actif/esclave présent ) après que le maître ait été informé de la présence d'un disque dur esclave dans le système. Le fait d'attribuer le statut d'esclave amène également celui-ci à retarder sa rotation de quelques secondes afin de permettre au maître de se mettre en route, et ainsi de diminuer la charge sur l'alimentation du système.

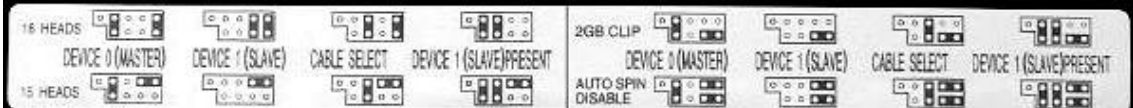

*Sur ce cas, un disque IBM 20,3 Go 5400 tr/m, on a le choix entre plusieurs configurations, voir la documentation de chaque disque dur si vous avez ce genre de choix.*

# **Disque dur 1 qui est placé en maître sur le port IDE1:**

Nous le placerons donc en Maître.

# **Disque dur 2 qui est placé en esclave sur le port IDE1:**

Nous le placerons donc en Esclave.

# **Lecteur de CDROM qui est placé en maître sur le port IDE2:**

Nous le placerons en Maître.

# **Lecteur ZIP Iomega interne qui est placé en esclave sur le port IDE2:**

Nous le placerons en esclave.

Avant d'installer les unités dans la machine, veiller à vérifier la position de la patte 1 de chaque unité afin de relier rapidement les nappes IDE. ( Ne vous fiez pas forcément au détrompeur, ils peuvent souvent vous tromper ).

Installer ensuite les unités dans la machine, en pensant à leur disposition en fonction des nappes à relier. En effe t, il faut tenir compte de la longueur de la nappe et en essayant de ne pas les plier.

Installer les nappes IDE ainsi que les alimentations de chaque unité. ( Sur le CDROM, il faut aussi relier le câble audio qui vous permet de lire les pistes audio sans passer par la carte son de la machine ).

Etant donné, que l'on se trompe souvent dans ces manipulations, je vous conseille de ne pas refermer la machine avant d'avoir vérifié que tout fonctionne correctement. Gain de temps !!!

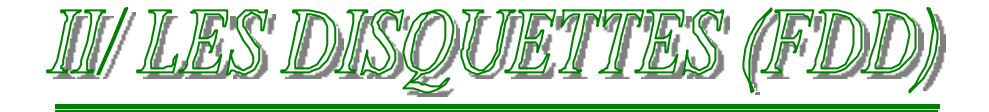

# **1°/ ANATOMIE D'UNE DISQUETTE**

Une disquette est un disque de Mylar ( matière plastique ) recouvert d'une pellicule magnétique. Il comporte en son centre un moyeu métallique percé d'un trou carré permettant son entraînement.

Le disque est placé dans une enveloppe en plastique rigide qui le protège des chocs, de la poussière et des agressions diverses. Cette enveloppe possède une ouverture en son centre, laissant apparaître le moyeu. Une autre ouverture permet aux têtes de lecture d'accéder à la surface magnétique. Elle est fermée par un volet métallique, possédant lui-même une ouverture décalée.

Lorsque la disquette est insérée dans le lecteur, le volet se déplace latéralement et son ouverture coïncide alors avec celle de l'enveloppe en plastique. Un ressort de rappel ramène le volet en place lorsque la disquette est éjectée.

# Composition Disquette

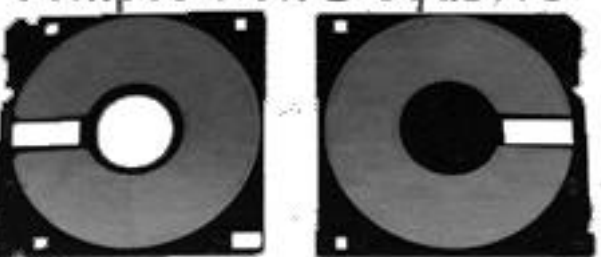

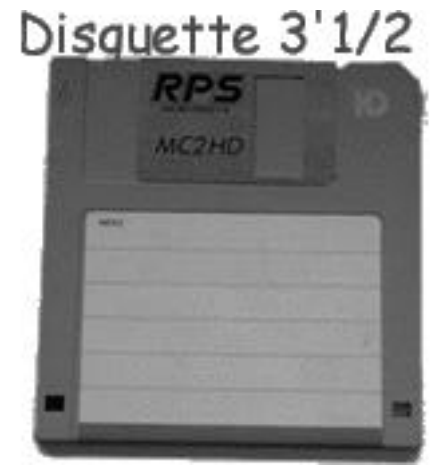

La disquette comporte également une ou deux ouvertures de forme carrée du côté opposé au volet.

Celle de *droite* ( vue de dessus ) est toujours présente et peut être obturée en faisant glisser un taquet de plastique. Lorsque l'ouverture est obturée, on peut lire et écrire sur la disquette. Lorsque l'ouverture est libre, l'écriture est impossible. On dira que la disquette est *protégée en écriture.*

L'ouverture du côté *gauche* sert à indiquer qu'il s'agit d'u ne disquette à haute densité, de 1,44 Mo.

Les disquettes de 720 Ko ne possèdent pas cette ouverture.

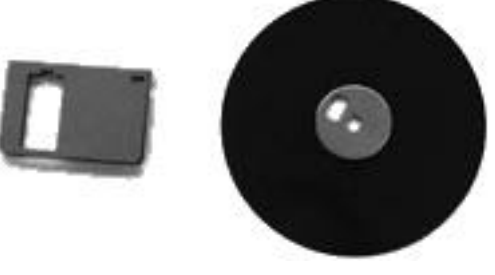

# Terminologie

- SS : **Single Side ou simple face**
- DS : **Double Side ou double face**
- DD : **Double Density ou double densité**
- HD : **High Density ou haute densité**
- ED : **Extra-high Density ou très haute densité**

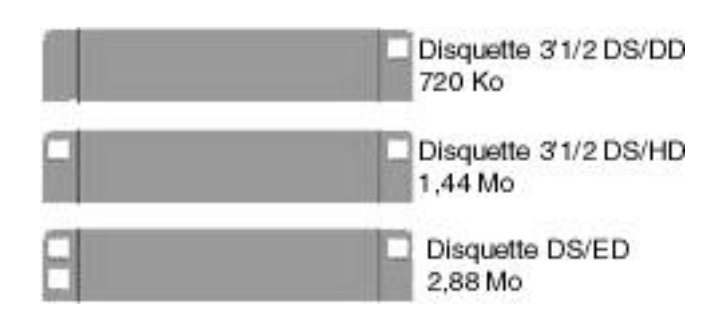

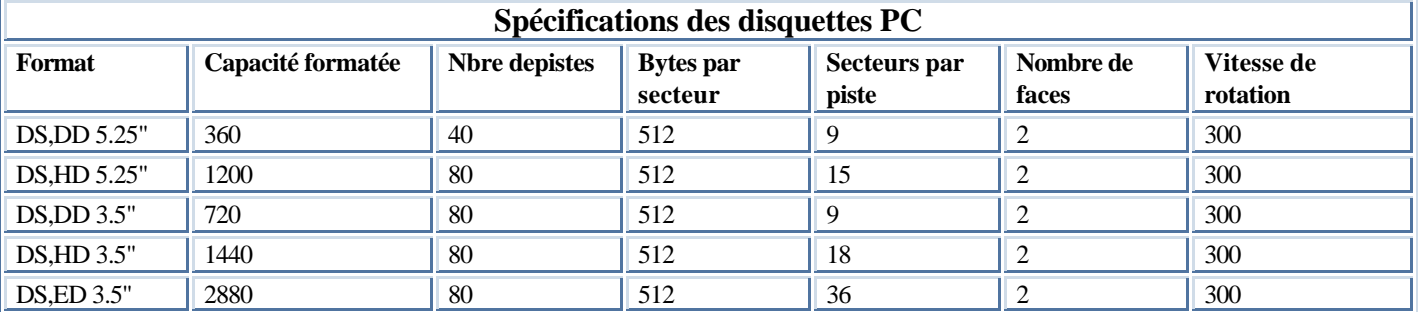

# **2°/ LE LECTEUR DE DISQUETTES**

Le lecteur de disquette présente une ouverture frontale protégée par un volet de plastique pour l'insertion des disquettes. Le verrouillage des disquettes en position d'utilisation est automatique. L'insertion de la disquette provoque l'armement d'un ressort. Une pression sur le bouton d'éjection permet d'éjecter la disquette grâce à la force de ce ressort.

Sur les systèmes MAC, on utilise un moteur pour l'éjection.

La face avant du lecteur porte également un voyant de fonctionnement, qui s'allume pendant la lecture et l'écriture des données.

Lorsqu'il est allumé, il ne faut ni éjecter la disquette, ni mettre le PC hors tension, sous peine de perdre des données ou d'endommager le lecteur.

# Lecteur de disquettes

## a) Fonctionnement :

Lorsqu'une disquette est introduite dans le lecteur, son volet métallique est automatiquement déplacé par le mécanisme afin de faire coïncider son ouverture avec celle de l'enveloppe en plastique. De cette façon, les têtes de lecture peuvent accéder à la surface magnétique.

La disquette est mise en rotation grâce à un moteur électrique, par l'intermédiaire d'un ergot qui s'insère dans l'encoche d'entraînement du moyeu. La vitesse de rotation est beaucoup plus faible que celle d'un disque dur. Aussi, les têtes de lecture / écriture ne volent pas au-dessus de la surface du disque mais sont en contact avec elle.

Les têtes se déplacent d'avant en arrière grâce à un axe héli coïdal entraîné par un moteur « pas à pas ».

Un moteur pas à pas tourne d'un certain angle chaque fois qu'il reçoit une impulsion électrique. Chaque impulsion provoque donc le déplacement des têtes de la distance séparant deux pistes.

La détection de la protection contre l'écriture peut être effectuée à l'aide d'une diode émettrice de lumière.

Si la lumière passe, toutes opérations d'écriture, d'effacements ou de formatages sont interdites.

Dans d'autre cas, cette détection est réalisée à l'aide d'un palp eur, qui est une sorte d'interrupteur.

Si l'encoche est fermée, l'insertion de la disquette provoque l'enfoncement de l'interrupteur. L'écriture est autorisée. Dans le cas contraire, l'interrupteur passe par le trou de la disquette et l'écriture est interdite.

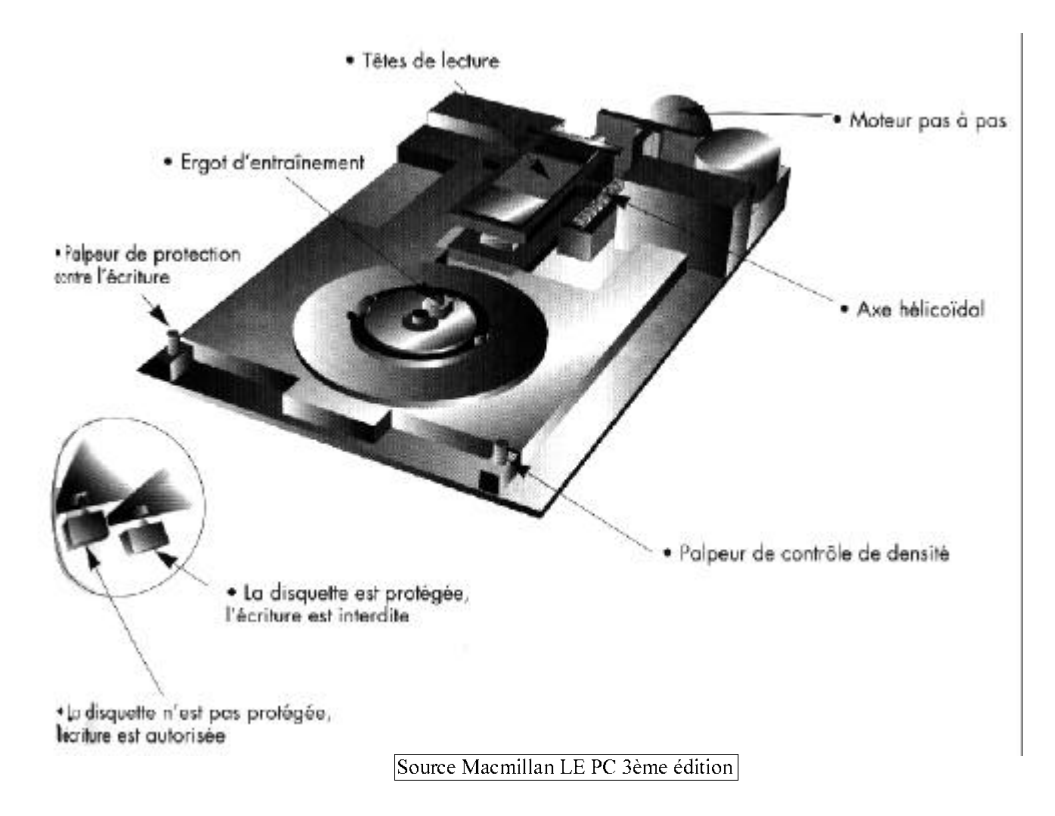

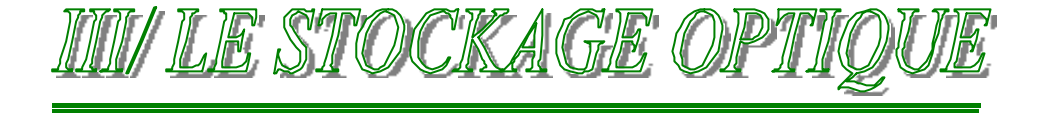

Le disque optique compact ou CD ROM est le support de mémoire de masse qui subit actuellement la plus forte progression.

# **1°/ PRINCIPE DU LECTEUR CDROM:**

Le CD ROM est un disque comportant une partie réfléchissante en aluminium prise en sandwich entre deux couches de plastiques transparentes. Les données sont représentées dans la partie réfléchissante par de minuscules trous. Un rayon, émis par un laser, se réfléchit sur la surface et est capté par un composant photosensible servant de récepteur.

En présence d'un trou, l'angle d'incidence du rayon varie, celui-ci est dévié et seul une faible quantité de rayonnement atteint le récepteur. Le circuit électronique du lecteur interprète ces variations de rayonnement.

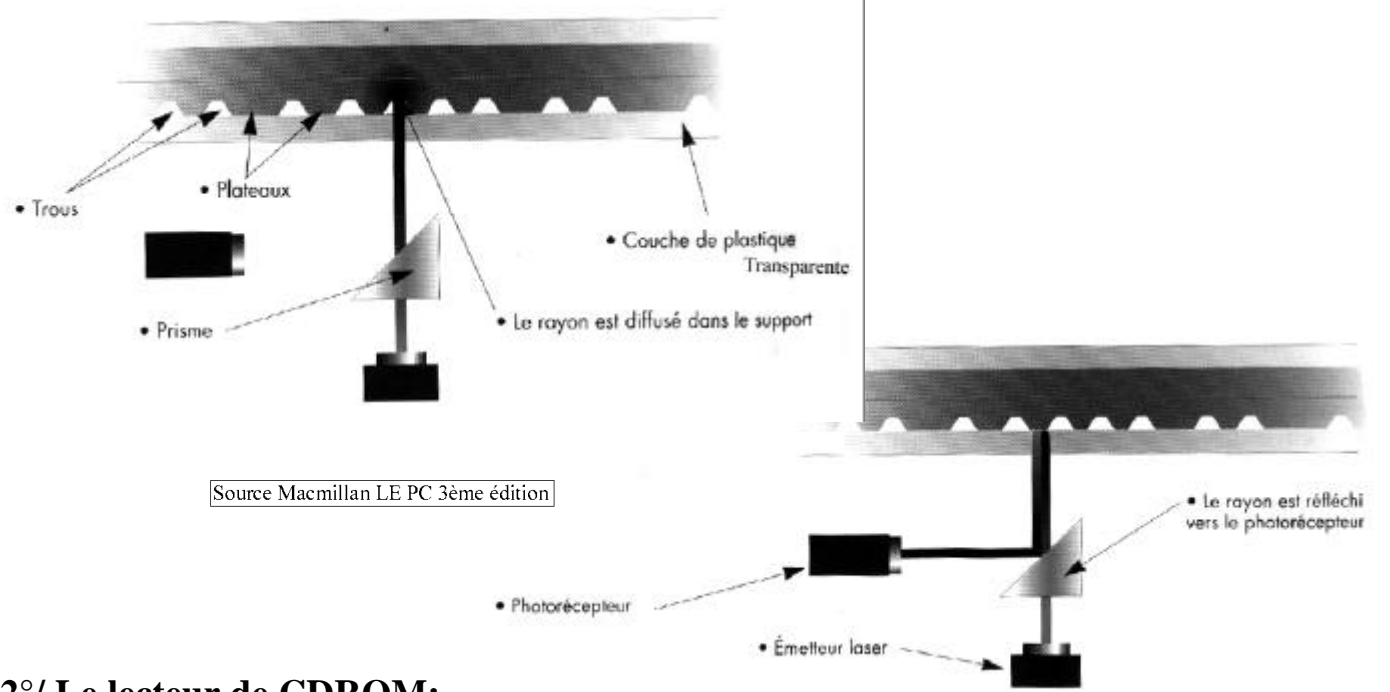

# **2°/ Le lecteur de CDROM:**

Le mécanisme du lecteur de CD ROM ressemble un peu à celui d'un lecteur de disquette. Il comporte un moteur pour la rotation du disque, un autre pour les mouvements du laser, qui est guidé par des glissières, et un troisième pour l'insertion et l'éjection du disque. Le disque peut être placé sur un tiroir ou dans un boîtier de protection.

Un bouton situé sur la façade du lecteur commande l'insertion et l'éjection motorisées du disque. On trouve également, sur la face avant, une prise de casque et une mollette de commande de volume. En effet, tous les lecteurs de CD ROM permettent de lire les disques audio ( souvent sans passer par le microprocesseur).

ÿ Il existe des lecteurs à simple, double, t riple.... vitesses qui sont notés par le sigle 1x, 2x , 3x..

Aujourd'hui, on atteint des lecteurs 52x.

Cette vitesse correspond à la vitesse moyenne de lecture sur le disque. Elle est notée en Ko/s, on la nomme aussi vitesse de transfert de données.

La vitesse qui sert de base théorique pour le lecteur 1x est de 150 Ko/s. Un lecteur de CDROM 52x correspond donc à une vitesse de transfert de 150 ko x 52 = 7200 Ko/s

ÿ Une autre caractéristique importante du lecteur CDROM est le temps d'accès. Ce terme correspond au laps de temps qui s'écoule entre le moment où le lecteur reçoit l'ordre de lire et celui où il lit le premier bit de donnée. Ce temps est exprimé en millisecondes. Un lecteur CDROM 48 a en moyenne un temps d'accès de 75 ms, le temps d'accès moyen d'un lecteur 1x est en comparaison de 400 ms.

- Dans un lecteur de CD ROM, il est possible de lire, mais pas d'écrire. En effet, les disques CD ROM sont soit pressés (pour des grandes diffusions), soit gravés pour des plus petites diffusions. Ils ne peuvent être gravés qu'une seule fois et ne sont pas, pour le moment réinscriptibles. Il existe cependant, une technologie permettant de créer des disques multisessions, qui peuvent être enregistrés en plusieurs fois. Il n'est pas possible de modifier les données enregistrées, mais on peut en ajouter.
- n Contrairement à une disquette ou à un disque dur, un disque compact n'est pas divisé en cylindres. Les données sont toutes placées sur une même piste enroulée en spirale et les secteurs se trouvent les uns à la suite des autres. Ils ont tous la même taille, ce qui implique que la vitesse de rotation doit varier de façon continue lorsque la tête de lecture se déplace de la périphérie vers le centre. Il est possible de lire les données en continu ( ce qui est indispensable pour les CD audio ). En revanche, l'accès à des données se trouvant au milieu du disque demande une recherche qui peut prendre un certain temps.

# **LES DRIVERS:**

A l'inverse des disques durs, les lecteurs CD doivent être gérés par un pilote logiciel (driver), quelle que soit l'interface utilisée. Sous Dos, ce pilote se compose de deux fichiers: un fichier possédant l'extension SYS, fourni par le constructeur et le fichier MSCDEX.EXE fourni avec le Dos. Le fichier SYS est propre à chaque CD et doit être placé dans le fichier CONFIG.SYS. La syntaxe utilisée est généralement la suivante :

# DEVICEHIGH=C:\DRIVERS\CDMKE.SYS /D:CD01

Le paramètre /D: permet de donner un nom au lecteur CD, qui sera repris par MSCDEX. Ainsi, si plus d'un lecteur CD sont installés sur votre PC, il faudra définir une ligne de commande pour chacun d'entre eux, même s'il s'agit de modèles identiques.

Le fichier **MSCDEX.EXE** doit être placé dans le fichier AUTOEXEC.BAT en utilisant la syntaxe suivante :

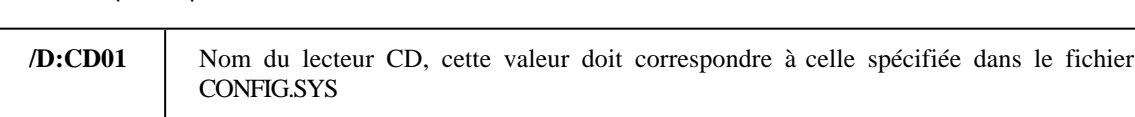

# **LH C:\DOS\MSCDEX.EXE /D:CD01 /L:F /X /S /M:64**

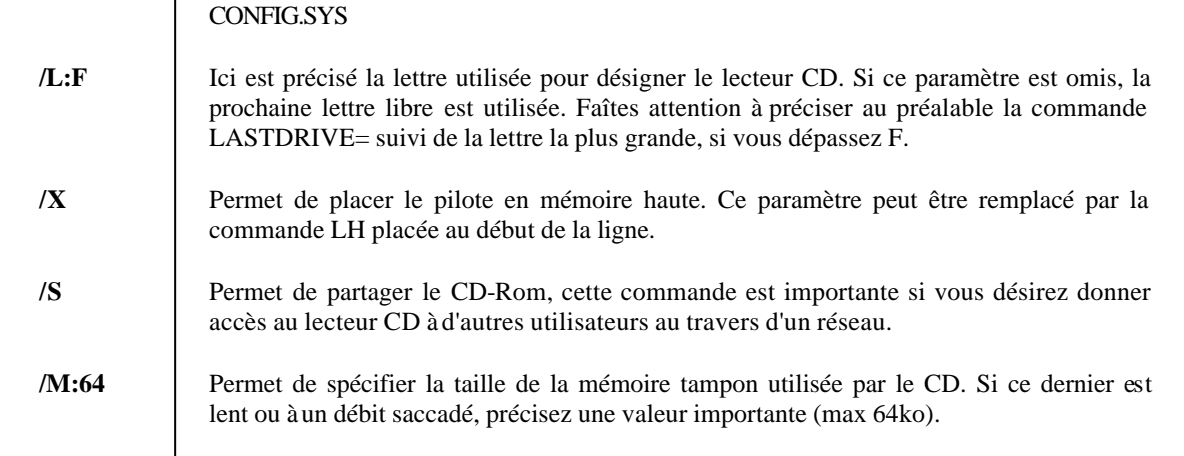

Sous Windows 9x, un driver est automatiquement installé en mémoire ce qui vous permet d'utiliser le lecteur sans aucun Driver.

# **3°/ LES NORMES DE CD:**

# ÿ **Les disques CD-ROM:**

Les disques CD-Rom sont, comme leur nom l'indique, en lecture seule. Ils se composent de plusieurs couches, remplissant chacune une fonction bien définie. La face supérieure n'est composée que d'une simple résine moulée. C'est sur cette face que seront imprimées les informations relatives au contenu (titre, ...). Ensuite, une couche réflective, généralement de couleur aluminium, est appliquée. Cette dernière a pour rôle de réfléchir le faisceau laser. Une seconde couche de résine est appliquée sur celle-ci. C'est dans cette couche que sont moulés les "sillons". Enfin, un film recouvre la face inférieure du CD. Celui-ci a pour fonction de protéger les données contre les impuretés ou les griffures. Contrairement aux arguments commerciaux de certains vendeurs, un disque CD-Rom est loin d'être indestructible. Il suffit en effet de griffer la face lisible pour avoir de sérieux problèmes. Les lecteurs CD Audio sont capable de reconstituer les données illisibles en se basant sur les valeurs mitoyennes.

Si cette fonction donne de bons résultats avec des morceaux musicaux (et pas seulement avec AC/DC), il n'en va pas de même avec les données informatiques. En effet, il ne suffit pas de recréer un octet perdu en copiant le précédent pour qu'un programme fonctionne correctement. Alors, douceur et prudence...

A la différence des disques durs et des disquettes, un CD ne possède pas de pistes concentriques. Sa surface est couverte d'une unique piste qui s'enroule en spirale du bord au centre du CD. La lecture s'exécute en effet toujours de l'extérieur en direction du centre. Un CD peut actuellement contenir 650Mo de données (ou 74min audio).

Lors de sa fabrication, un CD n'est pas gravé, mais moulé. En premier lieu, un Master est gravé à l'aide d'un laser extrêmement fin et précis. Sa sensibilité est nettement supérieure à celle d'un lecteur CD-R. Ce Master servira ensuite de moule pour la production en série de CD.

# ÿ **Les CD-DA (CD audio):**

Développé par Phillips et Sony en 1980, cette norme constitue la base de tous les CD actuels, tous formats confondus. Il s'agit ici du CD audio standard, tels que nous l'utilisons encore actuellement. Dans cette norme figure le format physique du disque, la méthode de lecture ainsi que l'encodage des données.

# ÿ **La norme ISO 9660:**

Au début de l'année 1983, le CD-Rom commençait à dériver méchamment. En effet, faute de normes précises, chaque constructeur y allait de sa touche personnelle. Sony et Phillips ont alors rassemblé les différents intéressés et mis sur papier une ligne directrice. Celle-ci portait le nom de High Sierra, du nom de l'endroit où tous s'étaient réunis (on a eu de la chance, elle aurait pu s'appeler Hissyles-Moulineaux). Officialisée, elle fut renommée en ISO 9660 et définit deux modes:

> Mode 1 Standard de base. Les blocs du CD audio ont une capacité de 2'352 bytes. Seul 2'048 sont utilisées pour les données, le solde étant consacré à la correction d'erreur (ECC) Mode 2 Idem au mode 1, sauf que la correction d'erreur est abandonnée

De plus, une table d'allocation (FAT) a été ajoutée.

# ÿ **Les CD-XA:**

Microsoft s'est joint au tandem Phillips/Sony pour repousser les limitations des normes précédentes. Ainsi, les CD utilisant ce format peuvent contenir des données informatiques, audio, audio compressée, vidéo compressée, graphiques, ... Ce format nécessite un lecteur adapté, ce qui est le cas pour tous ceux vendus ces dernières années.

# ÿ **Les CD-I:**

En 1986, Phillips et Sony ont lancé une norme définissant un nouveau format multimédia. Basé sur une technologie incompatible avec les autres CD, ces médias devaient permettre l'accès aux merveilles du multimédia à chaque foyer. Un lecteur spécifique devait se brancher sur le téléviseur, permettant une consultation interactive des CD proposés. Désormais quasiment abandonnée, cette norme n'a pas eu le succès escompté par ses auteurs.

# ÿ **Les Video CD:**

Il s'agit ici d'un format spécifique permettant de stocker des vidéos "Full Motion" sur un CD. La technologie MPEG permettant de compresser et de décompresser les images à la volée. Ce procédé nécessite u n lecteur spécifique et offre une qualité médiocre

# ÿ **Les Photo-CD:**

Au début des années 90, Kodak et Phillips se sont associés pour définir cette nouvelle norme. Il s'agit en fait d'une implémentation de la norme ISO-9660 Mode 2 et de la norme XA, l'objectif étant de stocker des photos sur un disque CD. Le principe est simple, lorsque vous portez un film à développer, les photos sont alors gravées sur un disque CD. Il est possible d'y ajouter par la suite le contenu d'autres films. En ce cas, un lecteur supportant le mode multisession est requis. A la parution de cette norme, il était possible d'acquérir un lecteur pouvant se connecter sur un téléviseur.

# ÿ **Les CD Multisessions:**

Avec l'apparition des photo-CD, le terme de multisession est entré dans le langage courant (pas des simples mortels, mais bien dans celui des dieux de l'informatique tels que vous). A l'origine, un CD était simple session, c'est à dire gravé en une seule fois. Le fait de graver en plusieurs fois (multisession) crée de nombreux problèmes. La table d'allocation, qui se comporte comme une sorte de table des matières, ne peut être mise à jour, le CD étant en lecture seule. Il a alors fallu la fractionner en autant de morceaux qu'il y a de sessions. Un lecteur spécifique est alors requis, il a la capacité de traiter ces différents éléments comme étant une table d'allocation unique, en un seul tenant. Si tous les lecteurs actuels supportent sans problème les CD multisession, méfiez-vous d'ancien lecteur. En effet, ceux-ci ne pourront accéder qu'à une seule session.

# **4°/ LE CD REINSCRIPTIBLES:**

# ÿ **LE CD R :**

Leur nom, CD-Recordable (enregistrable), précise bien la possibilité d'une unique écriture. Connu aussi sous le nom de WORM, soit Write Once Read Many (écrit une fois, lit plusieurs fois), ce disque est "gravé" par un lecteur spécifique. Si cette opération peut s'effectuer en plusieurs étapes, une zone écrite ne peut être effacée afin d'être réutilisée. Le prix d'un lecteur CD-R (appelé graveur) le rend quasiment accessible à tout le monde.

Il est nécessaire d'acquérir des disques vierges spécifiques, dont la surface est préparée en vue du gravage. En effet, la piste est déjà

marquée afin de garantir une parfaite écriture, le laser n'aura plus qu'à suivre ce chemin de 1,6 microns de large. La couche de substrat inférieure d'un CD courant est ici remplacée par une couche photosensible. La couche protectrice, quant à elle, est toujours présente. Le laser du graveur est conçu pour fonctionner avec deux intensités différentes. La première, identique à ce lle d'un lecteur courant, sert à la lecture. La seconde, nettement plus puissante, va être utilisée pour l'écriture. Lorsqu'elle frappe la couche photosensible, elle en modifie la composition chimique. Les zones ainsi brûlées reflètent nettement moins le faisceau laser de lecture. Cela permet d'utiliser un lecteur CD standard pour relire le disque CD-R. En effet, peu lui importe que le laser soit diffusé ou peu reflété, du moment que le faisceau n'est pas retourné à pleine puissance.

# ÿ **Les CD-RW:**

Les CD-RW (ReWritable) permettent des réécritures multiples. De nombreux constructeurs garantissent un millier de réécriture pour le même secteur, et une persistance des données de 30 ans.

Le mode d'écriture générant de très faibles différences de réflexion, de nombreux lecteurs CD standard actuels sont incapables de relire un CD-RW. Si cela s'avère indispensable, vérifiez que le lecteur CD est bien conforme à la norme MultiRead. D'autres part, il doit être compatible multisession, ce qui est une évidence au vu des possibilités de réécriture des CD-RW.

# **5°/ LE DVD:**

Le DVD (Digital Versatil Disc) se présente comme la meilleure solution actuelle de remplacement du CD-Rom à terme. En effet, ce média offre de nombreux avantages. En premier lieu, une capacité de stockage nettement accrue, permettant ainsi aux créateurs multimédias de repousser les limites actuelles. D'autre part, l'offre actuelle se décline en trois versions: lecture seule, inscriptible une fois ou réinscriptible à volonté. En théorie Les lecteurs DVD sont capables de relire sans problème les CD-Rom actuels. En pratique, vérifiez la présence la conformité du lecteur DVD à la norme MultiRead, permettant ainsi la lecture des CD-R et CD-RW.

Issu des lecteurs CD-Rom, le DVD en reprend les principes fondamentaux. Un laser est utilisé pour la lecture, ce dernier travaille toujours par réflexion. Si un creux est rencontré, le faisceau est retourné indiquant ainsi une valeur 0. Dans le cas contraire, le faisceau est dévié, indiquant la valeur 1. Par contre la longueur d'onde du laser a été fortement réduite, elle passe de 780nm pour les CD à 650 et 635nm pour les lecteurs DVD. De plus, l'écart entre les spires est descendu à 0,74 microns (1,6 pour un CD). Les progrès technologiques ont permis cette diminution, mais les CD actuels restent lisibles sur un DVD. Il en résulte un disque DVD simple face simple couche d'une capacité de 4,7 Mo, soit un peu plus de 7 CD.

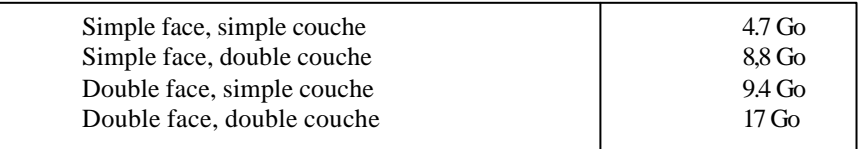

Actuellement, des nouveaux standards DVD sortent et leur situation est très confuse. Il existe le DVDRAM, le DVD-R, le DVD-RW où DVD-R/W et le DVD-R+W qui sont des standards différents, ayant chacun ses propres caractéristiques. Le DVDRAM par exemple à un gros défaut, il n'est pas forcément lu par tous les lecteurs DVDROM... Aussi attention!!!!

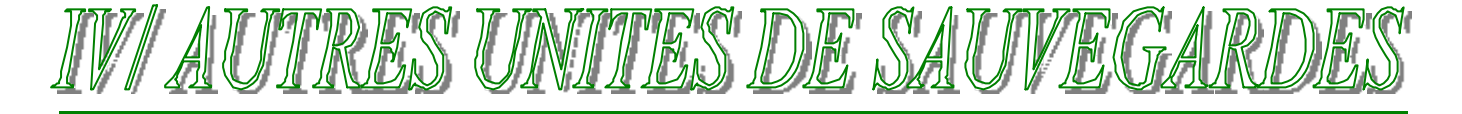

# **1°/ L'IOMEGA ZIP 100**

L'Iomega ZIP est un lecteur magnétique travaillant avec des disquettes de 100 Mo et n'est pas compatible avec celles de 1.44Mo.

Son prix très attractif et sa facilité d'utilisation en ont vite fait la coqueluche de nombreux utilisateurs.

# **Il existe en version SCSI, en version parallèle, en USB et en version interne sur port IDE.**

Le lecteur est reconnu comme un disque dur, à l'aide d'un exécutable. Une lettre lui est alors affectée. Avec Windows 98, les lecteurs ZIP sont automatiquement reconnus. Le débit du modèle SCSI est bien entendu nettement supérieur au modèle parallèle ou en interne sur port IDE.

Le modèle parallèle a été conçu avant tout comme disque amovible, il présente l'intérêt d'être vite configuré et d'être de petite taille. Son utilisation nécessite l'usage d'une prise secteur et d'un transformateur.

Le modèle interne IDE est un bon rapport qualité/ prix. Ses temps d'accès et de transfert de fichiers sont bien plus rapides que le modèle en port parallèle ( il atteint la rapidité des disques durs de 500 Mo ).

# **2°/ L'IOMEGA ZIP 250**

Identique à la version 100 Mo, le ZIP 250 qui est la dernière génération de ces lecteurs est compatible avec les disquettes 100Mo et supporte les disquettes 250 Mo.

# **3°/ L'IOMEGA JAZ**

L'Iomega JAZ est en fait le grand frère du ZIP. Il utilise des cartouches de 1Go, non compatibles avec celles du ZIP. Il existe en version interne ou externe, au format SCSI 2.

# **4°/ LE LS-120**

Fruit d'une collaboration entre Compaq, 3M, Matsushita et OR Technology, ce lecteur magnétique est un concurrent sérieux de nos actuels lecteurs de disquettes. En effet, s'il est capable de lire et d'écrire les actuelles disquettes  $3\frac{1}{2}$  (720 et 1.44Mo), il permet surtout d'utiliser des disquettes de 120Mo. La technologie ici employée se nomme Laser Servo Tracks ( d'où le nom de "LS" ), et est en partie inspirée du Floptical . Les pistes sont dessinées au laser, puis lues par un capteur optique qui positionne la tête de lecture avec précision. Ce procédé permet d'augmenter nettement le nombre de pistes par pouces. De plus, la vitesse de rotation a été augmentée et permet ainsi une lecture trois fois plus rapide d'une disquette 1.44Mo.

# **5°/ LE DAT 4MM**

Inventé par SONY, les lecteurs de ce type sont indiqués pour des sauvegardes importantes, tels que des serveurs réseau. Une bande DAT peut contenir de 1,3 à 8Go, selon sa longueur. On trouve actuellement sur le marché des lecteurs à chargeur capables de contenir jusqu'à 6 bandes, soit 48Go de données non compressées. Le débit usuel est ici de 10 Mo/minute et ce type de périphérique ne peut fonctionner qu'en SCSI.

# **6°/ LE DAT 8MM**

Ce format de bandes fonctionne selon un principe presque identique au DAT 4mm. Ici, le nombre de têtes peut monter à huit ( au lieu de 4 ). Ce système a été développé par la société Exabyte, et le système reste en partie propriétaire. Il permet des débits de l'ordre de 30 Mo/minute. Le système de codage utilisé est de type NTSC. Courant dans les gros systèmes, il est peu répandu dans le monde PC, où la DAT 4mm tient déjà le marché.

**LECTEUR ZTP TOMEGA** 

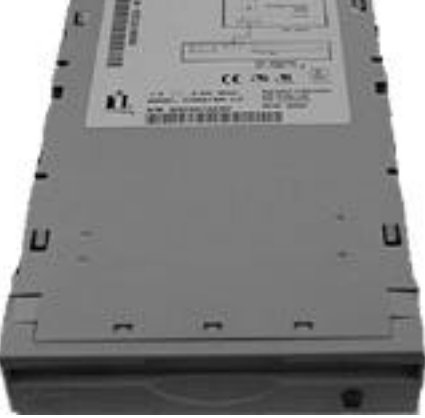

# CCHAPTRE Nº7

# L'ECRANET L'AFFICHAGE

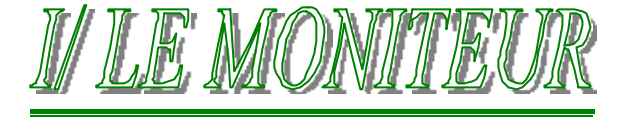

Le moniteur est le lien visuel qui permet à l'utilisateur et à l'ordinateur de communiquer entre eux. En tant que tel, il fait partie des composants les plus importants de l'ordinateur.

Aujourd'hui, les moniteurs sont très sophistiqués, mais choisir un matériel vidéo pour son ordinateur exige beaucoup de vigilance. En effet, un ordinateur, même puissant et rapide, risque d'être très pénible à utiliser si le système vidéo ralentit l'affichage, donne mal au yeux ou est inadapté aux tâches pour lesquelles l'ordinateur est utilisé.

# **1°/ Les différentes technologies d'écrans actuelles:**

# **a) Ecran à tube cathodique ( CRT ):**

Les écrans à tube cathodique, également utilisé pour les téléviseurs, est de loin le système le plus répandu. Un tube cathodique est un tube sous vide d'air entouré de verre. L'une de ses extrémités porte un canon à électrons, l'autre porte un écran recouvert d'une couche de phosphore.

Quand il est soumis à une source de chaleur, le canon à électrons génère un flux très rapide d'électrons, qui sont attirés vers l'autre extrémité du tube. La trajectoire de ce rayon est corrigée par un dispositif de contrôle de convergence et par une bobine de déviation; elle est guidée jusqu'à un point précis de la couche de phosphore de l'écran. Lorsqu'il est frappé par le rayon, le phosphore se met à briller. Cette lumière est celle que vous voyez lorsque vous regarder la télévision ou lorsque vous travaillez sur votre écran.

L'élément chimique phosphore possède une propriété appelée *persistance*, qui indique le temps pendant lequel le phosphore continue à briller à l'écran. C'est à cause de la persistance que l'image demeure présente quelques secondes sur un écran de télévision qui vient d'être éteint. Il est impératif que la persistance du phosphore de l'écran soit compatible avec la fréquence de balayage utilisée, de façon que l'image présente le moins de scintillement ( qui se produit lorsque la persistance est trop faible ) possible et aucune image fantôme ( phénomène dû à une persistance trop élevée ).

Le rayon d'électron circule très rapidement, balayant l'écran de gauche à droite et de haut en bas en formant des lignes qui forment elles-mêmes une trame. La *fréquence de balayage horizontale* désigne la vitesse à laquelle ce rayon parcourt l'écran.

Durant ce balayage, le rayon heurte le phosphore à tous les endroits où une image doit apparaître. L'intensité du rayon varie selon le niveau de luminosité qui doit être produit. Comme le phosphore cesse presque immédiatement de briller, le rayon doit continuer à balayer l'écran pour que l'image demeure à l'écran. On dit alors que l'écran est *rafraîchi.*

Pour la plupart des écrans, la *fréquence de rafraîchissement* ( également appelée fréquence de balayage verticale ) idéale est d'environ 85 Hz, c'est à dire est rafraîchi 85 fois par seconde . Si cette fréquence est trop faible, l'image scintillera et vos yeux se fatigueront plus rapidement.

Il est également important que la fréquence de rafraîchissement de votre moniteur soit identique à celle de votre carte vidéo. Si ce n'est pas le cas, vous n'aurez pas d'image.

# **b) Les écrans à cristaux liquides ( LCD )**

Certains fabricants ont repris le principe des écrans LCD ( à cristaux liquides ) des ordinateurs portables pour les écrans des ordinateurs de bureau. Les écrans LCD sont complètement plat, peu éblouissant, et consomment peu d'énergie. La qualité d'un écran à cristaux liquides à matrice active est supérieure à celle de la plupart des écrans à tubes cathodiques.

# Il existe 4 types d'écrans LCD:

- Monochromes à matrice passive,
- O) Couleur à matrice passive,
- Couleur à matrice active analogique,
- Couleur à matrice active numérique.

Les écrans plats à cristaux liquides, qui faisaient figure d'objets futuristes il y a quelques années, sont maintenant en vente. Ils offrent des avantages qui ne sont pas négligeable:

Pratiquement 100% de la surface d'un écran LCD est utilisable pour l'affichage alors qu'un écran cathodique peut perdre environ 2,5 à 3 cm. A titre d'exemple, un écran LCD de 15' correspond à un écran 17' cathodique.

Les petites dimensions de ces écrans libèrent de l'espace sur le bureau.

L'adressage de l'affichage est direct ( chaque pixels de l'image correspond à un transistor ) et l'alignement toujours parfait permet d'obtenir des images hautes précisions, alors que les écrans classiques subissent des distorsions ou connaissent des problèmes de convergence.

Les écrans LCD sont moins gourmants en électricité.

Un certain nombre d'écran LCD peuvent pivoter de 90° et passer ainsi d'une orientation "paysage" à une orientation"portrait" qui peut servir à faire de la mise en page par exemple.

# **2°/ LES CRITERES D'ACHATS:**

# **a) La Taille d'un écran:**

La taille d'un moniteur s'exprime en pouces ( un pouce équivaut à 2,54 cm ) et la dimension indiquée est la longueur de la diagonale. Les tailles les plus répandues sont 14, 15, 17 et 21 pouces. Elles ne correspondent pas malheureusement à la taille de l'image effectivement visible, mais à celle du tube. La zone d'affichage peut varier d'un fabricant à l'autre mais en règle générale, on perd entre 2 et 3 pouces pour avoir la taille de l'image visible. Ceci sur un écran cathodique...

# **b) Résolution d'affichage:**

La résolution d'affichage désigne la quantité de détails que le moniteur est capable de restituer. Cette quantité est exprimée à l'aide de deux nombres, quantifiant les éléments ( pixels ) verticaux et horizontaux constitutif de l'image. Plus le nombre de pixel est élevé, plus l'image est détaillée.

Les différentes résolutions standard sont:

- $\geq$  640 x 480 pixels
- $\geq$  800 x 600 pixels<br> $\geq$  1024 x 768 pixel
- $\geq$  1024 x 768 pixels<br> $\geq$  1280 x 1024 pixel
- ÿ 1280 x 1024 pixels

Bien évidemment, il en existe d'autres mais qui sont moins répandus. On a l'habitude de désigner une taille d'écran optimale à chaque résolution.

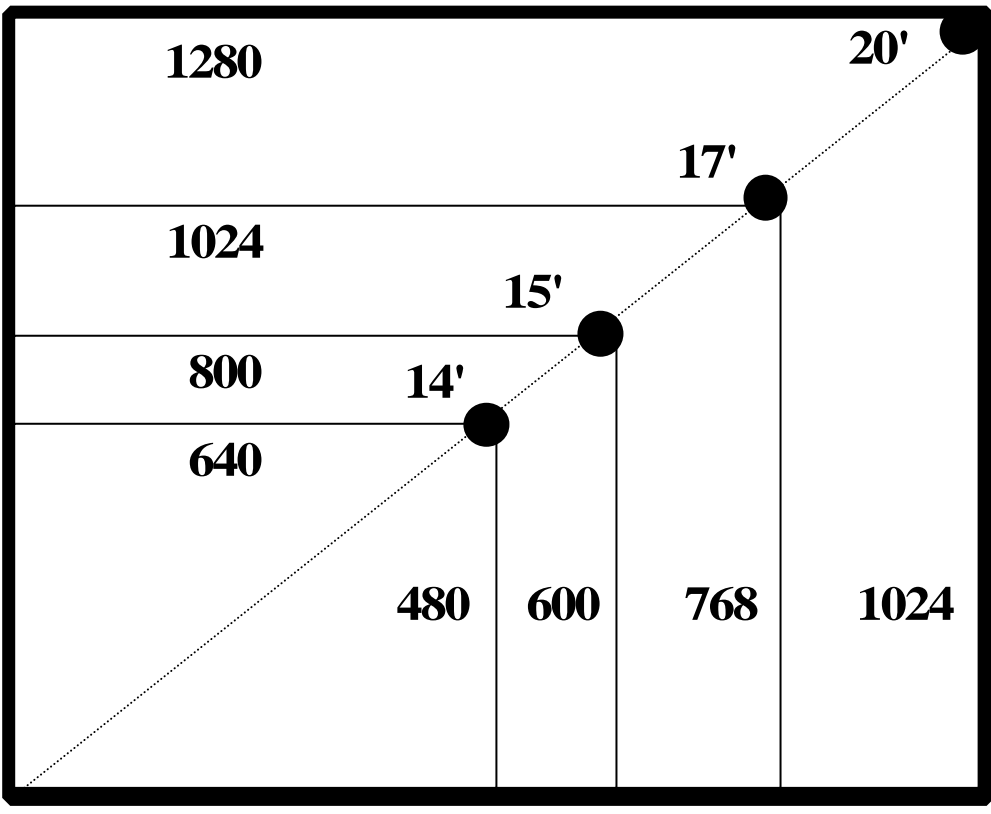

# **c) Pas de masque:**

Le pas de masque est un critère imp ortant pouvant évaluer la qualité d'un moniteur. Sur les écrans monochromes, l'image est générée par un écran recouvert de phosphore, tandis que sur les moniteurs couleurs, elle est générée par des triplets de phosphore. Le pas de masque qui ne s'applique qu'aux moniteurs couleurs, est la distance, mesurée en millimètres, qui sépare chaque triplet de phosphore d'un autre. Plus le pas de masque est faible, plus cet espace est faible et plus l'image est plus précise à l'écran. La plupart des écrans d'aujourd'hui ont un pas de masque variant entre 0,25 et 0,30 mm, voire moins.

# **d) Consommation d'énergie et sécurité:**

Un moniteur choisi également peut vous permettre de réaliser des économies d'énergie. Beaucoup de fabricants s'efforcent de se conformer aux spécifications du programme Energy Star, de l'EPA ( Environmental Protection Agency, agence pour la protection de l'environnement ). Toutes les configurations qui consomment moins de 60W ( 30W pour l'unité centrale et 30W pour le moniteur ) lorsqu'elles sont en inactivités peuvent porter le logo Energy Star.

# **e) Moniteurs entrelacés et non entrelacés:**

Dans un moniteur travaillant en mode non entrelacé ( qui est la norme ), le rayon d'électron balaye l'écran en lignes horizontales de haut en bas, une ligne après l'autre, en une seule passe.

En mode entrelacé, le balayage de l'écran s'effectue également de haut en bas, mais le rayon d'électron effectue deux passes, balayant d'abord les lignes impaires puis les lignes paires. Le temps nécessaire pour rafraîchir complètement l'écran et le même qu'en mode non entrelacé.

# **f) Fréquences d'affichages:**

Avant d'acheter un moniteur, vous devez vérifier qu'il fonctionnera avec la carte vidéo que vous avez choisie. Aujourd'hui, pratiquement tous les moniteurs sont multifréquences, ce qui permet de travailler à des fréquences différentes.

La fréquence de balayage verticale ( encore appelée fréquence de rafraîchissement ou fréquence de trame )détermine la stabilité de l'image. Plus cette fréquence est élevée, plus l'image est stable. Elle est également comprise entre 50 et 160 Hz, mais les moniteurs multifréquences acceptent différentes fréquences verticales à différentes résolutions. Un moniteur peut, par exemple, avoir une fréquence verticale de 100 Hz en 640 x 480 et elle peut tomber à 60 hz en 1024 x 768.

C'est cette fréquence que vous réglez dans les paramètres d'affichages de la carte vidéo. Vous remarquerez qu'il faut avoir réglé le bon moniteur pour avoir accès à des fréquences plus élevées.

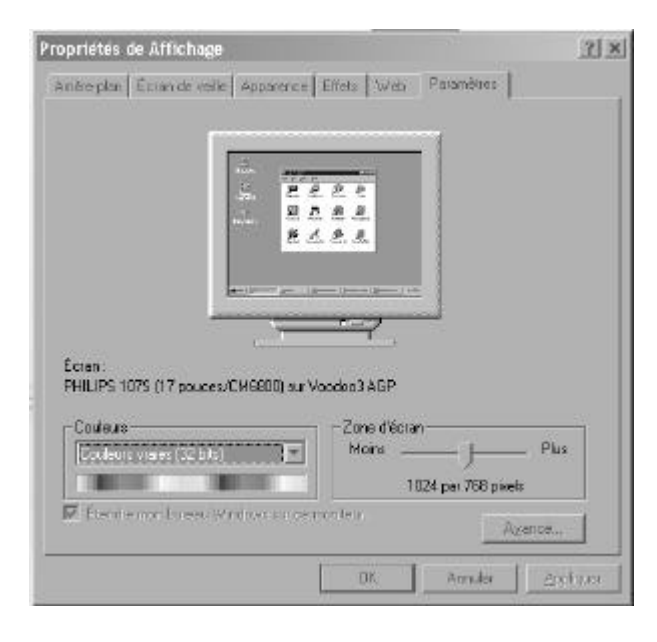

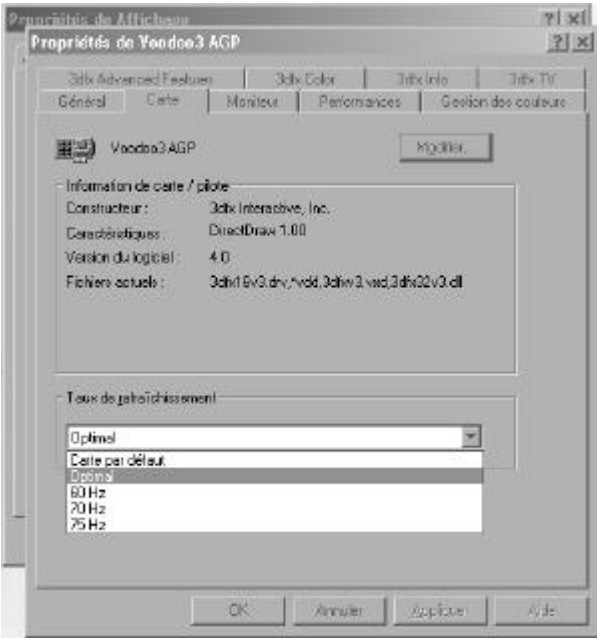

La fréquence horizontale ( ou fréquence de ligne ) est généralement comprise entre 31,5 kHz et 90 kHz.

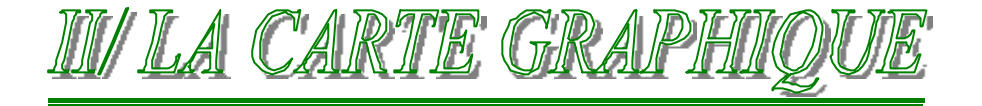

La carte vidéo ou carte graphique est l'interface entre l'ordinateur et l'utilisateur. Elle transmet les signaux qui apparaissent sous forme d'images à l'écran. Tout au long de l'histoire du PC, différents standards d'affichage vidéo se sont succédés, accroissant chacun à leur tour la résolution d'affichage et la profondeur de couleur. La liste suivante peut être considérée comme un historique abrégé de la technologie vidéo sur PC:

- MDA ( Monochrome Display Adapter, carte graphique monochrome )
- HGC ( carte graphique hercule )
- CGA ( Color Graphics Adapter, carte graphique couleur )
- EGA ( Enhanced Graphics Adapter, carte graphique améliorée )
- VGA ( Vidéo Graphics Array, matrice graphique vidéo )
- SVGA ( Super VGA, supermatrice graphique vidéo )
- XGA ( eXtended Graphics Array, matrice graphique étendue )

Le standard VGA est actuellement le strict minimum dans l'utilisation d'un ordinateur. Il est le dénominateur commun à toutes les configurations fonctionnant sous Windows, et il est supposé être compatible avec toutes les cartes vidéo de tous les ordinateurs fonctionnant sous Windows. Ce mode d'affichage est d'ailleurs celui que le programme d'installation de toutes les versions de Windows utilise par défaut. Quand un ordinateur sous Windows 9x doit être démarré en mode sans échec à cause d'un problème, le système utilise par défaut le mode VGA en 640x480 avec 16 couleurs.

# Remarques:

Depuis quelques années, la technologie des cartes graphiques évolue très vite, même plus vite que les processeurs, il est difficile de suivre leurs évolutions, mais on doit connaître tout de même quelques notions fondamentales.

# **COMPOSITION D'UNE CARTE VIDEO:**

Toutes les cartes vidéo sont constituées d'un certain nombre de composants, dont voici une liste non exhaustive:

- BIOS Vidéo,
- Processeur vidéo,
- Mémoire vidéo.
- Convertisseur numérique analogique ( RAMDAC ),
- connecteur de bus,
- pilote vidéo,
- Circuit d'accélération 3D en option ( très répandu actuellement )

# **a) BIOS Vidéo:**

Les cartes vidéo comportent un BIOS semblable à celui des cartes mères mais distinctes de celui-ci. SI vous allumez d'abord le moniteur, puis l'ordinateur, vous verrez brièvement apparaître une bannière d'identification correspondant au BIOS de la carte vidéo.

Comme celui de la carte mère, ce BIOS est stocké dans une puce ROM contenant des instructions de base qui constituent l'interface entre le matériel vidéo et les logiciels fonctionnant sur l'ordinateur.

Comme celui de la carte mère, ce BIOS peut être remis à jours. En général, le BIOS est, comme celui de la carte mère, constitué d'une EEPROM reprogrammable. En général, il très rare ( contrairement au BIOS de la carte mère ) de le mettre à jours. Attention, cette manœvre est dangereuse...!!!

# **b) Processeur vidéo:**

Le processeur vidéo, ou Chipset vidéo, constitue le cœur de la carte vidéo. Il définit les fonctions de la carte, ainsi que ses performances. Quand deux cartes vidéo ont été construites autour du même Chipset, elles offrent en général les mêmes fonctions et les mêmes performances. Les pilotes vont bien évidemment.

# **c) Mémoire vidéo:**

Les cartes vidéo utilisent leur propre mémoire pour stocker les images pendant les traitements vidéo. La quantité de mémoire implantée sur la carte vidéo détermine la résolution d'affichage et la profondeur maximale acceptée par celle-ci. Les cartes graphiques sont équipées de 1, 2, 4, 8, 16 ou 32 Mo de mémoire. La plupart des cartes vidéo d'aujourd'hui sont équipées de 8 Mo de mémoire au minimum.

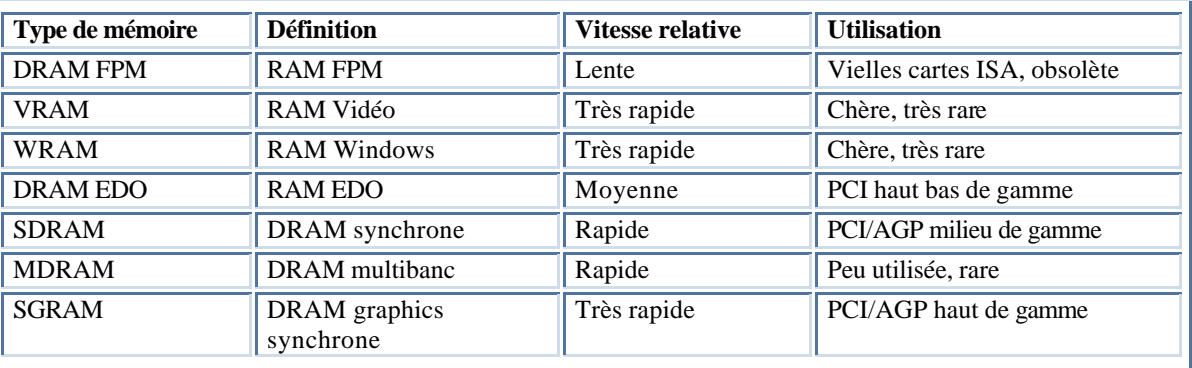

# **Calculer la quantité de mémoire nécessaire:**

La quantité de mémoire dont une carte vidéo à besoin pour travailler à une résolution et à une profondeur de couleurs données peut être calculée à l'aide d'une formule mathématique. La matrice de la mémoire de la carte vidéo doit contenir assez de place pour afficher chaque pixels à l'écran, et le nombre de pixels total est fonction de la résolution d'affichage. A titre d'exemple, une résolution d'affichage de 1024 x 768 nécessite un nombre total de 786 432 pixels.

Si l'image s'affichait avec seulement deux couleurs, il ne faudrait qu'un bit de mémoire pour représenter chaque point. Si ce bit avait pour valeur 0, le point serait noir, si ce bit avait pour valeur 1, la couleur serait blanche. En utilisant 4 bits pour contrôler chaque point, il serait possible de faire afficher 16 couleurs  $(2^4)$ .

La quantité de mémoire requise pour afficher une résolution donnée correspond au produit du nombre de points par le nombre de bits requis pour représenter chaque point. La formule sera donc:

1027 x 768  $= 786 432$  points x 4 bits par pixel  $= 3 145 728 \text{ bits}$  $= 393 216$  octets  $= 384$  Ko

Donc dans cet exemple, il faudrait 384 Ko de mémoire vidéo pour afficher 16 couleurs à une résolution de 1024 x 768 pixels .

# **Mémoire requise suivant la résolution et la profondeur de couleur:**

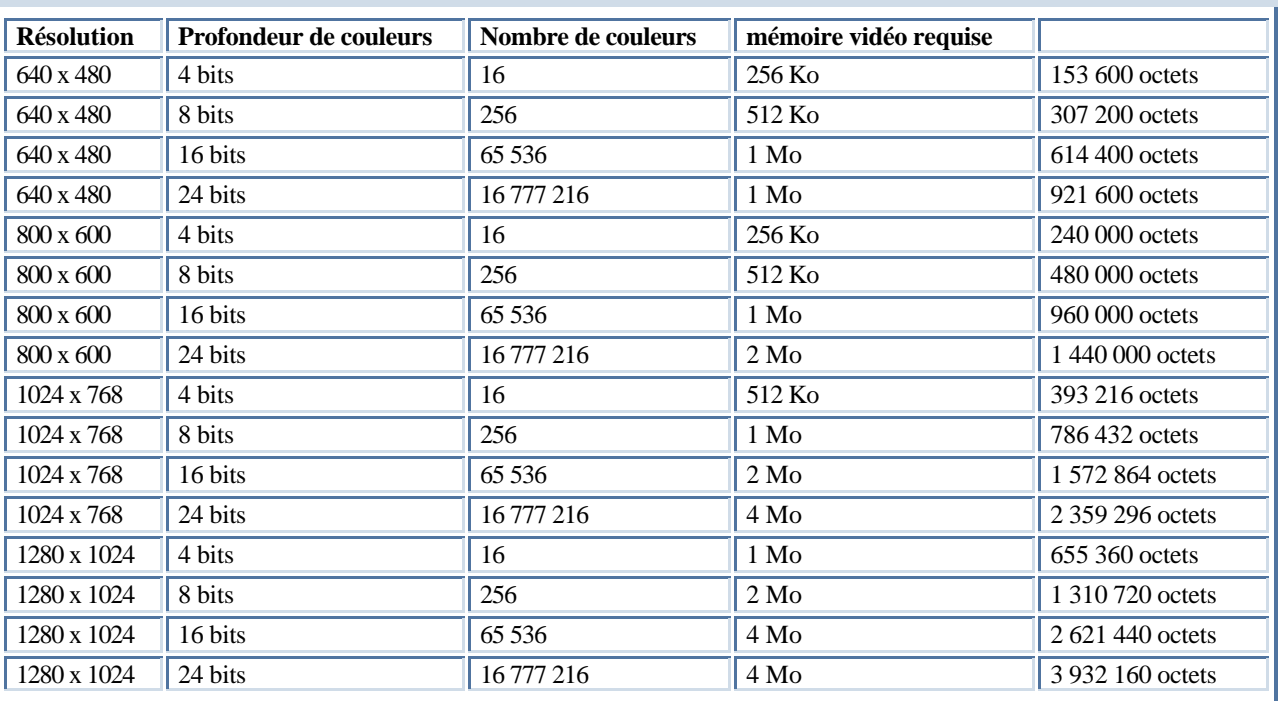

Actuellement, vous pouvez définir un affichage à 32 bits de couleurs ( 4 294 967 296 couleurs... environ 4 millions de coule urs ) si le processeur vidéo et le bus vidéo le permettent.

On désigne le mode 24 bits de couleurs comme le mode de couleur vraie.

Actuellement, certains types de mémoires sont en train de sortir. La mémoire DDR SDRAM ( Double Data Rate SDRAM ), le DRDRAM ( Direct Rambus DRAM ) et la SLDRAM ( Sync Link DRAM ).

# **d) Convertisseur numérique - Analogique ( RAMDAC ):**

Comme son nom l'indique, le convertisseur numérique - analogique, appelé plus communément RAMDAC ( RAM Digital Analog Converter, convertisseur analogique numérique de RAM ), convertit les images numériques générées par l'ordinateur en signaux que le moniteur peut afficher. La vitesse du RAMDAC se mesure en Mhz. La fréquence des RAMDAC utilisé sur les cartes vidéo actuelles peut dépasser 200 Mhz.

# **e) Le connecteur de BUS:**

Il y a plusieurs standards, mais le standard d'aujourd'hui est le bus AGP. Voir les détails de ce bus dans le chapitre 3... Les bus systèmes.

# **f) Le pilote de la carte graphique:**

Comme toutes cartes implantées dans un ordinateur, la carte vidéo a besoin d'un pilote. Ce petit logiciel permet aux logiciels de communiquer avec la carte vidéo. Ce pilote est un élément essentiel et il faut le mettre à jours régulièrement quand le fabricant fournit des mises à jours ( voir le site Internet du fabricant ).

# **g) Accélérateur graphique 3D:**

La dernière tendance, en matière d'affichage graphique sur PC, consiste à représenter les images en trois dimensions. L'imagerie tridimensionnelle ( 3D ) est utilisée depuis des années dans le domaine des jeux, et elle est parvenue à s'imposer dans l'univers de l'informatique professionnelle. Les effets tridimensionnels sont réalisés au moyen de perspective, de texture et d'ombrage, et ceci est très gourmand en calcul.

Comme pour les cartes vidéo 2D, il existe un grand nombre de fabricants de Chipset vidéo 3D, et un nombre encore plus important de constructeurs qui utilisent ces Chipsets. En effet, vous avez un fabricant qui invente le Chipset mais ce n'est pas lui forcément qui le commercialise aux utilisateurs. Il va le vendre à des constructeurs qui vont intégrer le Chipset sur leur carte et la vendre à leur nom.

Ainsi, une carte achetée "Maxi Gamer 3DFX" est une carte de marque "GUILLEMOT" mais le Chipset est de marque 3DFX. Ainsi, un même Chipset peut se retrouver sur des cartes de différentes marques et de différent prix ( ceci en fonction des autres caractéristiques en général ).

Il y a quelques années, le précurseur de Chipset 3D était le fabricant 3DFX qui à fournit en même temps une norme de carte 3D. Les cartes vendues en ce temps là étaient des cartes qui assurait seulement le traitement 3D, aussi, il fallait absolument qu'elle soit en plus d'une carte vidéo 2D traditionnelle. Ainsi, par exemple, la 3DFX 1 était une carte que l'on rajoutait dans son ordinateur déjà équipé d'une carte vidéo.

Aujourd'hui, par contre, pratiquement toutes les cartes graphiques sont équipées d'un Chipset d'accélération 3D. Maintenant, la guerre est ouverte pour savoir qu'elle est le Chipset le meilleur en fonction des applications que l'on souhaite lancer sur la machine.

# CCHAPTTRE Nº8

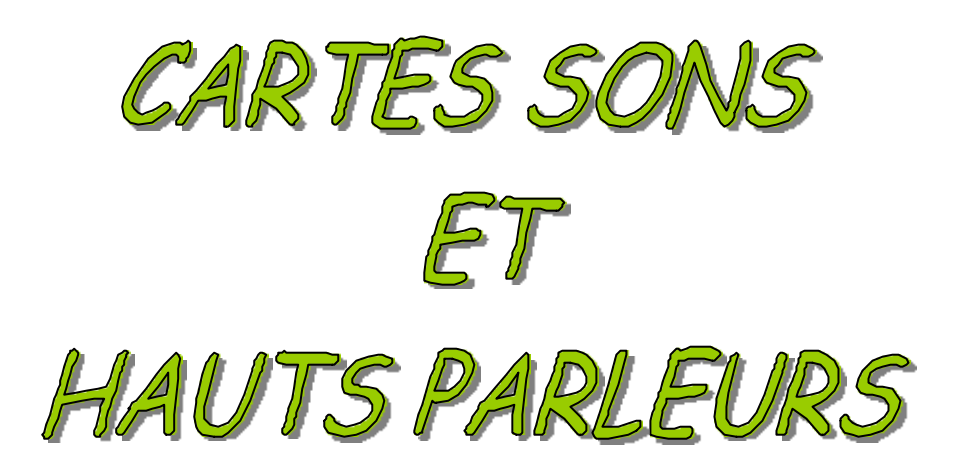
# **1°/ INTRODUCTION**

A l'origine, les cartes sons de consommation n'étaient utilisées que pour des jeux. Plusieurs fabricants, tels Adlib, Roland et Creative Labs, ont lancé des produits de ce type à la fin des années 1980.

En 1989, Creative Labs lance la "Game Blaster", qui permis à quelques ordinateurs de bénéficier de fonction audio.

Quelques mois après, Creative Labs annonçait la sortie de carte SOUND BLASTER. Cette carte était compatible avec la carte son d'Adlib et la carte Game Blaster. Elle comportait une prise jack micro intégré et une interface MIDI ( Interface numérique pour instrument de musique ) permettant de connecter un PC à un synthétiseur musical. La carte son était donc enfin utilisable à d'autres fins que pour les jeux.

La SOUND BLASTER allait devenir dans le même temps la référence en cartes son pour les jeux.

#### **2°/ INTERFACE MIDI**

Mise au point au début des années 1980, cette interface utilise un langage de programmation très puissant permettant d'enregistrer, de modifier et de lire de la musique à l'aide d'un ordinateur couplé à un instrument de musique électronique compatible PC, un synthétiseur le plus souvent.

Le format des fichiers MIDI est **.MID**

#### **3°/ LES SONS WAVE :**

Il existe plusieurs formats de fichiers pour stocker et modifier des sons numérisés. Le plus connu est le format WAV, utilisé par WINDOWS. Une minute de signaux audio enregistrés sous forme de fichier WAV nécessite de 2,5 Mo à 10 Mo, voire davantage selon les réglages.

#### **4°/ LES STANDARDS DE COMPRESSION :**

La taille d'une minute de son au format WAV étant très élevé, plusieurs fabricants se sont essayer à la compression de ces signaux. Le format le plus connu est le standard MPEG, qui permet de compresser des signaux audio et vidéo.

#### **5°/ LES HAUT-PARLEURS :**

Seul des haut-parleurs de qualités permettent d'obtenir un son de qualité. Une carte son 16 bits produit un son de meilleure qualité qu'une carte 8 bits, mais seulement avec des haut-parleurs de qualité.

Les haut-parleurs doivent avoir une alimentation intégrée. Les cartes sons intègrent un amplificateur souvent insuffisant, aussi, les haut-parleurs doivent-ils avoir leur propre amplificateur.

La qualité d'un haut-parleur s'apprécie sur la base de trois critères :

- *Réponse en fréquence :* Il s'agit d'une mesure indiquant la plage de sons aigus et graves qu'un haut-parleur est capable de reproduire. La plage idéale ( jamais atteinte ) est de 20 Hz à 20 Khz puisqu'elle correspond à la plage de l'ouï e humaine.
- *Distorsion harmonique totale :* Appelée plus simplement « distorsion », elle correspond à la quantité de bruit provoquée par l'amplification du signal. Il s'agit, en fait, de la différence entre le signal envoyé aux haut-parleurs et celle que l'oreille humaine entend. La distorsion s'exprime en pourcentage et doit être inférieure à 0,1%. Les casques ont une distorsion de l'ordre de 2%.
- *Puissance en WATT :* Egalement appelée « Watt par canal », correspond à la quantité d'amplification disponible pour faire fonctionner les haut-parleurs. Vérifiez que le fabriquant parle bien de watts « par canal » ( ou RMS ) et non une puissance en WATT totale.

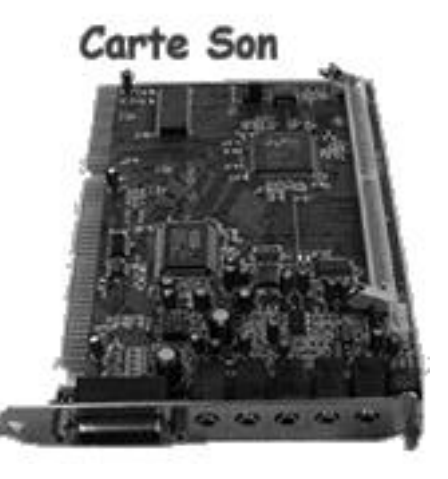

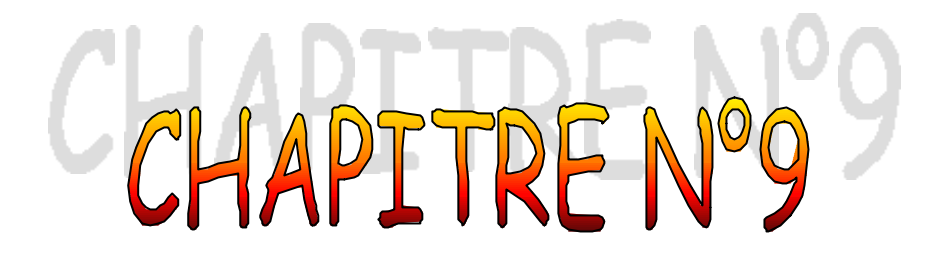

# LE CLAVIER ET LA SOURIS

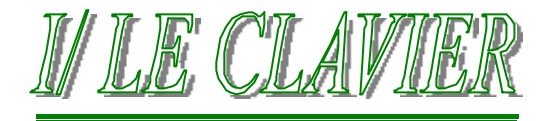

Le clavier est l'un des éléments les plus élémentaires de l'ordinateur. C'est aussi le principal périphérique d'entrée puisqu'il sert à communiquer des commandes et des données à l'ordinateur.

#### **1°/ LES DIFFERENTS TYPES DE CLAVIER :**

Depuis le lancement de l'IBM PC, IBM a crée trois types de claviers :

- Le clavier de PC ou XT à 83 touches.
- Le clavier d'AT à 84 touches.
- Le clavier étendu à 101 touches.

Depuis l'arrivée de WINDOWS 95, Microsoft a crée son propre clavier compatible WINDOWS…

#### Le clavier 105 touches.

Aujourd'hui, une multitude de claviers arrive dans les rayons des magasins, ils ont en plus des boutons pour la gestion du multimédia, pour la gestion du courrier électronique et d'Internet

#### **2°/ LE CLAVIER 105 TOUCHES :**

La spécification du clavier pour Windows définit un ensemble de nouvelles touches et de combinaisons. La configuration habituelle de 102 touches s'étend à 105, avec, en plus, les touches Windows droite et gauche et une application. Ces touches supplémentaires sont destinées à remplacer les combin aisons de touches, telles que Ctrl+Alt, pour le système d'exploitation ou les applications.

# **3°/ COMBINAISON DE TOUCHES UTILES :**

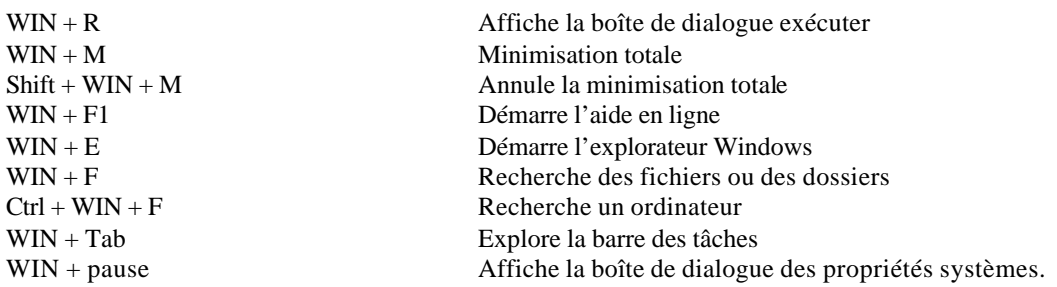

# **4°/ CONNECTEURS CLAVIER :**

2 types de connecteurs sont utilisés actuellement :

- **Le connecteur clavier de type AT : DIN 5 broches**
- **Le connecteur clavier de type PS/2 : DIN 6 broches mini**

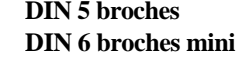

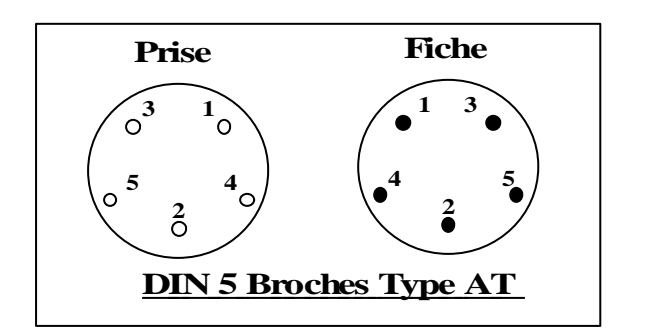

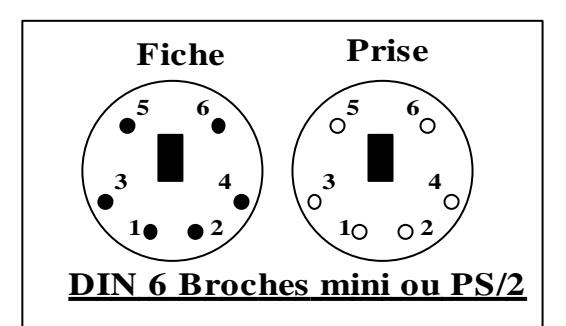

# **5°/ SIGNAUX DES CONNECTEURS CLAVIERS :**

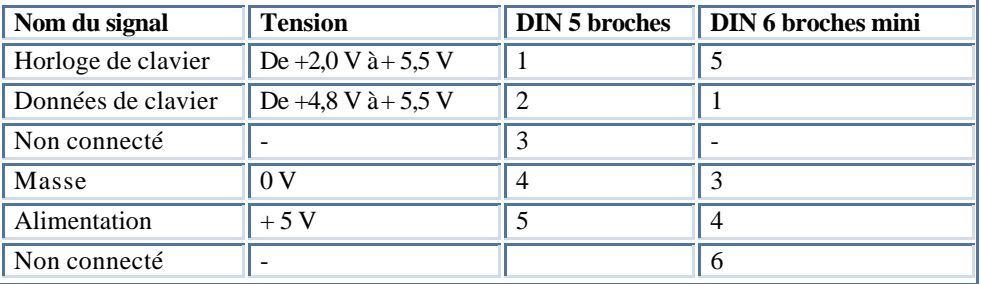

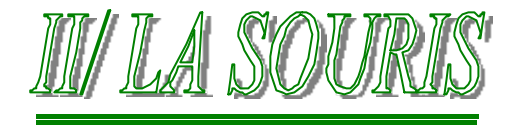

# **1°/ HISTORIQUE :**

La souris a été inventée en 1964 par un chercheur de l'institut de recherche de Stanford. Elle a d'abord été appelée « indicateur de position d'abscisse et d'ordonnée pour dispositif d'affichage ». En 1973, Xerox utilise cette invention sur son ALTO, ordinateur révolutionnaire à l'époque.

En 1979, plusieurs membres de la société Apple, parmi lesquels Steve Jobs, sont invités à venir voir l'ALTO de Xerox.

Steve Jobs a vu en ce dispositif de pointage, l'avenir de l'informatique et l'interface graphique ( GUI ) qu'elle permettait de commander.

Apple a rapidement intégré cet outil dans leur machine.

#### **2°/ ROLE D'UNE SOURIS :**

Les deux fabricants de souris les plus importants sont Microsoft et Logitech. Aussi variées puissent-elles être, les souris remplissent toutes plus ou moins la même fonction et reposent sur le même principe. Une souris standard comporte :

- Un boîtier qui tient dans la main et qui est destiné à être placé sur un bureau,
- Une boule qui roule et signale tout mouvement à l'ordinateur,
- Des boutons ( deux en général ) permettant d'effectuer des sélections,
- Un câble qui relie la souris à l'ordinateur,
- Un connecteur d'interface qui permet de raccorder la souris à l'ordinateur.

# **3°/ FONCTIONNEMENT :**

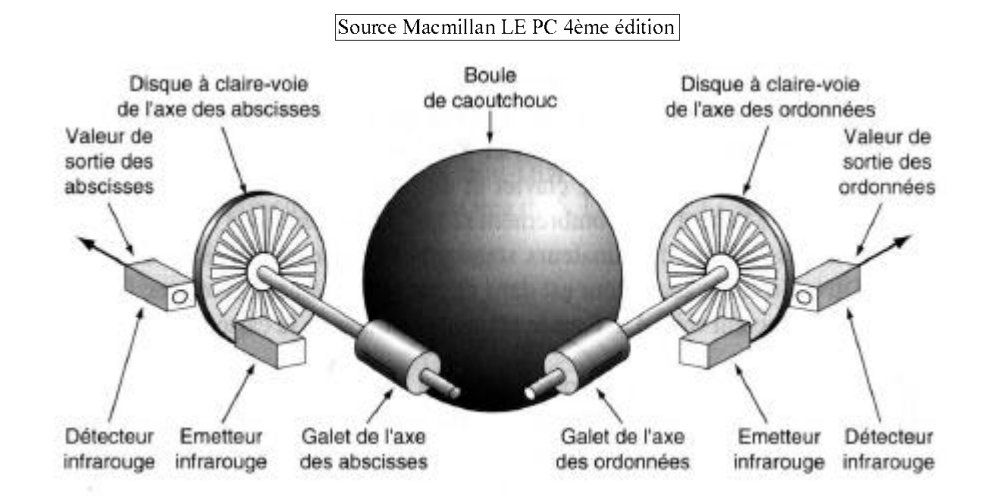

Le mécanisme interne de la souris est très simple. La boule appuie généralement sur deux galets qui convertissent respectivement les mouvements de la souris en abscisses et en ordonnées. Ces galets entraînent généralement eux-mêmes deux petits disques à claire voie qui se bloquent alternativement et permettent le passage d'un rayon lumineux de type infrarouge. Deux capteurs infrarouges signalent tout mouvement de la boule sur les deux axes. Ce type de mécanisme est qualifié d'OPTO-MECANIQUE.

Il existe maintenant une nouvelle technologie de pointage. Son grand avantage est de ne plus avoir de boule, ce qui rend le taux de panne quasiment nulle car la souris ne se salit plus.

# **4°/ TYPE D'INTERFACE DE SOURIS :**

La souris peut être actuellement connectée à l'ordinateur grâce à trois types d'interfaces :

• **Le port série ( DB9 ):**

• **Port PS/2:**

• **Le port USB:**

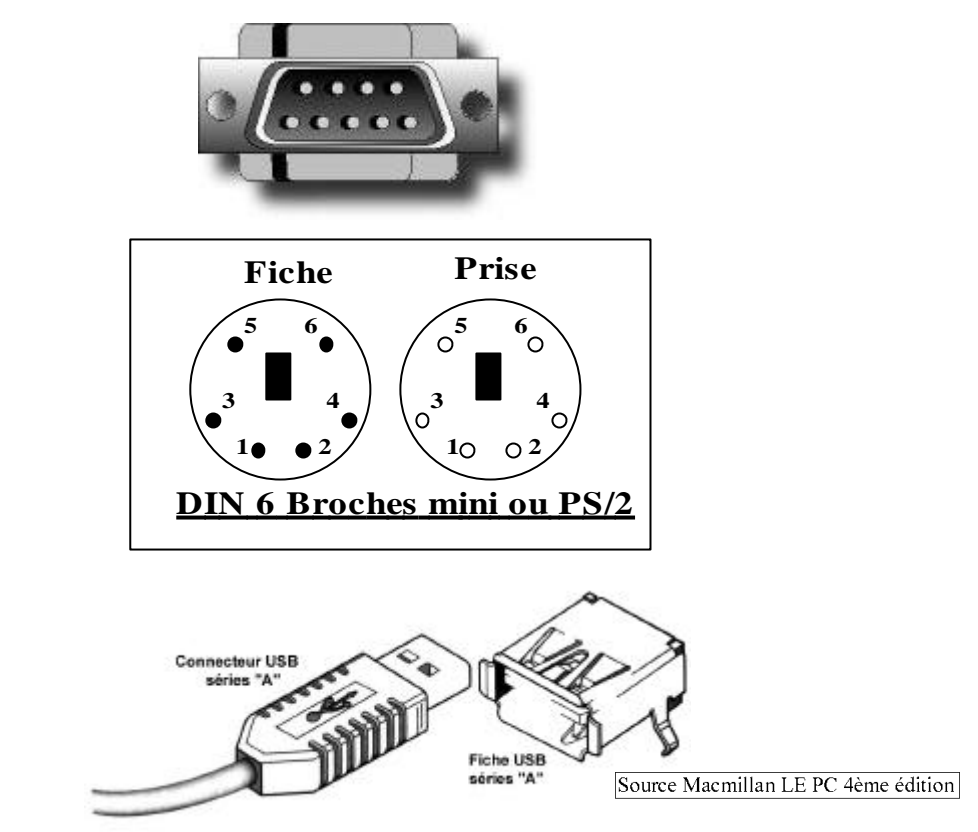

Les souris connectées aux cartes mères par l'intermédiaire d'une prise PS/2 ( DIN 6 broches mini ) présentent les même brochages et les mêmes signaux que le connecteur clavier.

Sur les cartes mères récentes, le connecteur clavier et souris sont de type PS/2. Cependant, on doit les différencier car le branchement interne à la carte mère les différencie. Aussi, ne faut-il pas se tromper en les connectant.

# **5°/ PILOTE DE SOURIS :**

La souris étant un périphérique, elle à besoin d'un gestionnaire pour fonctionner. Ce gestionnaire chargé automatiquement avec WINDOWS 95..98 ( à part en mode MSDOS réel ), doit être placé dans l'AUTOEXEC.BAT pour les autres versions de systèmes d'exploitations.